# **IS EXPORTED SENSIDAD**

## FACULTAD DE INGENIERÍA ARQUITECTURA Y

## URBANISMO

## ESCUELA PROFESIONAL DE INGENIERÍA CIVIL

**TESIS** 

## "MODELAMIENTO FÍSICO DE UNA PRESA DE TIERRA EMPLEANDO LOS CRITERIOS GRANULOMETRICOS DE DISEÑO DE FILTRO USACE – USBR, LAMBAYEQUE".

## PARA OPTAR TITULO PROFESIONAL DE INGENIERO CIVIL

Autor (es):

Bach. Coronel Vallejos, Gustavo Jesús https://orcid.org/0000-0001-5361-6325?lang=es

Asesor:

Dra. Sotomayor Nunura, Gioconda del Socorro https://orcid.org/0000-0001-6082-0893

> Línea de Investigación: Ingeniería de Procesos

> > Pimentel – Perú

2019

#### TITULO

### MODELAMIENTO FÍSICO DE UNA PRESA DE TIERRA EMPLEANDO LOS CRITERIOS GRANULOMETRICOS DE DISEÑO DE FILTRO USACE – USBR, LAMBAYEQUE

Aprobado por:

Dr. Coronado Zuloeta Omar

Presidente

Mg. Idrogo Pérez Cesar Antonio Secretario

Mg. Marín Bardales Noé Humberto Vocal

#### DEDICATORIA

A Dios por guiarme en todo momento, especialmente en los más difíciles de mi vida y por brindarme una familia maravillosa.

A mi familia, por su constante apoyo incondicional, su esfuerzo y sacrificio, porque sin ella no hubiese concluido esta meta trazada, por que confió en mí y me inculco buenas enseñanzas que me han servido para mi vida diaria.

#### AGRADECIMIENTO

Agradecemos ante todo a Dios por darme la fuerza y el valor para concluir la investigación a pesar de las adversidades encontradas en el camino.

A todos los docentes de la Escuela Profesional de Ingeniería Civil, por inculcar sus enseñanzas a nuestra carrera y la responsabilidad que con lleva ejercer esta.

Al Ing. Guillermo Gustavo Arriola Carrasco, por su apoyo en mi labor científica con un interés y entrega que ha sobrepasado todas las expectativas, que como estudiante deposite en su persona.

Al Téc. Wilson Olaya Aguilar, encargado del Laboratorio Estudio de Materiales (USS), por el interés demostrado en la presente investigación, aportando sus conocimientos para la realización de ensayos y absolución de incertidumbres que se presentaron en el trayecto.

Agradecemos también a la Universidad Señor de Sipán la cual nos brindó sus instalaciones destinadas a Laboratorios (Estudio de Materiales, Suelos y Pavimentos e Hidráulica), siendo de gran importancia para la realización de ensayos.

#### RESUMEN

El tema a tratar en la presente tesis es acerca de la influencia que genera el uso de los criterios granulométricos en el diseño de filtro en una presa de material homogéneo, esto representado a través de la línea que genera la infiltración, el caudal infiltrado y la estabilidad de taludes de la presa.

El principal interés es de dar solución a los fenómenos que ocurren al interior de una presa de material homogéneo y que afectan su subsistencia, también de buscar tecnologías que abaraten la construcción de una presa sin afectar la seguridad de la misma.

Se empleó metodologías utilizadas en proyectos de gran envergadura como en Estados Unidos, Cuba entre otros, donde comparan por medio de programas y modelamientos físicos los benéficos que genera el uso de nuevas tecnologías.

La finalidad del presente trabajo de investigación es cuantificar la influencia del uso del filtro tipo chimenea en una presa de material homogéneo, y dar a conocer sus beneficios o desventajas con lo que respecta a lo ya mencionado, la línea que genera la infiltración, el caudal infiltrado y la estabilidad de taludes de la presa.

El tipo de la investigación se basó bajo un criterio cuantitativo puesto que se realizó una recolección y análisis de datos, teniendo en cuenta un diseño experimental ya que se realizaron ensayos en el laboratorio para proceder al análisis comparativo. Siempre teniendo en cuenta las técnicas de observación y análisis de documentos, sin dejar de lado los instrumentos de recolección de datos que fueron las normas del USBR, USACE.

Se obtuvo como resultado que la selección del material bajo condiciones del USACE Y USBR me permitieron tener un mayor control de las condiciones de estabilidad y permeabilidad, en donde la influencia del filtro tipo talón radica en un aumento de la estabilidad, reducción de lecturas piezometricas y línea de saturación, además el modelo físico me permitió conocer una mejora de las condiciones de la presa, por lo cual se concluye que el filtro bajo las condiciones consideradas brinda un mayor factor de seguridad, esto debido a que el talud aguas abajo se mantiene seco, evitando así un posible deslizamiento del mismo.

Palabras Claves: Presa de tierra, influencia de los criterios granulométricos actuales para el diseño de filtro, modelamiento físico

#### ABSTRACT

The topic to be discussed in this thesis is about the influence generated by the use of granulometric criteria in the design of a filter in a dam of homogeneous material, this represented through the line that generates the infiltration, the infiltrated flow and the slope stability of the dam.

The main interest is to solve the phenomena that occur inside a dam of homogeneous material and that affect its subsistence, also to look for technologies that reduce the construction of a dam without affecting its safety.

Methodologies used in large-scale projects were used, such as in the United States, Cuba, among others, where the benefits generated by the use of new technologies are compared through programs and physical modeling.

The purpose of this research work is to quantify the influence of the use of the chimney filter in a dam of homogeneous material, and to publicize its benefits or disadvantages with respect to the aforementioned, the line that generates the infiltration, the flow rate infiltrate and slope stability of the dam.

The type of research was based on a quantitative criterion since data collection and analysis was carried out, taking into account an experimental design since laboratory tests were carried out to carry out the comparative analysis. Always taking into account the techniques of observation and analysis of documents, without neglecting the data collection instruments that were the standards of the USBR, USACE.

It was obtained as a result that the selection of the material under USACE and USBR conditions allowed me to have greater control of the stability and permeability conditions, where the influence of the heel filter lies in an increase in stability, reduction of piezometric readings and saturation line, in addition the physical model allowed me to know an improvement of the conditions of the dam, so it is concluded that the filter under the conditions considered provides a greater safety factor, this because the downstream slope remains dry , thus avoiding a possible slippage of it.

Keywords: Earth dam, influence of current granulometric criteria for filter design, physical mod

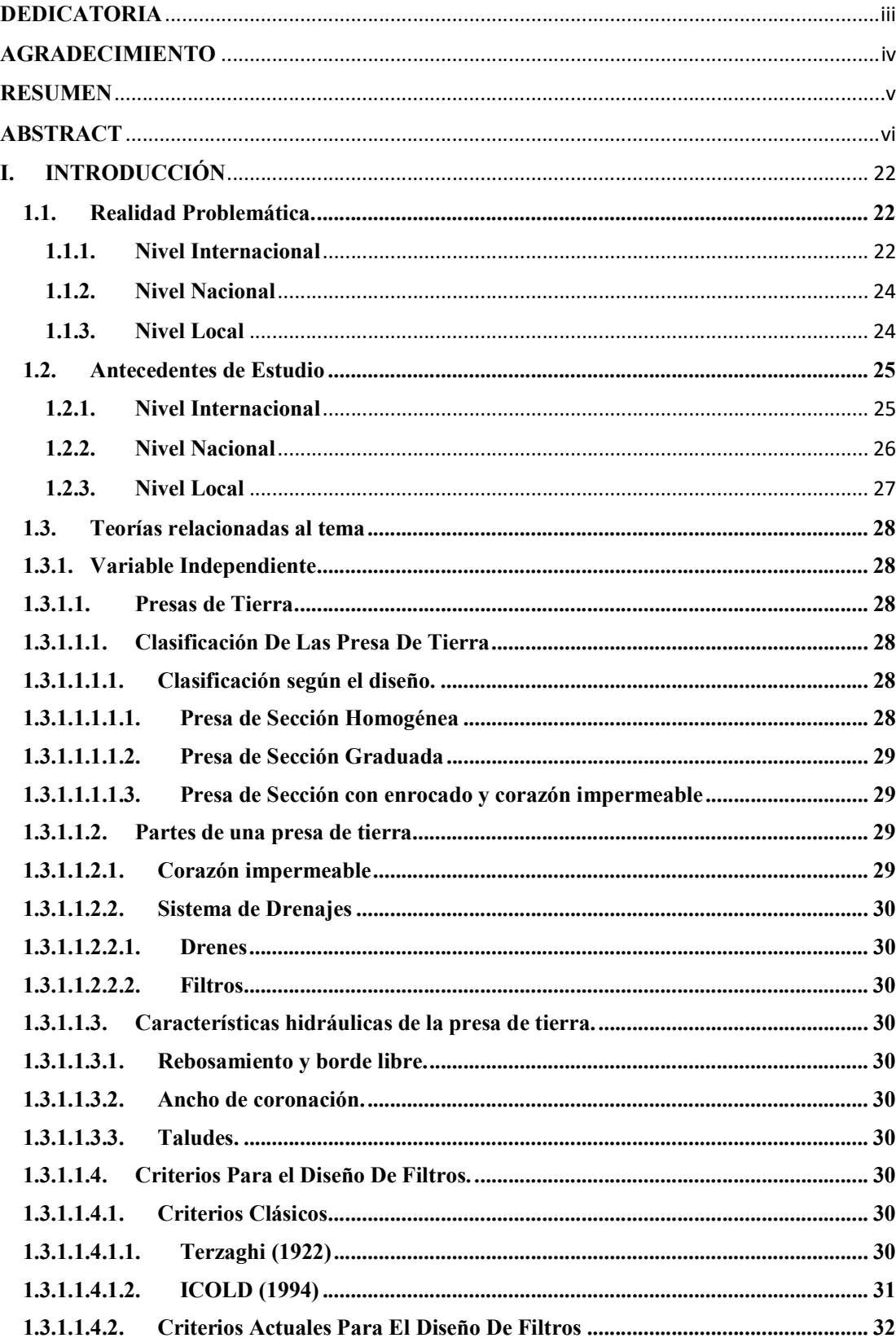

## **INDICE**

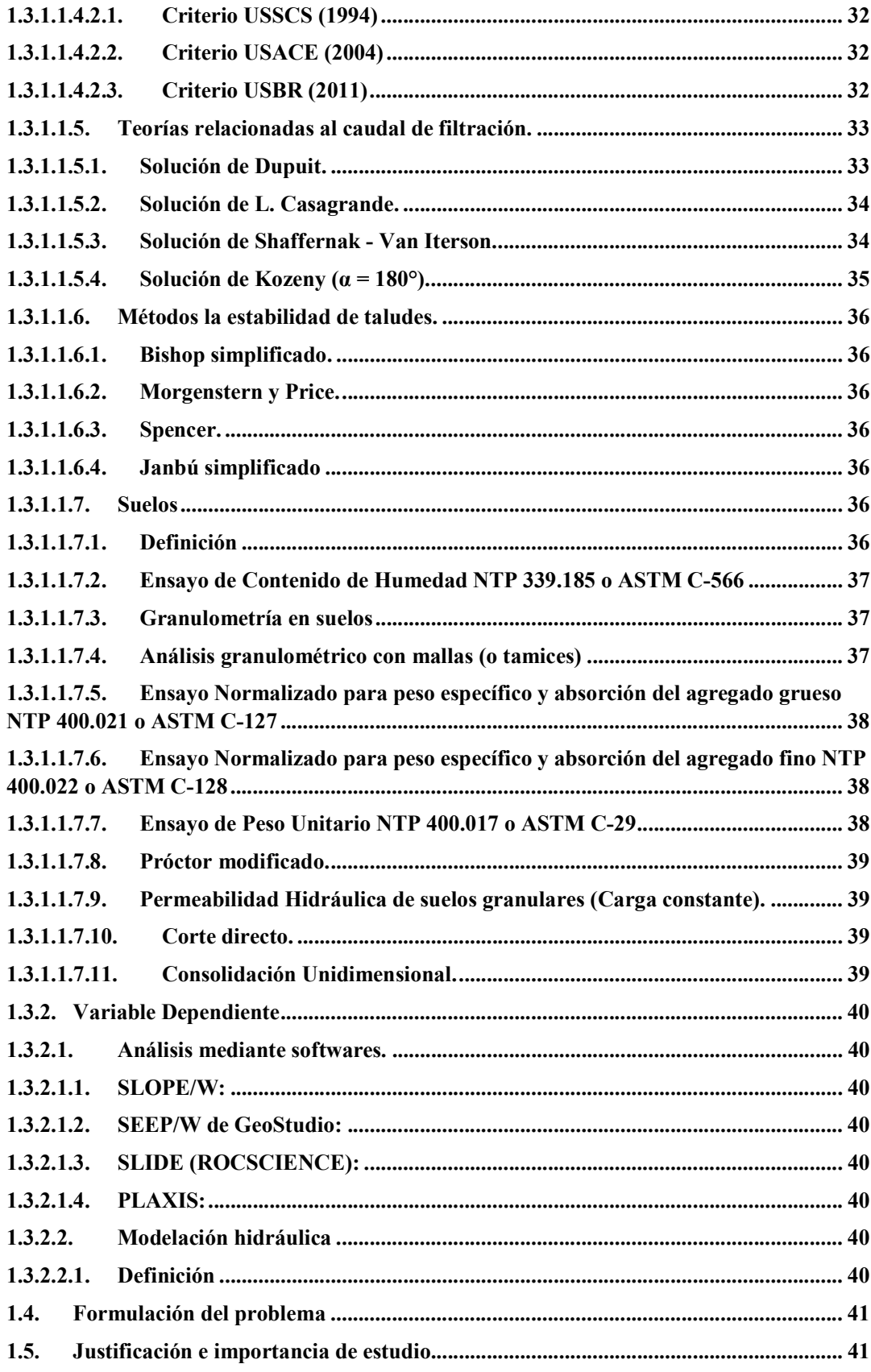

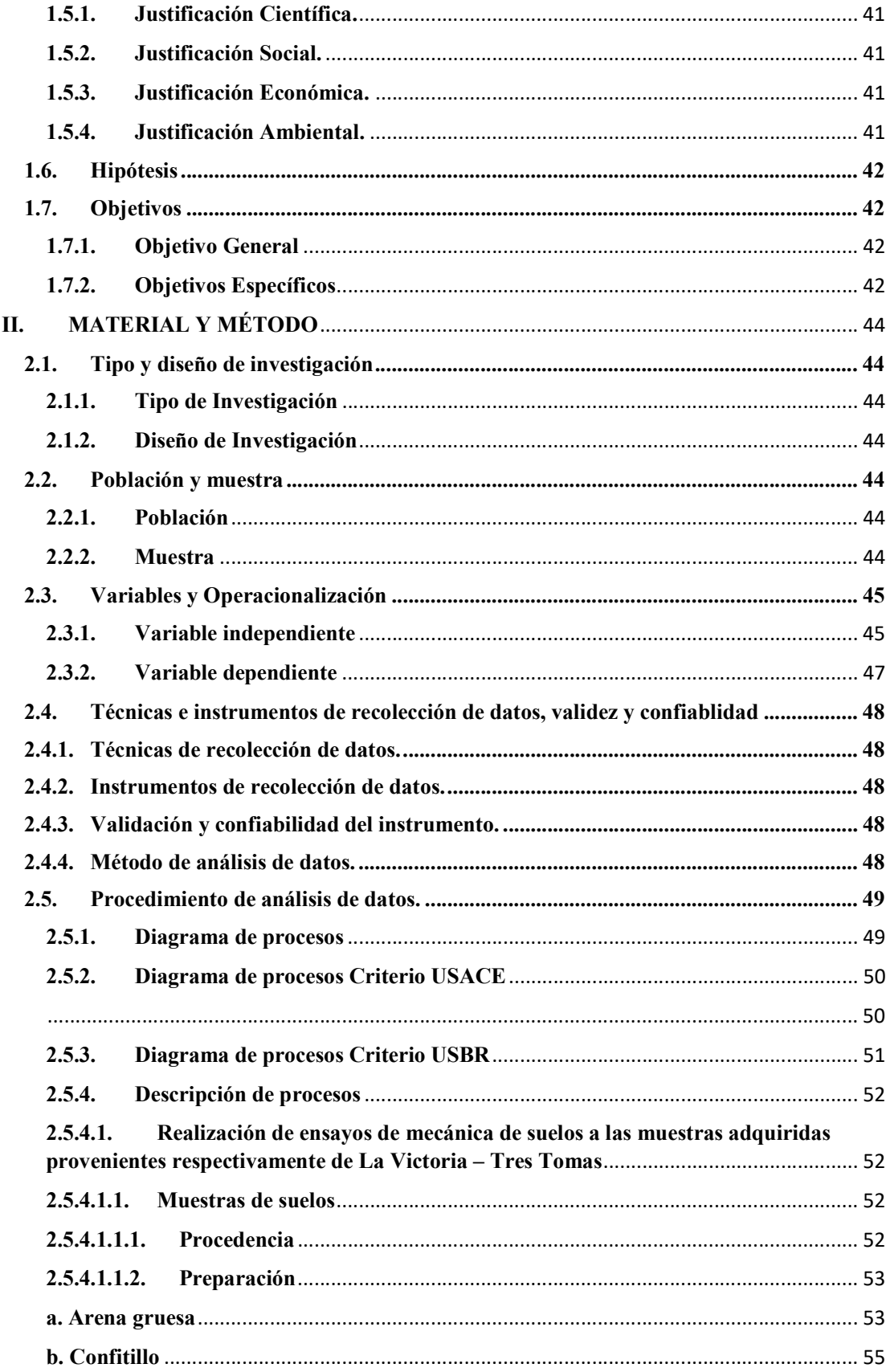

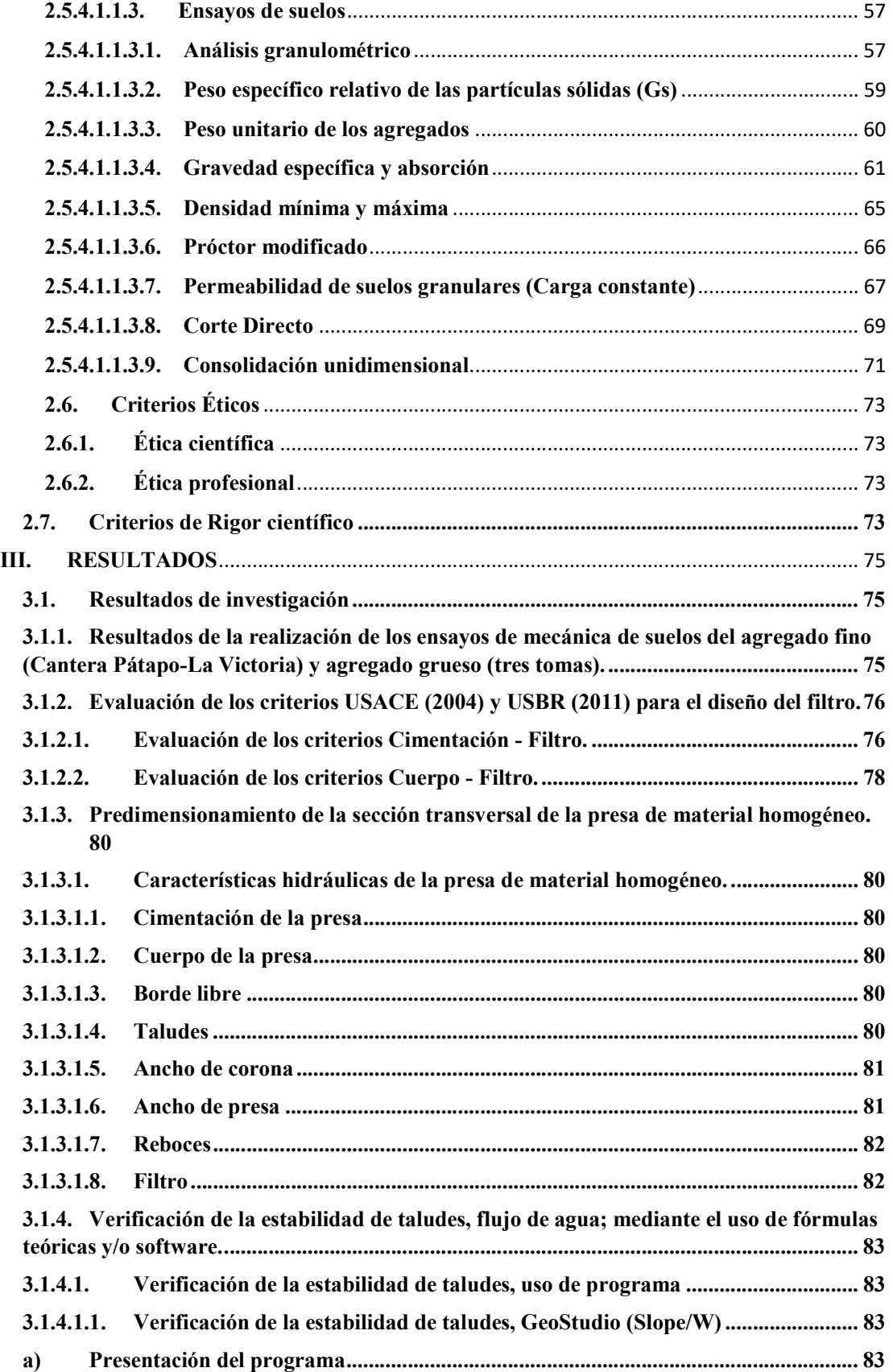

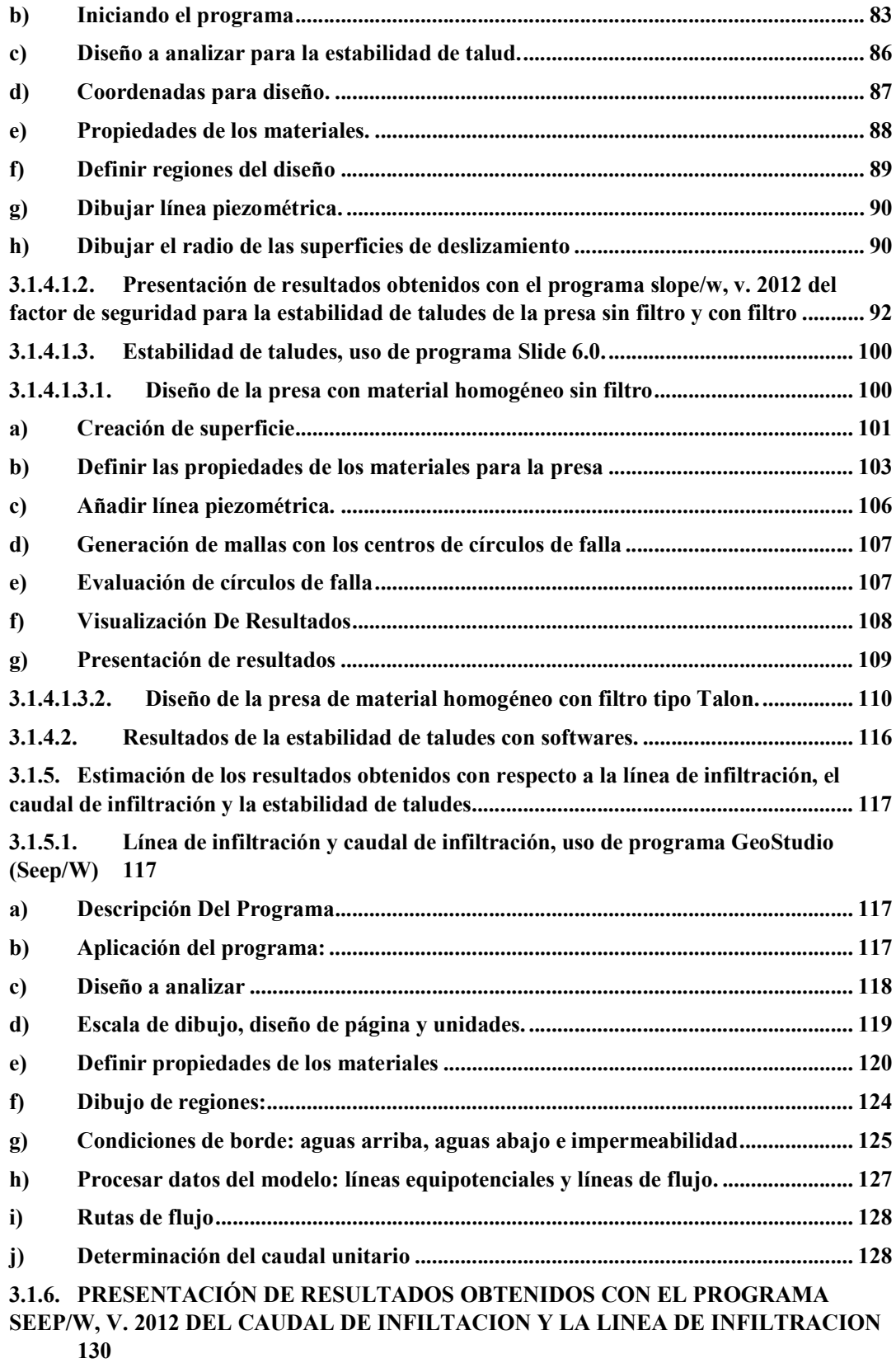

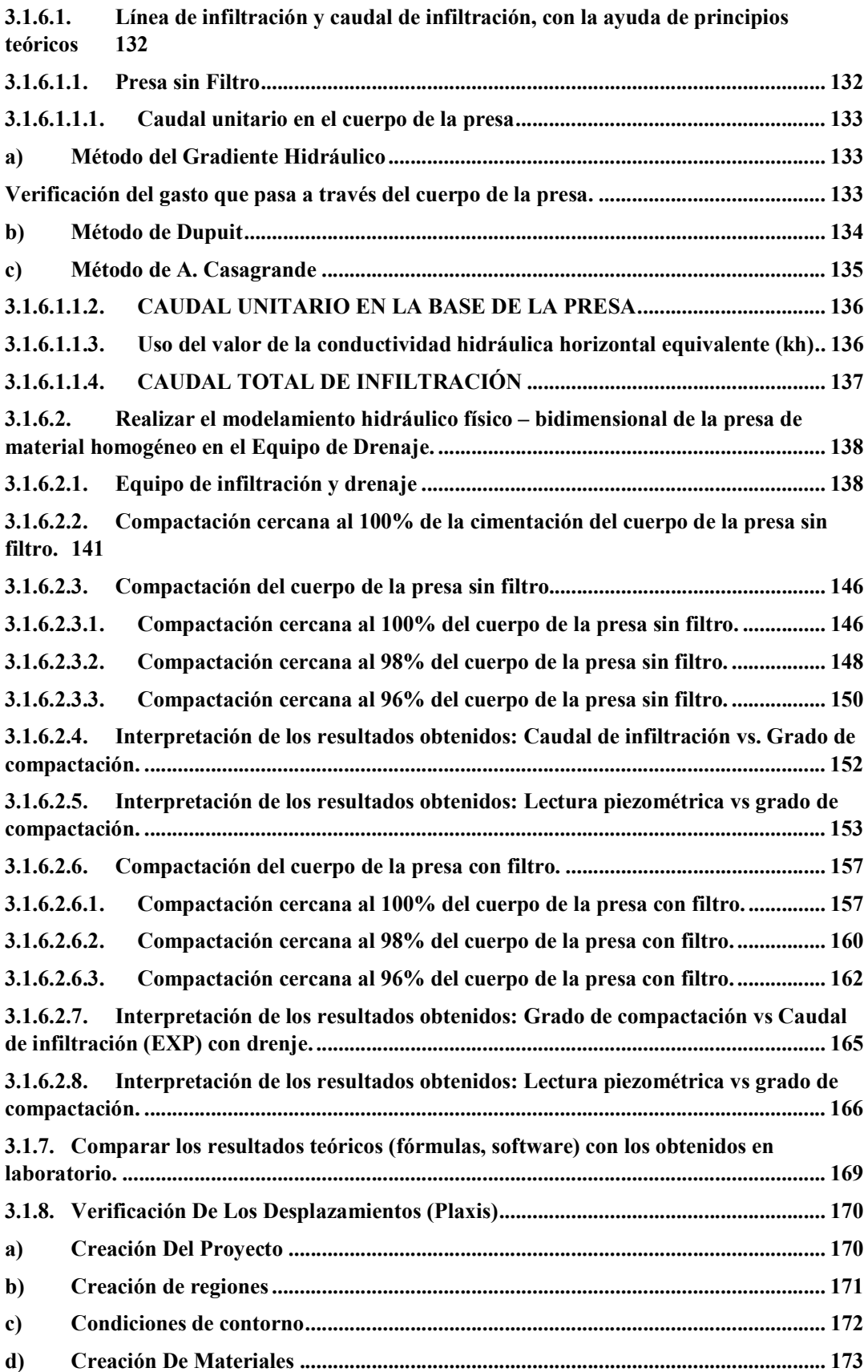

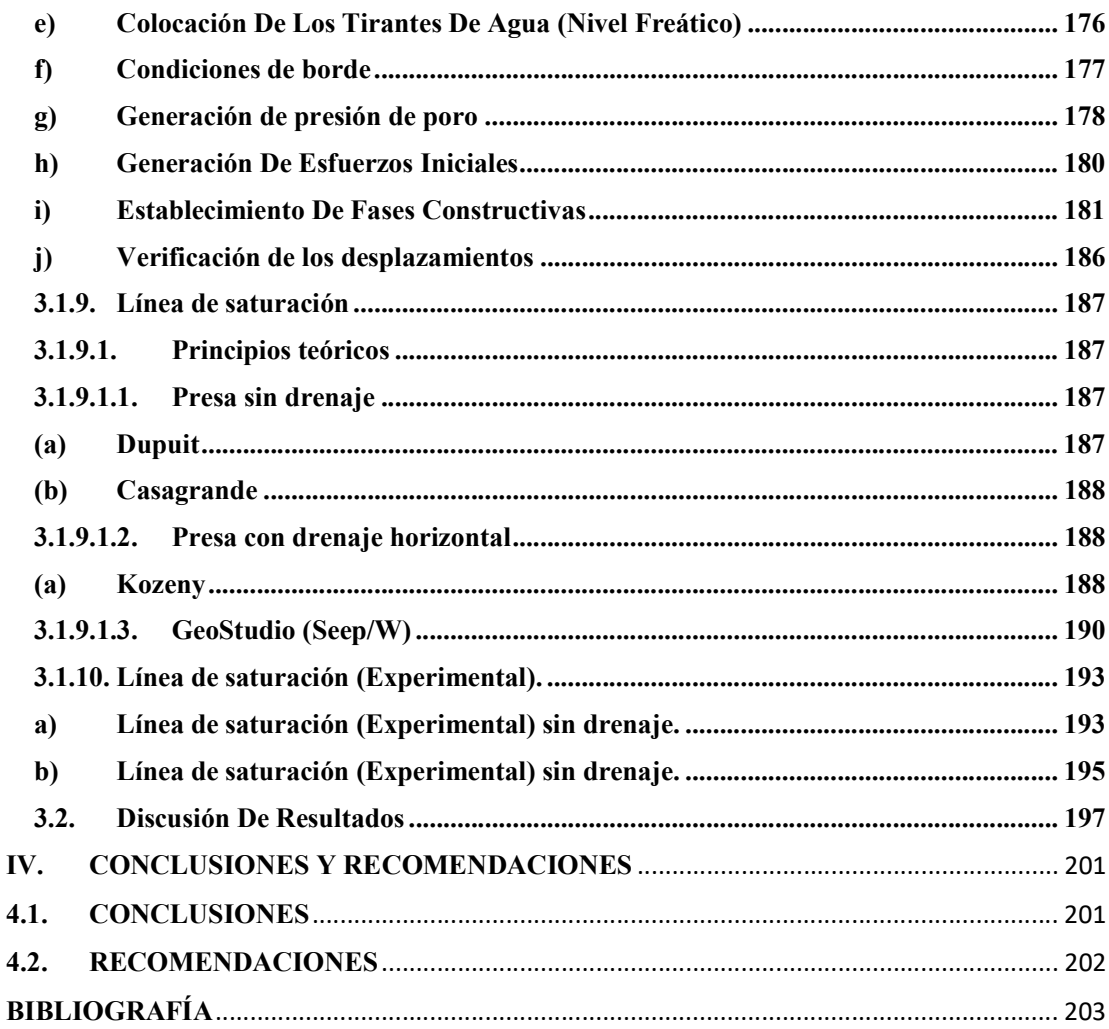

## ÍNDICE DE TABLAS

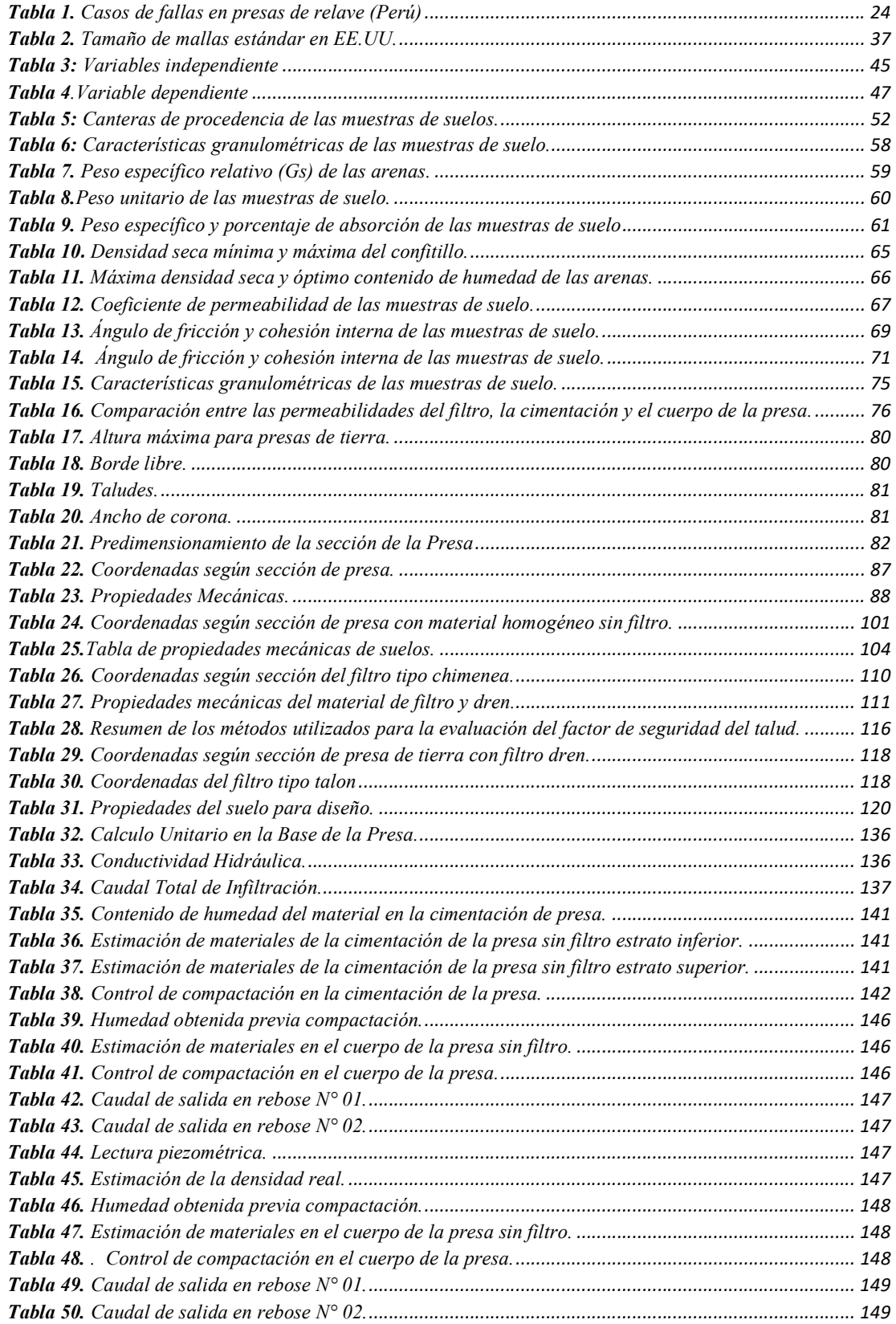

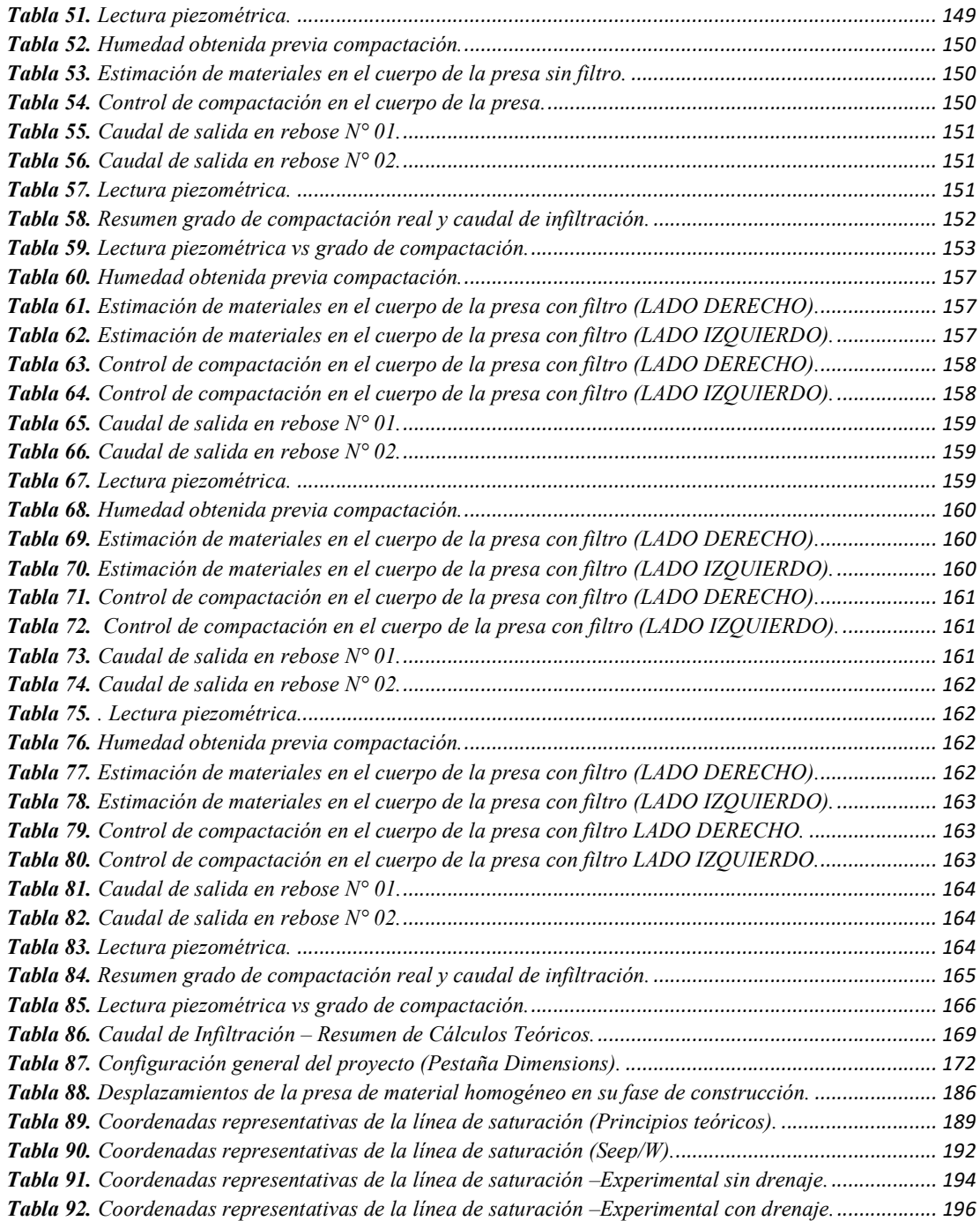

## ÍNDICE DE FIGURAS

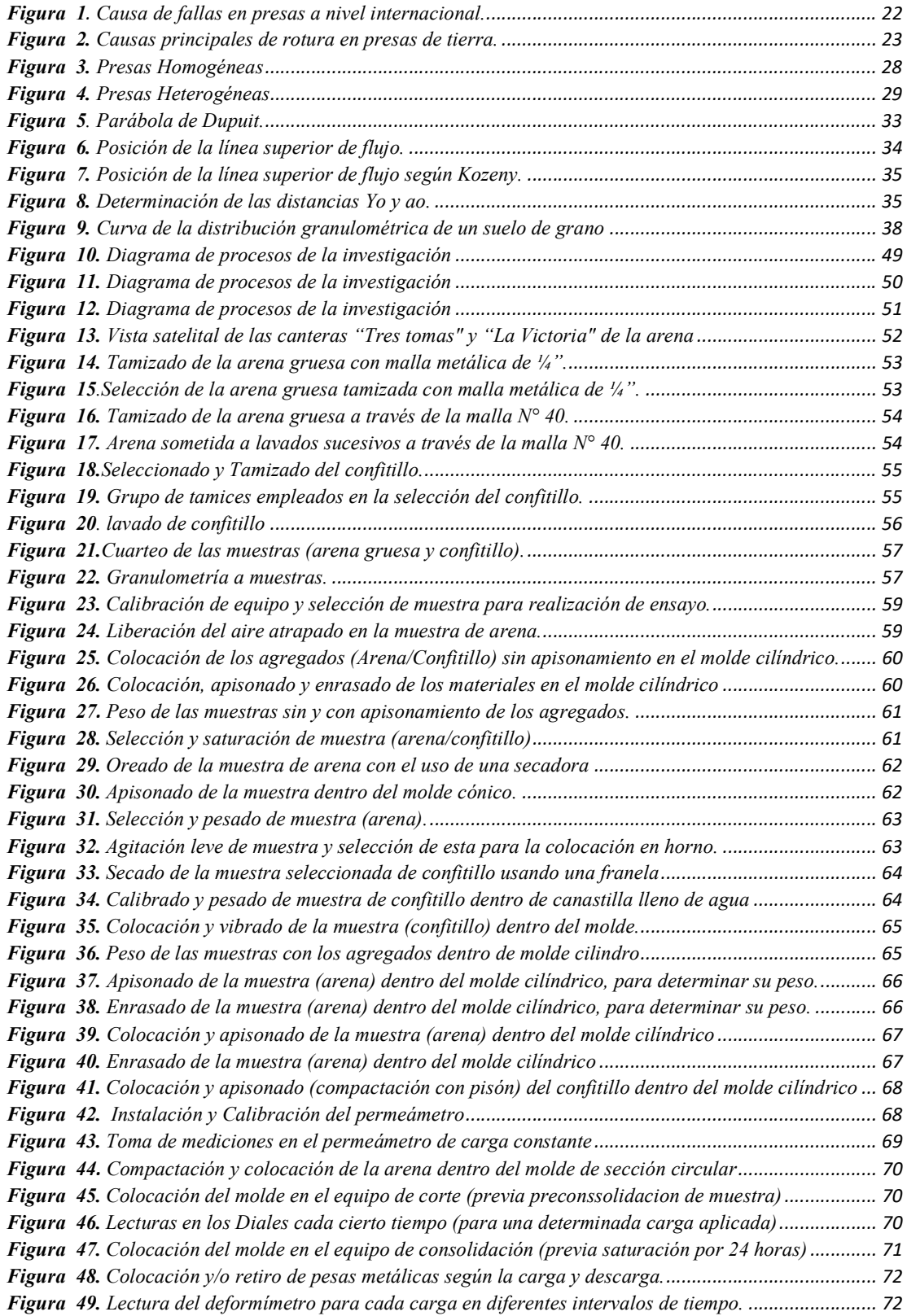

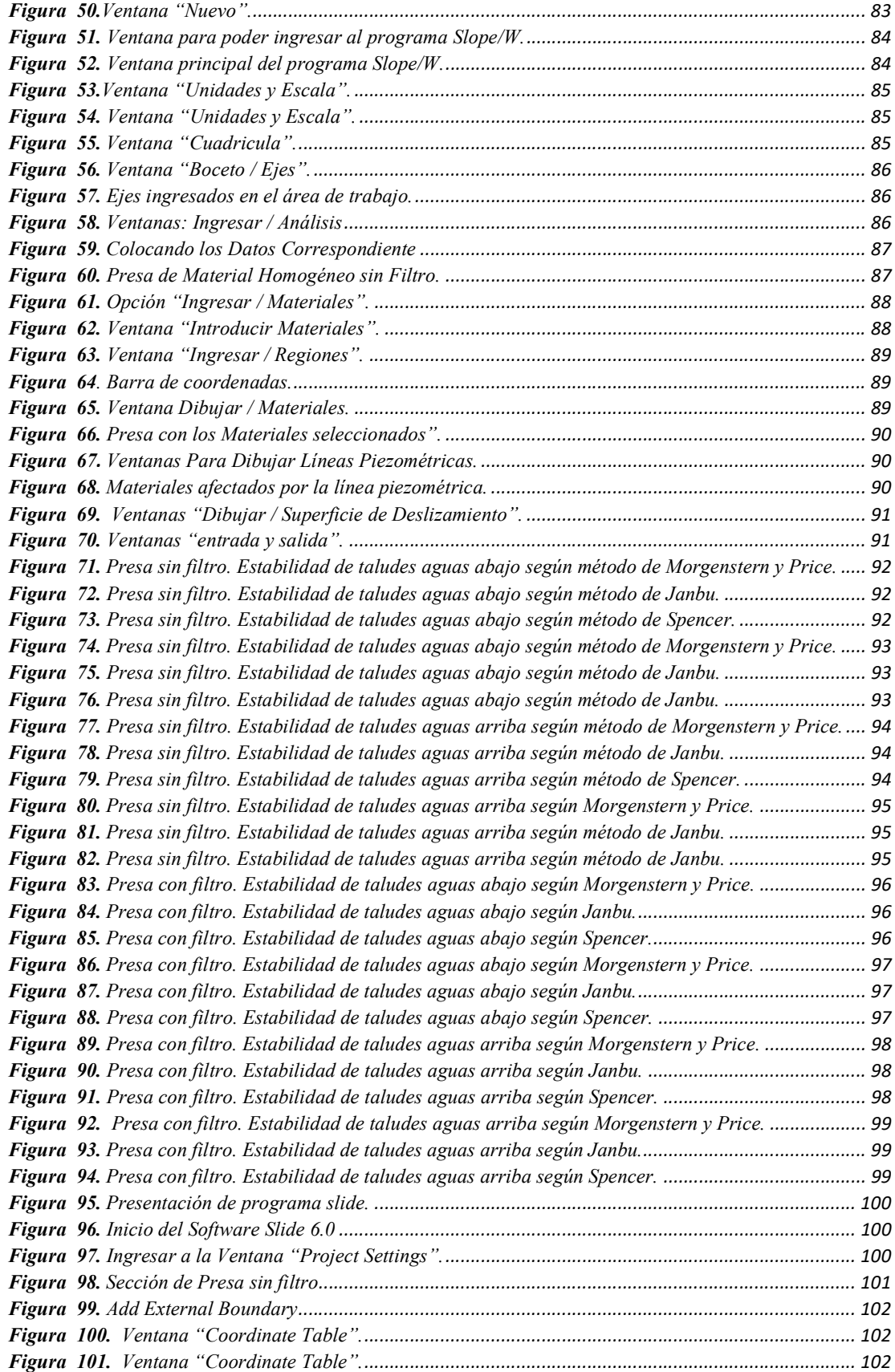

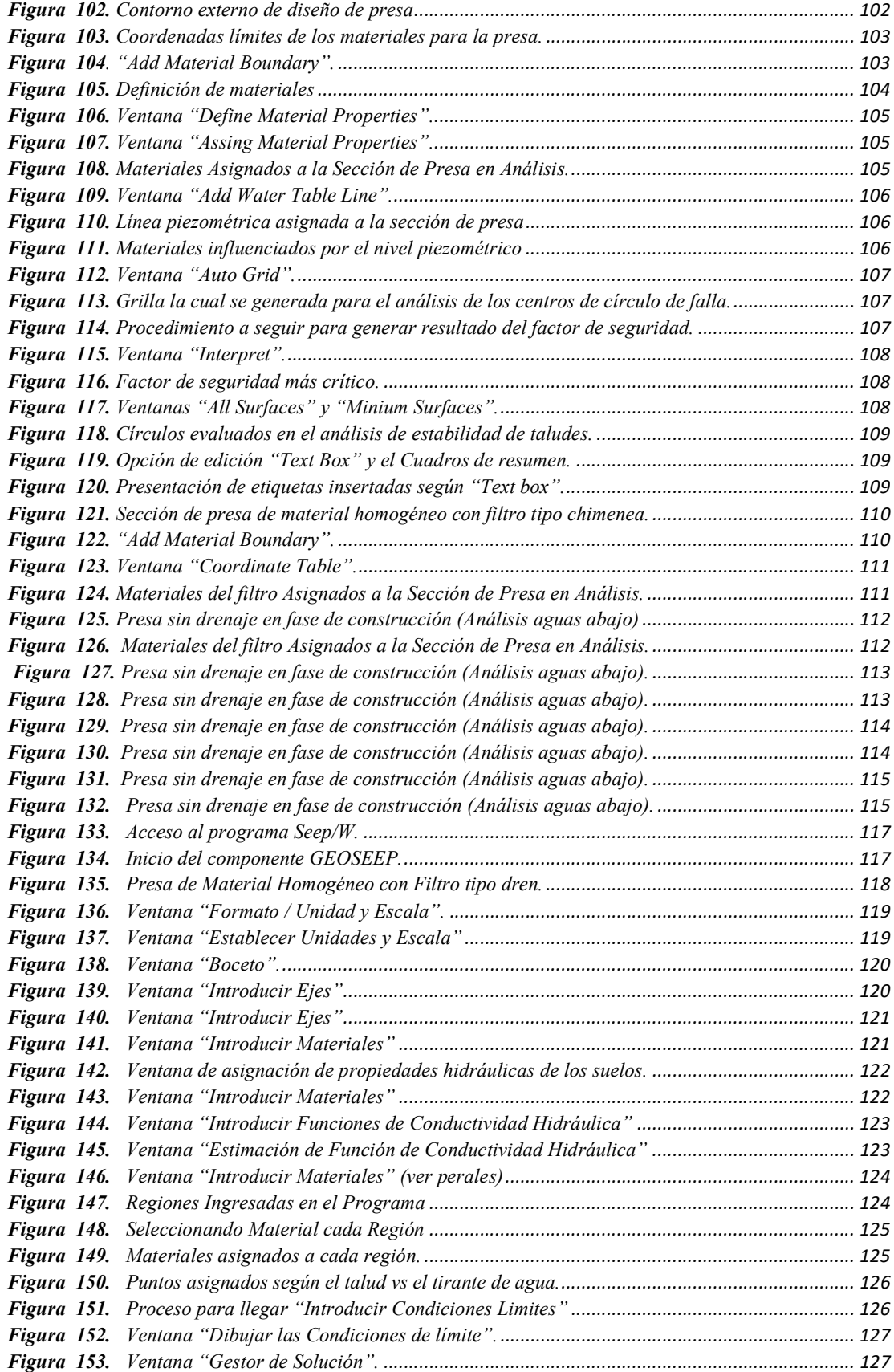

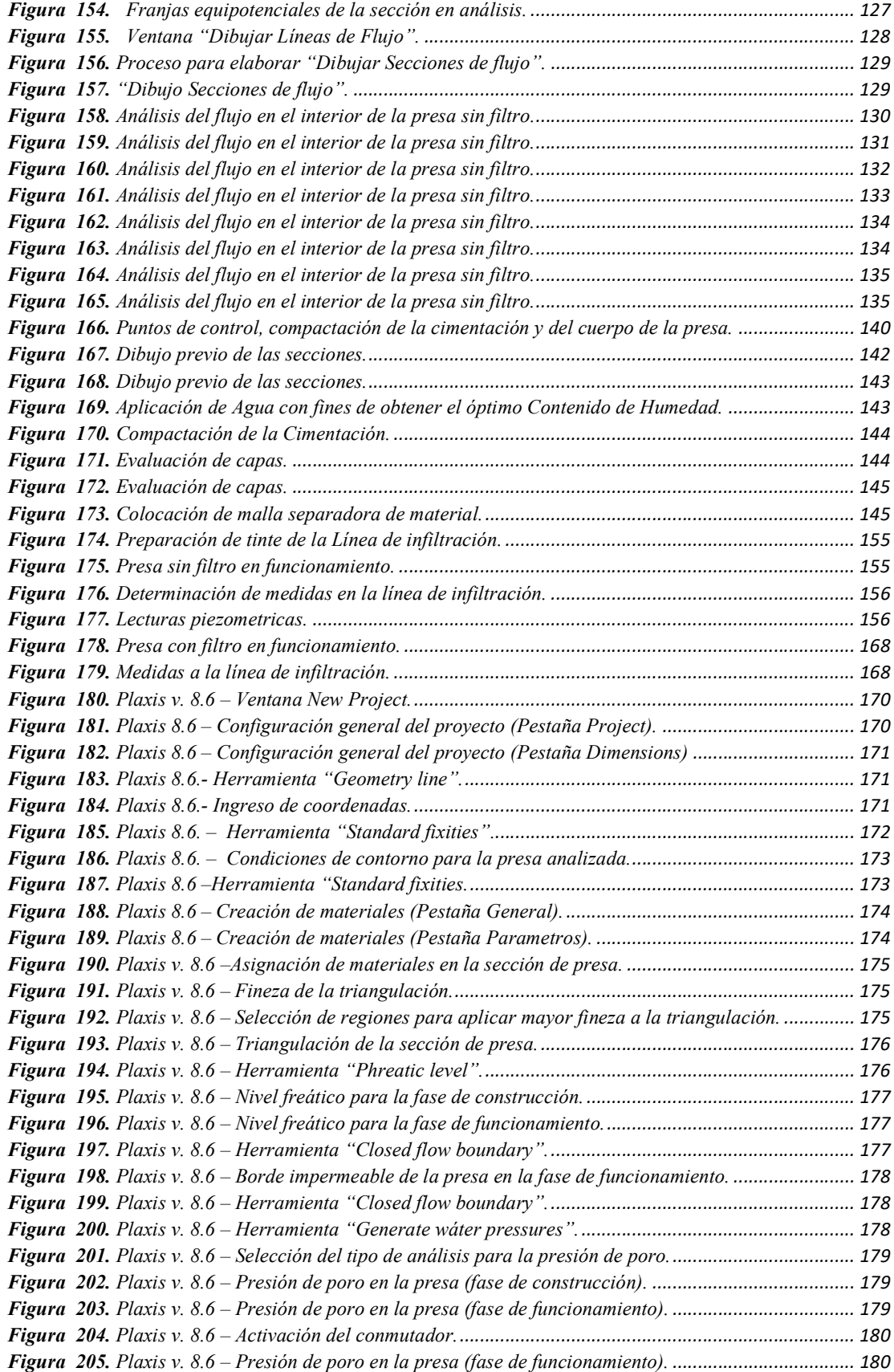

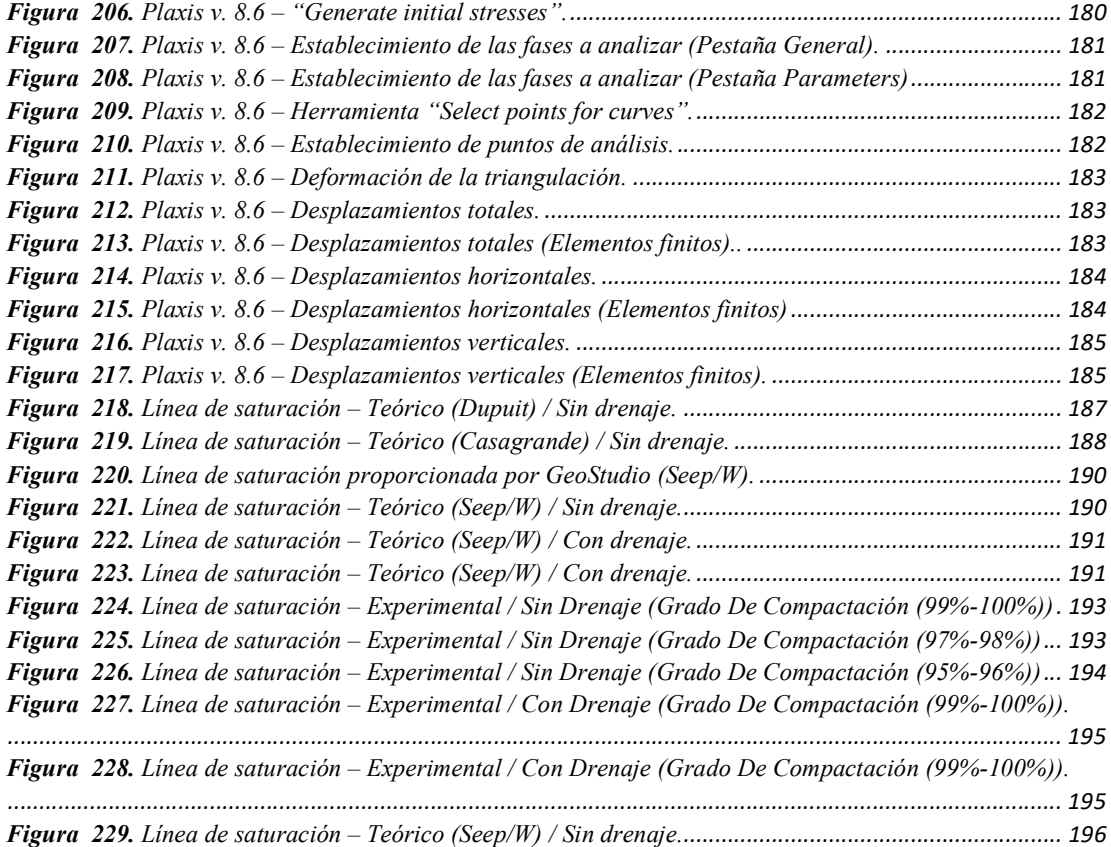

### ÍNDICE DE ANEXOS

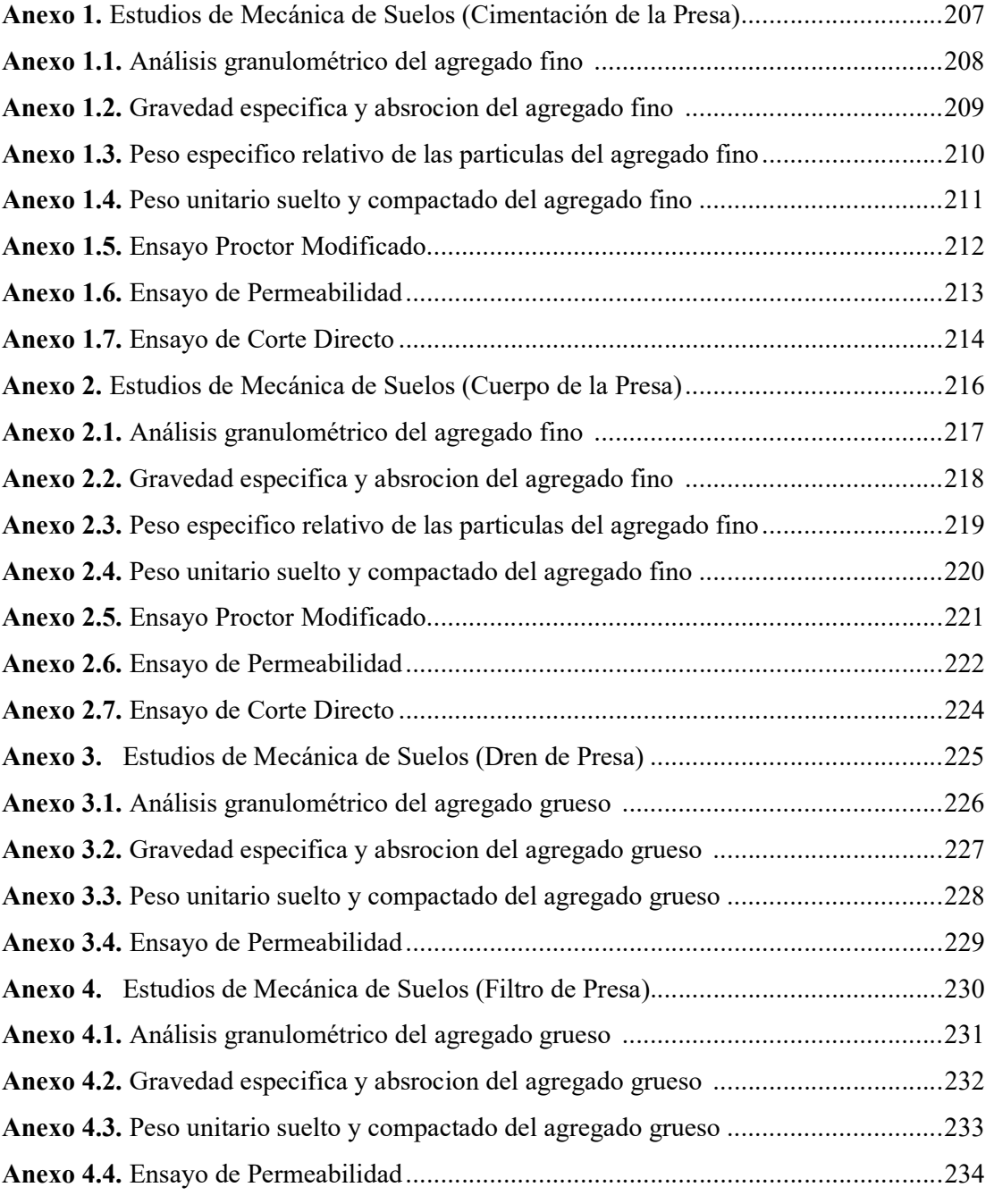

I

## INTRODUCCIÓN

#### I. INTRODUCCIÓN

#### 1.1. Realidad Problemática.

#### 1.1.1. Nivel Internacional

(Flores & Gaytán, 2005). En su investigación mencionan que la existencia de conductos que entran a la presa, producen el 50% de fracasos debido tubificación; causas que deben atenderse serian el contenido de humedad, la compactación, etc.

(Murillo, 2012). Se obtuvo información con la revisión de más de 5500 presas; Figura 1. Se han agrupado las presas, algunas fallaron porque se erosionó someramente, por tubificación, y el desfavorable comportamiento debido al tipo de material o la mala compactación con que se desarrolló el embalse.

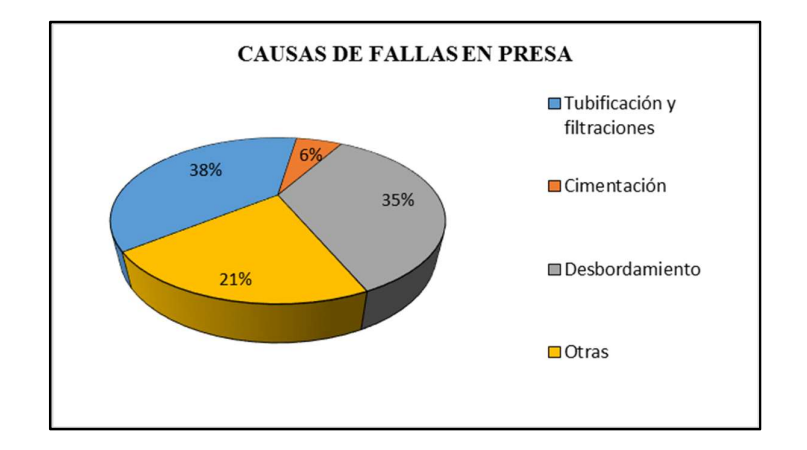

Figura 1. Causa de fallas en presas a nivel internacional.

Fuente: (Murillo, 2012).

(Perero & Prado, 2012). Realizan un estudio con respecto a los embalses de tierra que han fallado, concluyendo en su investigación en una gráfica que se especifica el porcentaje de fallas en estas. Figura 2.

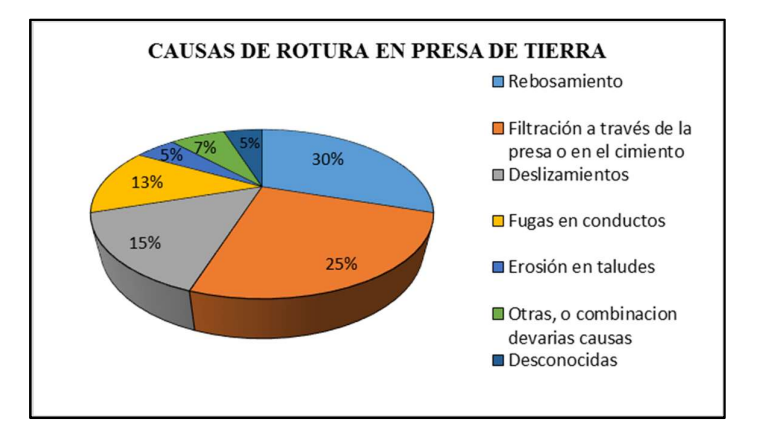

 Figura 2. Causas principales de rotura en presas de tierra. Fuente: (Perero & Prado, 2012)

Los resultados de estas investigaciones, concluyen que la tubificación y filtración excesiva son un problema que posee un alto índice de acaecer, siendo el rebosamiento la segunda causa de falla.

#### a) Presa Teton Dam

La Represa de Teton se construyó ubicada en el río Tetón, en el estado de Idaho, fue culminado por el gobierno federal con la finalidad de obtener agua para generación de energía eléctrica y para irrigación.

Las filtraciones en el embalse fueron detectadas 1976, pero no las consideraron como causa de alarma. No obstante, alrededor de las 7 de la mañana del 5 de junio los trabajadores de la presa detectaron filtraciones. Estas filtraciones aumentaron y a la mitad de la mañana, se comunicó que la presa podría fallar. Esta liberó cerca de 300.000 acre - feet de agua, que inundaron pueblos y fincas aguas abajo con muchas pérdida de vidas, directa e indirectamente y con un costo estimado de cerca de 1 billón de dólares.

Una de las hipótesis que han utilizado para explicar el colapso de esta presa mantiene que la presa falló porque: la pantalla no era la indicada, pues era permeable; no había filtros en el rastrillo y el núcleo era poco plástico. ( Indian Institute of Technology Madras, 2011)

23 (Delgado,Huber, Escuder & Membrillera, 2015). En su investigación titulada: "Revised Criteria For Evaluating Granular Filters In Earth And Rockfill Dams"; Uno de las más relevantes fallas en los embalses de tierra es la erosión interna. La colocación de filtros es la forma más de evitar erosión en el embalse, el uso de los requisitos modernos de filtrado ha permitido que ninguna presa sufra colapso, se conoce que embalses que toleraron la erosión interna, los drenes detuvieron esta.

Esta observación revela una posible falta de conocimiento sobre la exactitud y el margen de seguridad incluidos en el Reglas de diseño disponibles, causadas por la enorme complejidad de la erosión interna, fenómeno y el alto grado de incertidumbre de las variables involucradas.

#### 1.1.2. Nivel Nacional

(Carrillo, 2016). . Su investigación, menciona los motivos de falla de embalses, fallas hidráulicas, ocasionadas por la erosión y filtración en exceso o escasa capacidad. Esta se menciona en la siguiente tabla:

| Nombre de<br>la presa | <b>Altura</b><br>del | Año de<br>ocurrencia | Causa<br>probable | Estado<br>actual del | Daños humanos,<br>materiales y |
|-----------------------|----------------------|----------------------|-------------------|----------------------|--------------------------------|
|                       | depósito             |                      |                   | depósito             | ambientales                    |
|                       |                      |                      | Falla en          |                      | Contaminación del Río          |
|                       |                      | 1971                 | drenaje           | Abandonado           | Huallaga y daños a             |
| Atacocha              |                      |                      |                   |                      | infraestructura vial.          |
|                       |                      |                      | Falla de          |                      | Tres muertos, destrucción      |
| Ticapampa             | 20 <sub>m</sub>      | 1971                 | construcc         | Abandonado           | de viviendas e                 |
| Alianza               |                      |                      | ión y             |                      | interrupción de la             |
|                       |                      |                      | drenaje           |                      | carretera de Huaraz -          |
|                       |                      |                      |                   |                      | Lima                           |

Tabla 1. Casos de fallas en presas de relave (Perú)

Fuente: Elaboración Propia

Se puede encontrar que el diseño o la construcción inadecuados del sistema de drenaje pueden ocasionar el deterioro y la destrucción de la infraestructura.

El autor concluyó que, mediante un diseño detallado, se puede prevenir casi cualquier tipo de falla.

#### 1.1.3. Nivel Local

(Diario El Correo, 2017). Menciona que en el departamento de Lambayeque viene siendo constantemente atacado por el fenómeno de El Niño y una manera de remediar es la construcción de presas, a su vez estas aprovechan el recurso hídrico.

#### 1.2. Antecedentes de Estudio

#### 1.2.1. Nivel Internacional

(Flores & Gaytan, 2005), en su investigación denominada "Avances recientes en el diseño de filtros para presas de tierra y enrocamiento"; indica la importancia de la construcción de filtros ya que estos protegen contra el fenómeno de tubificación y la inestabilidad por exceso de subpresión de agua.

Entre las principales observaciones de la investigación, se determina que los métodos actuales son más rigurosos con respecto a los clásicos. Hace referencia al concepto de auto filtración en suelos, la prevención de la segregación y la advertencia de la ausencia de tamaños de granos en un filtro.

(Toro, 2009). Para optar el grado académico de Ingeniero Civil con la investigación nombrada " "Evaluación de filtraciones en presas, modelación numérica de flujo en medios porosos saturados y no saturados".

Con el objetivo de evaluar las filtraciones en presas, realizando comparaciones con los métodos tradicionales, ejecutando métodos de programación actuales las cuales consideran el desempeño del fluido.

Resultando de la evaluación el desempeño del fluido bajo un embalse. Concluyeron que su comportamiento es parecido en condiciones de saturación, teniendo pequeñas diferencias entre los caudales que se obtuvieron con el de los programas. Con respecto al estudio del fluido que pasa en un embalse de tierra filtro horizontal, presento un incremento del flujo este varía de acuerdo al diámetro de granos y al tipo de suelo.

(Lopez, 2014). En su investigación titulada: "Criterios clásicos y actuales para el diseño de filtros en presas de materiales graduados"; Da a conocer una perspectiva reciente de ejecutar construcción de drenes en presas de tierra y enrocamiento.

En este estudio se resalta que los procedimientos actuales son más rigurosos que los clásicos.

(Delgado,Huber, Escuder & Membrillera, 2015). En su investigación titulada: "Revised Criteria For Evaluating Granular Filters In Earth And Rockfill Dams"; Indica la importancia de los criterios de diseño de drenes. Los trabajos de filtro realizadas en diversos estudios son la base de su trabajo.

Se realizaron 180 pruebas NEF estándar siguiendo las mismas especificaciones. propuesto por Sherard y Dunnigan (1985), pero también 113 pruebas que modifican el filtro, energía de compactación, 21 pruebas de mezcla de aditivos en el suelo base, 27 pruebas de reducción presión del agua, 46 pruebas que modifican la cantidad de agua del suelo base y 23 pruebas más Con varias modificaciones.

En su estudio determina cuando más grande es el filtro menor es la gradiente hidráulica.

El filtro de borde más grueso se obtiene para el suelo base óptimo contenido de humedad, disminuyendo para más y menos contenido de humedad.

 La plasticidad del suelo base parece no tener influencia relevante en los resultados.

La adición de sulfato de aluminio a la base del suelo tiende a flocular la Arcilla y reducir la dispersión, esto permite el uso de filtros más gruesos.

#### 1.2.2. Nivel Nacional

(Cordova, 2006). Para optar el grado académico de Ingeniero Civil con el estudio denominada " Elaboración de una gráfica adimensional de diseño para filtros en presas de tierras homogéneas", bajo la investigación experimental.

Con el fin de brindar un nuevo aporte al diseño de presas de tierra homogénea mediante filtros de drenaje, se utiliza un gráfico adimensional obtenido a través de modelado descendente, que puede realizar análisis de sensibilidad sobre la mayoría de las variables presentes en su diseño, es decir, puede optimizarse cambiando los cambios de componentes específicos en el gráfico para buscar optimizarlo para satisfacer las necesidades requeridas, extrayendo así la conclusión de que la solución Dupuit es la solución que más se acerca al valor registrado en cada prueba realizada.

#### 1.2.3. Nivel Local

(Gonzales & Pelaez, 2017). Para optar el título de Ingeniero Civil en la Universidad Señor de Sipán, con la tesis denominada "Influencia de la longitud de diseño del sistema de drenaje tipo horizontal para un modelamiento físico bidimensional en presas de material homogéneo no cohesivo y compactado", cuyo objetivo fue analizar la influencia de la longitud de planteamiento del sistema de drenaje tipo horizontal utilizando modelamientos físicos bidimensionales

Se concluyó que la tasa de flujo de infiltración y la estabilidad de los taludes son directamente proporcionales a la longitud del drenaje e inversamente proporcionales a la línea de saturación.

(Perales & Saboya, 2018). Para optar el título de ingeniero civil en la Universidad Cesar Vallejo, con la tesis denominada "influencia del filtro tipo chimenea mediante modelamiento bidimensional para una presa de material homogéneo extraído de la cantera tres tomas bajo una investigación cuantitativa, con el objetivo de analizar la Influencia del filtro tipo chimenea a través de la aplicación de un modelamiento bidimensional para una presa de material homogéneo obtenido de la cantera Tres Tomas, Concluyendo que la influencia del filtro tipo chimenea, está en un aumento de la estabilidad de taludes y caudales de infiltración; asimismo, la reducción de las lecturas piezométricas y línea de saturación.

#### 1.3. Teorías relacionadas al tema

#### 1.3.1. Variable Independiente

#### 1.3.1.1. Presas de Tierra

Por su dificultad técnica, como por las inversiones que requiere generalmente y los servicios que presta, Las presas de tierra son obras civiles de mayor importancia (Juárez y Rico, 2011, p.449)

Los embalses de tierra conforman los embalses con mayor simplicidad de construcción debido a que participan insumos en su estado natural que no necesitan mucho procedimiento. Una presa tiene que ser impermeable, en el cual el fluido de salida debe ser supervisado y así evitar el colapso.

#### 1.3.1.1.1. Clasificación De Las Presa De Tierra

#### 1.3.1.1.1.1. Clasificación según el diseño.

#### 1.3.1.1.1.1.1. Presa de Sección Homogénea

Son secciones compuestas en su totalidad o parcialmente compuestas solo un material. (Juarez & Rico, 2011, pág. 450)

Además, las secciones homogéneas cuentan con filtros y otros tipos de materiales especiales, en volúmenes pequeños. Las presas de sección homogénea usan suelos finos que son relativamente impermeables.

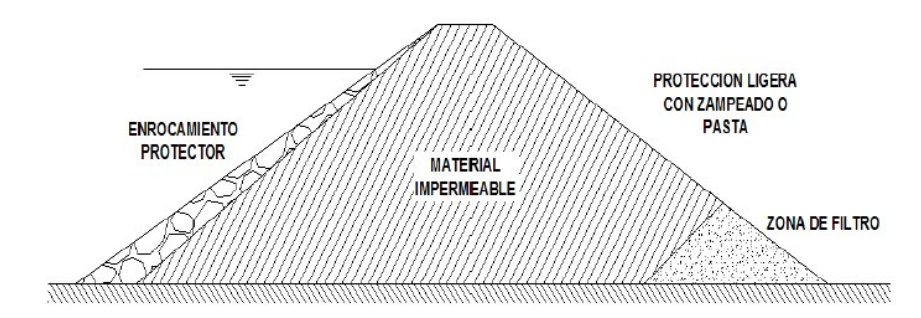

Figura 3. Presas Homogéneas Fuente: (Juarez & Rico, 2011, pág. 449)

#### 1.3.1.1.1.1.2. Presa de Sección Graduada

Cuando en el lugar donde se construirá la presa se cuenta con la existencia de materiales de diferentes permeabilidades en volumen suficiente, es económico y conveniente zonificarlos en el interior de la sección, produciendo así las llamadas cortinas de sección graduada. Entre las zonas anteriores se elaboran una o más regiones, con relativa permeabilidad, que se utiliza como dren que protege el área impermeable y la estabilidad general. (Juarez & Rico, 2011, pág. 450)

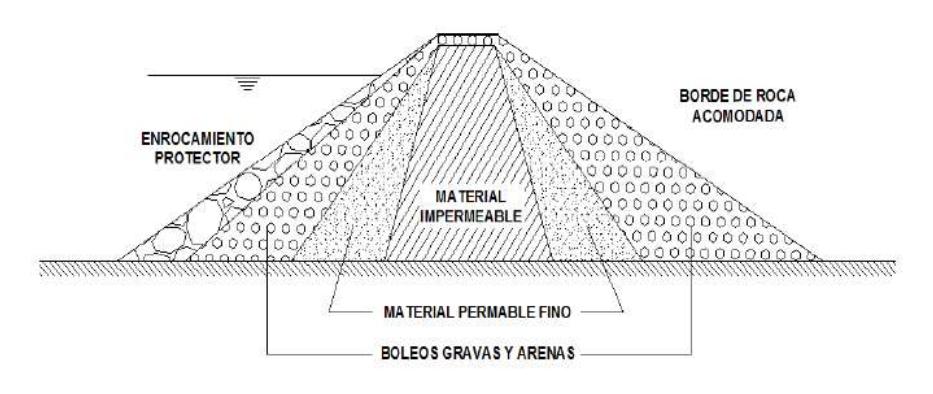

Figura 4. Presas Heterogéneas Fuente: (Juarez & Rico, 2011, pág. 449)

#### 1.3.1.1.1.1.3.Presa de Sección con enrocado y corazón impermeable

Tipo de sección constituida por una pantalla impermeable, llamada corazón, que brinda impermeabilidad pero que no es muy favorable para la estabilidad y por respaldos importantes de enrocamiento, boleos o materiales similares, a los dos lados del corazón, que brindan estabilidad y permanencia al mismo. (Juarez & Rico, 2011, pág. 450)

#### 1.3.1.1.2. Partes de una presa de tierra

Las zonas más importantes de la presa son:

#### 1.3.1.1.2.1. Corazón impermeable

Asegurar que la permeabilidad este ubicada en los rangos tolerables es el objetivo principal. .(Juarez & Rico, 2011, pág. 599)

#### 1.3.1.1.2.2. Sistema de Drenajes

#### 1.3.1.1.2.2.1.Drenes

El objetivo del dren es disminuir la presión que ocasiona el fluido en el cuerpo del embalse, incrementando la consistencia y evitando el arrastre la pérdida del material. (Juárez y Rico, 2011, p.599)

#### 1.3.1.1.2.2.2.Filtros

El filtro tiene como finalidad evitar la contaminación del material y evitar arrastrar el material cuando el agua pase a través de la presa. (Juárez y Rico, 2011, p.599)

#### 1.3.1.1.3. Características hidráulicas de la presa de tierra.

#### 1.3.1.1.3.1. Rebosamiento y borde libre.

(Juarez & Rico, 2011, pág. 25). "El rebose tiene la principal función de evitar que ocasione erosión y lavado de relleno".

#### 1.3.1.1.3.2. Ancho de coronación.

(Vega, R., 2016, pág. 14). Las consideraciones para el dimensionamiento de corona son altura del embalse, uso que se le va a dar a la corona, y generalmente no tiene que ser menor a 3.6 m.

#### 1.3.1.1.3.3. Taludes.

(Oré, G. y Parodi, M., 2008, pág. 154). En el embalse existen dos tipos de talud:

a. Talud aguas arriba. – Cuyo parámetro se encuentra de acuerdo de su altura y muro del embalse.

b. Talud aguas abajo. - Cuyo parámetro se encuentra de acuerdo su consistencia y su talud.

#### 1.3.1.1.4. Criterios Para el Diseño De Filtros.

#### 1.3.1.1.4.1. Criterios Clásicos

#### 1.3.1.1.4.1.1.Terzaghi (1922)

Este proceso cumple con los siguientes requisitos:

#### a) Requisito de retención

Se debe cumplir la siguiente propiedad:  $D_{15F} \leq 4D_{85B}$  en el cual las partículas deben ser lo suficientemente diminutas para que se mantenga la cimentación.

b) Requisitos de permeabilidad. - Para que se brinde una canalización y evacuación rápida del flujo, y disipe la presión excesiva de poro generado:

$$
D_{15F} \geq 4D_{15B}
$$

Dónde:  $D_{15F}$  = diámetro característico del filtro correspondiente al 15% de la curva granulométrica; y  $D_{85}$  = diámetro característico del material base correspondiente al 85% de la curva granulométrica; y  $D_{15}$  = diámetro característico del material base correspondiente al 15% de la curva granulométrica. (Lopez, 2014)

#### 1.3.1.1.4.1.2. ICOLD (1994)

La Comisión Internacional de Grandes Presas (ICOLD, 1994) ha realizado revisiones de los distintos criterios que existen para el diseño de filtros (clásicos y actuales) y ha establecido diversas recomendaciones que deben aplicarse principalmente para satisfacer de forma adecuada los dos requisitos del criterio de Terzaghi. Particularmente, en su boletín No. 95 presenta un compendio de alternativas para el análisis del suelo base (suelo a proteger), para el cumplimiento de los criterios de retención y de permeabilidad, y para evitar la segregación. A diferencia de otros criterios, la ICOLD hace un hincapié en el estudio de la capacidad de descarga del filtro o dren.

1.- Durante el procesamiento, se debe evitar la manipulación, colocación, extendido y compactación de materiales filtrantes. El tamaño de partícula del filtro debe ser suficientemente uniforme, de tal manera que, con el cuidado apropiado que se le dé en campo, impida la segregación al ubicarse en el sitio, en especial en la interfaz con los materiales adyacentes.

2.- En este proceso, manipule, coloque, extienda y compacte; o evite la degradación con el tiempo debido a los ciclos de congelación-descongelación o al flujo de agua. Para evitar cambios en el tamaño de las partículas (trituración o degradación de las partículas), las partículas de material utilizadas en el filtro deben ser resistentes a la abrasión.

3.- No debe contar con cohesión real o aparente, o la posibilidad de cementación como consecuencia de acciones físico-químicas o biológicas. El filtro debe estar sin cohesión, de tal forma que evite la posibilidad de agrietamiento, aun cuando la zona del corazón impermeable aledaña pueda ocasionar algún daño por agrietamiento.

4.- Debe ser estable internamente, es decir, la fracción gruesa del filtro con respecto a la fracción fina tiene que cumplir con el criterio contra la tubificación (condición de retención).

5.- Tener buena capacidad de descarga, de manera que, el agua que ingrese al sistema del filtro sea evacuada rápidamente y con seguridad, con poca pérdida de carga. En este sentido, los drenes verticales y horizontales deben diseñarse con una amplia capacidad de descarga. (Lopez, 2014)

#### 1.3.1.1.4.2. Criterios Actuales Para El Diseño De Filtros

#### 1.3.1.1.4.2.1.Criterio USSCS (1994)

Tiene como criterio la gradación de filtro mediante el procedimiento de once pasos, este procedimiento es el de mayor aplicación en EE. UU y otras partes del mundo y sirve de base para criterios como USACE y USBR. (Lopez, 2014)

#### 1.3.1.1.4.2.2.Criterio USACE (2004)

El Cuerpo de Ingenieros de Estados Unidos, considera un procedimiento similar a la USSCS para el diseño de filtro. Su fundamentación consiste en cumplir estos requisitos: condición de estabilidad, condición de permeabilidad y condición de evacuación. Se debe seguir estos pasos en suelos cohesivos y no cohesivos. (Lopez, 2014)

#### 1.3.1.1.4.2.3.Criterio USBR (2011)

El USBR (United States Bureau of Reclamation, 2011), Ha ejecutado sus propios estándares de diseño de filtros para presas bajo su jurisdicción. Este método es similar a los estándares USSCS y USACE, pero en su último manual, puede distinguir algunas diferencias, especialmente en el trazo final de la banda de filtro. (Lopez, 2014)

#### 1.3.1.1.5. Teorías relacionadas al caudal de filtración.

(Juarez & Rico, 2011) El movimiento del agua por intermedio de presas de tierra es uno de los temas de mayor relevancia en el uso de la teoría del flujo de agua. Para poder determinar la red de flujo de agua se necesita métodos convencionales Pág. 69.

#### 1.3.1.1.5.1. Solución de Dupuit.

(Marsal & Resendiz , 1975, pág. 109) Propuso diversas condiciones para solucionar los problemas de fluido no confinado:

• En toda la sección vertical, la gradiente sea constante.

• En cada sección vertical, la pendiente de la línea superior del flujo es la misma a la gradiente.

Al embalse que se muestra con determinada sección, aplicamos las hipótesis dadas, y calculamos la solución denominada parábola de Dupuit.:

Ecuación 1.Línea superior de flujo - Parábola de Dupuit..

$$
y^2 - h_1^2 = \frac{h_1^2 - h_2^2}{d_0} x
$$

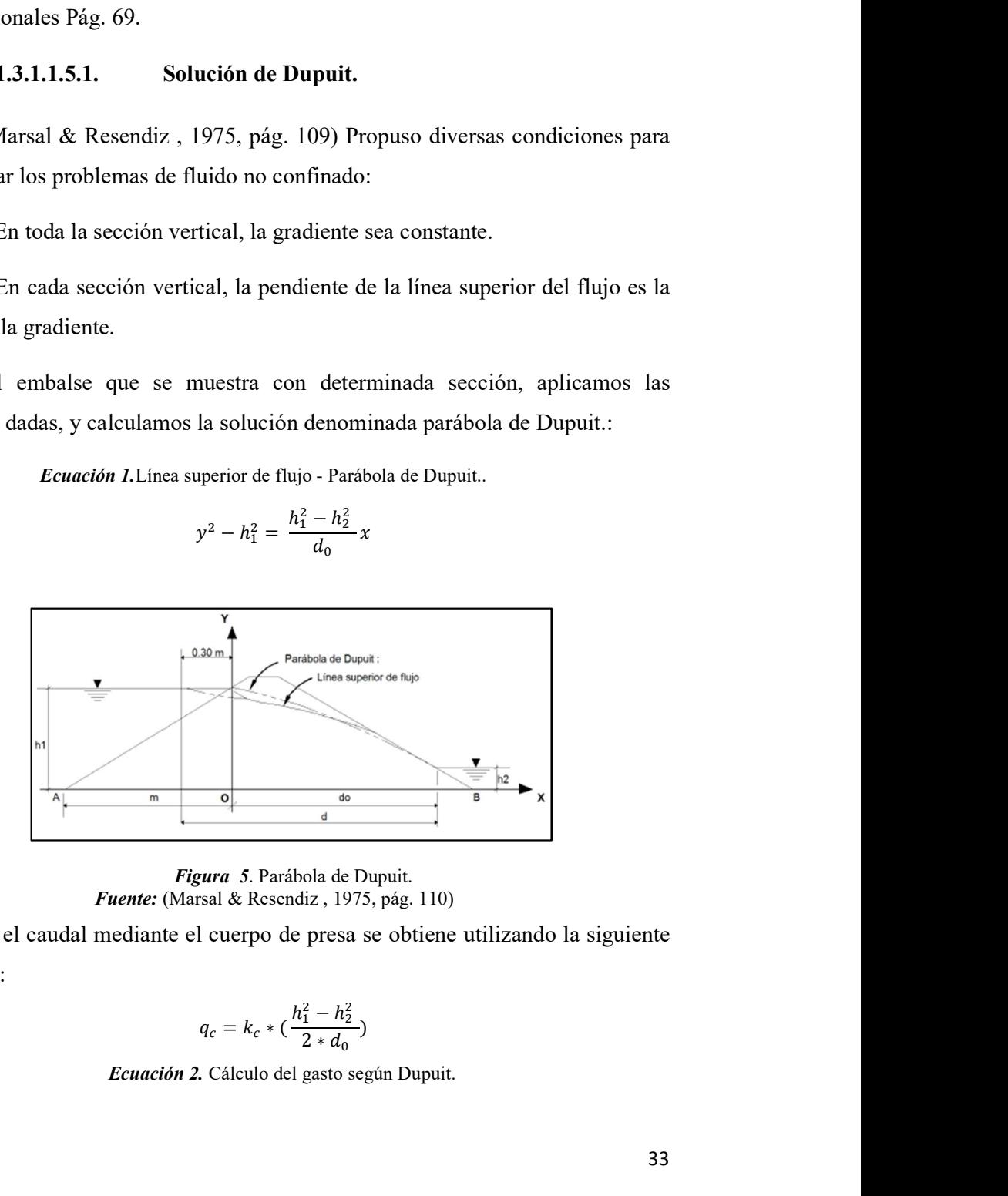

Figura 5. Parábola de Dupuit. Fuente: (Marsal & Resendiz , 1975, pág. 110)

Y el caudal mediante el cuerpo de presa se obtiene utilizando la siguiente ecuación:

$$
q_c = k_c * (\frac{h_1^2 - h_2^2}{2 * d_0})
$$

Ecuación 2. Cálculo del gasto según Dupuit.

#### 1.3.1.1.5.2. Solución de L. Casagrande.

(Marsal & Resendiz , 1975, págs. 113-114). Según [A. Casagrande] recomienda que, con la finalidad de permitir la condición de entrada, "en el punto donde inicia la parábola se considere una distancia 0.3m aguas arriba de la presa, después corrigiendo localmente el comportamiento de la parábola según esta condición de entrada". **ación de L. Casagrande.**<br>
1975, págs. 113-114). Según [A. Casagrande]<br>
ad de permitir la condición de entrada, "en el punto<br>
sidere una distancia 0.3m aguas arriba de la presa,<br>
tte el comportamiento de la parábola según **. Casagrande.**<br>
25. 113-114). Según [A. Casagrande]<br>
itir la condición de entrada, "en el punto<br>
distancia 0.3m aguas arriba de la presa,<br>
portamiento de la parábola según esta<br>
irior de flujo, la ecuación de la parábola icion de L. Casagrande.<br>
1975, págs. 113-114). Según [A. Casagrande]<br>
idde permitir la condición de entrada, "en el punto<br>
sidere una distancia 0.3m aguas arriba de la presa,<br>
te el comportamiento de la parábola según est págs. 113-114). Según [A. Casagrande]<br>págs. 113-114). Según [A. Casagrande]<br>rmitir la condición de entrada, "en el punto<br>una distancia 0.3m aguas arriba de la presa,<br>omportamiento de la parábola según esta<br>puperior de flu **Example 5**<br>
5. 113-114). Según [A. Casagrande]<br>
itir la condición de entrada, "en el punto<br>
distancia 0.3m aguas arriba de la presa,<br>
portamiento de la parábola según esta<br>
rior de flujo, la ecuación de la parábola<br>
rior 2 ∗ 113-114). Según [A. Casagrande]<br>
2 ∗ itir la condición de entrada, "en el punto<br>
distancia 0.3m aguas arriba de la presa,<br>
portamiento de la parábola según esta<br>
rior de flujo, la ecuación de la parábola<br>
rior de fluj

De esta manera, para la línea superior de flujo, la ecuación de la parábola se manifiesta de esta manera. Pág. 113.

$$
y^2 - h^1 = \frac{h_2^2 - h_1^2}{d} x
$$

Ecuación 3. Línea superior de flujo - Parábola de A. Casagrande.

$$
q_c = k_c * (\frac{h_1^2 - h_2^2}{2*d})
$$

Ecuación 4. Cálculo del gasto según A. Casagrande.

A pesar de contar con estas desviaciones y, en general, de las hipótesis simplistas de Dupuit, se sabe que, para presas con taludes verticales, la fórmula de Dupuit es una ecuación rigurosa del caudal y para presas con taludes cualesquiera, la misma fórmula da valores del caudal suficientemente aproximados para fines prácticos. Pág. 113.

#### 1.3.1.1.5.3. Solución de Shaffernak - Van Iterson.

(Marsal & Resendiz , 1975, pág. 110). Presentaron, evaluar la localización del nivel de fluido y sostener la solución de Dupuit.

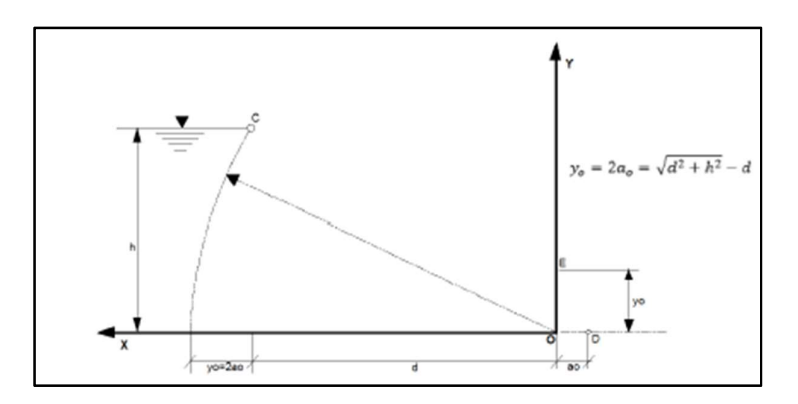

Figura 6. Posición de la línea superior de flujo. Fuente: (Marsal & Resendiz , 1975)

#### 1.3.1.1.5.4. Solución de Kozeny ( $\alpha = 180^{\circ}$ ).

(Marsal & Resendiz , 1975, pág. 111) Alrededor de 1931, Propuso una solución rigurosa ilustrada en la Fig. 1.6 con respecto a la cara horizontal de evacuación hay una resolución de la expresión de Laplace, propuesta por (Kozeny). Pág. 111

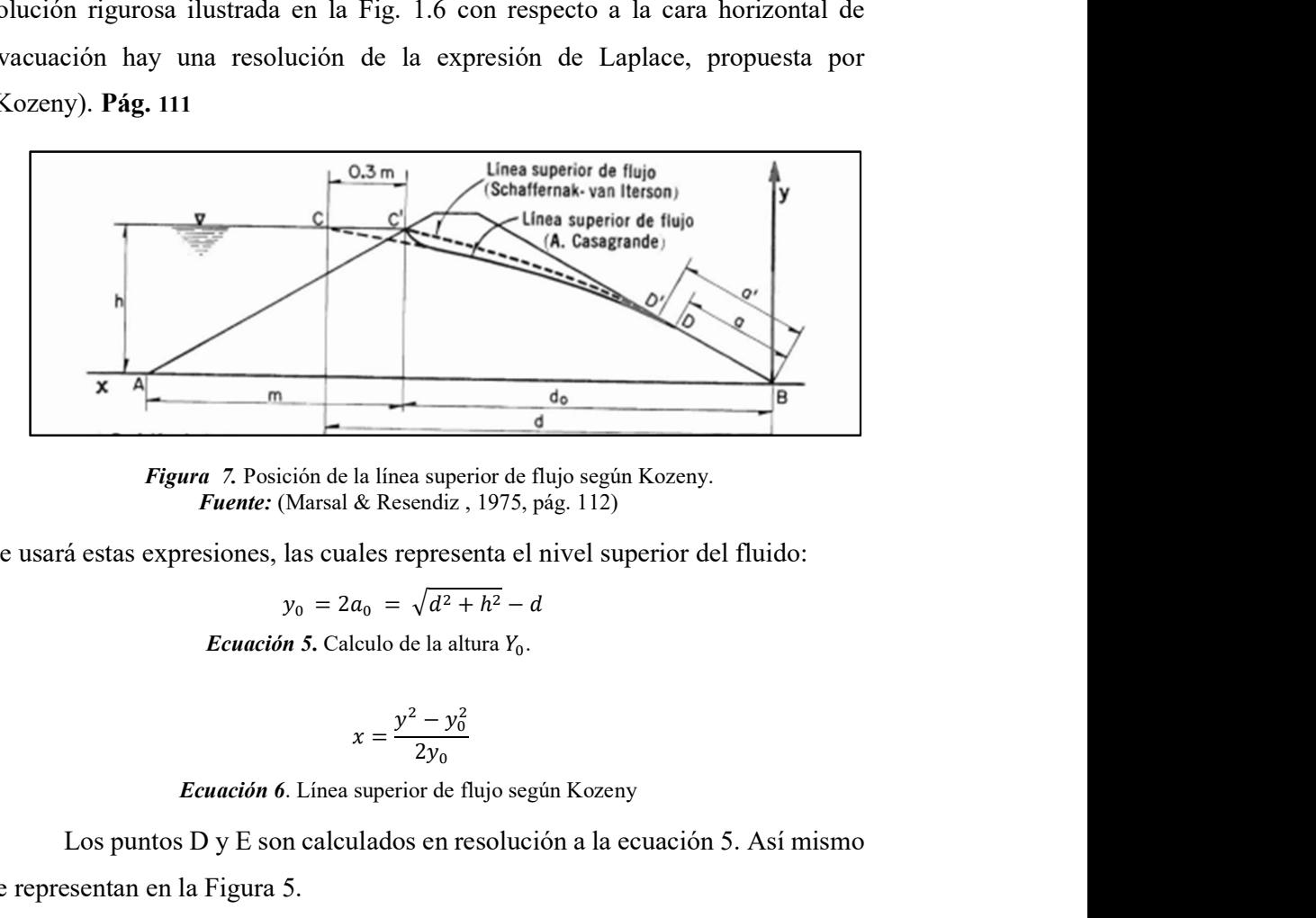

Figura 7. Posición de la línea superior de flujo según Kozeny. Fuente: (Marsal & Resendiz , 1975, pág. 112)

Se usará estas expresiones, las cuales representa el nivel superior del fluido:

$$
y_0 = 2a_0 = \sqrt{d^2 + h^2} - d
$$

Ecuación 5. Calculo de la altura  $Y_0$ .

$$
x = \frac{y^2 - y_0^2}{2y_0}
$$

Ecuación 6. Línea superior de flujo según Kozeny

Los puntos D y E son calculados en resolución a la ecuación 5. Así mismo se representan en la Figura 5.

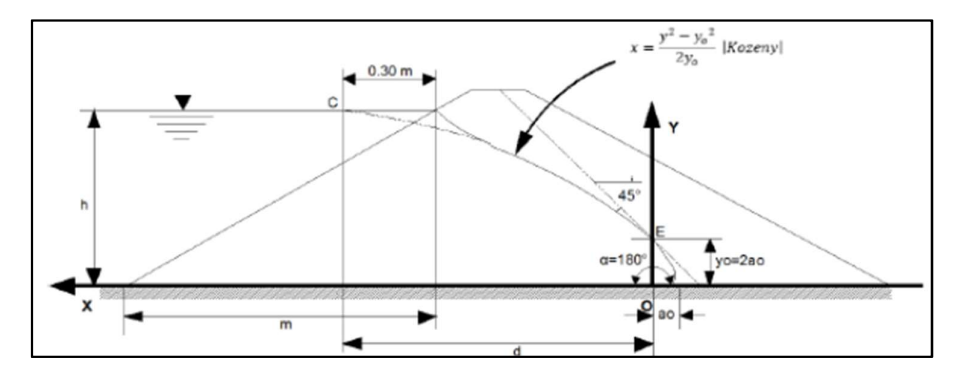

Figura 8. Determinación de las distancias Yo y ao. Fuente: (Marsal & Resendiz , 1975, pág. 112).
#### 1.3.1.1.6. Métodos la estabilidad de taludes.

#### 1.3.1.1.6.1. Bishop simplificado.

Aplicando este método, ninguna aplicación de fuerzas actuantes en los bloques se descuida. Admite que los esfuerzos que existen entre dovelas es igual a cero.

#### 1.3.1.1.6.2. Morgenstern y Price.

Acepta que las fuerzas laterales están establecidas a una norma predeterminada.

Lo importante del procedimiento es que la masa se puede subdividir en infinitésimas franjas, las cuales las evalúa con las soluciones de equilibrio.

#### 1.3.1.1.6.3. Spencer.

Acepta que las inclinaciones de los esfuerzos son similares en cada rebanada. Complace la igualdad estática estableciendo que los esfuerzos poseen una variable desconocida.

#### 1.3.1.1.6.4. Janbú simplificado

Janbu extendió el método de Bishop a superficies con cualquier tipo de forma de deslizamiento. Al analizar una superficie de desplazamiento de cualquier forma, el brazo de fuerza cambiará, por lo que es mejor evaluar la ecuación de momento con respecto al ángulo de cada deslizador.

#### 1.3.1.1.7. Suelos

# 1.3.1.1.7.1. Definición

(Juarez & Rico, 2011, pág. 34). Es una composición de granos que poseen la competencia de separarse por diversos procedimientos, este es la modificación en fluido. La roca es distinta ya que se encuentra formada por granos formados por energía de cohesión. Pág. 34

#### 1.3.1.1.7.2. Ensayo de Contenido de Humedad NTP 339.185 o ASTM C-566

Esta prueba define un método mediante el secado de una porción de agregado de grano fino o de grano grueso para comprender el contenido de humedad vaporizable como porcentaje.

#### 1.3.1.1.7.3. Granulometría en suelos

(M. Das, 2012, pág. 2). Los tamaños de los granos que conforman la masa de suelo en gran medida varían, es por ello que se debe conocer su distribución granulométrica para clasificarlo correctamente. Pág. 2

#### 1.3.1.1.7.4. Análisis granulométrico con mallas (o tamices)

(M. Das, 2012, pág. 2). Es un análisis que se realiza utilizando cierta cantidad de tamices, la cual implica seleccionar determinada cantidad de suelo seco y colocarlo por los tamices seleccionados con diámetros cada vez más menores, en la parte inferior se encuentra un recipiente (En donde la parte fina queda retenida). Con el anterior procedimiento, calculamos la porción de suelo que retendrá cada tamice y se hallará la cantidad acumulada que atraviesa por las mallas. Pág. 2

| Malla núm. | Abertura(mm) |
|------------|--------------|
| 4          | 4.750        |
| 6          | 3.350        |
| 8          | 2.360        |
| 10         | 2.000        |
| 16         | 1.180        |
| 20         | 0.850        |
| 30         | 0.600        |
| 40         | 0.425        |
| 50         | 0.300        |
| 60         | 0.250        |
| 80         | 0.180        |
| 100        | 0.150        |
| 140        | 0.106        |
| 170        | 0.088        |
| 200        | 0.075        |
| 270        | 0.053        |
|            |              |

Tabla 2. Tamaño de mallas estándar en EE.UU.

Fuente: (M. Das, 2012, pág. 2).

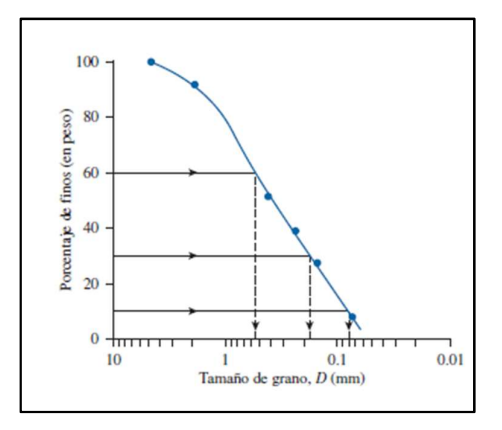

Figura 9. Curva de la distribución granulométrica de un suelo de grano grueso obtenido en un análisis con mallas Fuente: (M. Das, 2012, pág. 3)

# 1.3.1.1.7.5. Ensayo Normalizado para peso específico y absorción del agregado grueso NTP 400.021 o ASTM C-127

Este ensayo se fundamenta en calcular el peso específico y absorción del agregado grueso de los especímenes del agregado grueso, con motivo de encontrar las cualidades de los materiales.

Este ensayo también determina, el peso específico aparente, peso específico saturado con superficie seca, y la absorción (después de 24 horas de saturación) del agregado grueso.

# 1.3.1.1.7.6. Ensayo Normalizado para peso específico y absorción del agregado fino NTP 400.022 o ASTM C-128

Este ensayo también determina, el peso específico aparente la absorción, el peso específico saturado con superficie seca, (después de 24 horas de saturación) del agregado fino.

#### 1.3.1.1.7.7. Ensayo de Peso Unitario NTP 400.017 o ASTM C-29

El peso unitario se considera el peso por unidad de volumen de la muestra seleccionada ensayada en condiciones de compactación y humedad, y la unidad es  $(kg / m<sup>3</sup>)$ . La prueba se analiza sobre agregados finos y gruesos.

Este valor se utilizará para determinar el volumen del material apilado que se asentará o provocará el asentamiento. Además, el valor del peso unitario de compactación es muy útil para determinar el porcentaje de huecos en el material.

#### 1.3.1.1.7.8. Próctor modificado.

A través de este método llamado "compactación", absorbemos energía en el suelo suelto, reduciendo el espacio abierto, aumentando así la densidad, la capacidad de carga y la estabilidad. (Ortiz y Bastidas, 2013, p.23)

# 1.3.1.1.7.9. Permeabilidad Hidráulica de suelos granulares (Carga constante).

(M. Das, 2012). Los poros o espacios vacíos, que existen entre las partículas del suelo brindan que el agua fluya a través de estos. En mecánica de suelos e ingeniería de cimentaciones se debe determinar la cantidad de agua que fluye a través de un suelo por tiempo unitario. Este conocimiento es requerido para el diseño de presas de tierra, para calcular las filtraciones que se encuentran debajo de las estructuras hidráulicas y para desaguar cimentaciones antes y después de su construcción. Darcy (1856)

#### 1.3.1.1.7.10. Corte directo.

Este ensayo se aplicará a la muestra que se utilizará en el cuerpo de presa (sin lavar y lavada) y la cimentación. Por estas muestras, se analizarán 3 especímenes.

#### 1.3.1.1.7.11. Consolidación Unidimensional.

Este ensayo se aplicará al material que se utilizará en la cimentación y el cuerpo de presa (sin lavar y lavada). Un aumento de las fuerzas ocasionado por la construcción de cimentaciones u otras cargas comprime los estratos del suelo.

La compresión es provocada por la deformación de los granos del suelo, removimiento de los granos del suelo, y eliminación de los espacios vacíos.

#### 1.3.2. Variable Dependiente

#### 1.3.2.1. Análisis mediante softwares.

## 1.3.2.1.1. SLOPE/W:

El software le permite analizar la consistencia del suelo y las pendientes rocosas. Evalúa de manera efectiva problemas simples y complejos de acuerdo con diferentes modos de falla, calidad del suelo y condiciones de presión de agua intersticial.

#### 1.3.2.1.2. SEEP/W de GeoStudio:

Se utilizará para estudiar el movimiento de fluidos subterráneos. Con la ayuda de este programa, SEEP / W se utilizará para estudiar modelos transitorios y la infiltración en suelo seco, líneas de infiltración y caudal de infiltración incurridos en la presa sin filtros y posteriormente con filtros.

#### 1.3.2.1.3. SLIDE (ROCSCIENCE):

Programa altamente difundido en la práctica a nivel internacional, el proceso de uso es muy intuitivo, lo que lo hace muy amigable para el usuario. Realiza análisis de filtraciones bajo elementos finitos, permitiendo el uso de permeabilidad anisotrópica y modelación de curvas características de succión vs permeabilidad, posee versatilidad en las opciones de uso de superficies de falla (circular bloque, compuesta, refinada) y opción de modelar suelo reforzado; además de un procesamiento rápido comparado con otros programas.

#### 1.3.2.1.4. PLAXIS:

Es un software de amplia implantación en el mundo de la ingeniería para la solución de problemas geotécnicos y geotécnicos-estructurales, siendo una herramienta muy interesante para los técnicos, ya que su aplicación en diseños reales puede ser necesaria.

#### 1.3.2.2. Modelación hidráulica

#### 1.3.2.2.1. Definición

Se define "modelo" a esbozar la realidad, realizada con arquetipos de investigación. Tanto los modelos físicos y matemáticos, son una esquematización de la realidad. (Rojas, 2014)

#### 1.4. Formulación del problema

¿De qué manera influye el diseño de un filtro empleando diferentes criterios granulométricos para un modelamiento físico bidimensional en presas de material homogéneo no cohesivo y compactado?

#### 1.5. Justificación e importancia de estudio

#### 1.5.1. Justificación Científica.

La presencia de inestabilidad y tubificación por excedencia fuerzas en el fluido es un fenómeno que puede ser evitado con la presencia de filtros. De esta forma la presente investigación determinara la proyección de la influencia del diseño de un filtro con diferentes criterios granulométricos para un modelamiento físico bidimensional en embalses de material homogéneo.

#### 1.5.2. Justificación Social.

Las presas son las estructuras que tienen más impresión en el crecimiento de la sociedad, esencialmente con respecto al suministro de agua industrias y ciudades, riego, generación de energía, control de inundaciones, etcétera.

Tomando en cuenta la importancia de estas estructuras, se debe garantizar la vida útil de la estructura.

#### 1.5.3. Justificación Económica.

Los costos de proyecto pueden limitarse considerablemente haciendo uso de los recursos de la zona (las presas de tierra resultan ser la primera opción).

#### 1.5.4. Justificación Ambiental.

Los embalses de tierra son estructuras que usan los materiales propios de un determinado lugar, impidiendo que materiales diferentes al ambiente corrompa el medio y causen consecuencias irreversibles.

#### 1.6. Hipótesis

"Los diferentes criterios granulométricos para el diseño de un filtro influye en el modelamiento físico bidimensional en presas de material homogéneo no cohesivo y compactado".

# 1.7. Objetivos

## 1.7.1. Objetivo General

Evaluar la influencia de los criterios granulométricos para un modelamiento físico bidimensional en presas de material homogéneo no cohesivo y compactado.

## 1.7.2. Objetivos Específicos

- A. Realizar ensayos de mecánica de suelos a las muestras adquiridas.
- B. Evaluar los diferentes criterios granulométricos para el diseño de un filtro.
- C. Predimensionar la sección transversal de la presa de material homogéneo.
- D. Verificar la estabilidad de taludes, el flujo de agua; mediante el uso de fórmulas teóricas y/o software.
- E. Realizar el modelamiento hidráulico físico bidimensional de la presa de material homogéneo en el Equipo de Drenaje.
- F. Comparar los resultados teóricos (fórmulas, software) con los obtenidos en laboratorio.

# CAPITULO II MATERIAL Y MÉTODO

# II. MATERIAL Y MÉTODO

#### 2.1. Tipo y diseño de investigación

#### 2.1.1. Tipo de Investigación

El estudio realizado fue de tipo cuantitativa, elaborando la recopilación y comparación de información. (Hernandez ,Fernandez & Baptista , 2010)

#### 2.1.2. Diseño de Investigación

Experimental (Cuasi – Experimental), por que integra el trabajo de campo y gabinete. Enfocado la ejecución de ensayos en los Laboratorios y en el uso de diferentes softwares (Slope/W, Seep/W, Slide y Plaxis).

# 2.2. Población y muestra

#### 2.2.1. Población

La población en este estudio, se encuentra representada por presas de tierra con filtro.

#### 2.2.2. Muestra

La muestra en este estudio, se encuentra representada por presas de Presas de tierra con filtro tipo talón.

# 2.3. Variables y Operacionalización 2.3.1. Variable independiente

Tabla 3: Variables independiente

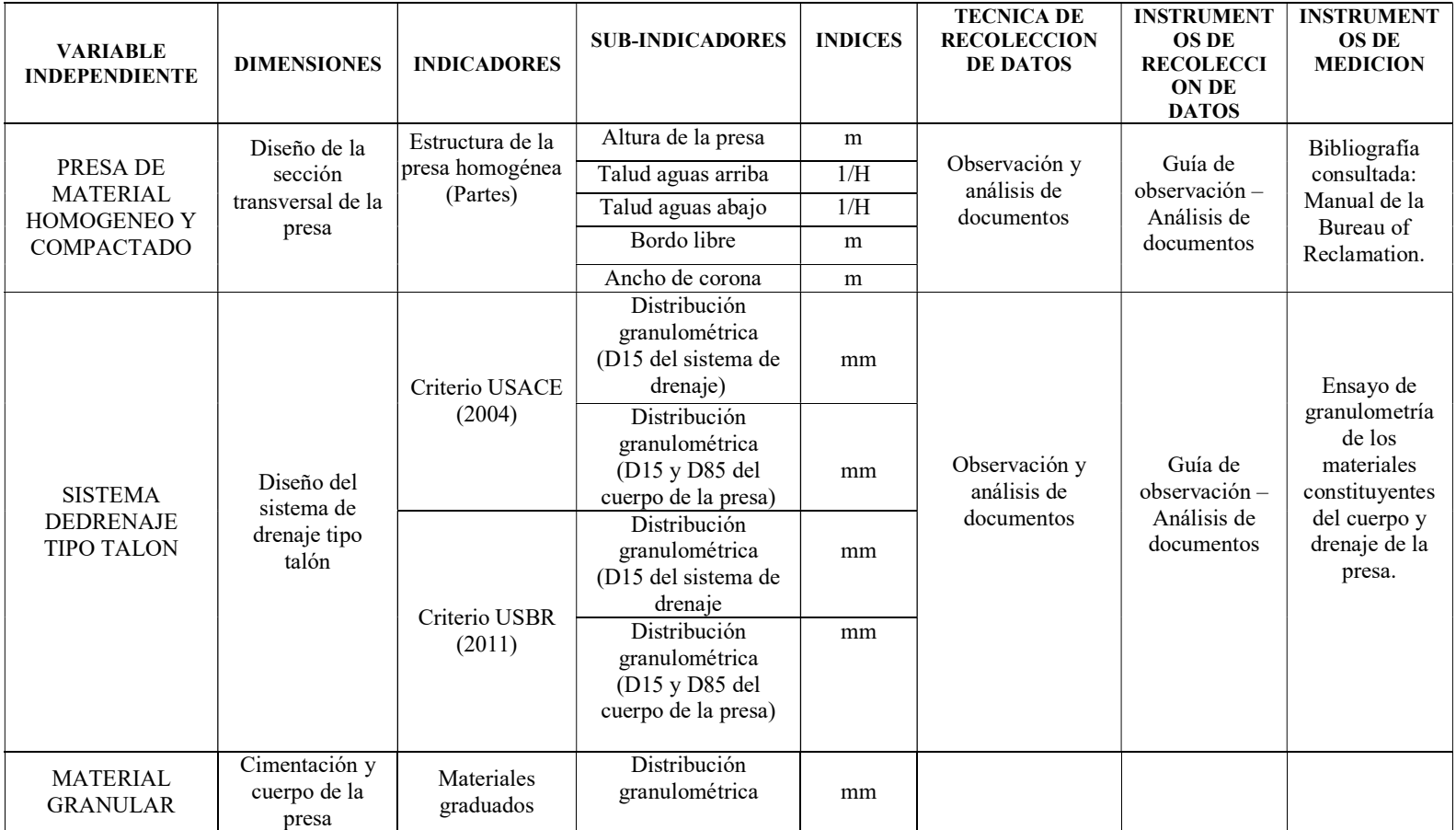

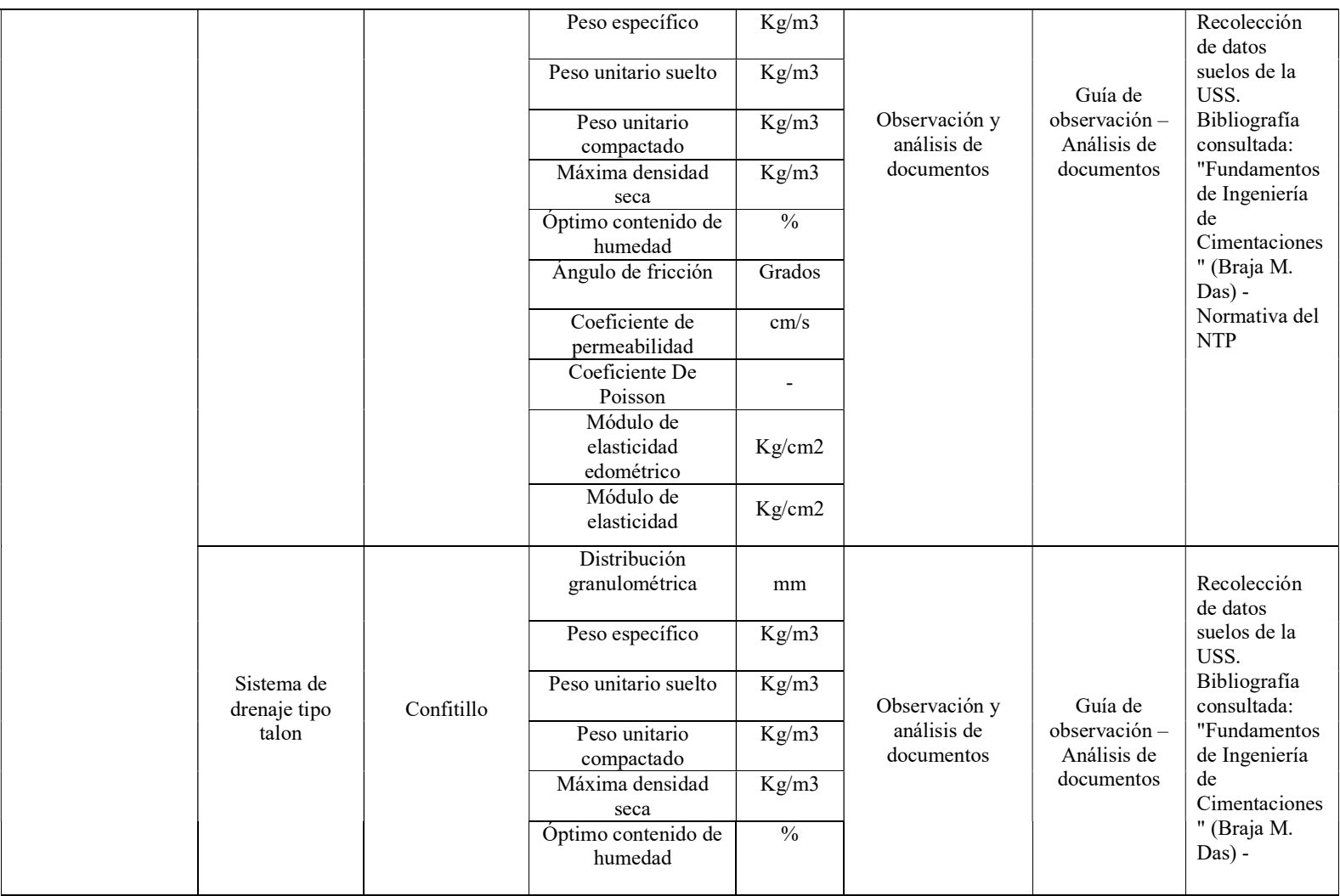

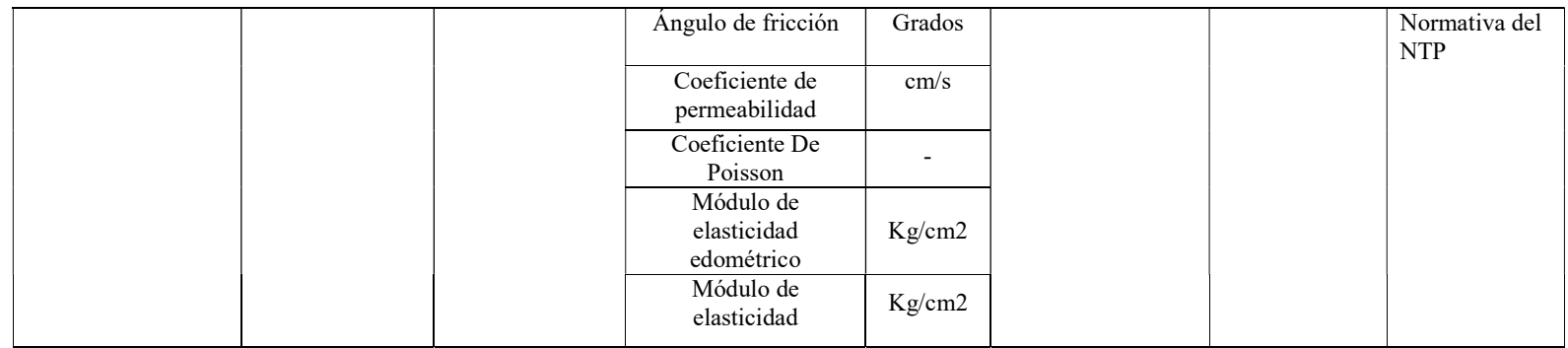

Fuente: Elaborado por los investigadores.

# 2.3.2. Variable dependiente

Tabla 4.Variable dependiente

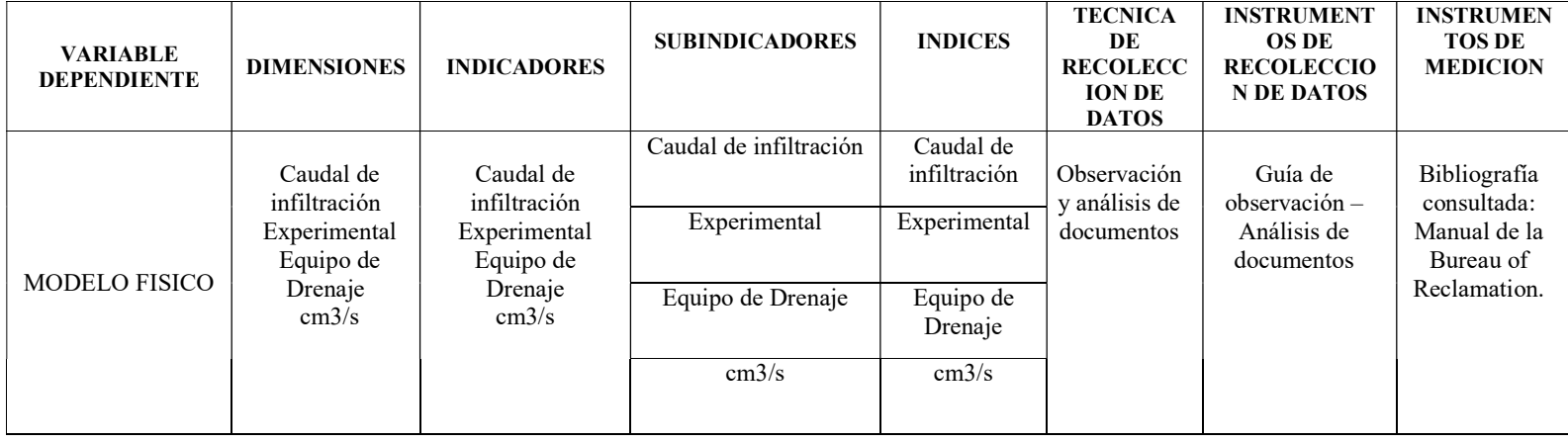

Fuente: Elaborado por los investigadores

# 2.4. Técnicas e instrumentos de recolección de datos, validez y confiablidad 2.4.1. Técnicas de recolección de datos.

- a) Observación: Se analizará la influencia del filtro tipo talón de diseño para el sistema de drenaje en presas de material homogéneo realizando el modelamiento bidimensional en el Laboratorio de la UNIVERSIDAD SEÑOR DE SIPAN, con la cual se planea recolectar datos y apreciar el comportamiento de la circulación del agua en su recorrido por la presa
- b) Análisis de documentos: Se recopilará, analizará y seleccionará información relacionada con el tema de investigación la cual se adquirirá de libros, tesis, revistas, artículos, normas.

# 2.4.2. Instrumentos de recolección de datos. Guía de observación y documentos:

Para recolectar los resultados obtenidos de cada prueba realizada en el laboratorio, utilizando herramientas de recolección de información, es principalmente necesario reconocer algunas normas técnicas vigentes que contribuyen al proceso.

Se usó como guía la norma técnica peruana; las cuales definen la manera de realizar ensayos de laboratorio con el objetivo de obtener resultados.

- Ensayos del laboratorio de mecánica de suelos de la SIPAN
- Manual de la Bureau of Reclamation para el diseño de la sección transversal de la presa.
- Recolección de datos con ayuda del equipo de drenaje e infiltración, uso de los softwares GeoStudio.

# 2.4.3. Validación y confiabilidad del instrumento.

El laboratorista y encargado del lugar donde se desarrolló los ensayos a las muestras del agregado fino y grueso, dio la validación de estos.

#### 2.4.4. Método de análisis de datos.

Se realizará un análisis cuantitativo, utilizando para el procesamiento de la información el programa Excel 2016. Con los resultados obtenidos de los ensayos al material que conforma el cuerpo de la presa y del filtro se procederá a cotejar con el marco teórico de esta manera poder definir si las características del material cumplen con lo recomendado. De igual manera los resultados obtenidos por métodos matemáticos con respecto a la línea de infiltración, el caudal de infiltración y la estabilidad de taludes serán cotejados con el modelo físico y el uso de los softwares GeoStudio y Rocscience para poder ser analizados e interpretados por los encargados del estudio.

# 2.5. Procedimiento de análisis de datos.

#### 2.5.1. Diagrama de procesos

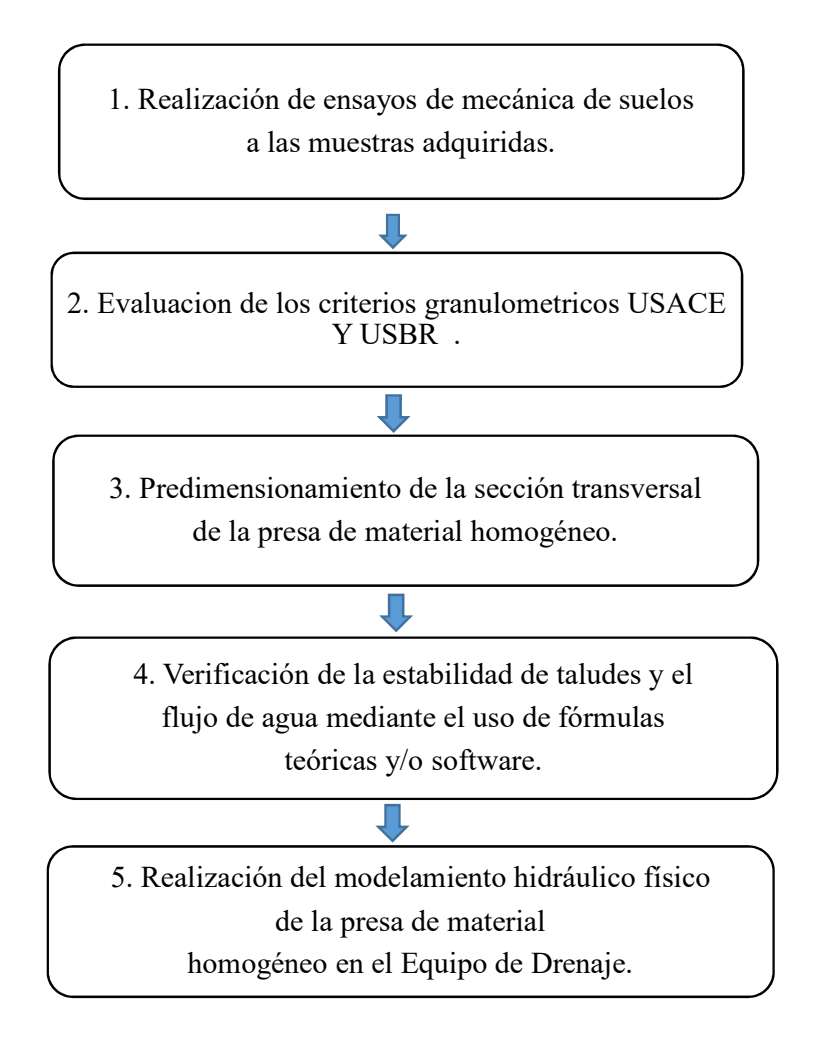

Figura 10. Diagrama de procesos de la investigación Fuente: Elaboración propia

#### 2.5.2. Diagrama de procesos Criterio USACE

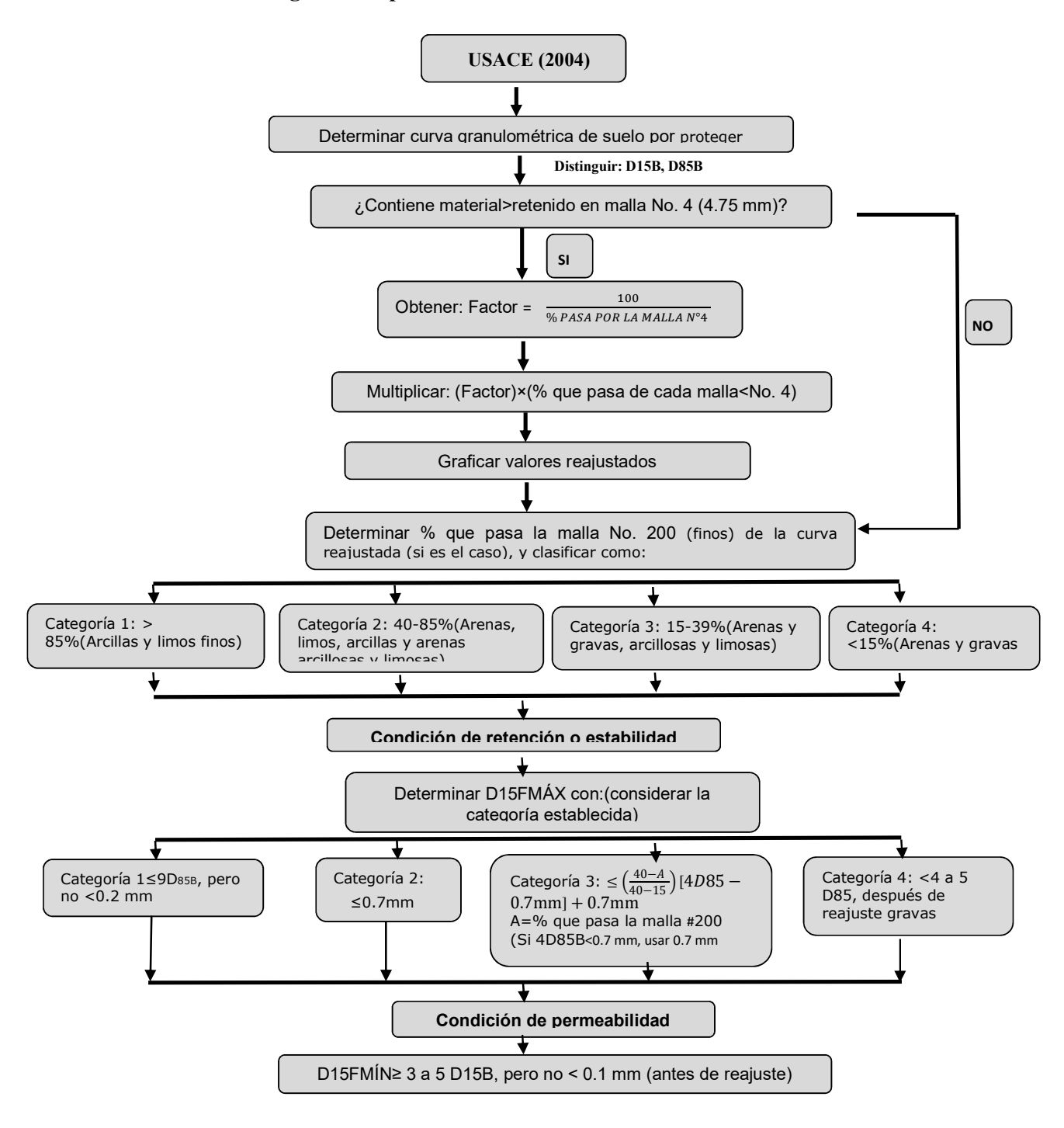

Figura 11. Diagrama de procesos de la investigación Fuente: Elaboración propia

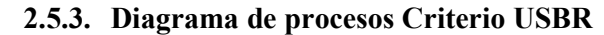

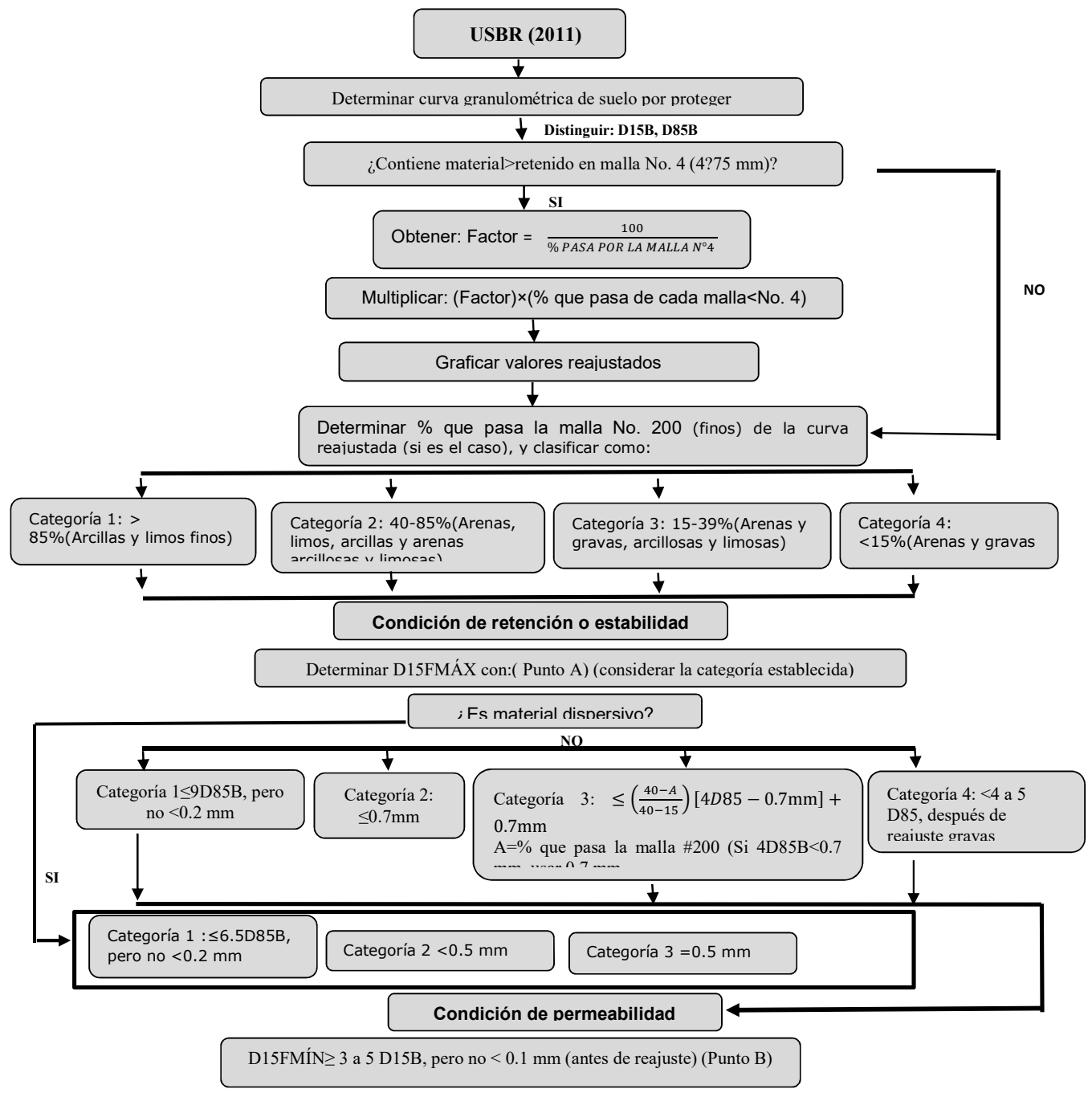

Figura 12. Diagrama de procesos de la investigación Fuente: Elaboración propia

## 2.5.4. Descripción de procesos

# 2.5.4.1. Realización de ensayos de mecánica de suelos a las muestras adquiridas provenientes respectivamente de La Victoria – Tres Tomas

# 2.5.4.1.1. Muestras de suelos

# 2.5.4.1.1.1. Procedencia

Los especímenes a estudiar en este proyecto provienen de la cantera La Victoria y Tres Tomas cuya localización está en el distrito Mesones Muro, departamento de Ferreñafe, el cual presenta una extensión de 21,348 m2, cuya potencia útil es de 45,472 m3, con coordenadas UTM: 641971 m E, 9267023 m S. se recogió las muestras que serán empleado para el embalse, las proporciones adquiridas se especifican en Tabla 5.

Tabla 5: Canteras de procedencia de las muestras de suelos.

| Muestra de Suelo | <b>Cantera Natural</b>            | <b>Cantidad Adquirida</b> |
|------------------|-----------------------------------|---------------------------|
| Arena gruesa     | "La Victoria" – Pátapo            | $0.70 \text{ m}$ 3        |
| Confitillo       | "Tres Tomas" – Ferreñafe 10.10 m3 |                           |
|                  | (Chancadora Piedra Azul)          |                           |

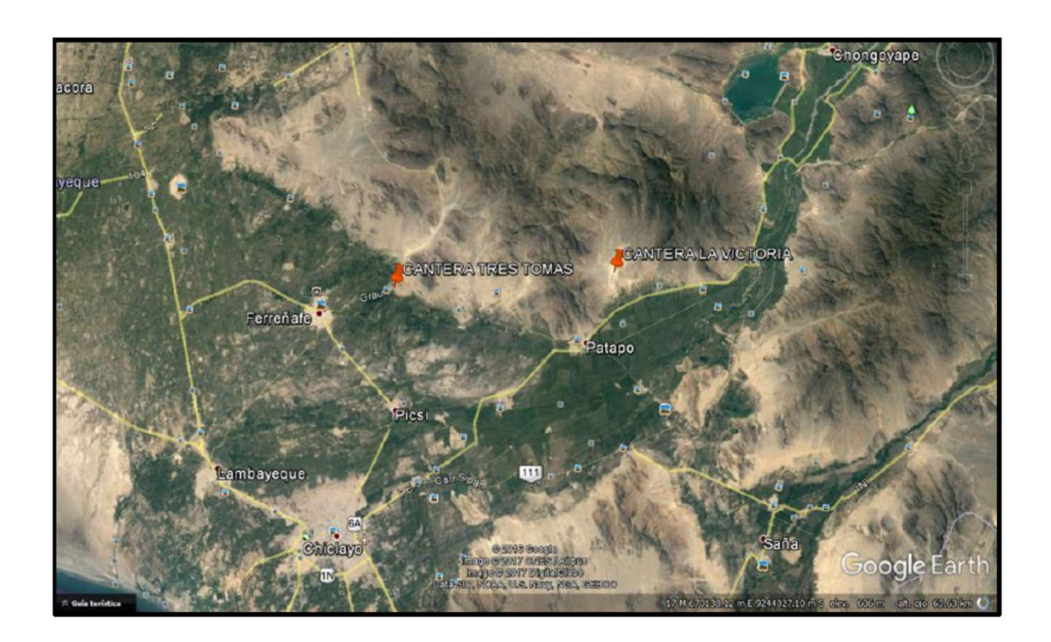

Figura 13. Vista satelital de las canteras "Tres tomas" y "La Victoria" de la arena Fuente: Elaboración Propia (Google Earth)

#### 2.5.4.1.1.2. Preparación

## a. Arena gruesa

El agregado fino obtenido tenia restos orgánicos y granos con mayor dimensión en su estructura; de esta manera se procedió a cernir haciendo uso de un tamiz metálico de ¼".

 El material obtenido fue separado en grupos, el primer grupo, se mantendría y se trabajaría en el ambiente de estudio, realizando ensayos para definir sus cualidades; así mismo al grupo 2 , se le efectúa continuos lavados haciendo uso el tamiz N° 40.

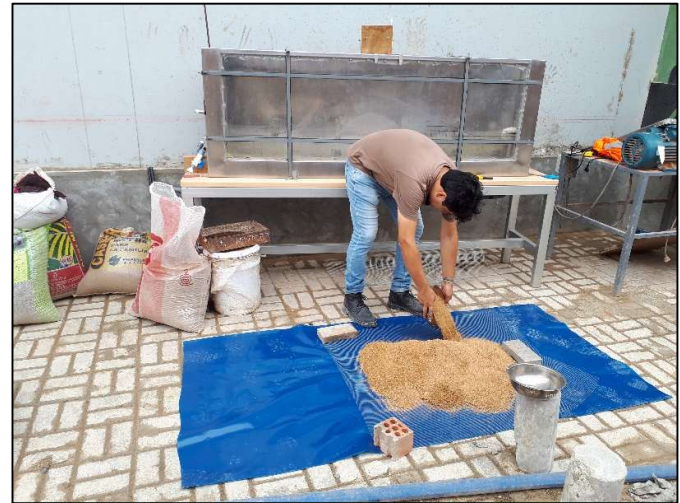

Figura 14. Tamizado de la arena gruesa con malla metálica de ¼". Fuente: Elaboración propia

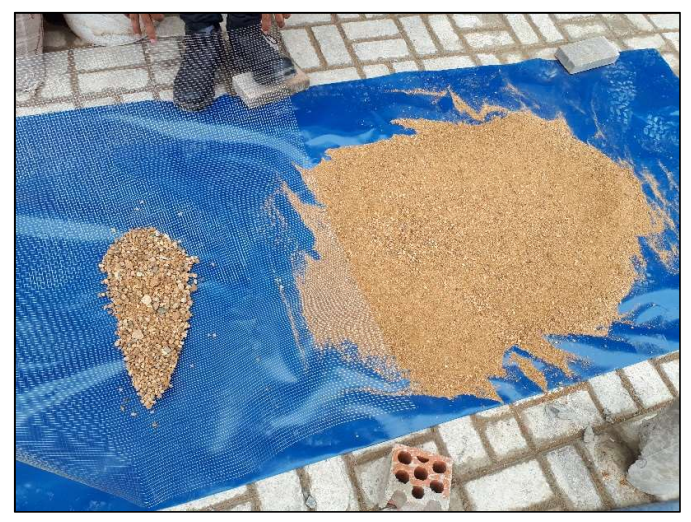

Figura 15. Selección de la arena gruesa tamizada con malla metálica de ¼". Fuente: Elaboración propia

Para reducir la cantidad de finos y lograr que el agua tenga apariencia cristalina (de esta manera se puede observar el desempeño del agua en el modelo) , Antes de realizar un lavados repetitivo por el tamiz N° 40 se hizo un cernido previo por esta.

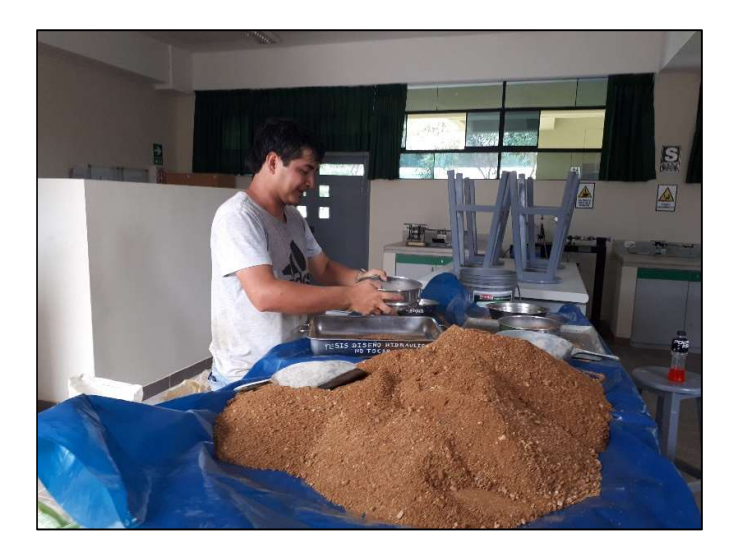

Figura 16. Tamizado de la arena gruesa a través de la malla N° 40. Fuente: Elaboración propia

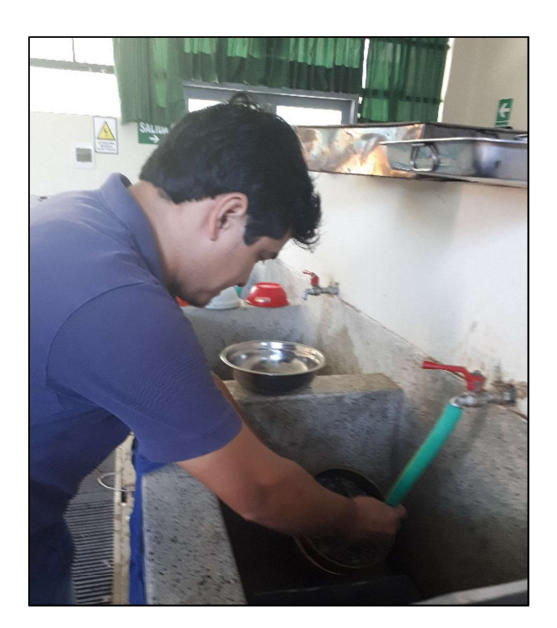

Figura 17. Arena sometida a lavados sucesivos a través de la malla  $N^{\circ}$  40. Fuente: Elaboración propia

La arena sin lavar se utiliza como capa inferior de la cimentación de la presa. Sin embargo, después de un lavado continuo, se formará la capa superior de la cimentación y la parte principal de la presa. Del mismo modo, las propiedades de la arena se define mediante un lavado continuo.

# b. Confitillo

Del confitillo se tomo una muestra importante, En esta se encontratron pequeñas cantidades de granos detenidos en el tamiz 3/8" y en el tamiz N° 4 un porcentaje considerable que pasaba.

Teniendo en cuenta lo antes descrito, se procedio a tamizar el confitillo en su totalidad, se separo los granos retenidas en la malla 3/8" y se considero para los drenajes las detenidas en el tamiz N° 4 y detenidas en el tamiz N° 8.

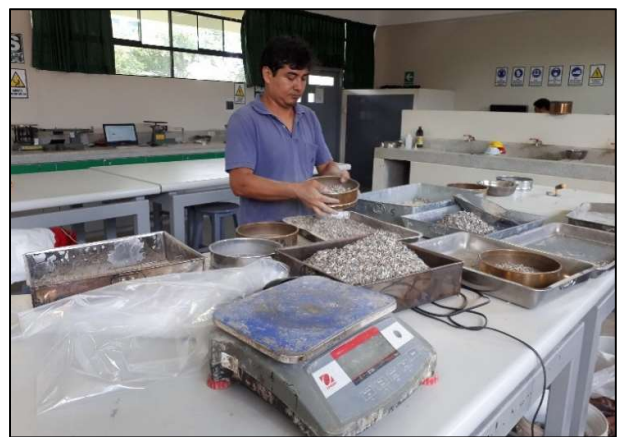

Figura 18.Seleccionado y Tamizado del confitillo. Fuente: Elaboración propia

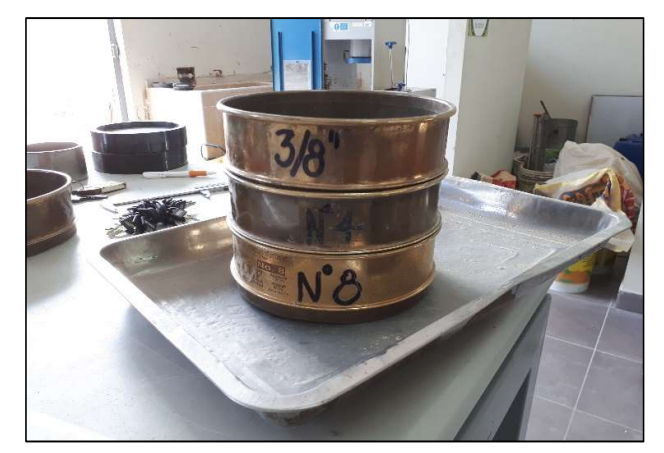

Figura 19. Grupo de tamices empleados en la selección del confitillo. Fuente: Elaboración propia

De manera de eliminar las impurezas existente en el confitillo se realizo el lavado de este.

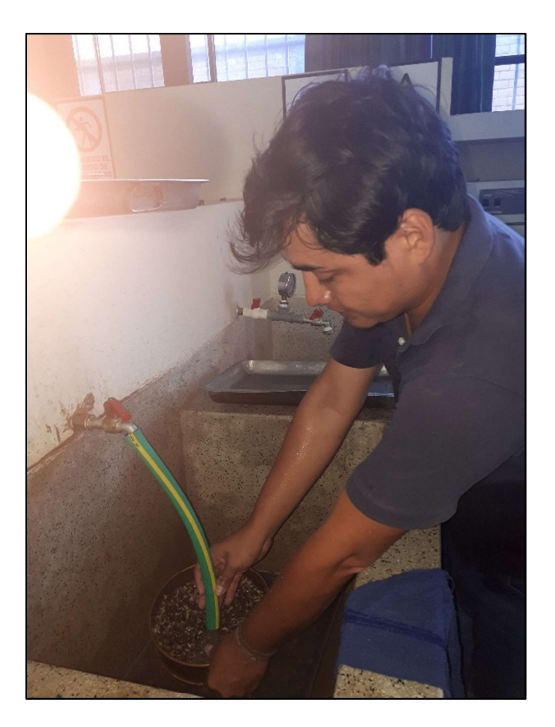

Figura 20. lavado de confitillo Fuente: Elaboración propia

Después de realizado todo el procedimiento anterior, se determinaron el resto de sus propiedades. El confitillo se utilizó como constituyente del sistema de drenaje tipo talón.

# 2.5.4.1.1.3. Ensayos de suelos 2.5.4.1.1.3.1.Análisis granulométrico

Haciendo uso de Tamices se desarrollaron los ensayo de granulometria a los muestras de suelo seleccionada.

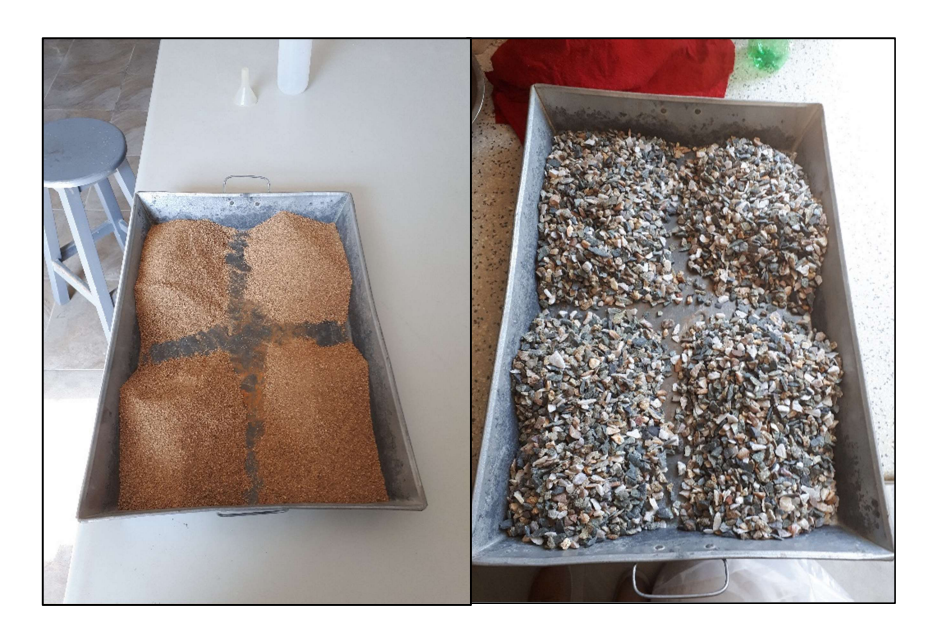

Figura 21.Cuarteo de las muestras (arena gruesa y confitillo). Fuente: Elaboración propia

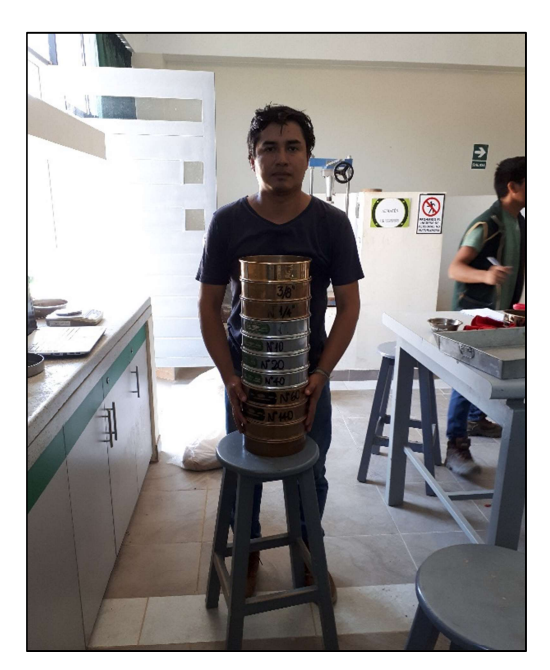

Figura 22. Granulometría a muestras. Fuente: Elaboración propia

|                      | <b>ARENA SIN</b>   | <b>ARENA CON</b> | <b>CONFITILLO</b> | <b>CONFITILLO</b> |
|----------------------|--------------------|------------------|-------------------|-------------------|
|                      | <b>LAVAR</b>       | <b>LAVADOS</b>   | <b>LAVADO</b>     | <b>LAVADO</b>     |
|                      |                    | <b>CONTINUOS</b> | <b>FILTRO</b>     | <b>DREN</b>       |
| D10                  | 0.208              | 0.253            | 2.186             | 4.774             |
| D15                  | 0.268              | 0.299            | 2.287             | 4.897             |
| D30                  | 0.399              | 0.43             | 2.618             | 5.285             |
| D <sub>60</sub>      | 0.73               | 0.459            | 3.43              | 6.15              |
| D85                  | 1.350              | 1.383            | 4.29              | 8.03              |
| Cu                   | 3.5                | 3.00             | 1.6               | 1.3               |
| Cc                   | 1.1                | 1.1              | 0.9               | 1.0               |
| <b>CLASIFICACIÓN</b> | SP (Arena          | SP (Arena        | GP (Grava         | GP (Grava         |
| (S.U.C.S)            | Pobremente         | Pobremente       | Pobremente        | Pobremente        |
|                      | Graduada)          | Graduada)        | Graduada con      | Graduada)         |
|                      |                    |                  | Arena)            |                   |
| <b>OBSERVACIÓN</b>   | <b>CIMENTACIÓN</b> |                  | <b>SISTEMA DE</b> | <b>SISTEMA DE</b> |
|                      | (ESTRATO           | PRESA            | <b>DRENAJE</b>    | <b>DRENAJE</b>    |
|                      | <b>SUPERIOR) Y</b> | (ESTRATO         |                   |                   |
|                      | <b>CUERPO DE</b>   | INFERIOR)        |                   |                   |
|                      | <b>PRESA</b>       |                  |                   |                   |

Tabla 6: Características granulométricas de las muestras de suelo.

Fuente: Elaboración propia

Como las muestras ensayadas están clasificadas como arenas y gravas (suelos granulares – no cohesivos), ya no resulta necesario efectuar el ensayo de límites, debido a que son carentes de ello.

# 2.5.4.1.1.3.2.Peso específico relativo de las partículas sólidas (Gs)

Este ensayo fue realizado a la arena gruesa (sin lavar y con lavados continuos), tomando 30 gramos de cada muestra y haciendo uso de fiolas, balanzas y hornillas (cuando el agua mezclada con la arena empieza a hervir, libera el aire atrapado).

Tabla 7. Peso específico relativo (Gs) de las arenas.

|                                                              | <b>UNIDAD</b> | <b>ARENA SIN</b><br><b>LAVAR</b> | <b>ARENA CON</b><br><b>LAVADOS</b><br><b>CONTINUOS</b> |
|--------------------------------------------------------------|---------------|----------------------------------|--------------------------------------------------------|
| PESO ESPECÍFICO RELATIVO DE<br>SÓLIDOS A $20^{\circ}$ C (Gs) | gr/cm3        | 2.571                            | 2.497                                                  |

Figura 23. Calibración de equipo y selección de muestra para realización de ensayo. Fuente: Elaboración propia

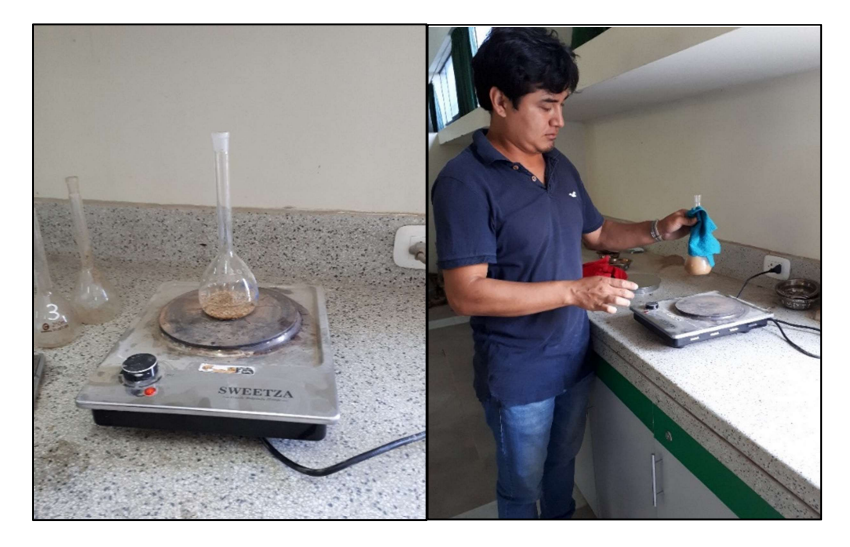

Figura 24. Liberación del aire atrapado en la muestra de arena. Fuente: Elaboración propia

# 2.5.4.1.1.3.3.Peso unitario de los agregados

Se realizo este ensayos a las muestras escogidas en donde determino el peso que ocupa el suelo sin aplicacion y con aplicación de varillado en el molde.

Tabla 8.Peso unitario de las muestras de suelo.

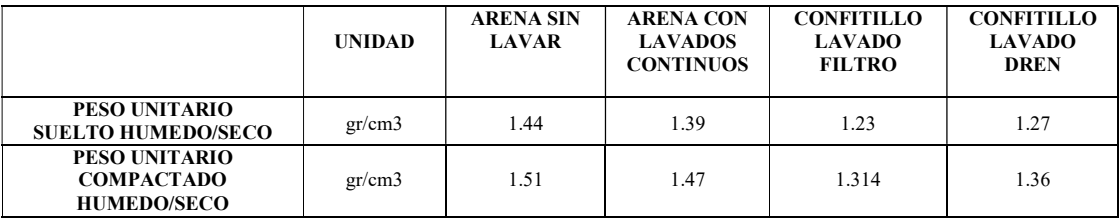

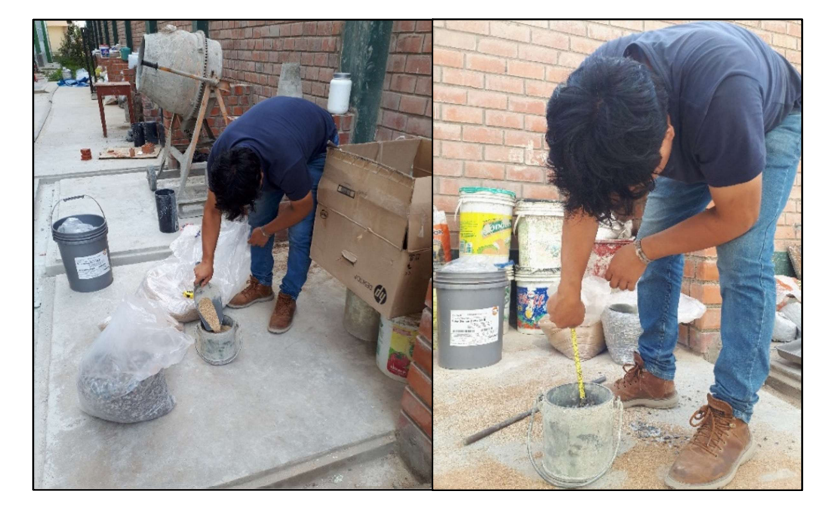

Figura 25. Colocación de los agregados (Arena/Confitillo) sin apisonamiento en el molde cilíndrico. Fuente: Elaboración propia

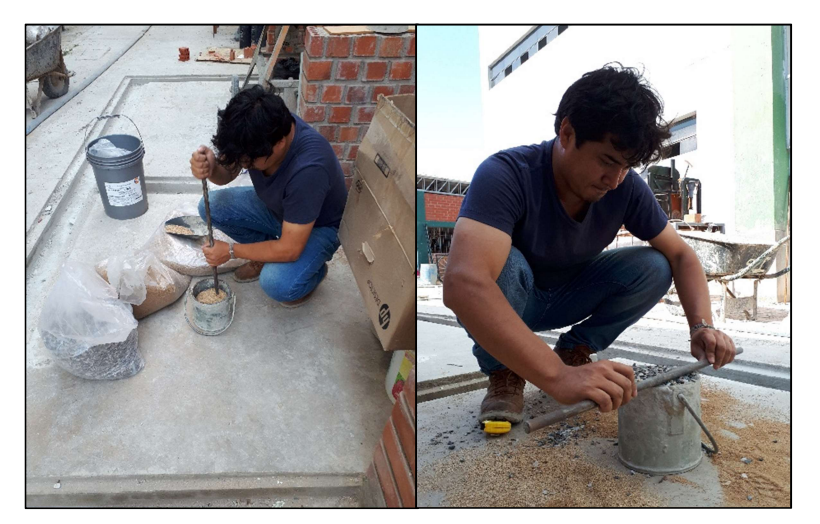

Figura 26. Colocación, apisonado y enrasado de los materiales en el molde cilíndrico Fuente: Elaboración propia

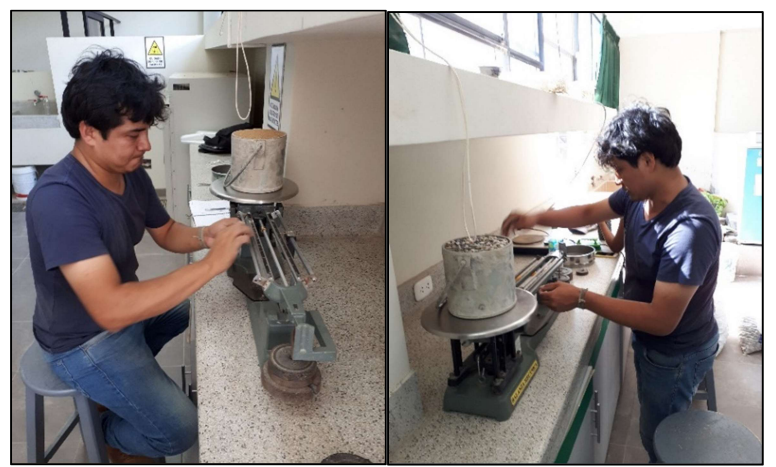

Figura 27. Peso de las muestras sin y con apisonamiento de los agregados. Fuente: Elaboración propia

# 2.5.4.1.1.3.4.Gravedad específica y absorción

Se aplicó el procedimiento al agregado fino y grueso; pero el proceso realizado al agregado fino, es diferente al del confitillo ya que se necesito emplear distintos elementos.

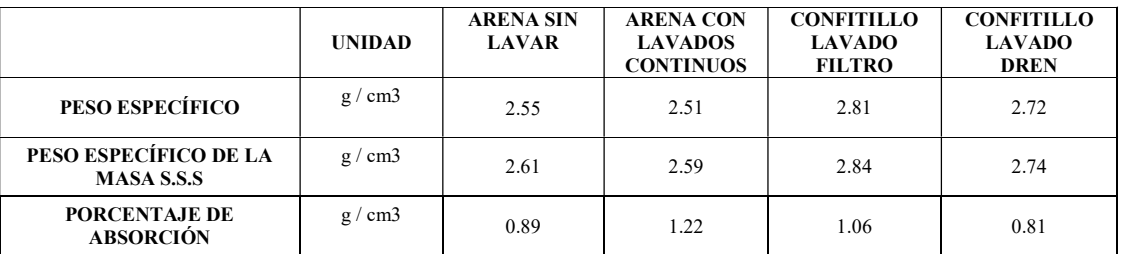

Tabla 9. Peso específico y porcentaje de absorción de las muestras de suelo

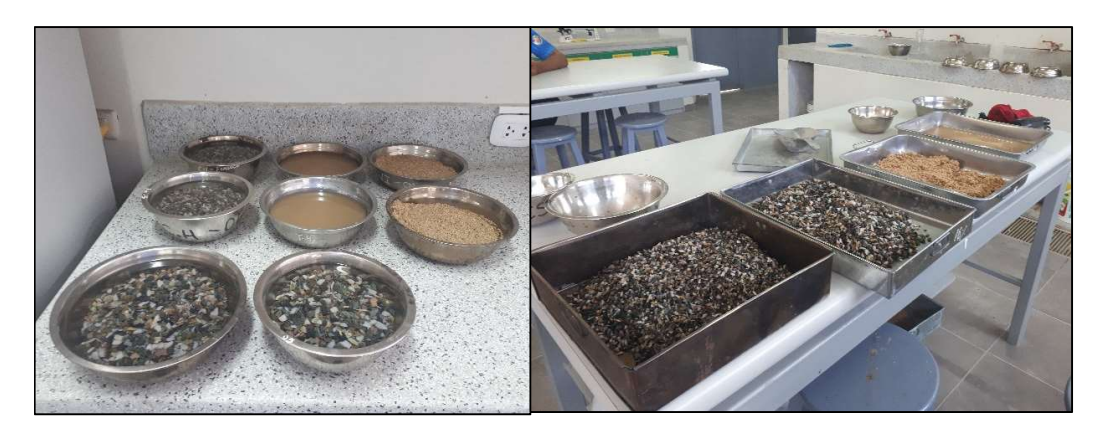

Figura 28. Selección y saturación de muestra (arena/confitillo) Fuente: Elaboración propia

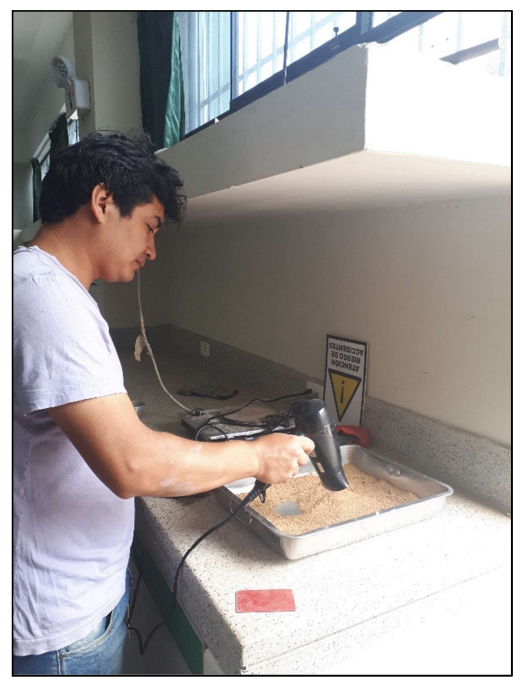

Figura 29. Oreado de la muestra de arena con el uso de una secadora Fuente: Elaboración propia

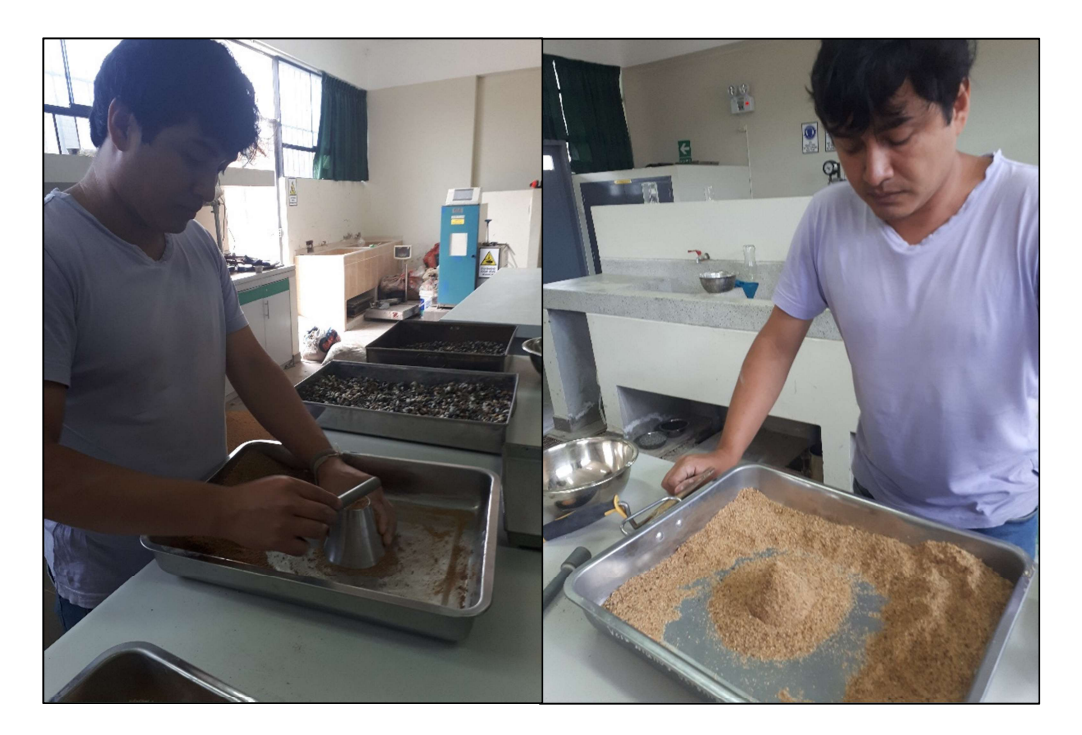

Figura 30. Apisonado de la muestra dentro del molde cónico. Fuente: Elaboración propia

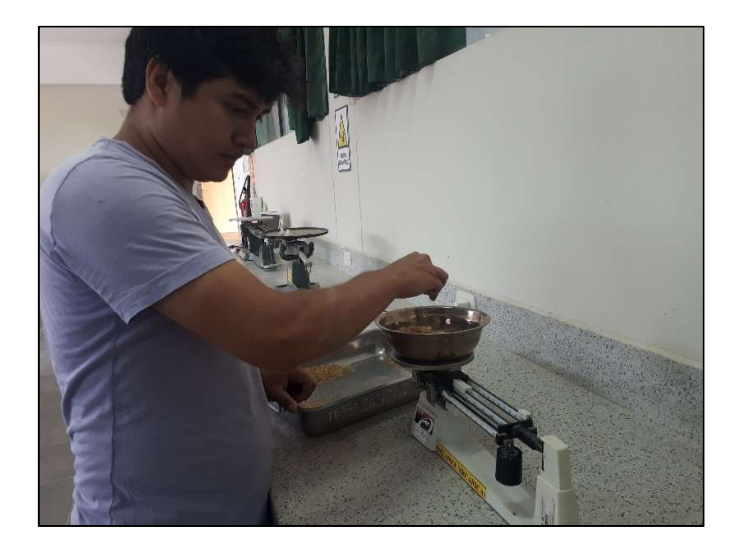

Figura 31. Selección y pesado de muestra (arena). Fuente: Elaboración propia

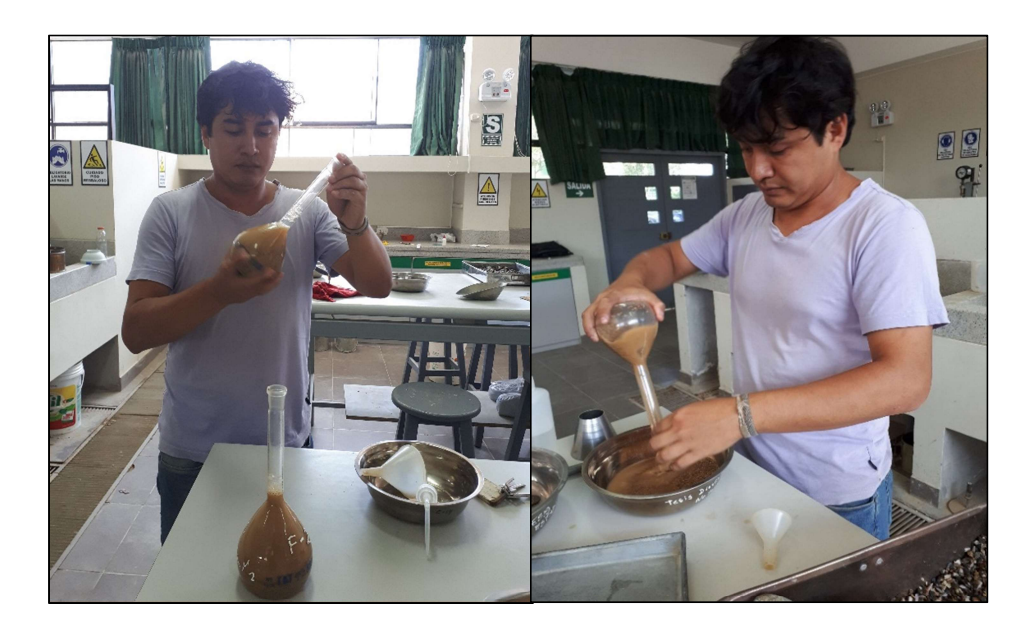

Figura 32. Agitación leve de muestra y selección de esta para la colocación en horno. Fuente: Elaboración propia

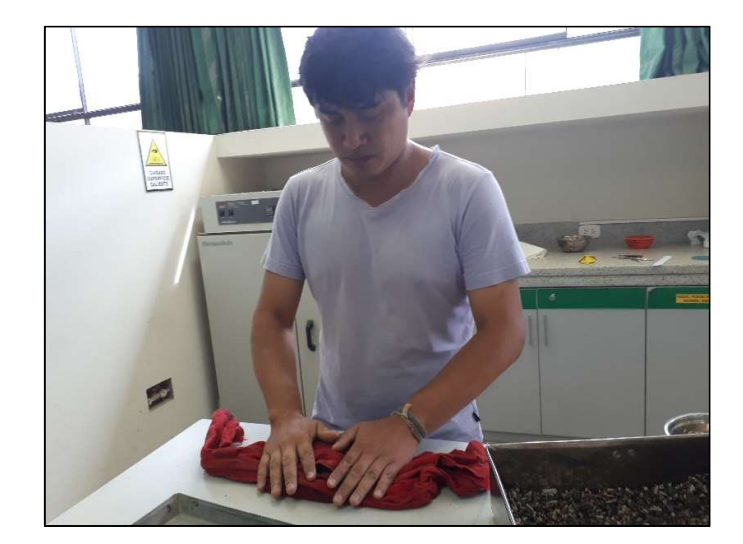

Figura 33. Secado de la muestra seleccionada de confitillo usando una franela Fuente: Elaboración propia

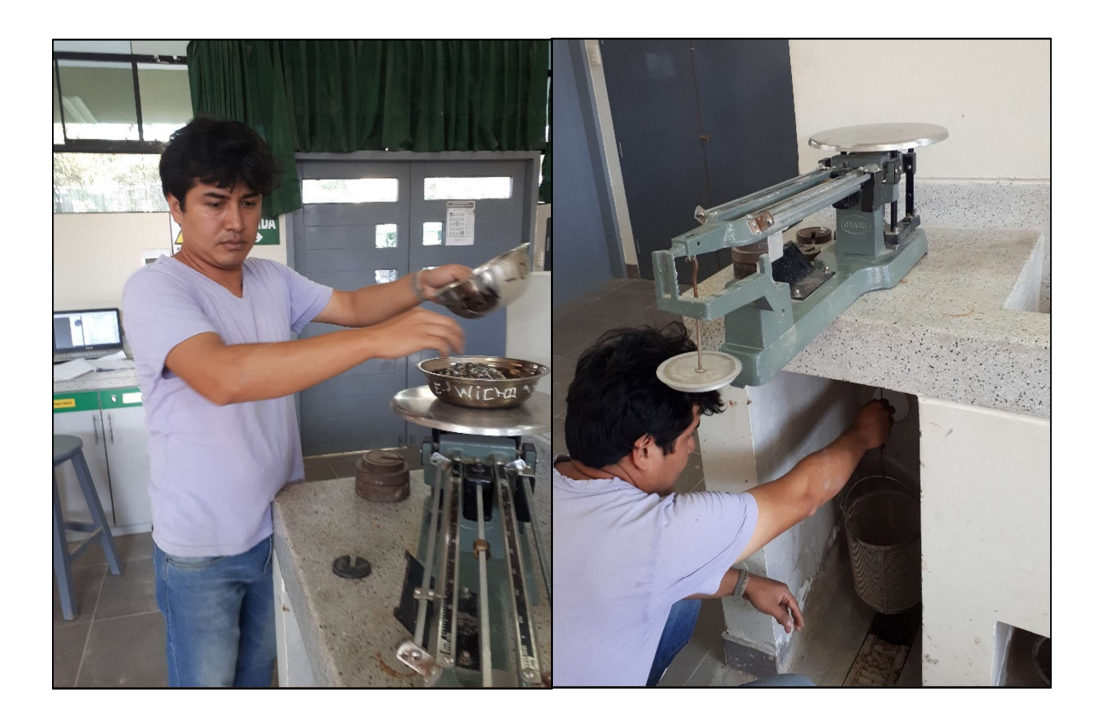

Figura 34. Calibrado y pesado de muestra de confitillo dentro de canastilla lleno de agua Fuente: Elaboración propia

#### 2.5.4.1.1.3.5.Densidad mínima y máxima

Este ensayo fue realizado al confitillo, la densaidad minima, se alcanzo al colocar el confitillo seco dentro del molde, sin sumistrar agitacion; y se uso el martillo de goma para lograr un mayor acomodo de los granos para lograr la densidad maxima.

Tabla 10. Densidad seca mínima y máxima del confitillo.

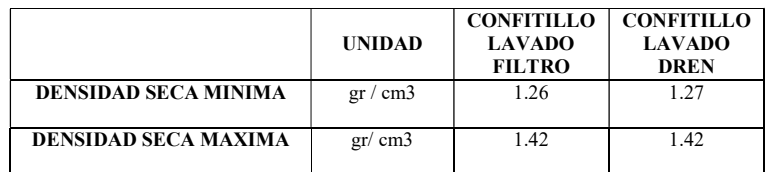

Figura 35. Colocación y vibrado de la muestra (confitillo) dentro del molde. Fuente: Elaboración propia

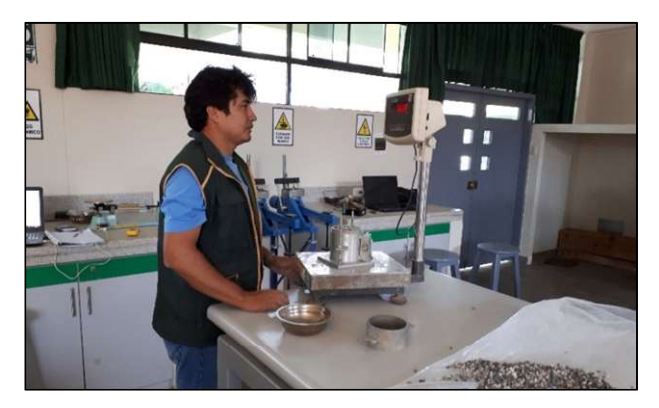

Figura 36. Peso de las muestras con los agregados dentro de molde cilindro Fuente: Elaboración propia

# 2.5.4.1.1.3.6.Próctor modificado

El presente ensayo se aplicó a las muestras de arena (sin lavar y lavada). Se prepararon 4 especímenes con diferentes contenidos de humedad, los cuales fueron compactados en 5 capas (aplicando 25 golpes con el pisón en cada una) dentro de un molde cilíndrico de 4" de diámetro

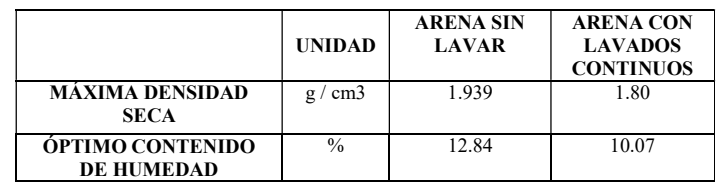

Tabla 11. Máxima densidad seca y óptimo contenido de humedad de las arenas.

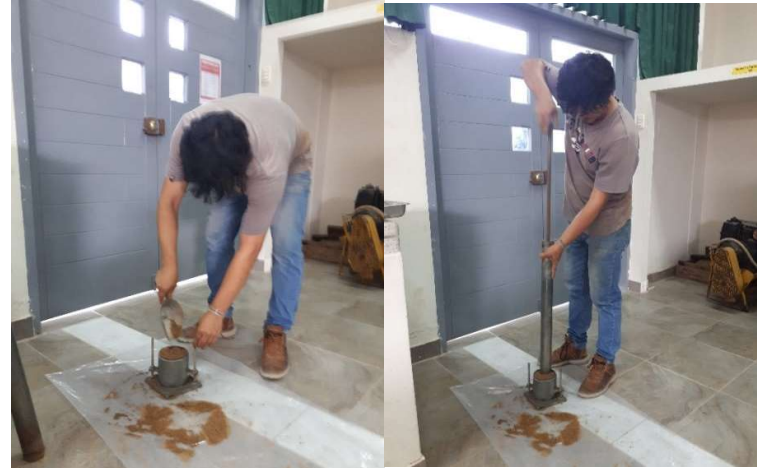

Figura 37. Apisonado de la muestra (arena) dentro del molde cilíndrico, para determinar su peso. Fuente: Elaboración propia

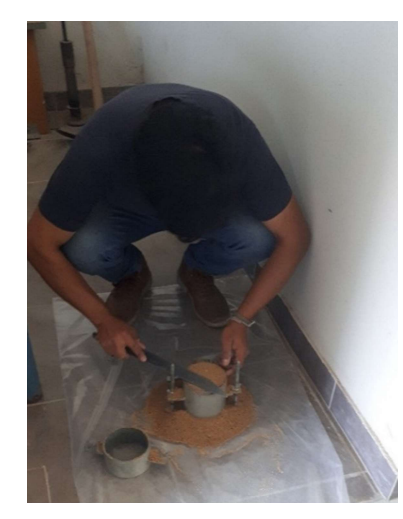

Figura 38. Enrasado de la muestra (arena) dentro del molde cilíndrico, para determinar su peso. Fuente: Elaboración propia

## 2.5.4.1.1.3.7.Permeabilidad de suelos granulares (Carga constante)

Para realizar este ensayo en el caso del proctor se realizo de manera similar al proctor modificado (5 capas con 25 golpes cada una). El confitillo fue compactado sobre la base del permeámetro, con la asistencia de un pequeño pisón metálico a fin de no fracturar la piedra porosa ubicada en la parte inferior.

Tabla 12. Coeficiente de permeabilidad de las muestras de suelo.

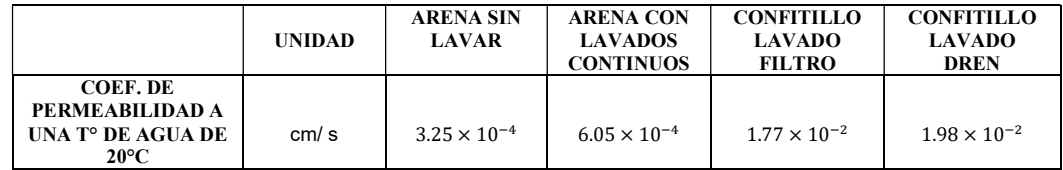

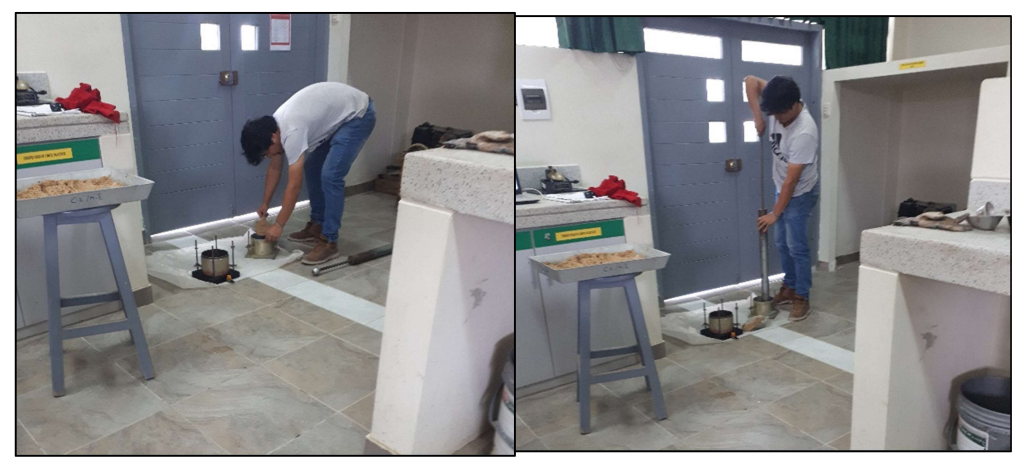

Figura 39. Colocación y apisonado de la muestra (arena) dentro del molde cilíndrico Fuente: Elaboración propia

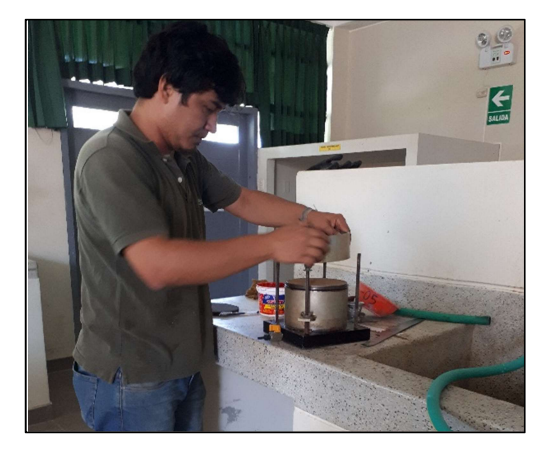

Figura 40. Enrasado de la muestra (arena) dentro del molde cilíndrico Fuente: Elaboración propia

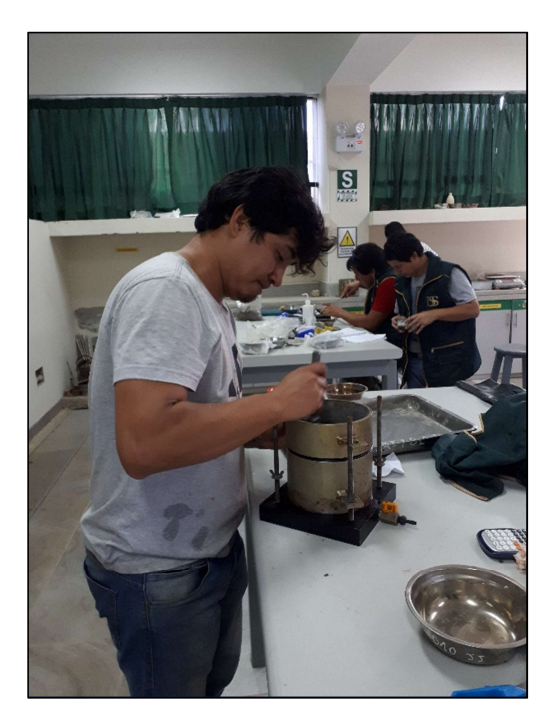

Figura 41. Colocación y apisonado (compactación con pisón) del confitillo dentro del molde cilíndrico Fuente: Elaboración propia

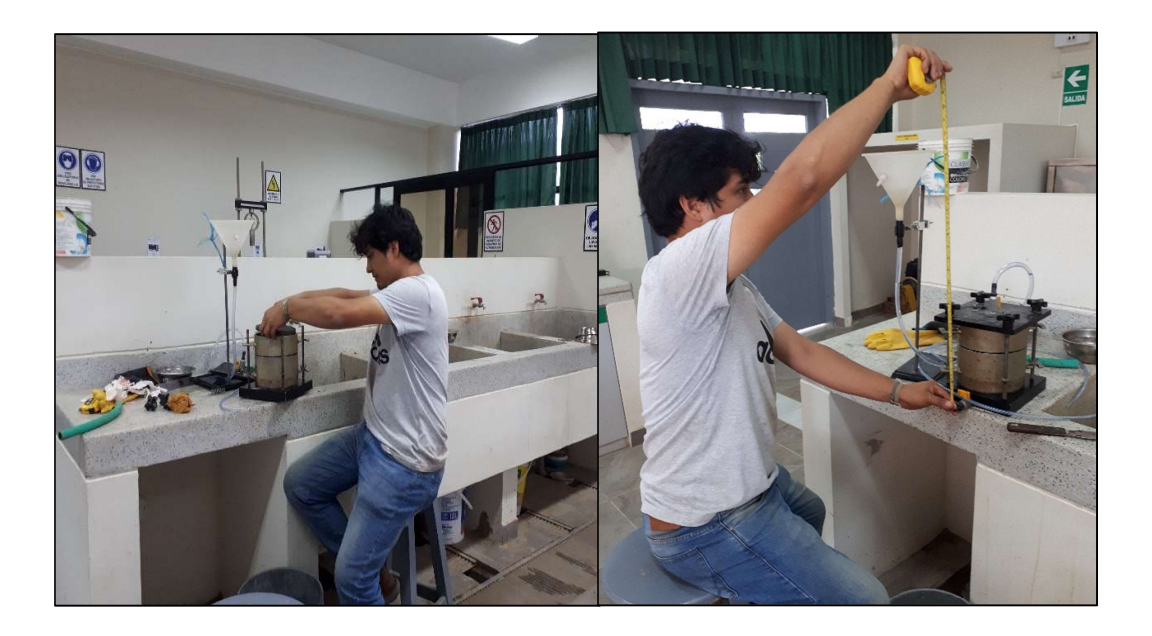

Figura 42. Instalación y Calibración del permeámetro Fuente: Elaboración propia

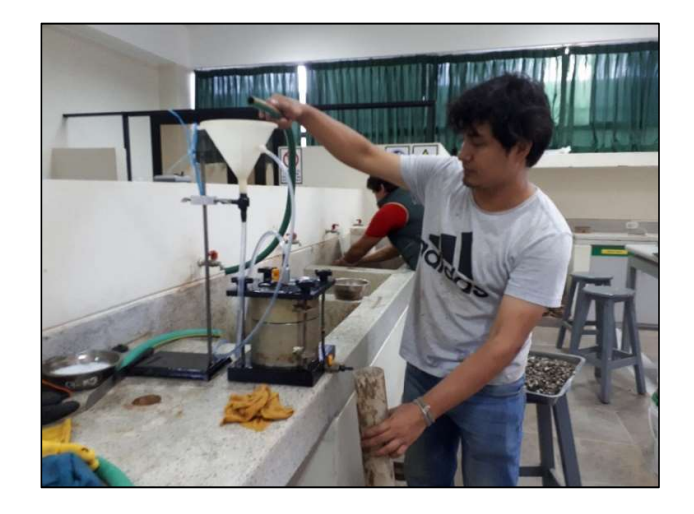

Figura 43. Toma de mediciones en el permeámetro de carga constante Fuente: Elaboración propia

# 2.5.4.1.1.3.8.Corte Directo

Las muestras de suelo (arena y confitillo) fueron colocadas en el tallador y se dejó saturar las muestras por 24 horas, para luego obtener la lectura proporcionada por el deformímetro en las posteriores cargas.

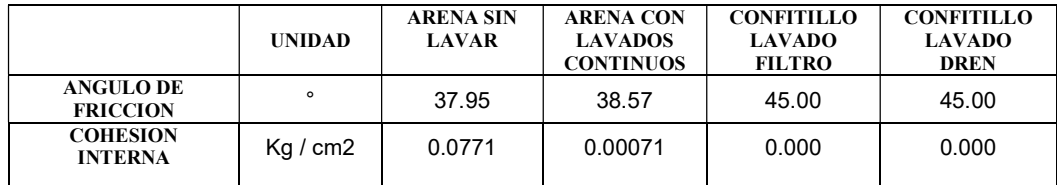

Tabla 13. Ángulo de fricción y cohesión interna de las muestras de suelo.

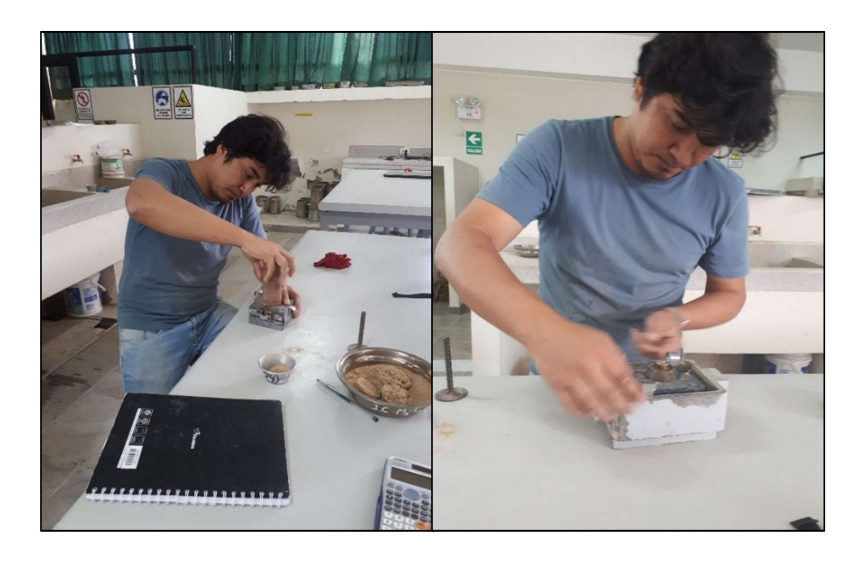

Figura 44. Compactación y colocación de la arena dentro del molde de sección circular Fuente: Elaboración propia

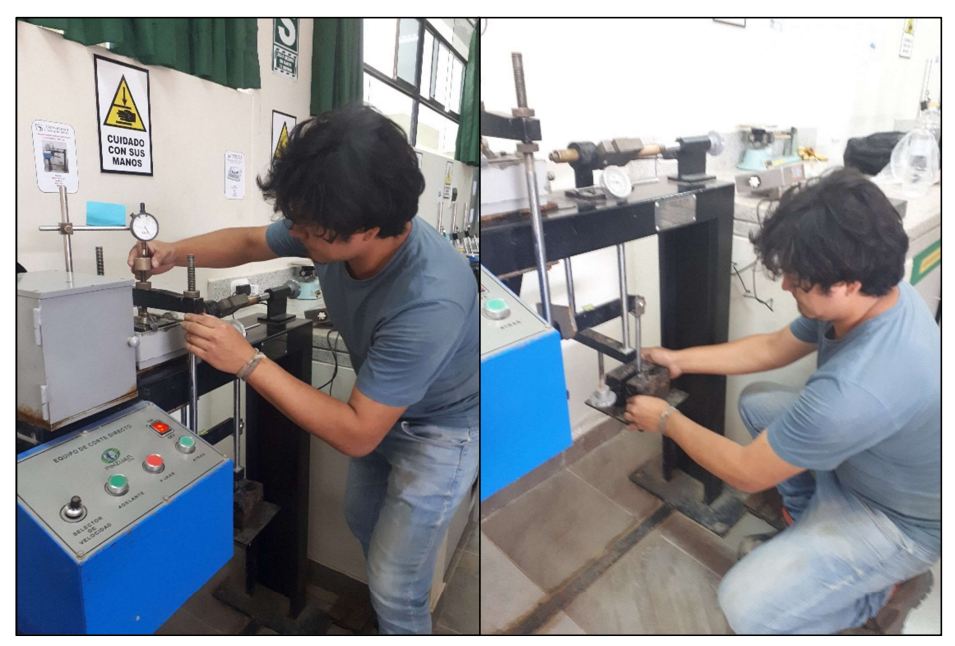

Figura 45. Colocación del molde en el equipo de corte (previa preconssolidacion de muestra) Fuente: Elaboración propia

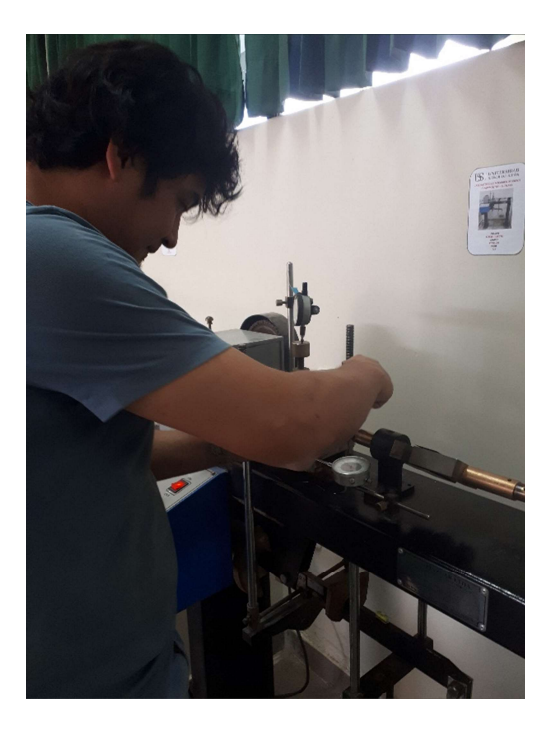

Figura 46. Lecturas en los Diales cada cierto tiempo (para una determinada carga aplicada) Fuente: Elaboración propia

# 2.5.4.1.1.3.9.Consolidación unidimensional

Las muestras de suelo (arena y confitillo) fueron colocadas en el tallador y se dejó saturar las muestras por 24 horas, para luego obtener la lectura proporcionada por el deformímetro en las posteriores cargas.

|                                                             | <b>UNIDAD</b> | <b>ARENA SIN</b><br><b>LAVAR</b> | <b>ARENA CON</b><br><b>LAVADOS</b><br><b>CONTINUOS</b> | <b>CONFITILLO</b><br><b>LAVADO</b><br><b>DREN</b> | <b>CONFITILLO</b><br><b>LAVADO</b><br><b>FILTRO</b> |
|-------------------------------------------------------------|---------------|----------------------------------|--------------------------------------------------------|---------------------------------------------------|-----------------------------------------------------|
| <b>COEFICIENTE DE</b><br><b>POISSON</b>                     |               | 0.28                             | 0.30                                                   | 0.23                                              | 0.23                                                |
| <b>MÓDULO DE</b><br><b>ELASTICIDAD</b><br><b>EDOMÉTRICO</b> | Kq / cm2      | 219.98                           | 32.68                                                  | 76.77                                             | 47.86                                               |
| <b>MÓDULO DE</b><br><b>ELASTICIDAD</b>                      | Kg/cm2        | 172.89                           | 24.54                                                  | 66.58                                             | 41.51                                               |

Tabla 14. Ángulo de fricción y cohesión interna de las muestras de suelo.

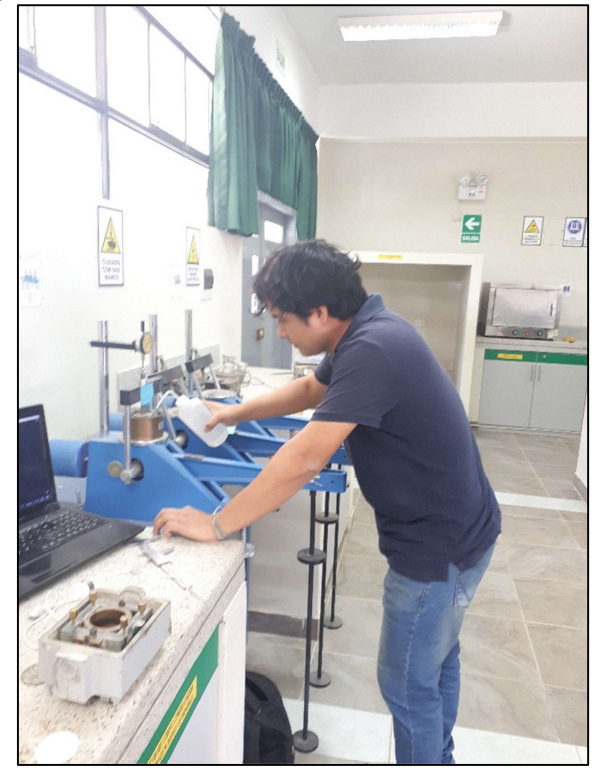

Figura 47. Colocación del molde en el equipo de consolidación (previa saturación por 24 horas) Fuente: Elaboración propia
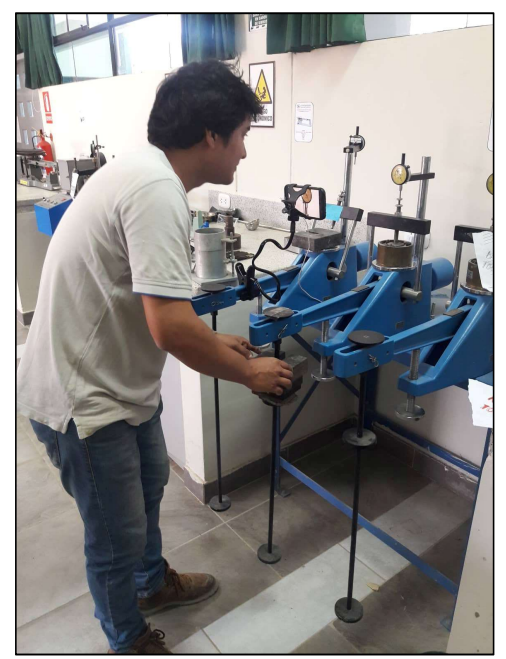

Figura 48. Colocación y/o retiro de pesas metálicas según la carga y descarga. Fuente: Elaboración propia

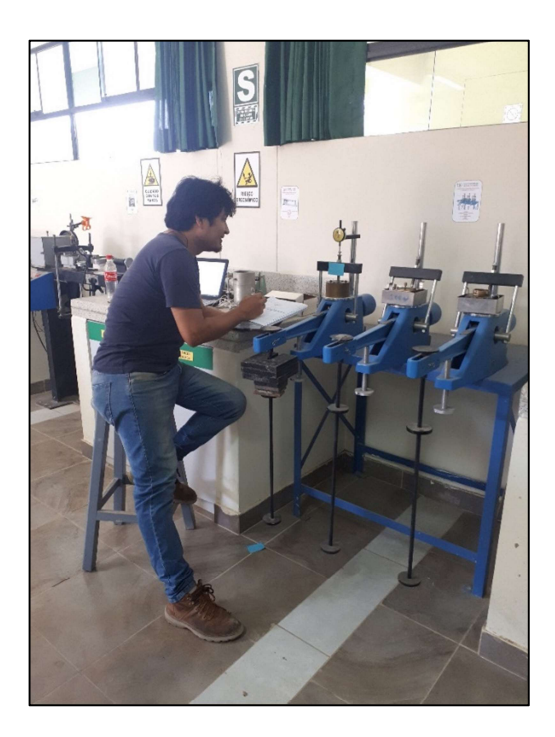

Figura 49. Lectura del deformímetro para cada carga en diferentes intervalos de tiempo. Fuente: Elaboración propia

# 2.6. Criterios Éticos

# 2.6.1. Ética científica

Apela a la honestidad y la integridad en todas sus etapas desde la recopilación de datos, además teniendo en cuenta que está muy integrada a la fiabilidad de los estudios y resultados los que nos garantiza su veracidad. (Carpi A., Ph.D., Anne E. Egger, Ph.D, 2009)

#### 2.6.2. Ética profesional

Contribuye a una conciencia moral que posibilita el logro social al profesional y la cual contribuye a la realización plena de la profesión, esta ética recupera y antepone a cualquier otro interés el sentido social, la cual proporciona los bienes y servicios que requiere la sociedad para satisfacer sus necesidades. (Ibarra, 2005)

#### 2.7. Criterios de Rigor científico

En forma consistente con uno de los planteamientos centrales de los métodos cualitativos, según el cual el investigador es el recurso fundamental de credibilidad, señalan que esta vendría a ser una habilidad particular de los investigadores que les permitiría seguir la pista del modo en que otro autor llegó a afirmar determinado resultado, basados en la revisión de los registros y la documentación pertinente, la que a su vez ha de contar con óptimos estándares de claridad y orden (Castilllo & Vasquez, 2003)

# CAPITULO III RESULTADOS

#### III.RESULTADOS

# 3.1. Resultados de investigación

# 3.1.1. Resultados de la realización de los ensayos de mecánica de suelos del

agregado fino (Cantera Pátapo-La Victoria) y agregado grueso (tres tomas).

Tabla 15. Características granulométricas de las muestras de suelo.

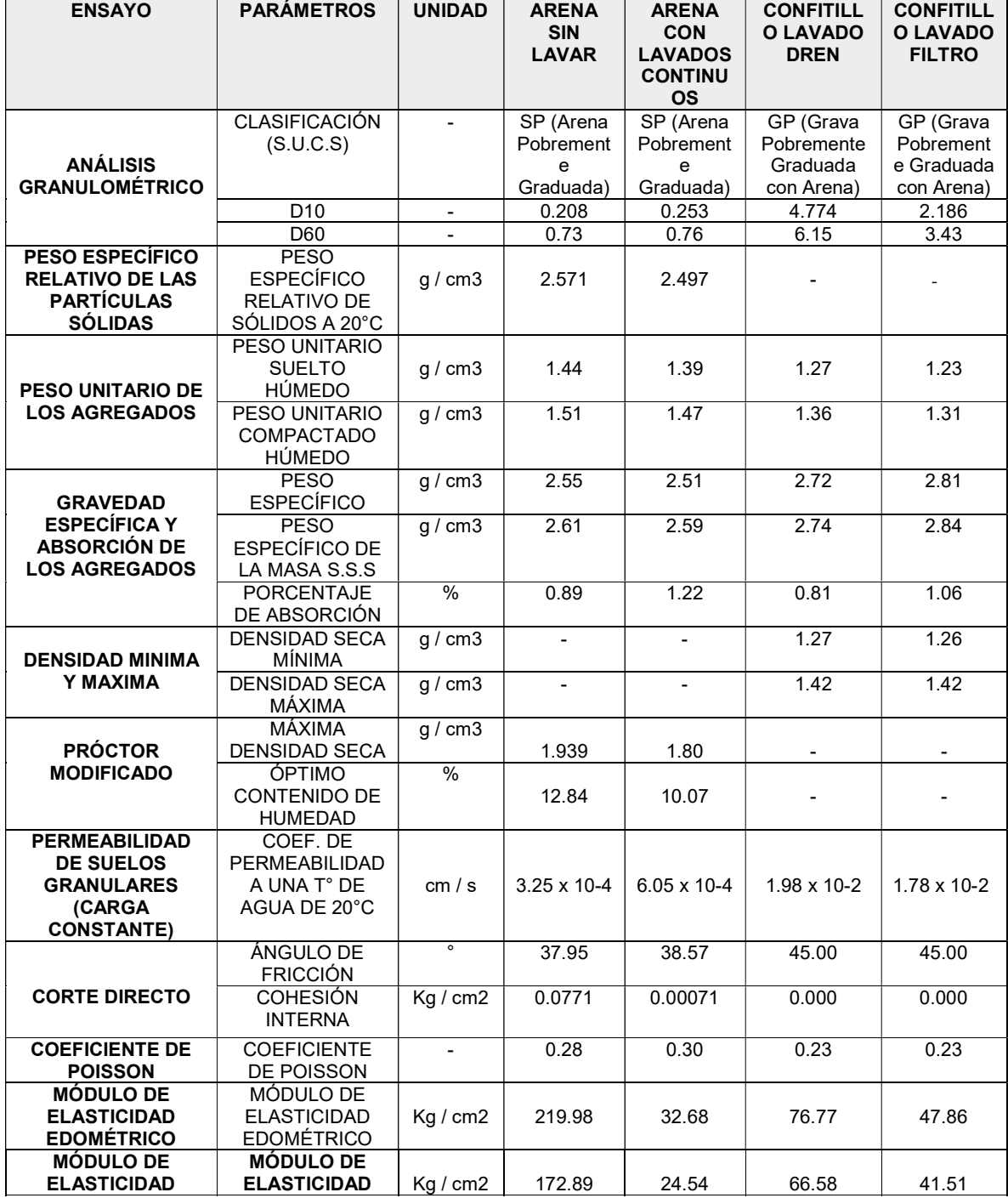

Fuente: Elaboración propia

# 3.1.2. Evaluación de los criterios USACE (2004) y USBR (2011) para el diseño del filtro.

Para observar la influencia que posee el filtro en la presa necesitamos saber, el agua pasa en la presa provocando arrastre incontrolado total o parcial de partículas.

Tabla 16. Comparación entre las permeabilidades del filtro, la cimentación y el cuerpo de la presa.

|                                                    | Unidad | Filtro                | Dren        | Cimentación            | Cuerpo presa          |
|----------------------------------------------------|--------|-----------------------|-------------|------------------------|-----------------------|
| Coef. de permeabilidad a<br>una T° de agua de 20°C | m/s    | $1.78 \times 10^{-4}$ | 1.98 x 10-4 | $1.032 \times 10^{-5}$ | $8.85 \times 10^{-6}$ |

Fuente: Elaborado por los investigadores.

De esta forma se comprueba con el ensayo de permeabilidad, que se cumple esta condición.

# 3.1.2.1. Evaluación de los criterios Cimentación - Filtro. CRITERIO USACE (Cuerpo de Ingenieros del Ejército de los Estados Unidos)

Determinar curva granulométrica de suelo por proteger

Distinguir  $D_{15}$  del filtro y  $D_{85}$  del suelo protegido (USACE 2004)

- $\nu$  D<sub>15</sub> del suelo protegido = 0.268
- $\checkmark$  D<sub>85</sub> del suelo protegido = 1.350
- Determinar % que pasa la malla No. 200 (finos) de la curva reajustada (si es el caso), y clasificar:  $(USACE 2004)$ :
	- $\checkmark$  % que pasa la malla No. 200 (finos) =1.00%
	- $\checkmark$  Categoria 4: <15% (Arenas y gravas)

# CONDICION DE RETENCION O ESTABALIDAD

- Determinar D15FMÁX con:(considerar la categoría establecida) (USACE 2004):
	- $\nu$  D<sub>15</sub> del filtro = 2.287
	- $\checkmark$  D<sub>85</sub> del suelo protegido =1.350
	- $\checkmark$  Categoria 4:  $D_{15}$  del filtro <4 a 5  $D_{85}$  del suelo protegido  $2.287/1.350 < 4 \text{ o } 5$

 $1.70 \leq 4.05$ 

- CONDICION DE PERMEABILIDAD

Determinar  $D_{15}$  del filtro  $\geq 3$  a 5  $D_{15}$  del suelo protegido (USACE 2004):

 $\nu$  D<sub>15</sub> del filtro = 2.287  $\nu$  D<sub>15</sub> del suelo protegido = 0.268  $\checkmark$   $D_{15}$  del filtro  $\geq 3$  a 5  $D_{15}$  del suelo protegido  $2.287/0.268 \geq 3a5$  $8.53 \geq 3a5$ 

## CRITERIO USBR (United States Bureau of Reclamation)

Determinar curva granulométrica de suelo por proteger

Distinguir  $D_{15}$  del filtro y  $D_{85}$  del suelo protegido (USACE 2004):

- $\nu$  D<sub>15</sub> del suelo protegido = 0.268
- $\checkmark$  D<sub>85</sub> del suelo protegido = 1.350
- Determinar % que pasa la malla No. 200 (finos) de la curva reajustada (si es el caso), y clasificar: (USACE 2004):
- $\checkmark$  % que pasa la malla No. 200 (finos) =1.00%
- $\checkmark$  Categoria 4: <15% (Arenas y gravas)

## - CONDICION DE RETENCION O ESTABALIDAD

 Determinar D15FMÁX con:(considerar la categoría establecida) (USACE 2004):

- $\checkmark$  D<sub>15</sub> del filtro = 2.287
- $\checkmark$  D<sub>85</sub> del suelo protegido = 1.350
- $\checkmark$  Categoria 4:  $D_{15}$  del filtro <4  $D_{85}$  del suelo protegido  $2.287/1.350 < 4 \text{ o } 5$  $1.70 \leq 405$

#### - CONDICION DE PERMEABILIDAD

• Determinar  $D_{15}$  del filtro  $\geq 5$   $D_{15}$  del sulo protegido (USACE 2004):

- $\nu$  D<sub>15</sub> del filtro = 2.287
- $\nu$  D<sub>15</sub> del suelo protegido = 0.268
- $\checkmark$   $D_{15}$  del filtro  $\geq 5$   $D_{15}$  del suelo protegido  $2.287/0.268 > 5$  $8.53 \ge 5$

#### 3.1.2.2. Evaluación de los criterios Cuerpo - Filtro.

#### CRITERIO USACE (Cuerpo de Ingenieros del Ejército de los Estados Unidos)

Determinar curva granulométrica de suelo por proteger

Distinguir  $D_{15}$  del filtro y  $D_{85}$  del suelo protegido (USACE 2004)

- $\nu$  D<sub>15</sub> del suelo protegido = 0.299
- $\checkmark$  D<sub>85</sub> del suelo protegido = 1.383
- Determinar % que pasa la malla No. 200 (finos) de la curva reajustada

(si es el caso), y clasificar: (USACE 2004):

- $\checkmark$  % que pasa la malla No. 200 (finos) =1.00%
- $\checkmark$  Categoria 4: <15% (Arenas y gravas)

## - CONDICION DE RETENCION O ESTABALIDAD

- Determinar D15FMÁX con:(considerar la categoría establecida) (USACE 2004):
	- $\nu$  D<sub>15</sub> del filtro = 2.287
	- $\checkmark$  D<sub>85</sub> del suelo protegido = 1.383
	- $\checkmark$  Categoria 4:  $D_{15}$  del filtro <4 a 5  $D_{85}$  del suelo protegido  $2.287/1.383 < 4 \text{ o } 5$  $1.65 \leq 4.05$

#### CONDICION DE PERMEABILIDAD

Determinar  $D_{15}$  del filtro  $\geq 3$  a 5  $D_{15}$  del suelo protegido (USACE 2004):

- $\nu$  D<sub>15</sub> del filtro = 2.287
- $\nu$  D<sub>15</sub> del suelo protegido = 0.299
- $\checkmark$  D<sub>15</sub> del filtro  $\geq 3$  a 5 D<sub>15</sub> del suelo protegido  $2.287/0.299 \geq 3a5$  $7.65 \ge 3a5$

#### CRITERIO USBR (United States Bureau of Reclamation)

Determinar curva granulométrica de suelo por proteger

Distinguir  $D_{15}$  del filtro y  $D_{85}$  del suelo protegido (USACE 2004):

- $\nu$  D<sub>15</sub> del suelo protegido = 0.299
- $\checkmark$  D<sub>85</sub> del suelo protegido = 1.383
- Determinar % que pasa la malla No. 200 (finos) de la curva reajustada (si es el caso), y clasificar: (USACE 2004):
- $\checkmark$  % que pasa la malla No. 200 (finos) =1.00%
- $\checkmark$  Categoria 4: <15% (Arenas y gravas)

## - CONDICION DE RETENCION O ESTABALIDAD

 Determinar D15FMÁX con:(considerar la categoría establecida) (USACE 2004):

- $\nu$  D<sub>15</sub> del filtro = 2.287
- $\checkmark$  D<sub>85</sub> del suelo protegido = 1.383
- $\checkmark$  Categoria 4:  $D_{15}$  del filtro <4  $D_{85}$  del suelo protegido  $2.287/1.383 < 4 \text{ o } 5$  $1.65 < 405$

# - CONDICION DE PERMEABILIDAD

• Determinar  $D_{15}$  del filtro  $\geq 5$   $D_{15}$  del suelo protegido (USACE 2004):

- $\checkmark$  D<sub>15</sub> del filtro = 2.287
- $\checkmark$  D<sub>15</sub> del suelo protegido = 0.299
- $\checkmark$   $D_{15}$  del filtro  $\geq 5$   $D_{15}$  del suelo protegido  $7.65 > 5$

# 3.1.3. Predimensionamiento de la sección transversal de la presa de material homogéneo.

# 3.1.3.1. Características hidráulicas de la presa de material homogéneo.

# 3.1.3.1.1. Cimentación de la presa

La capa de suelo (capa de arena sin lavar) está diseñada para resistir las cargas transmitidas por la cimentación. En esta zona se ha colocado un espesor de 21 m. La cimentación de la parte superior de la presa (la capa de arena de lavado continuo) se encarga de trasladar el peso del cuerpo de la presa al suelo, su espesor es de 3 m.

# 3.1.3.1.2. Cuerpo de la presa

Este modelamiento contempla un embalse de tierra uniforme cuya composicion es de un solo material.

Para la elección de la altura de la presa, se utilizaron dos fuentes bibliograficas..

Tabla 17. Altura máxima para presas de tierra.

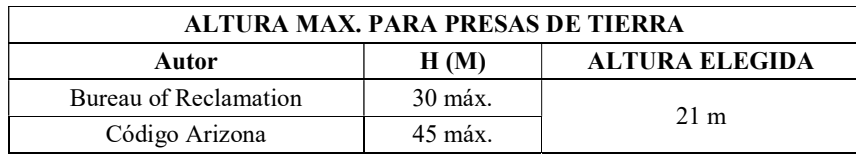

Fuente: Elaborado por los investigadores.

## 3.1.3.1.3. Borde libre

El borde libre tiene como funcion defender la presa contra una crecida; La altura de seguridad es importante para su proyeccion.

Según el Bureau of Reclamation, el borde libre recomendado es de 1 a 4 m..

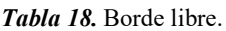

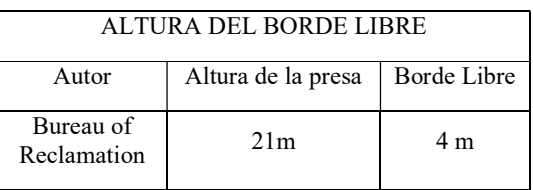

Fuente: Elaborado por los investigadores.

# 3.1.3.1.4. Taludes

Los materiales empleados en la construccion y las condiciones la estructura de la presa, hacen variar los taludes propuestos en este estudio.

Talud aguas arriba. - La pendiente del talud aguas arriba está en función del muro y su altura.

Talud aguas abajo. - La pendiente del talud aguas abajo del muro resistente ha demostrado ser un elemento clave en la estabilidad sísmica del muro.

|           |                      | <b>TALUDES</b>    |                               |
|-----------|----------------------|-------------------|-------------------------------|
| H(M)      | Aguas arriba $(H:V)$ | Aguas abajo (H:V) | <b>TALUDES ELEGIODOS</b>      |
| 5         | 2.00:1               | 1.50:1            | Aguas arriba $(H:V)$ 3.00 : 1 |
| $5 - 10$  | 2.50:1               | 2.00:1            |                               |
| $12 - 15$ | 2.75:1               | 2.50:1            | Aguas abajo $(H:V)$ 2.50 : 1  |
| $20 - 30$ | 3.00:1               | 2.50:1            |                               |

Tabla 19. Taludes.

Fuente: Bureau of Reclamation.

# 3.1.3.1.5. Ancho de corona

La altura de la estructura y la construccion de la misma son factores que determinan el ancho de coronación..

El diseño de esta, se realizo en funcion a ciertos criterios.

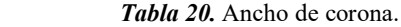

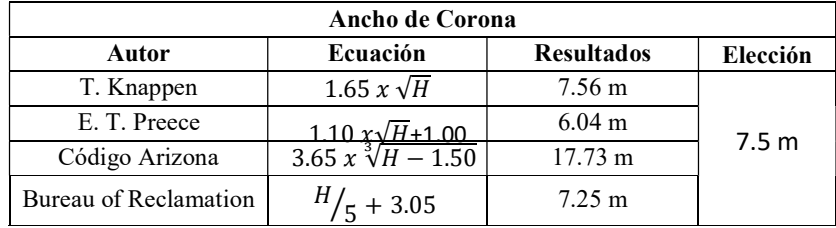

Fuente: Elaborado por los investigadores.

Se hizo la elección de que la corono tenga 7.5 m debido a que con este ancho de corona la presa obtuvo un mayor factor de seguridad ante la posibilidad de deslizamientos.

#### 3.1.3.1.6. Ancho de presa

Se determinara en funcion a la altura de presa, ancho de coronacion e inclinacion de taludes.Se tomo como ancho maximo 150 cm por ser la medida del equipo.

# 3.1.3.1.7. Reboces

Los reboces, pueden controlar el nivel del agua , de esta forma se evita el riesgo por lavado del terraplén y por erosión severa .

Estos reboces tienen medidas constantes los cuales son los tirantes de 17 cm y 1.7 cm. Siendo estos los reboses N° 01 y N° 02.

|                                         | Simbología     | Valor          | Und. |
|-----------------------------------------|----------------|----------------|------|
| Características de la cimentación       |                |                |      |
| Profundidad Total de Cimentación        | Hc             | 24             | m    |
| Prof. Estrato Superior - Cimentación    | <b>Hcs</b>     | 3              | m    |
| Prof. Estrato Inferior - Cimentación    | Hci            | 21             | m    |
| Características geométricas de la presa |                |                |      |
| Talud Aguas Arriba                      | m1             | 01/03          |      |
| Talud Aguas Abajo                       | m <sub>2</sub> | 1/2.5          |      |
| Ángulo Aguas Arriba                     | $\Theta$       | 18.43          | Deg. |
| Angulo Aguas Abajo                      | $\alpha$       | 21.8           | Deg. |
| Ancho de Corona                         | Bc             | 7.5            | m    |
| Altura de la Presa                      | Hp             | 21             | m    |
| Borde Libre (H-hs)                      | B1             | $\overline{4}$ | m    |
| Longitud de la Presa                    | Bp             | 120.5          | m    |
| Tirante Aguas Arriba (NAN)              | H <sub>S</sub> | 17             | m    |
| Tirante Aguas Abajo (NAA)               | Hi             | 1.7            | m    |

Tabla 21. Predimensionamiento de la sección de la Presa

Fuente: Elaboración Propia

#### 3.1.3.1.8. Filtro

Para la elección del dren se tomó como criterio 25%-35% de la altura del tirante de agua. Tomandose como referencia el libro titulado "Tratado Básico de Presas" Para la elección del espesor del filtro y ademas se optó por usar un espesor vertical de 3m y horizontal 3m. en el modelo físico en escala  $1/100$  (V = 3cm y H = 3cm).

3.1.4. Verificación de la estabilidad de taludes, flujo de agua; mediante el uso de fórmulas teóricas y/o software.

3.1.4.1. Verificación de la estabilidad de taludes, uso de programa

#### 3.1.4.1.1. Verificación de la estabilidad de taludes, GeoStudio (Slope/W)

## a) Presentación del programa

El software nos hace posible determinar la consistencia de los taludes del embalse, para esto se emplea una gran variedad de métodos.

Para proceder a ejecutar el programa tenemos que acceder a la plataforma de GeoStudio 2012; y seleccionamos el ícono SLOPE/W, el cual abrirá la ventana principal del programa.

#### b) Iniciando el programa

Observamos iconos correspondientes a un programa diferente del paquete GeoStudio, para iniciar el programa presionaremos en icono de "Nuevo" y cual nos abrirá una ventana donde se seleccionará "Metric A4" como se muestra a continuación.

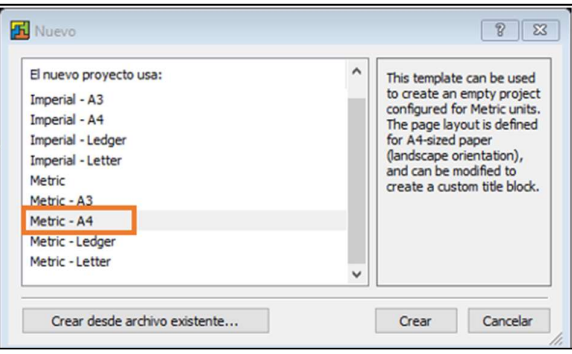

Figura 50. Ventana "Nuevo". Fuente: Programa Slope / W. v 2012.

Para ingresar al análisis de estabilidad de taludes se hará clic en "Añadir", luego "Análisis SLOPE/W" y por ultimo "Equilibrio Limite".

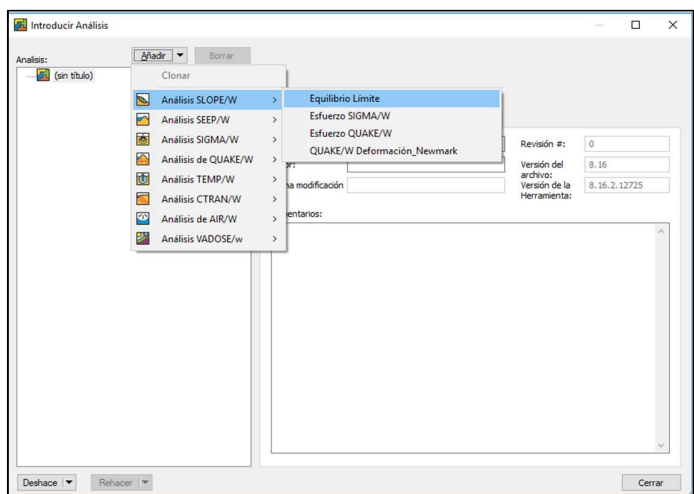

Figura 51. Ventana para poder ingresar al programa Slope/W. Fuente: Elaboración Propia.

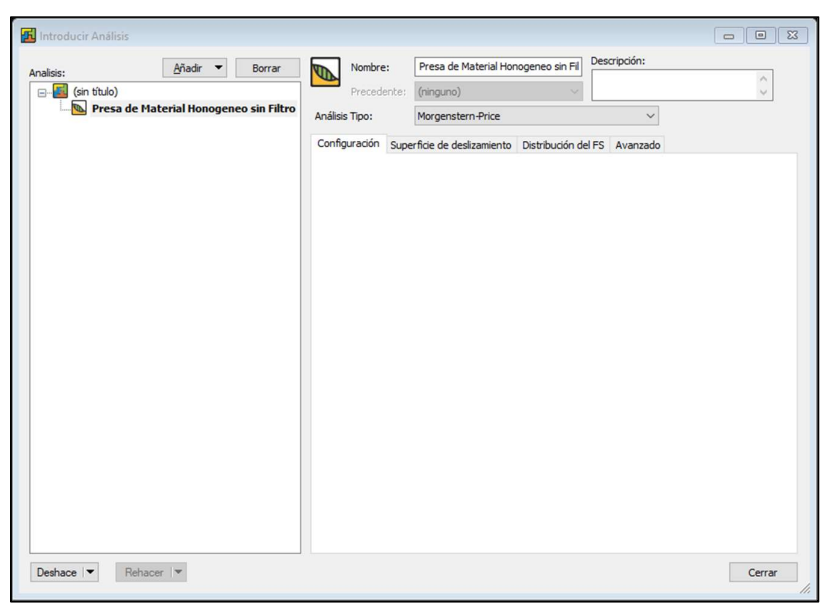

Figura 52. Ventana principal del programa Slope/W. Fuente: Programa Slope / W. v 2012.

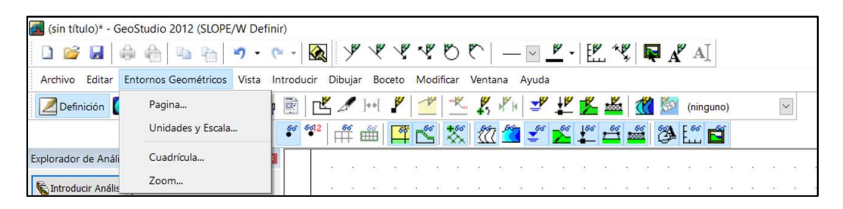

Para definir las unidades y escala, se seleccione la opción Formato / Unidades y Escala.

Figura 53.Ventana "Unidades y Escala". Fuente: Programa Slope / W. v 2012.

Se selecciona la unidad de trabajo, en este caso se utilizó el sistema métrico. La relación de referencia es de 1: 1000, según el tamaño de la presa y el diseño de la página.

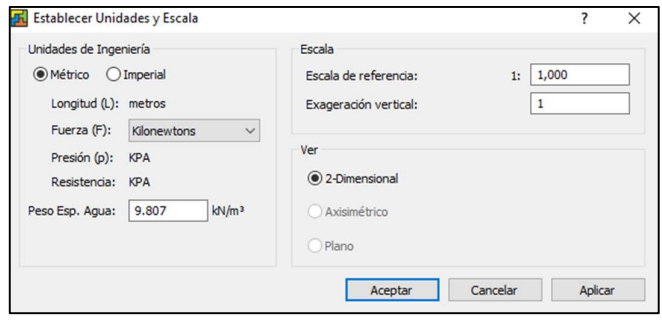

Figura 54. Ventana "Unidades y Escala". Fuente: Programa Slope / W. v 2012.

A continuación, seleccionando "Formato / Cuadrícula", esta dirigirá a la ventana "Cuadrícula", donde se define las cuadriculas de la malla.

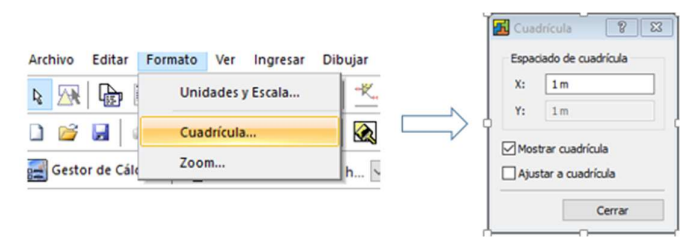

 Figura 55. Ventana "Cuadricula". Fuente: Programa Slope / W. v 2012.

Para acceder a los ejes del esquema, ingresamos a la barra de herramienta y cuadro ejes.

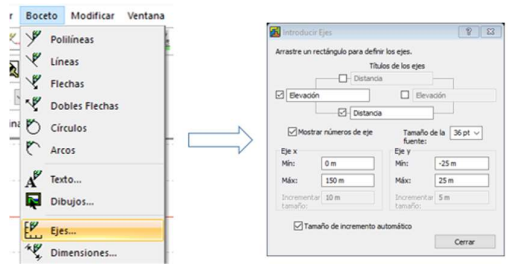

Figura 56. Ventana "Boceto / Ejes". Fuente: Programa Slope / W. v 2012.

Se debe ingresar la descripción y valores de los ejes de coordenadas en la ventana "Introducir Ejes", según las características de la sección de la presa.

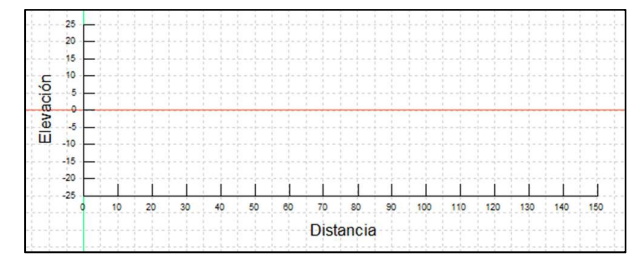

Figura 57. Ejes ingresados en el área de trabajo. Fuente: Programa Slope / W. v 2012.

## c) Diseño a analizar para la estabilidad de talud.

Para poder ingresar a la ventana "Introducir Analisis" elegimos la opcion "Ingresar/ Análisis".

Se escogerá el método de Morgenstern-Price, Se mantienen activa la casilla de "condiciones PWP", debido a que nuestro diseño tiene influencia de napa freática, Seleccionamos "Línea piezométrica" que se encuentra en la barra desplegable y para activar este análisis "Aplicar corrección freática".

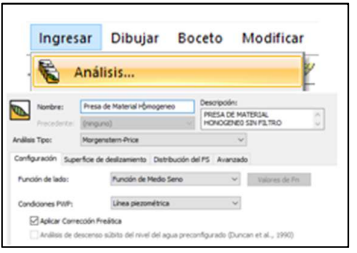

Figura 58. Ventanas: Ingresar / Análisis Fuente: Programa Slope / W. v 2012.

El análisis se realizará talud aguas abajo de la presa; es por esto que la dirección es de izquierda a derecha.

| Nombre:                   | Presa de Material Homogeneo               |                              | Descripción: |                                           |    |
|---------------------------|-------------------------------------------|------------------------------|--------------|-------------------------------------------|----|
| Precedente:               |                                           |                              |              | PRESA DE MATERIAL<br>HONOGENED SIN ETLTRO | r. |
|                           | (ninguno)                                 |                              |              |                                           |    |
| Análisis Tipo:            | Morgenstern-Price                         |                              |              |                                           |    |
|                           | Configuración Superficie de deslizamiento | Distribución del FS Avanzado |              |                                           |    |
| Dirección de Movimiento   |                                           |                              |              |                                           |    |
|                           |                                           |                              |              |                                           |    |
| lzquierda a derecha       |                                           | Derecha a izquierda          |              | Usar modo pasivo                          |    |
| Opción superficie         |                                           |                              |              |                                           |    |
| antideslizante            |                                           | No. de superficies de        |              |                                           |    |
| <b>O</b> Entrada y Salida |                                           | deslizamiento crítico        |              | $\mathbf{1}$                              |    |
| radio                     | Especifique lineas tangentes de           | para almacenar:              |              |                                           |    |
|                           | Cuadrícula v radio                        |                              |              | optimizar localizar de la sup. de         |    |

 Figura 59. Colocando los Datos Correspondiente Fuente: Programa Slope / W. v 2012.

# d) Coordenadas para diseño.

El diseño a analizar se basa en la sección del embalse de tierra uniforme.

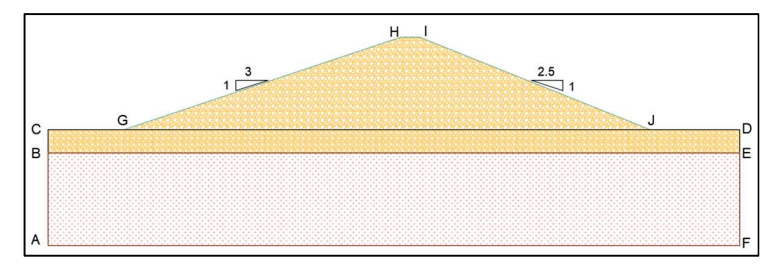

Figura 60. Presa de Material Homogéneo sin Filtro.

Fuente: Elaboración Propia.

Coordenadas obtenidas del dimensionamiento de la presa de material homogéneo mediante el AutoCAD.

|                | Coordenada para la Presa |                 |
|----------------|--------------------------|-----------------|
|                | de Material Homogéneo    |                 |
|                | $\mathbf X$              | Y               |
| A              | $\mathbf{0}$             | $-21$           |
| $\overline{B}$ | $\mathbf{0}$             | $-3$            |
| $\mathcal{C}$  | $\theta$                 | $\mathbf{0}$    |
| G              | 15.14                    | $\theta$        |
| $\rm H$        | 78.14                    | $\overline{21}$ |
| I              | 83.14                    | 21              |
| J              | 135.64                   | $\mathbf{0}$    |
| D              | 150                      | $\mathbf{0}$    |
| E              | 150                      | $-3$            |
| ${\bf F}$      | 150                      | $-21$           |

Tabla 22. Coordenadas según sección de presa.

Fuente: Elaborado por los Investigadores.

#### e) Propiedades de los materiales.

Para poder determinar las características mecánicas de los insumos se realizó ensayos y estos se contemplan en cada región de diseño.

| Propiedades Mecánicas     | Cimentación | Cimentación Superficial   Cuerpo de la Presa |       |
|---------------------------|-------------|----------------------------------------------|-------|
| Peso Específico $(kn/m3)$ | 27.56       | 24.61                                        | 24.61 |
| Cohesión (kPA)            | 7.56        | 0.07                                         | 0.07  |
| Angulo de fricción $(°)$  | 37.95       | 38.57                                        | 38.57 |

Tabla 23. Propiedades Mecánicas.

Fuente: Elaborado por los Investigadores.

Sabiendo las características de los insumos; Se dirige a la alternativa "Ingresar / Materiales".

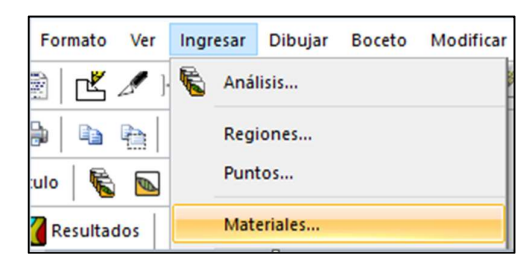

Figura 61. Opción "Ingresar / Materiales". Fuente: Programa Slope / W. v 2012.

Ingresamos los datos en la opción "Introducir Materiales, el cual usa el modelo constitutivo Mohr – Coulomb e ingresamos los datos.

| Name                                          | Color | Añadir - |
|-----------------------------------------------|-------|----------|
| Cuerpo de la Presa<br>Cimentacion Superficial |       |          |
| Cimentacion Inferior                          |       | Borrar   |
|                                               |       | Asignado |
|                                               |       |          |
|                                               |       |          |
|                                               |       |          |
|                                               |       |          |
|                                               |       |          |
|                                               |       |          |
|                                               |       |          |
|                                               |       |          |

Figura 62. Ventana "Introducir Materiales". Fuente: Programa Slope / W. v 2012.

#### f) Definir regiones del diseño

Para los contornos del perfil que va a condicionar el cálculo nos dirigimos a la barra de menú y seleccionamos la opción "Ingresar / Regiones".

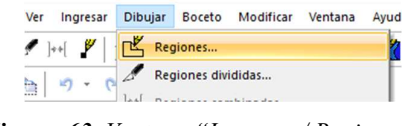

Figura 63. Ventana "Ingresar / Regiones". Fuente: Programa Slope / W. v 2012.

Usando la función "Polígono" se podrá dibujar de las regiones mediante la olocación de las coordenadas correspondientes de la tabla 21. Presionamos (Ctrl + R), se podrá colocar las coordenadas

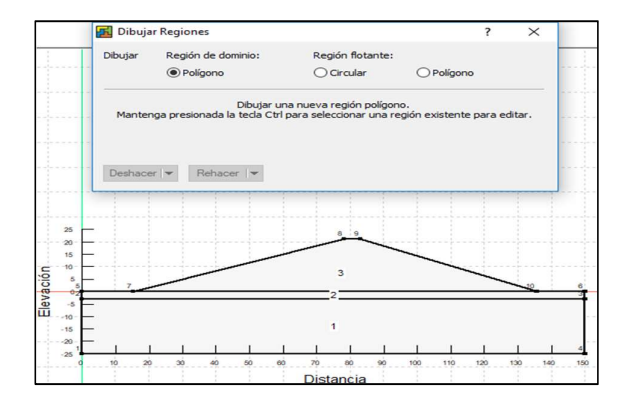

Figura 64. Barra de coordenadas. Fuente: Programa Slope / W. v 2016.

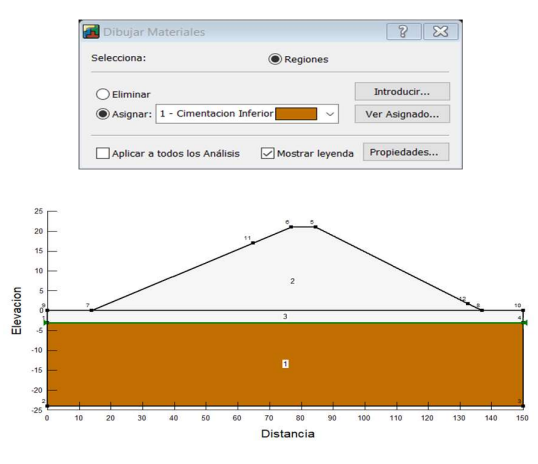

Figura 65. Ventana Dibujar / Materiales. Fuente: Programa Slope / W. v 2016.

Nos dirigimos a la barra de menú y seleccionado la opción "Dibujar / Materiales" para asignar las propiedades de los materiales a cada region.

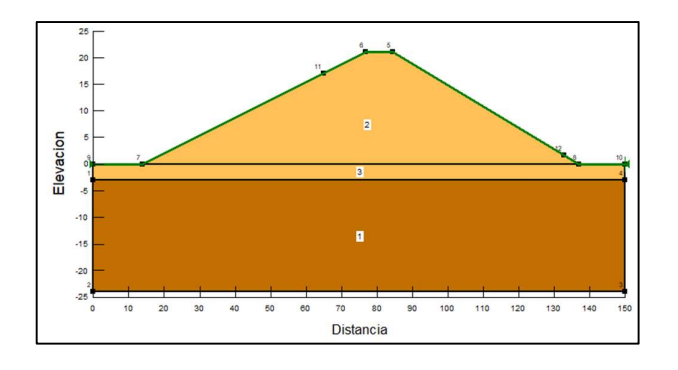

Figura 66. Presa con los Materiales seleccionados". Fuente: Programa Slope / W. v 2012.

#### g) Dibujar línea piezométrica.

Para determinar los contornos de la piezométrica, señalamos todos los suelos que van a ser afectados por la línea piezométrica.

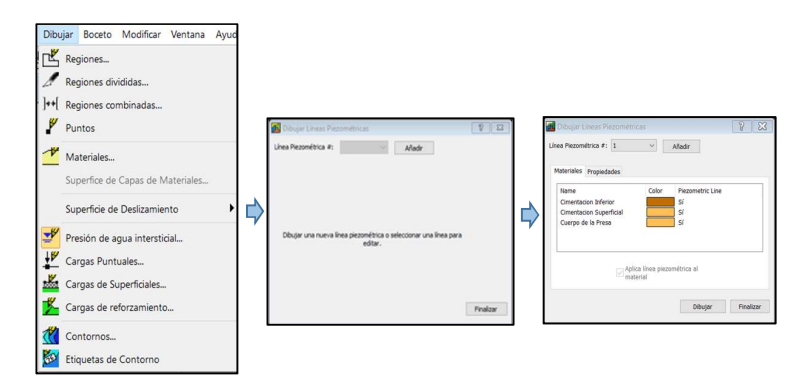

Figura 67. Ventanas Para Dibujar Líneas Piezométricas. Fuente: Programa Slope / W. v 2012.

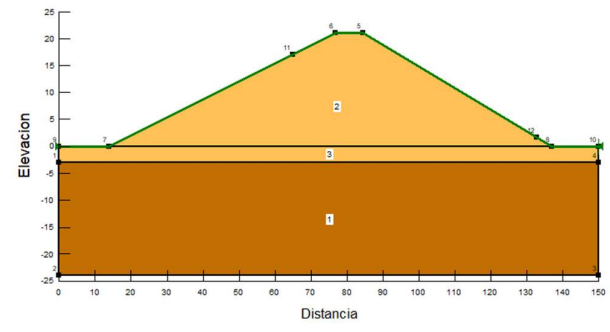

Figura 68. Materiales afectados por la línea piezométrica. Fuente: Programa Slope / W. v 2012.

# h) Dibujar el radio de las superficies de deslizamiento

El objetivo de determinar los rangos de radio es necesario la ubicación de las superficies de deslizamiento. Determinamos esto dando clic en la opción "Dibujar Entrada y Salida de las Superficies de Deslizamiento.

Iniciamos desde la parte superior a la parte inferior indicando la dirección de deslizamiento.

Estos rangos de inicio y final son generados para el estudio de nuestras dovelas.

| Dibujar | Boceto Modificar<br>Ventana      | Ayı |                         |
|---------|----------------------------------|-----|-------------------------|
|         | Regiones                         |     |                         |
|         | Regiones divididas               |     |                         |
|         | Regiones combinadas              |     |                         |
|         | Puntos                           |     |                         |
|         | Materiales                       |     |                         |
|         | Superfice de Capas de Materiales |     |                         |
|         | Superficie de Deslizamiento      |     | <b>Entrada y Salida</b> |
|         | Presión de agua intersticial     |     | Punto de eje            |
|         | Cargas Puntuales                 |     | of is Limites           |
| vKe     | Cargas de Superficiales          |     |                         |
|         | Cargas de reforzamiento          |     |                         |
|         | Contornos                        |     |                         |
|         | Etiquetas de Contorno            |     |                         |

Figura 69. Ventanas "Dibujar / Superficie de Deslizamiento". Fuente: Programa Slope / W. v 2012.

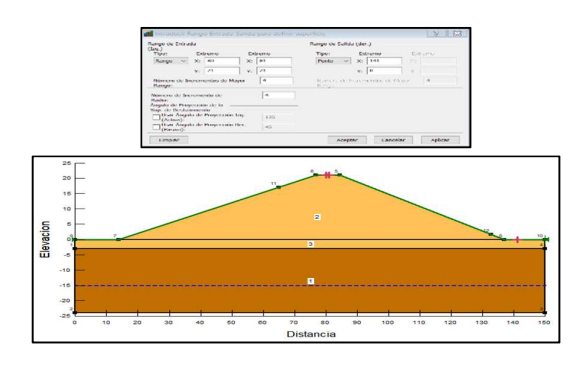

Figura 70. Ventanas "entrada y salida". Fuente: Programa Slope / W. v 2016.

# 3.1.4.1.2. Presentación de resultados obtenidos con el programa slope/w, v. 2012 del factor de seguridad para la estabilidad de taludes de la presa sin filtro y con filtro Se procede a iniciar el análisis del diseño, para ello nos dirigimos a la opción Gestor de Solución, seleccionamos nuestro análisis y damos clic en "Inicio".

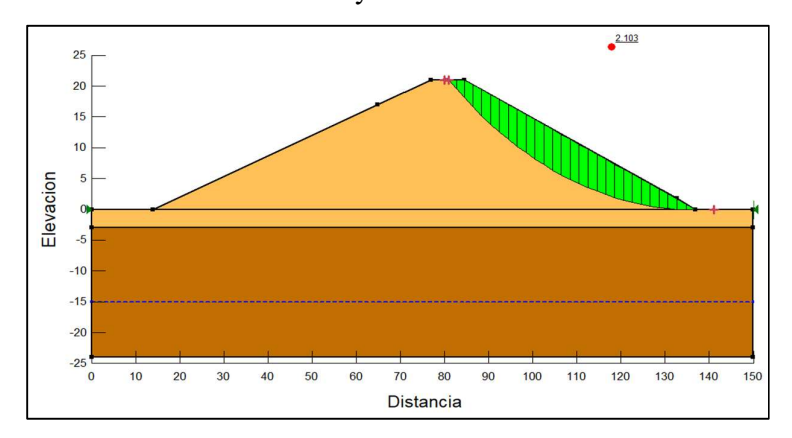

Figura 71. Presa sin filtro. Estabilidad de taludes aguas abajo según método de Morgenstern y Price. Fuente: Elaboración Propia

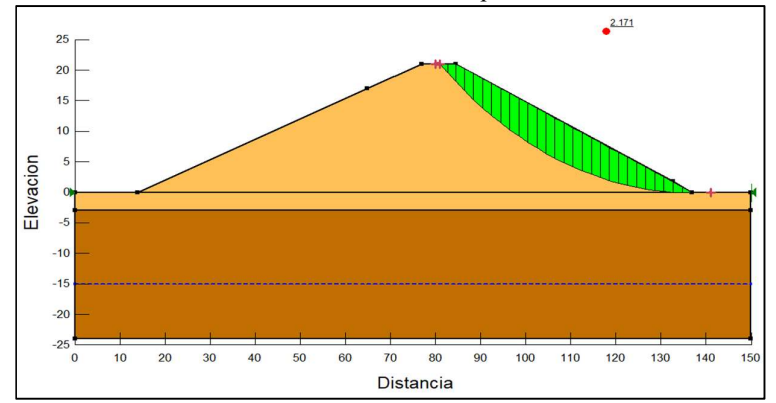

Figura 72. Presa sin filtro. Estabilidad de taludes aguas abajo según método de Janbu. Fuente: Elaboración Propia

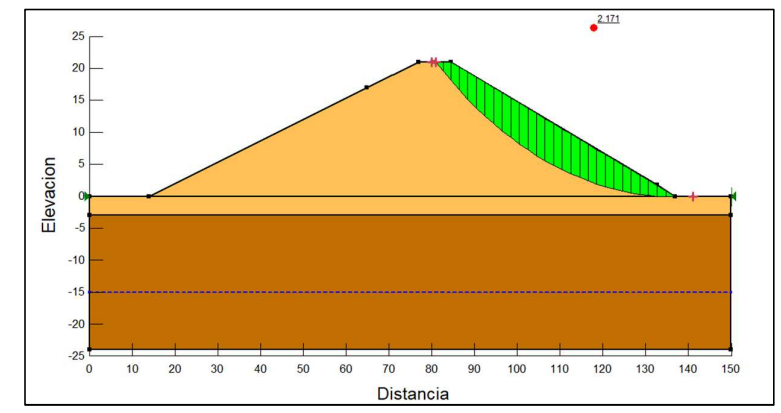

Figura 73. Presa sin filtro. Estabilidad de taludes aguas abajo según método de Spencer. Fuente: Elaboración Propia

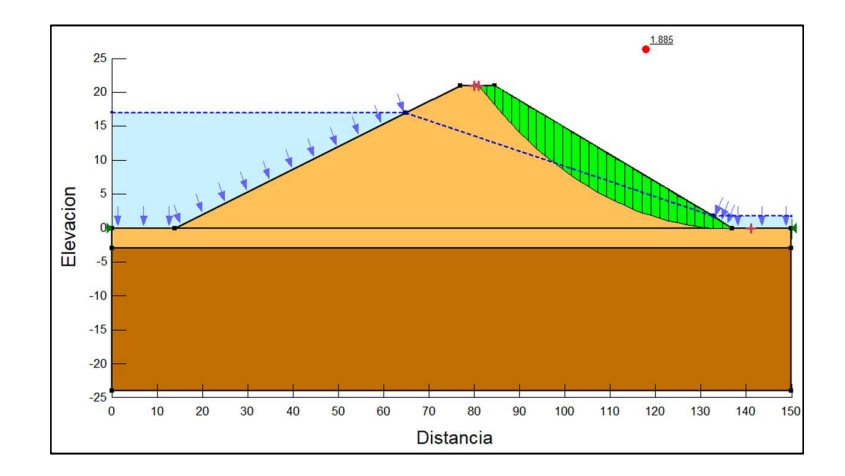

Figura 74. Presa sin filtro. Estabilidad de taludes aguas abajo según método de Morgenstern y Price. Fuente: Programa Slope / W. v 2012.

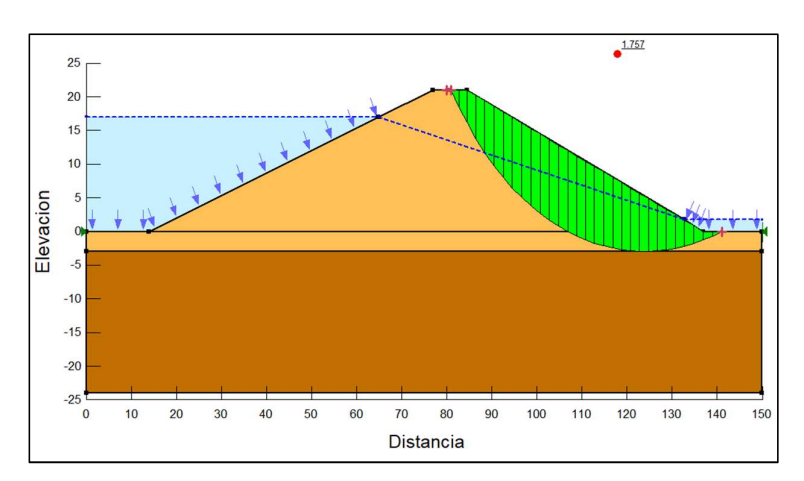

Figura 75. Presa sin filtro. Estabilidad de taludes aguas abajo según método de Janbu. Fuente: Programa Slope / W. v 2012.

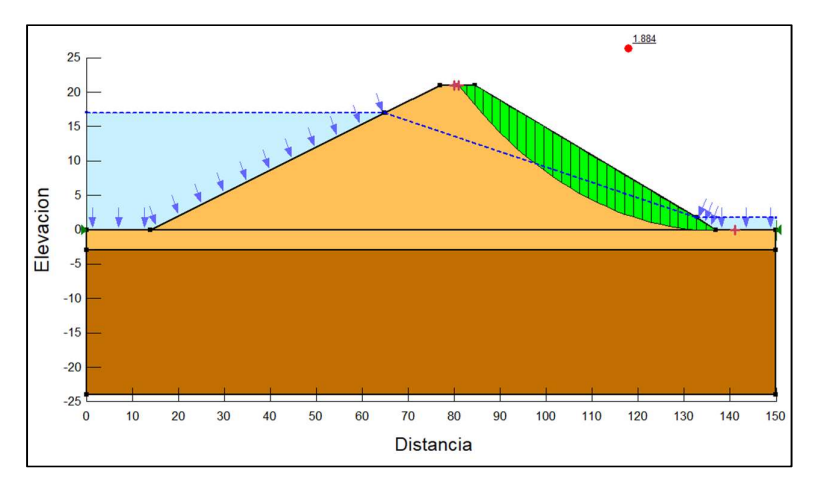

Figura 76. Presa sin filtro. Estabilidad de taludes aguas abajo según método de Janbu. Fuente: Programa Slope / W. v 2012.

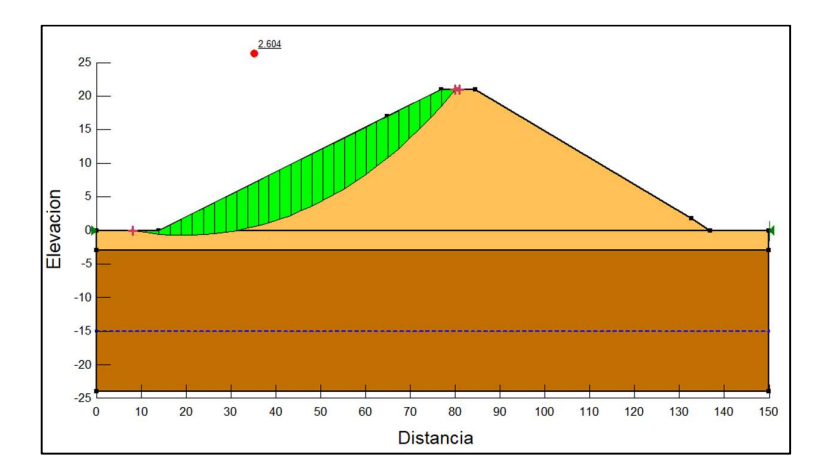

Figura 77. Presa sin filtro. Estabilidad de taludes aguas arriba según método de Morgenstern y Price. Fuente: Programa Slope / W. v 2012.

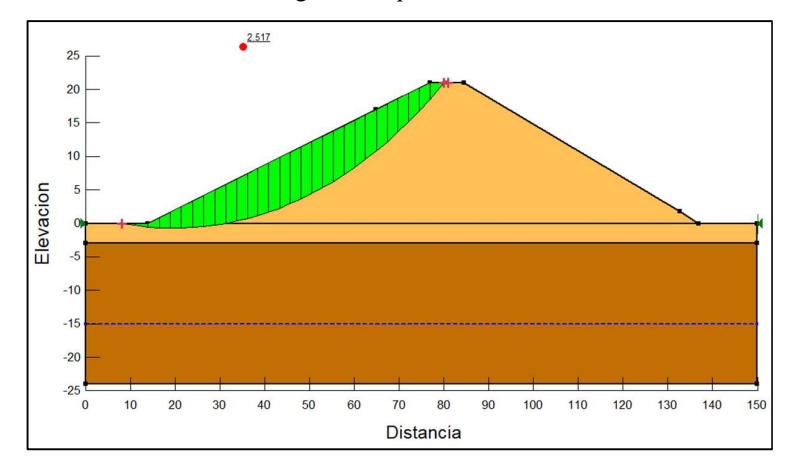

Figura 78. Presa sin filtro. Estabilidad de taludes aguas arriba según método de Janbu. Fuente: Programa Slope / W. v 2012.

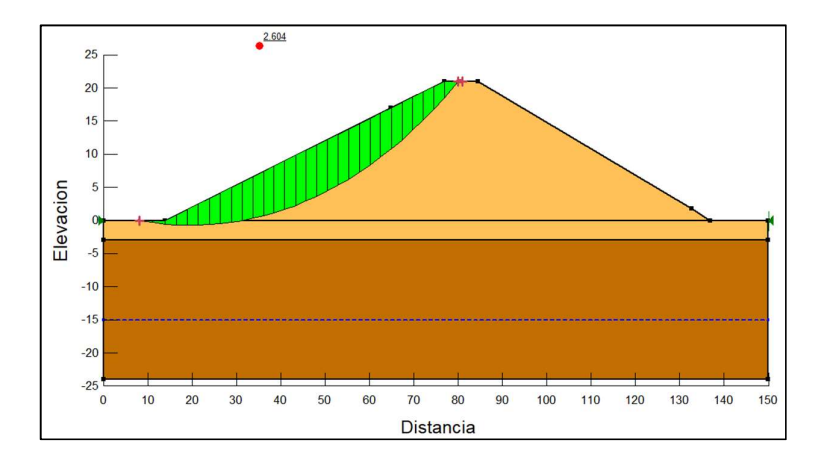

Figura 79. Presa sin filtro. Estabilidad de taludes aguas arriba según método de Spencer. Fuente: Programa Slope / W. v 2012.

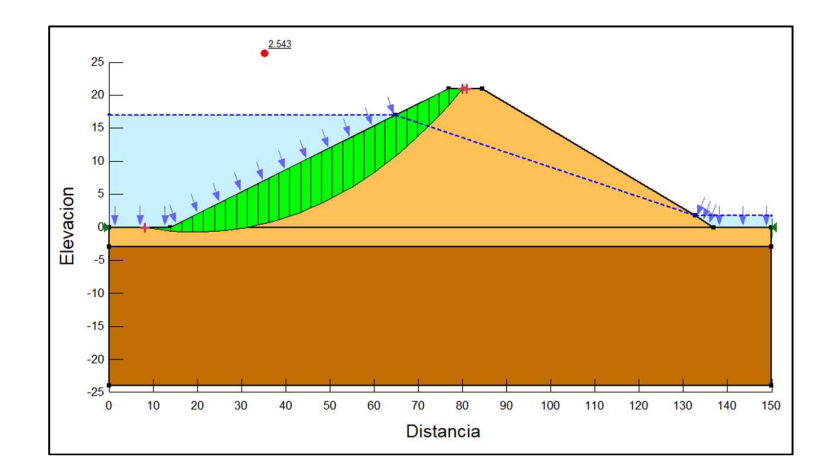

Figura 80. Presa sin filtro. Estabilidad de taludes aguas arriba según Morgenstern y Price. Fuente: Programa Slope / W. v 2012.

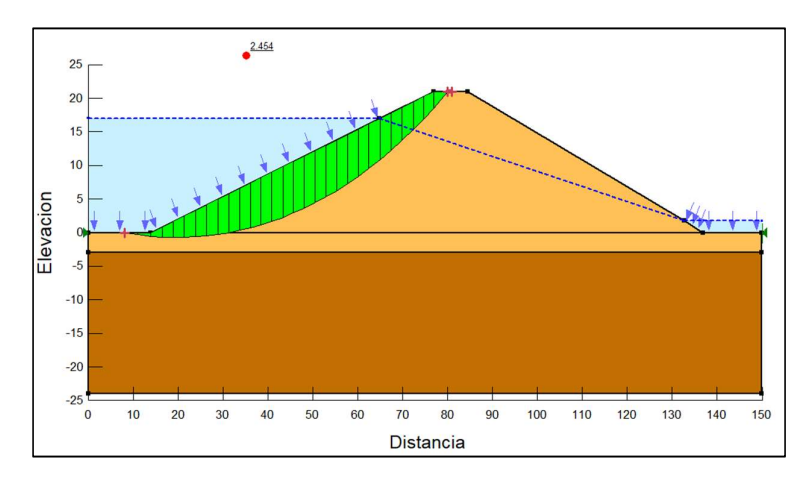

 Figura 81. Presa sin filtro. Estabilidad de taludes aguas arriba según método de Janbu. Fuente: Programa Slope / W. v 2012.

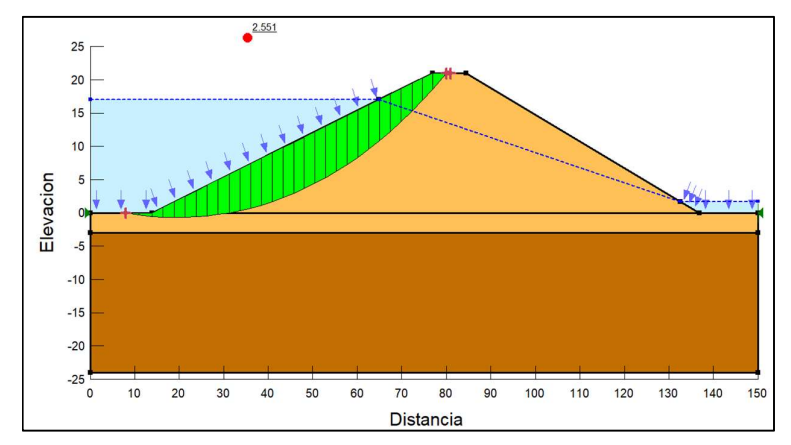

Figura 82. Presa sin filtro. Estabilidad de taludes aguas arriba según método de Janbu. Fuente: Programa Slope / W. v 2012.

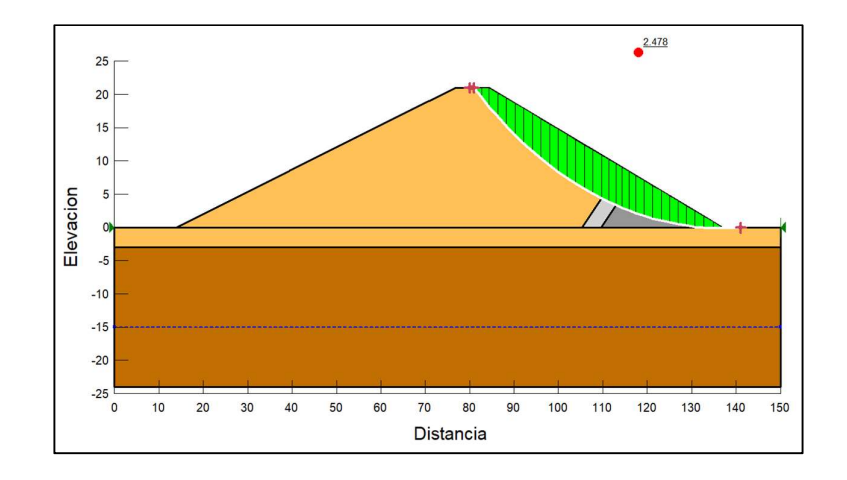

Figura 83. Presa con filtro. Estabilidad de taludes aguas abajo según Morgenstern y Price. Fuente: Programa Slope / W. v 2012.

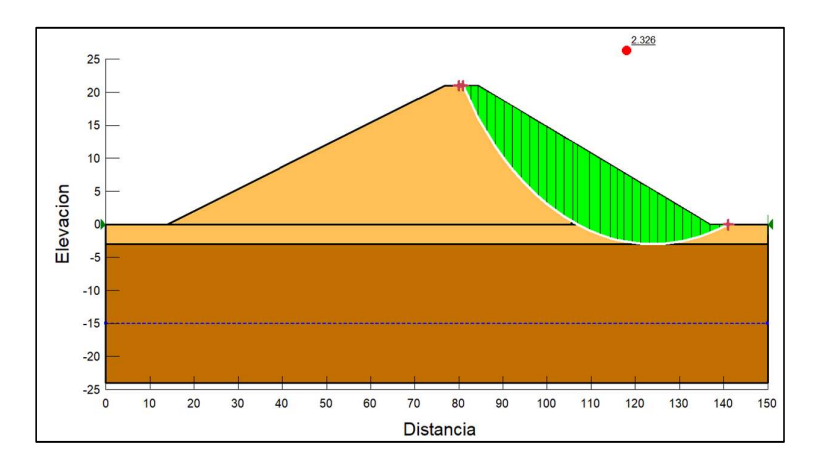

Figura 84. Presa con filtro. Estabilidad de taludes aguas abajo según Janbu. Fuente: Programa Slope / W. v 2012.

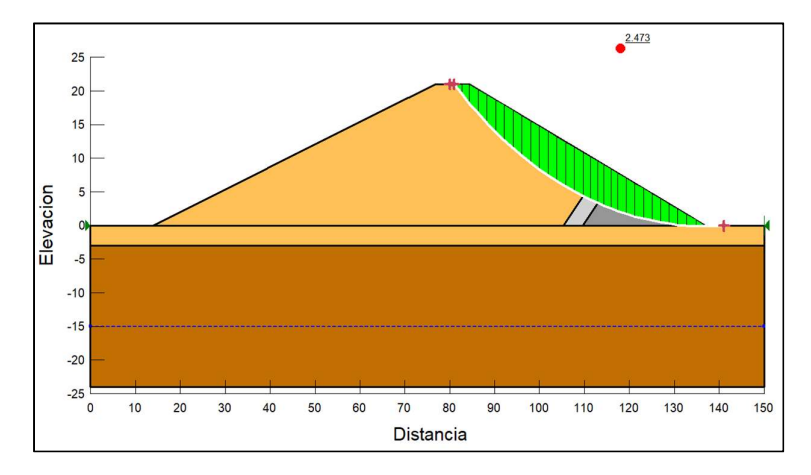

Figura 85. Presa con filtro. Estabilidad de taludes aguas abajo según Spencer. Fuente: Programa Slope / W. v 2012.

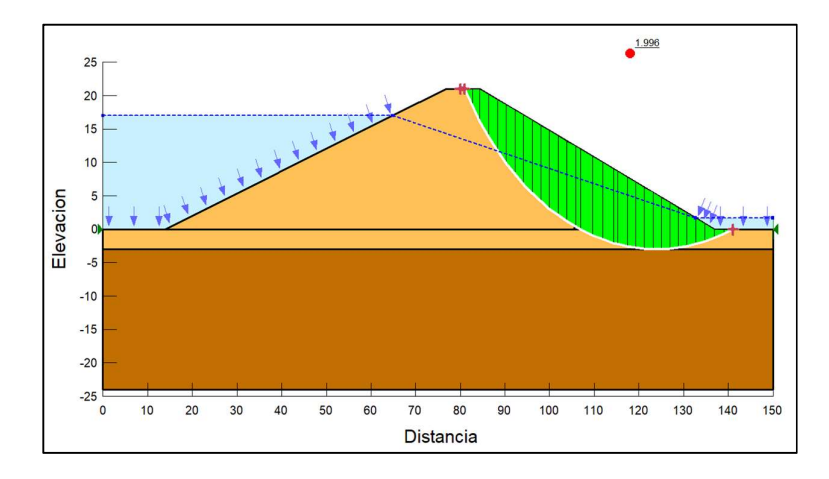

Figura 86. Presa con filtro. Estabilidad de taludes aguas abajo según Morgenstern y Price. Fuente: Programa Slope / W. v 2012.

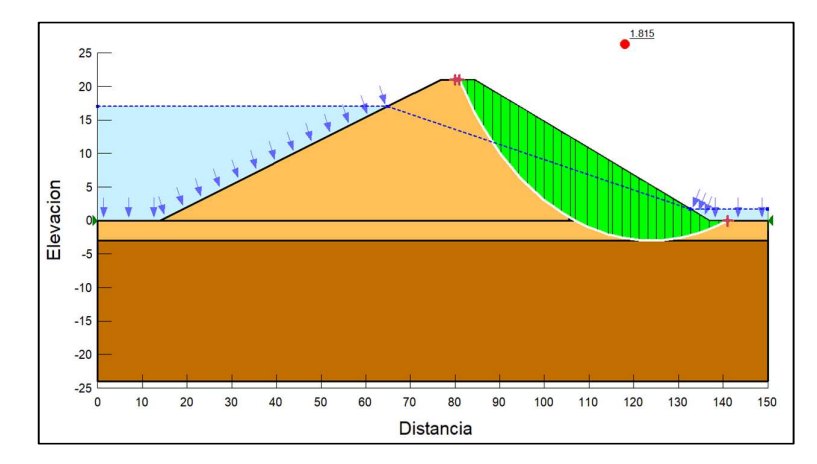

Figura 87. Presa con filtro. Estabilidad de taludes aguas abajo según Janbu. Fuente: Programa Slope / W. v 2012.

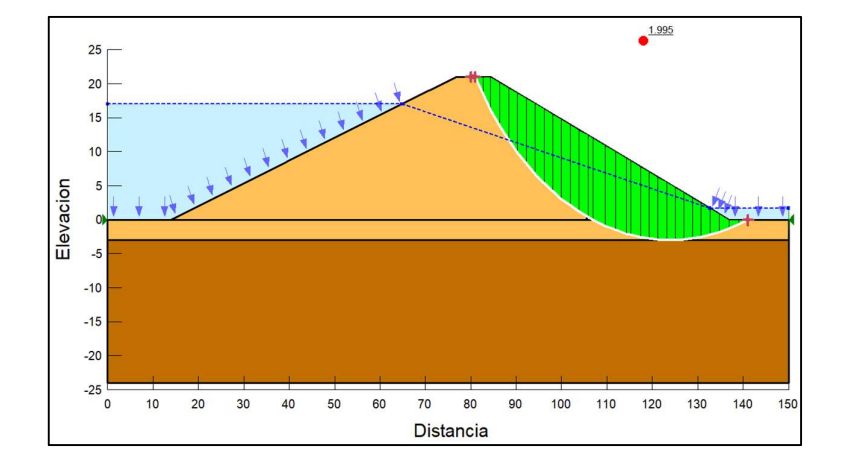

Figura 88. Presa con filtro. Estabilidad de taludes aguas abajo según Spencer. Fuente: Programa Slope / W. v 2012.

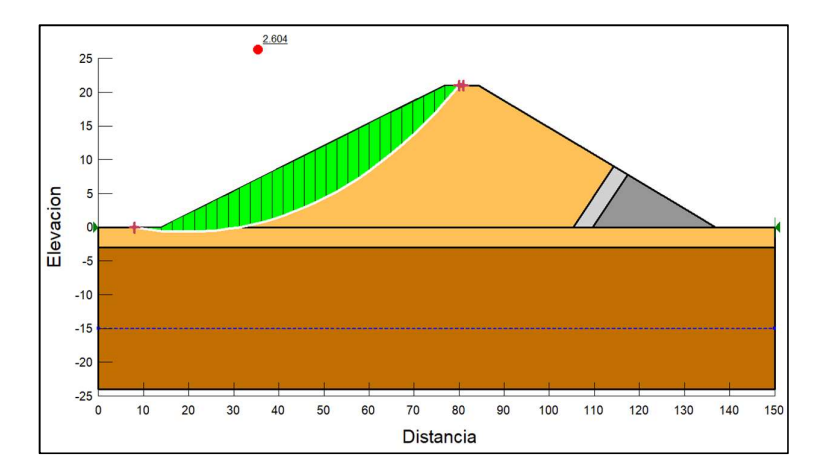

Figura 89. Presa con filtro. Estabilidad de taludes aguas arriba según Morgenstern y Price. Fuente: Programa Slope / W. v 2012.

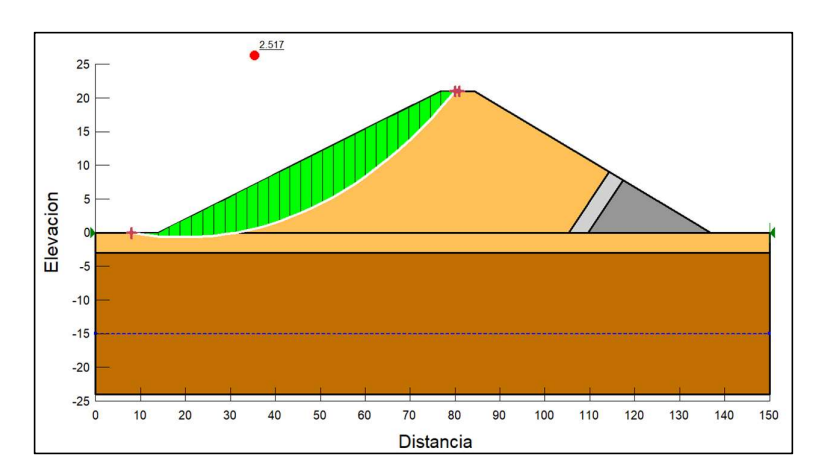

Figura 90. Presa con filtro. Estabilidad de taludes aguas arriba según Janbu. Fuente: Programa Slope / W. v 2012.

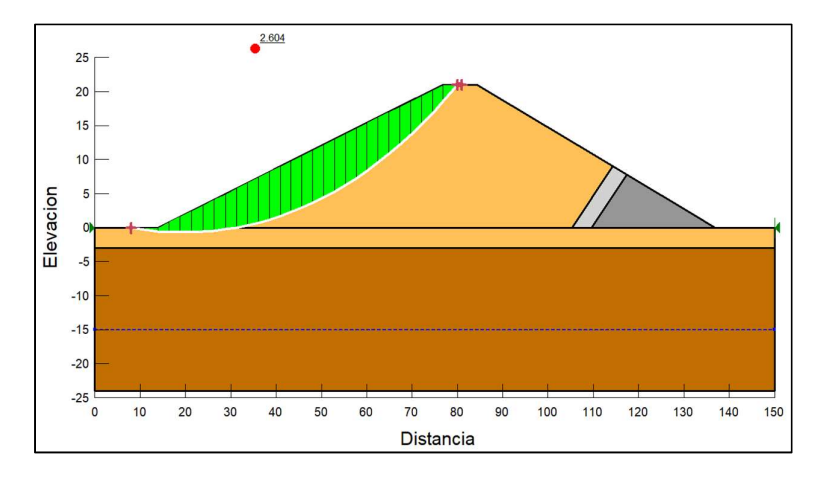

Figura 91. Presa con filtro. Estabilidad de taludes aguas arriba según Spencer. Fuente: Programa Slope / W. v 2012.

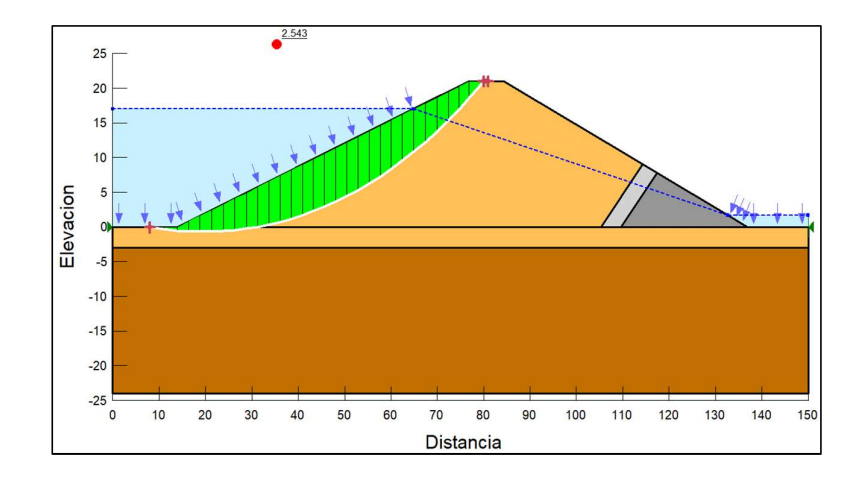

Figura 92. Presa con filtro. Estabilidad de taludes aguas arriba según Morgenstern y Price. Fuente: Programa Slope / W. v 2012.

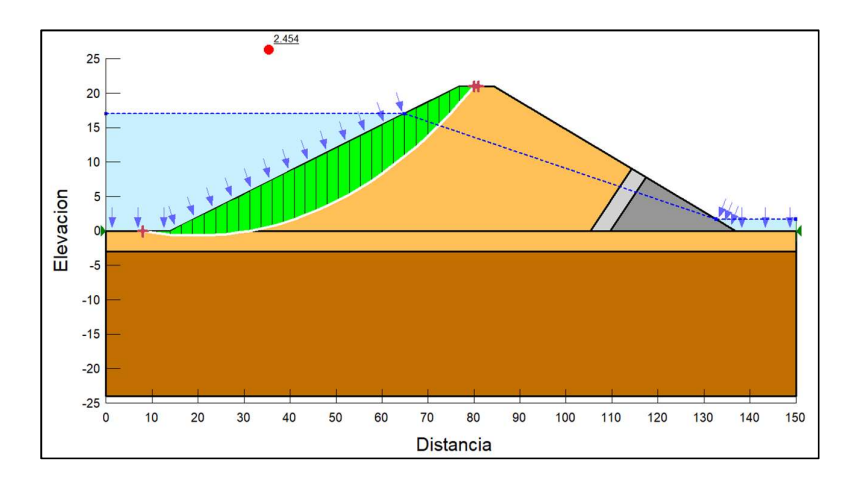

Figura 93. Presa con filtro. Estabilidad de taludes aguas arriba según Janbu. Fuente: Programa Slope / W. v 2012.

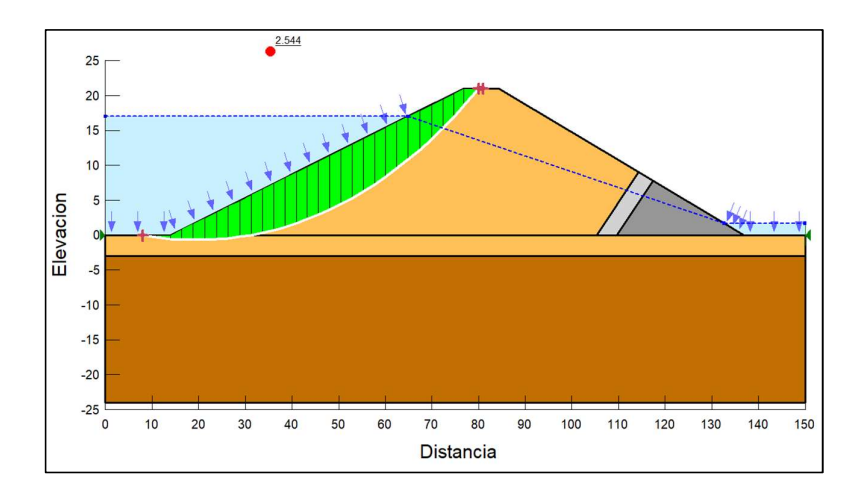

Figura 94. Presa con filtro. Estabilidad de taludes aguas arriba según Spencer. Fuente: Programa Slope / W. v 2012.

3.1.4.1.3. Estabilidad de taludes, uso de programa Slide 6.0.

3.1.4.1.3.1. Diseño de la presa con material homogéneo sin filtro

| Slide - [Slide1 - CAD View]                                                              |                                       |               |                                         |             |                                                                                             |    |                 |                                     |    |                 | $= 0.23$ |
|------------------------------------------------------------------------------------------|---------------------------------------|---------------|-----------------------------------------|-------------|---------------------------------------------------------------------------------------------|----|-----------------|-------------------------------------|----|-----------------|----------|
| File Edit View Analysis Boundaries Loading Support Surfaces Properties Tools Window Help |                                       |               |                                         |             |                                                                                             |    |                 |                                     |    |                 | $-$ # x  |
| D<br>н<br>$\alpha$<br>$\check{}$                                                         | $\Box$<br><b>母10 电</b>                | ミロマロマ型館       |                                         |             |                                                                                             |    |                 |                                     |    |                 |          |
| 맖.<br>$\mathcal{L}$ $\mathcal{L}$<br>$\mathcal{A}$<br>$10^{-4}$<br>s                     | $\mathbb{R}$<br>$\check{\phantom{a}}$ | 圖<br>Pэ<br>p. | 冊<br>冊<br>田<br>$\overline{\phantom{a}}$ | <b>A</b> 12 | $I \wedge \mathbf{E}  D \circ  B  \wedge \mathbf{A} \wedge \mathbf{A}  B  \circ \mathbf{v}$ |    |                 |                                     |    |                 |          |
| R                                                                                        |                                       |               |                                         |             |                                                                                             |    |                 |                                     |    |                 |          |
|                                                                                          |                                       |               |                                         |             |                                                                                             |    |                 |                                     |    |                 |          |
|                                                                                          |                                       |               |                                         |             |                                                                                             |    |                 |                                     |    |                 |          |
|                                                                                          |                                       |               |                                         |             |                                                                                             |    |                 |                                     |    |                 |          |
|                                                                                          |                                       |               |                                         |             |                                                                                             |    |                 |                                     |    |                 |          |
| ŀΩ                                                                                       |                                       |               |                                         |             |                                                                                             |    |                 |                                     |    |                 |          |
|                                                                                          |                                       |               |                                         |             |                                                                                             |    |                 |                                     |    |                 |          |
|                                                                                          |                                       |               |                                         |             |                                                                                             |    |                 |                                     |    |                 |          |
|                                                                                          |                                       |               |                                         |             |                                                                                             |    |                 |                                     |    |                 |          |
| Ιo                                                                                       |                                       |               |                                         |             |                                                                                             |    |                 |                                     |    |                 |          |
|                                                                                          |                                       |               |                                         |             |                                                                                             |    |                 |                                     |    |                 |          |
|                                                                                          |                                       |               |                                         |             |                                                                                             |    |                 |                                     |    |                 |          |
|                                                                                          |                                       |               |                                         |             |                                                                                             |    |                 |                                     |    |                 |          |
| NO-                                                                                      |                                       |               |                                         |             |                                                                                             |    |                 |                                     |    |                 |          |
|                                                                                          |                                       |               |                                         |             |                                                                                             |    |                 |                                     |    |                 |          |
|                                                                                          |                                       |               |                                         |             |                                                                                             |    |                 |                                     |    |                 |          |
|                                                                                          |                                       |               |                                         |             |                                                                                             |    |                 |                                     |    |                 |          |
|                                                                                          |                                       |               |                                         |             |                                                                                             |    |                 |                                     |    |                 |          |
| lo                                                                                       |                                       |               |                                         |             |                                                                                             |    |                 |                                     |    |                 |          |
| $-15$                                                                                    | $\frac{1}{10}$<br>$\frac{1}{3}$       |               | $\ddot{\phantom{a}}$                    | k.          | 76                                                                                          | 15 | $\overline{20}$ | Ŧ                                   | 35 | $\overline{35}$ |          |
| For Help, press F1                                                                       |                                       |               |                                         |             |                                                                                             |    |                 | DATA TIPS MAX SNAP GRID ORTHO OSNAP |    |                 |          |

Figura 95. Presentación de programa slide. Fuente: Elaboración Propia (Slide V. 6.0)

Ejecutamos el software Slide.6.0, procediendo a ingresar los datos del proyecto.

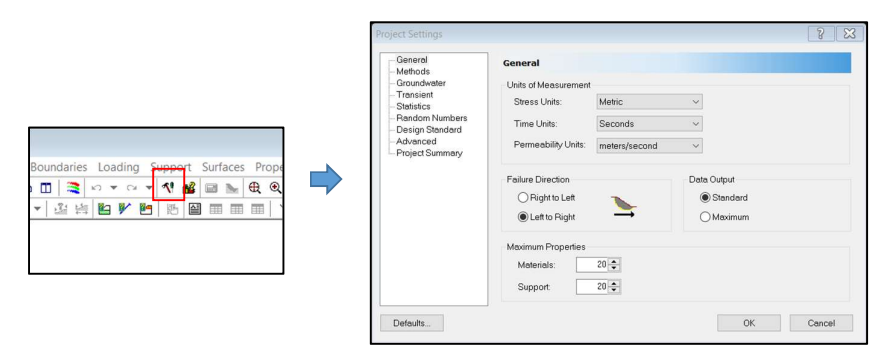

Figura 96. Inicio del Software Slide 6.0 Fuente: Elaboración Propia (Slide V. 6.0)

Se selecciona la opción "Project Settings", en donde se selecciona la dirección de superficie de falla; como se observa en la Figura.

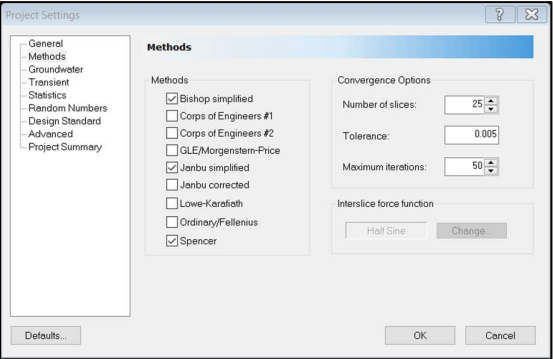

Figura 97. Ingresar a la Ventana "Project Settings". Fuente: Elaboración Propia (Slide V. 6.0).

Se selecciona los métodos a usar; bishop simplificado, janbu simplificado y Spencer; como se observar en la siguiente figura.

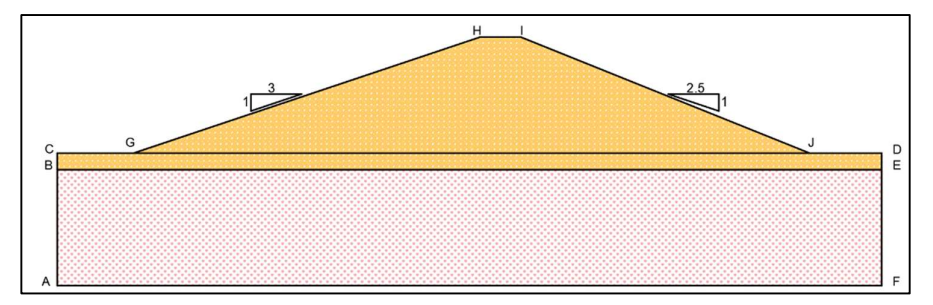

Figura 98. Sección de Presa sin filtro Fuente: Elaboración Propia.

# a) Creación de superficie

Se debe poseer las coordenadas de la superficie, para poder realizar el diseño en la interfaz del programa Slide V.6.0, usaremos parar conocer sus coordenas el Software AutoCAD una herramienta muy útil. Coordenadas obtenidas del dimensionamiento de la presa de material homogéneo mediante el AutoCAD.

|               | Material Homogéneo        | Coordenada para la Presa de |
|---------------|---------------------------|-----------------------------|
|               | $\boldsymbol{\mathrm{X}}$ | $\overline{Y}$              |
| A             | $\boldsymbol{0}$          | $-24$                       |
| $\bf{B}$      | $\mathbf{0}$              | $-3$                        |
| $\mathcal{C}$ | $\boldsymbol{0}$          | $\mathbf{0}$                |
| $\mathbf G$   | 13.894                    | $\boldsymbol{0}$            |
| H             | 76.894                    | 21                          |
| I             | 84.394                    | 21                          |
| $\bf J$       | 136.894                   | $\boldsymbol{0}$            |
| D             | 150                       | $\mathbf{0}$                |
| Е             | 150                       | $-3$                        |
| F             | 150                       | $-24$                       |

Tabla 24. Coordenadas según sección de presa con material homogéneo sin filtro.

Fuente: Elaboración Propia.

Para crear cada contorno, procedemos a hacer clic en la opción "Add External Boundary". El cual me permitirá ingresar las coordenadas de la sección a analizar.

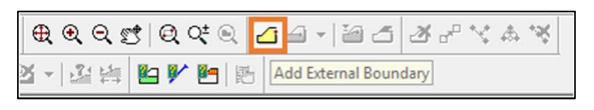

Figura 99. Add External Boundary Fuente: Elaboración Propia (Slide V. 5.0)

Se accede a la tabla de coordenadas, haciendo clic derecho, esta acción nos dirigirá a la ventana "Coordinate table", también se puede acceder a través de la opción show coordinates. según la tabla N° 24.

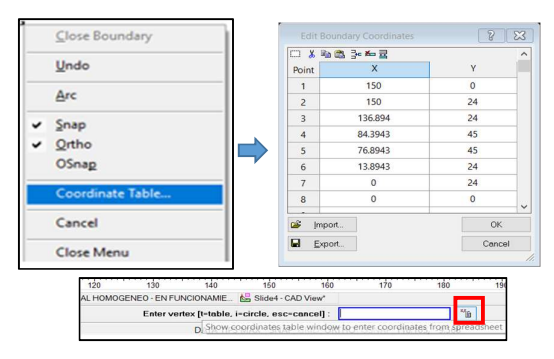

Figura 100. Ventana "Coordinate Table". Fuente: Elaboración Propia (Slide V. 6.0)

Ingresado los valores de las coordenadas damos clic en "OK", produciéndose rangos del contorto, hay que tener en cuenta que los valores colocados pertenecen al perímetro del dibujo en general, y cada región del bloque dentro de dicho entorno..

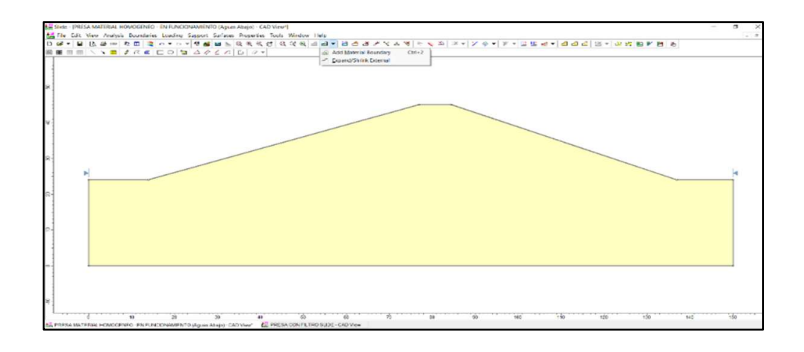

Figura 101. Ventana "Coordinate Table". Fuente: Elaboración Propia (Slide V. 6.0)

Para separar los límites de los materiales, seleccione "Add Material Boundary" en la barra de herramientas, como se muestra a continuación.

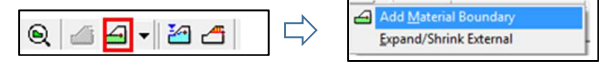

Figura 102. Contorno externo de diseño de presa Fuente: Elaboración Propia (Slide V. 6.0)

Usamos la alternativa de show coordinates e incorporamos los márgenes del modelo.

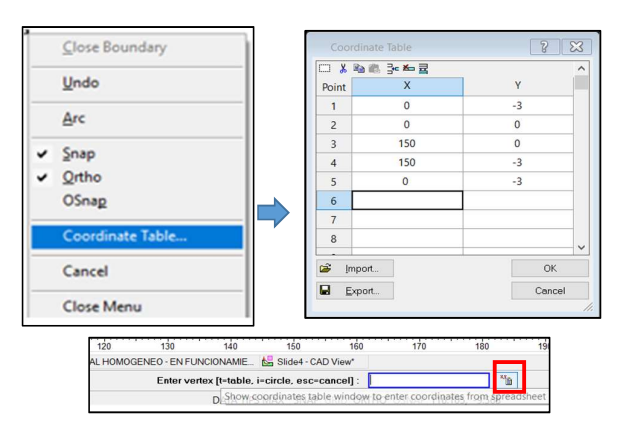

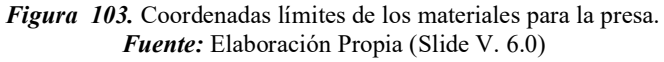

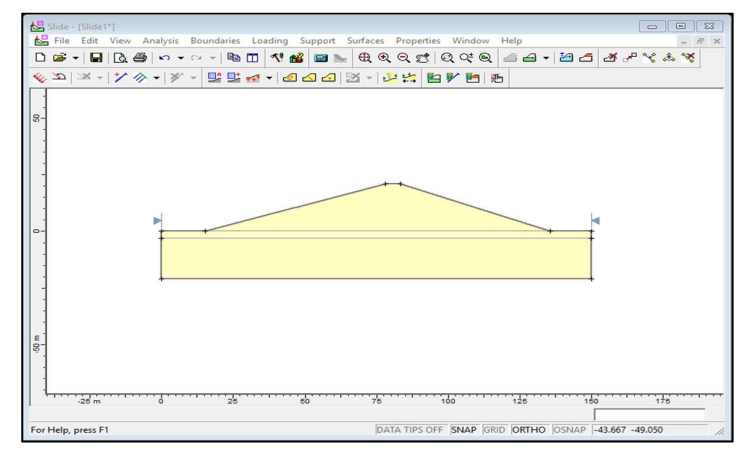

Figura 104. "Add Material Boundary". Fuente: Elaboración Propia (Slide V. 6.0)

Ingresado los datos correspondientes se procede dar clic en "OK", generándose los límites de los materiales dentro del contorto. Hay que tener en cuenta las primeras coordenadas son el contorno del dibujo general, y las siguientes pertenece a cada bloque dentro de dicho contorno.

#### b) Definir las propiedades de los materiales para la presa

Lo que continúa es presentar el cuadro, los resultados logrados de la conclusión de ensayos de mecánica de suelos de los especímenes representativas.

| Propiedades Mecánicas       | Cimentación             | Cimentación             | Cuerpo de la Presa |
|-----------------------------|-------------------------|-------------------------|--------------------|
|                             | <b>Estrato</b> Inferior | <b>Estrato Superior</b> |                    |
| Peso Específico $(kn/m3)$   | 25.00                   | 24.62                   | 24.62              |
| Cohesión ( $\text{kn/m2}$ ) | 7.56                    | 0.07                    | 0.07               |
| Angulo de fricción $(°)$    | 37.95                   | 38.57                   | 38.57              |

Tabla 25.Tabla de propiedades mecánicas de suelos.

Fuente: Elaborado por los Investigadores.

Para introducir las propiedades mecánicas de los materiales en el programa Slide 5.0 nos dirigimos a la barra de menú y seleccionamos la opción "Properties / Define Materials".

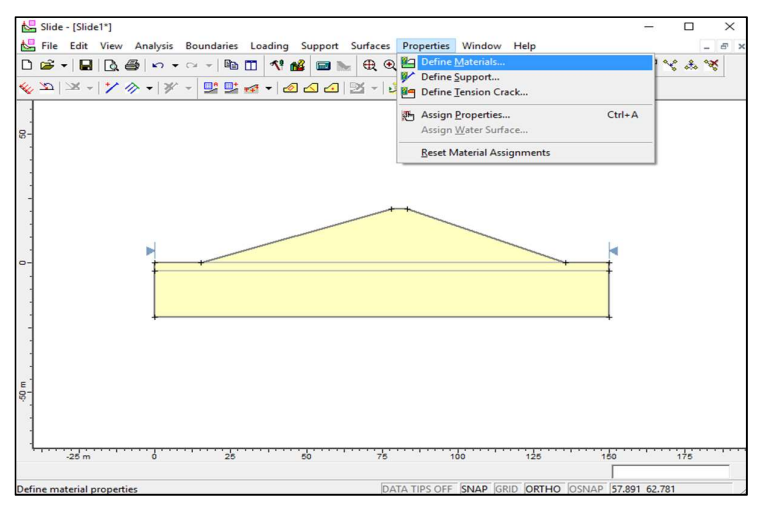

Figura 105. Definición de materiales Fuente: Elaboración Propia (Slide V. 6.0)

En donde se apertura la ventana "Define Material Properties", en el cual se coloca la información de materiales, se elige la teoría de "Mohr-Coulomb"

Luego completamos la información que nos pide el cuadro en función a los datos obtenidos en laboratorio. Se realiza el procedimiento para todos los materiales, tal y como se muestra en las imagenes.

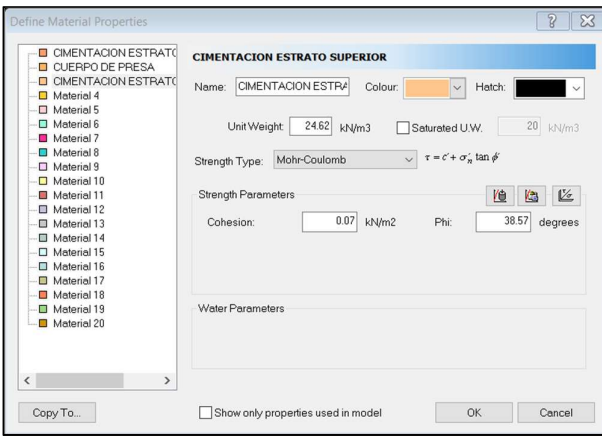

Figura 106. Ventana "Define Material Properties". Fuente: Elaboración Propia (Slide V. 6.0)

A continuación, se asignará las propiedades al área correspondiente, que se encuentra, se selecciona la opción "Properties / Assing Properties".

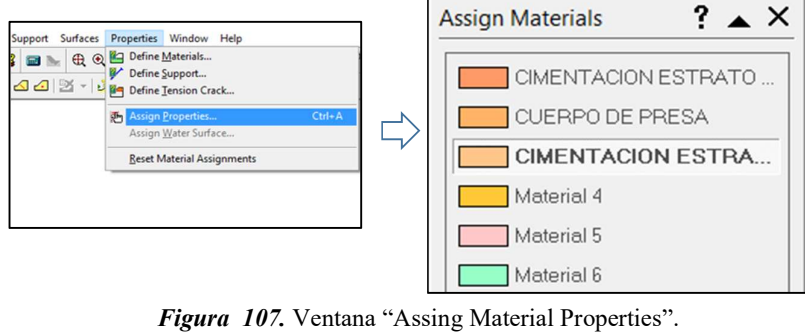

Fuente: Elaboración Propia (Slide V. 6.0)

Se selecciona la propiedad y luego el área a la cual se relaciona dicho diseño.

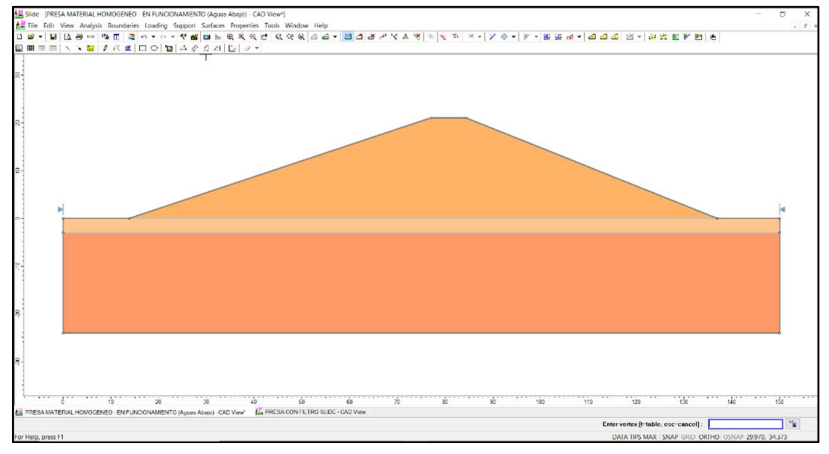

Figura 108. Materiales Asignados a la Sección de Presa en Análisis. Fuente: Elaboración Propia (Slide V. 6.0)

#### c) Añadir línea piezométrica.

Es la zona de influencia por el flujo estacionario (nivel freático), para colocar la línea piezométrica, en la barra de menú hacemos clic en la opción "Add Water Table Line"

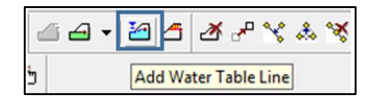

Figura 109. Ventana "Add Water Table Line". Fuente: Elaboración Propia (Slide V. 6.0)

A continuación, se ingresa las coordenadas del nivel del agua, según diseño, se eleva 14 m a partir del basamento del embalse la línea piezométrica, como se aprecia en la imagen.

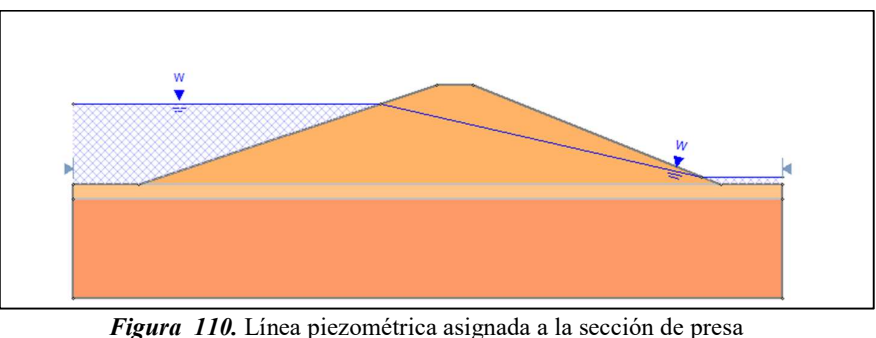

Fuente: Elaboración Propia (Slide V. 6.0)

Ingresada las coordenadas, se apertura una ventana en donde se aprecia los materiales influenciados por el nivel piezométrico; luego se da un clic a todos los elementos influenciados por esta condición.

| Current Water Surface<br>None<br>None | $\wedge$ | Cancel       |
|---------------------------------------|----------|--------------|
|                                       |          |              |
|                                       |          |              |
|                                       |          |              |
| None                                  |          |              |
| None                                  |          |              |
| None                                  |          |              |
| None                                  |          |              |
| None                                  |          |              |
| None                                  |          |              |
| None                                  |          |              |
| None                                  |          |              |
| None                                  |          |              |
| None                                  |          |              |
| None                                  |          |              |
|                                       |          | $\checkmark$ |

Figura 111. Materiales influenciados por el nivel piezométrico Fuente: Elaboración Propia (Slide V. 6.0)

d) Generación de mallas con los centros de círculos de falla

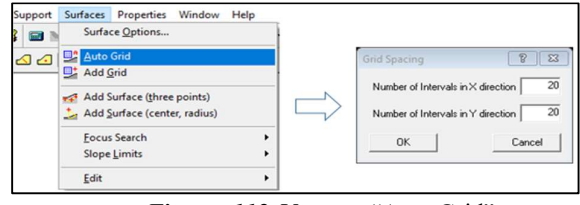

Figura 112. Ventana "Auto Grid". Fuente: Elaboración Propia (Slide V. 6.0)

Para generar la malla, seleccionamos la opción "Surfaces / Auto Grid" ubicado en la barra de menú, luego se abre la ventana "Grid Spacing", ingresamos el número de intervalos verticales y horizontales.

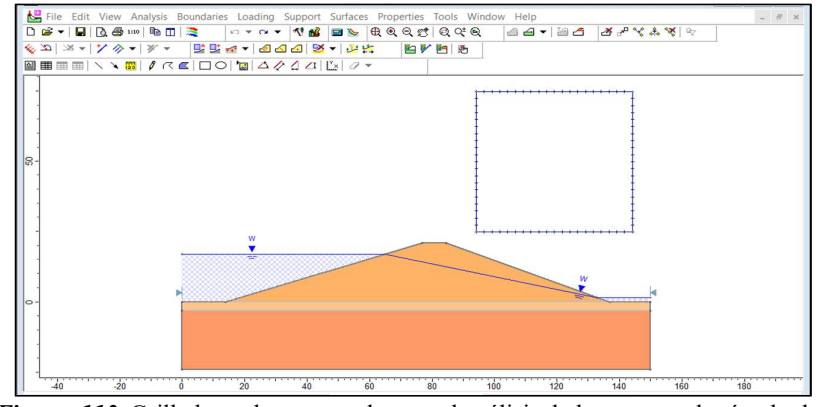

Figura 113. Grilla la cual se generada para el análisis de los centros de círculo de falla. Fuente: Elaboración Propia (Slide V. 6.0)

#### e) Evaluación de círculos de falla

Las zonas de falla se evaluara en el software Slide 5.0, seleccionando la opción compute obtengo el factor de seguridad (F.S.). Con esto el software empezará a analizar los círculos de falla.

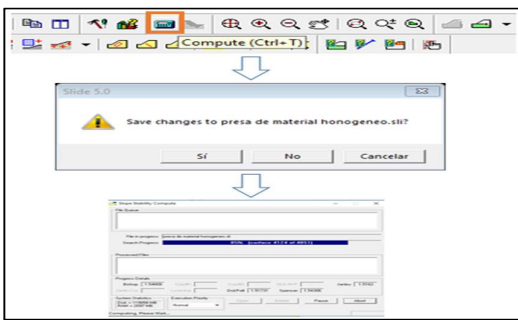

Figura 114. Procedimiento a seguir para generar resultado del factor de seguridad. Fuente: Elaboración Propia (Slide V. 6.0)
### f) Visualización De Resultados

La alternativa "Interpret" permite ver las soluciones.

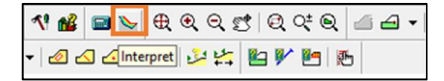

Figura 115. Ventana "Interpret". Fuente: Elaboración Propia (Slide V. 6.0)

En la grilla se podrá observar el valor crítico.

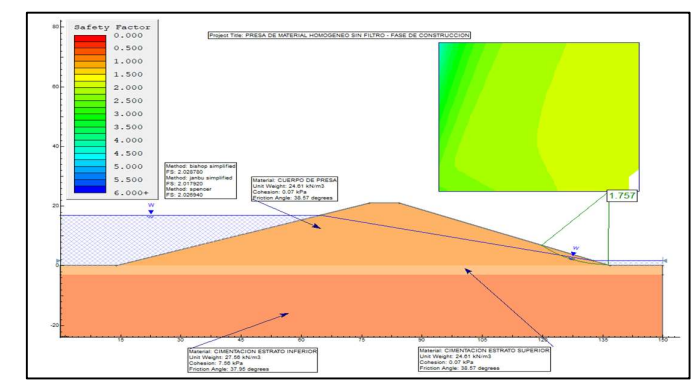

Figura 116. Factor de seguridad más crítico. Fuente: Elaboración Propia (Slide V. 6.0)

El factor más desfavorable es 1.757 superior al 1.5 se puede considerar que el talud está en una condición estable.

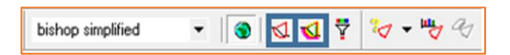

Figura 117. Ventanas "All Surfaces" y "Minium Surfaces". Fuente: Elaboración Propia (Slide V. 6.0)

Usando la alternativa "All Surfaces" y se visualizará los diferentes círculos evaluados.

Se visualiza una cantidad determinada de círculos.

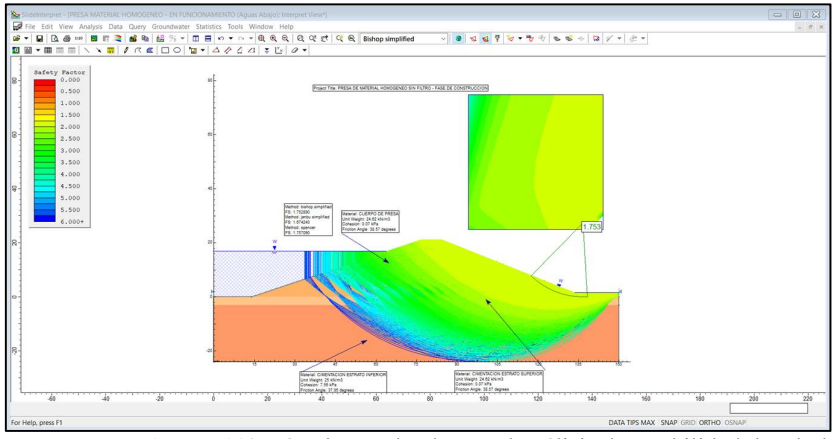

Figura 118. Círculos evaluados en el análisis de estabilidad de taludes. Fuente: Elaboración Propia (Slide V. 6.0)

### g) Presentación de resultados

Encontraremos una serie de opciones. la opción "Text box", hace posible colocar cuadros de resumen de resultados y mejorar las presentaciones.

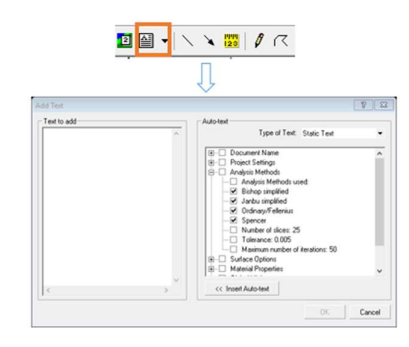

Figura 119. Opción de edición "Text Box" y el Cuadros de resumen. Fuente: Elaboración Propia (Slide V. 6.0)

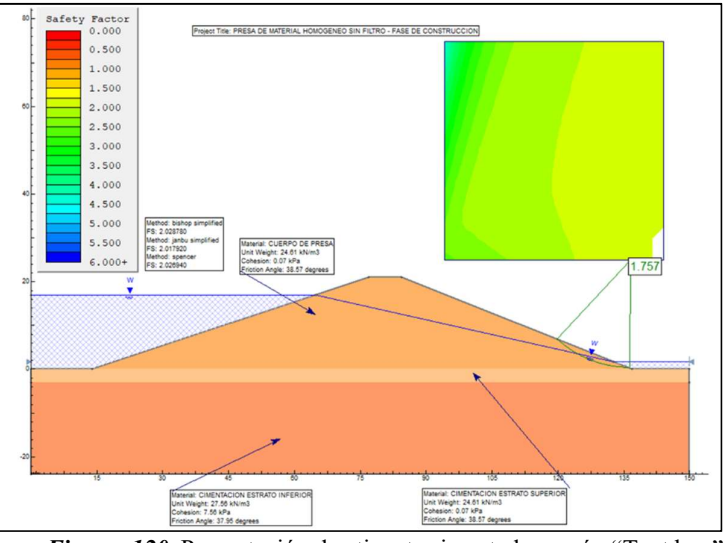

Figura 120. Presentación de etiquetas insertadas según "Text box". Fuente: Elaboración Propia (Slide V. 6.0)

### 3.1.4.1.3.2. Diseño de la presa de material homogéneo con filtro tipo Talon.

La presa de tierra posee un sistema de drenaje con el objetivo de verificar el flujo de agua que se filtra en ella, el siguiente diseño representa la sección de una presa de tierra con un sistema de drenaje tipo talón.

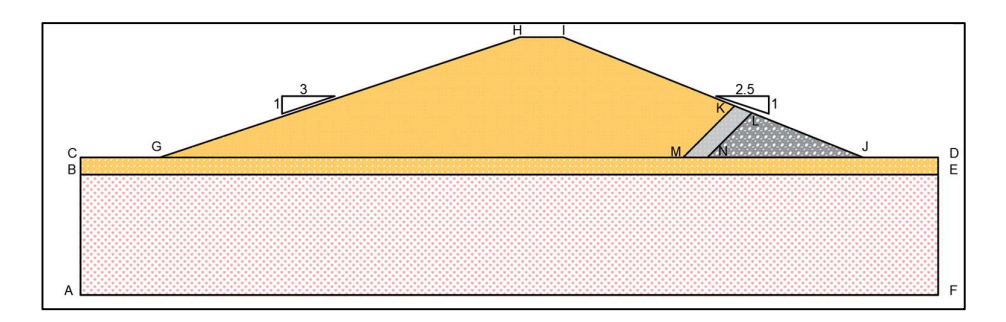

Figura 121. Sección de presa de material homogéneo con filtro tipo chimenea. Fuente: Elaboración Propia

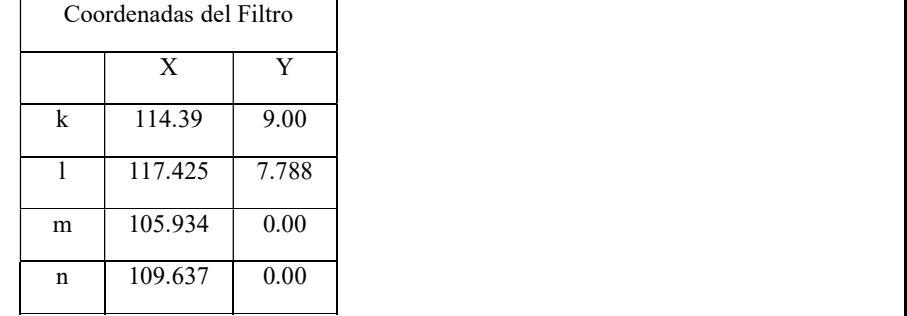

Tabla 26. Coordenadas según sección del filtro tipo chimenea.

Fuente: Elaborado por el investigador.

Para adicionar los límites de los materiales para el filtro volveremos a seleccionar "Add Material Boundary" en la barra de herramientas, como se muestra a continuación.

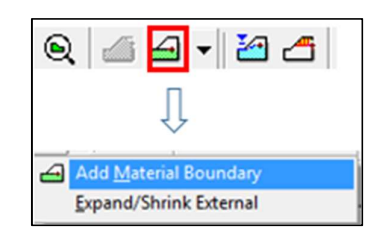

Figura 122. "Add Material Boundary". Fuente: Slide V. 6.0

Ingresamos las coordenadas de las áreas de los materiales, usando la letra "t".

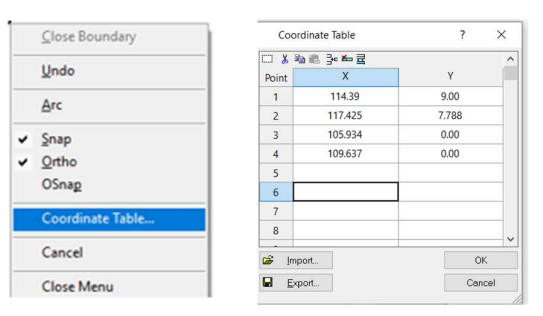

Figura 123. Ventana "Coordinate Table". Fuente: Elaboración Propia (Slide V. 6.0)

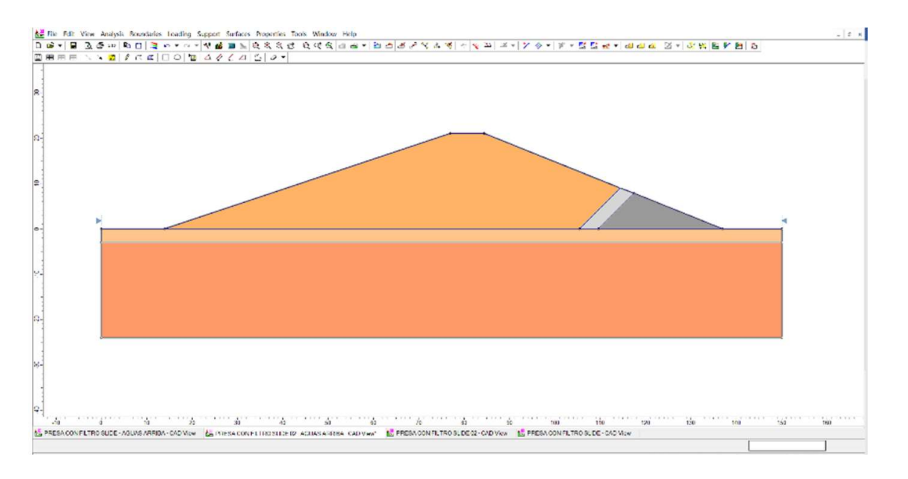

Figura 124. Materiales del filtro Asignados a la Sección de Presa en Análisis. Fuente: Elaboración Propia (Slide V. 6.0)

El objetivo del desarrollo de la investigación es realizar el análisis del dren tipo talón en un embalse de material uniforme usando programa Slide 6.0. De la aplicación de ensayos tenemos Las características del filtro:

| Propiedades del suelos      | Dren  | Filtro |
|-----------------------------|-------|--------|
| Peso Específico $(kn/m3)$   | 26.67 | 27.56  |
| Cohesión ( $\text{kn/m2}$ ) | 0.00  | 0.00   |
| Angulo de fricción $(°)$    | 45.00 | 45.00  |

Tabla 27. Propiedades mecánicas del material de filtro y dren.

Fuente: Elaborado por los Investigadores.

Repetiremos el proceso anterior (diseño de la presa sin filtro), el cual nos servirá para hallar el FS en este caso utilizando el filtro tipo talon.

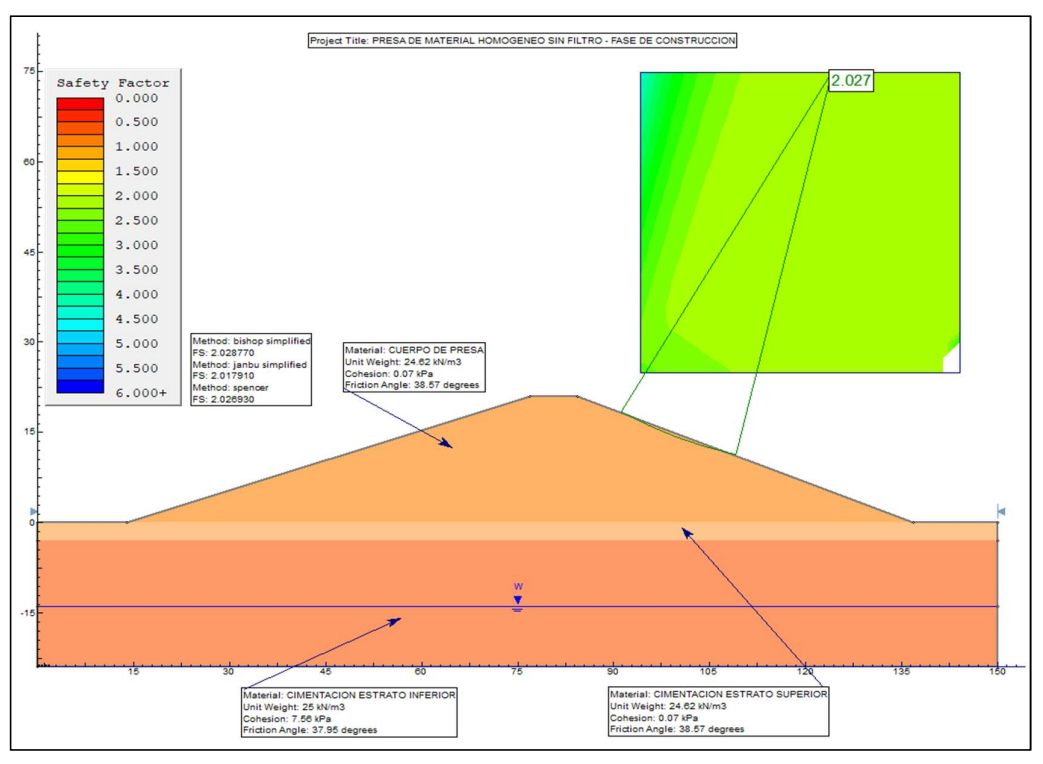

Figura 125. Presa sin drenaje en fase de construcción (Análisis aguas abajo) Fuente: Elaboración Propia (Slide V. 6.0)

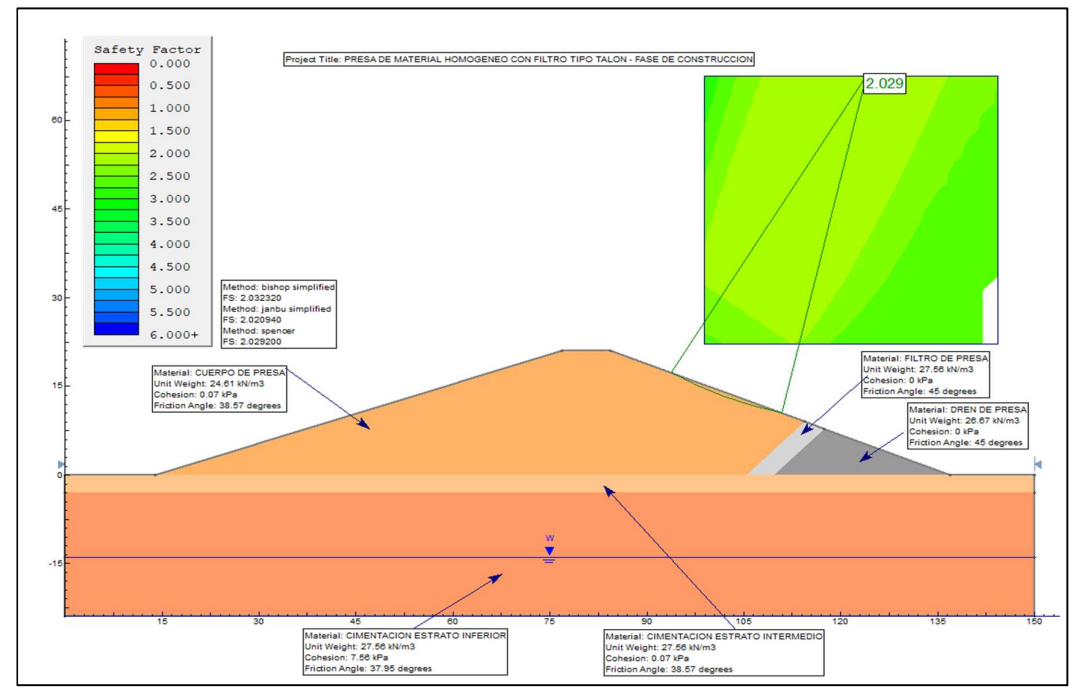

Figura 126. Materiales del filtro Asignados a la Sección de Presa en Análisis. Fuente: Elaboración Propia (Slide V. 6.0)

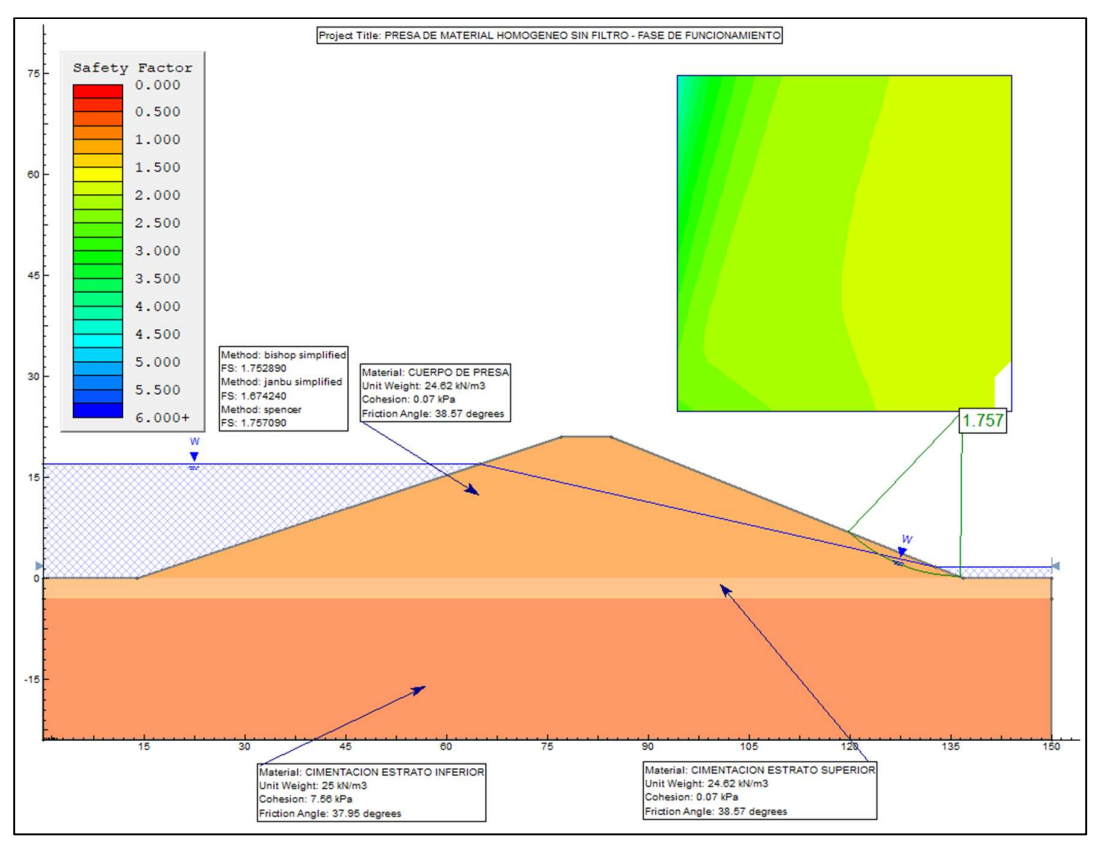

Figura 127. Presa sin drenaje en fase de construcción (Análisis aguas abajo). Fuente: Elaboración Propia (Slide V. 6.0)

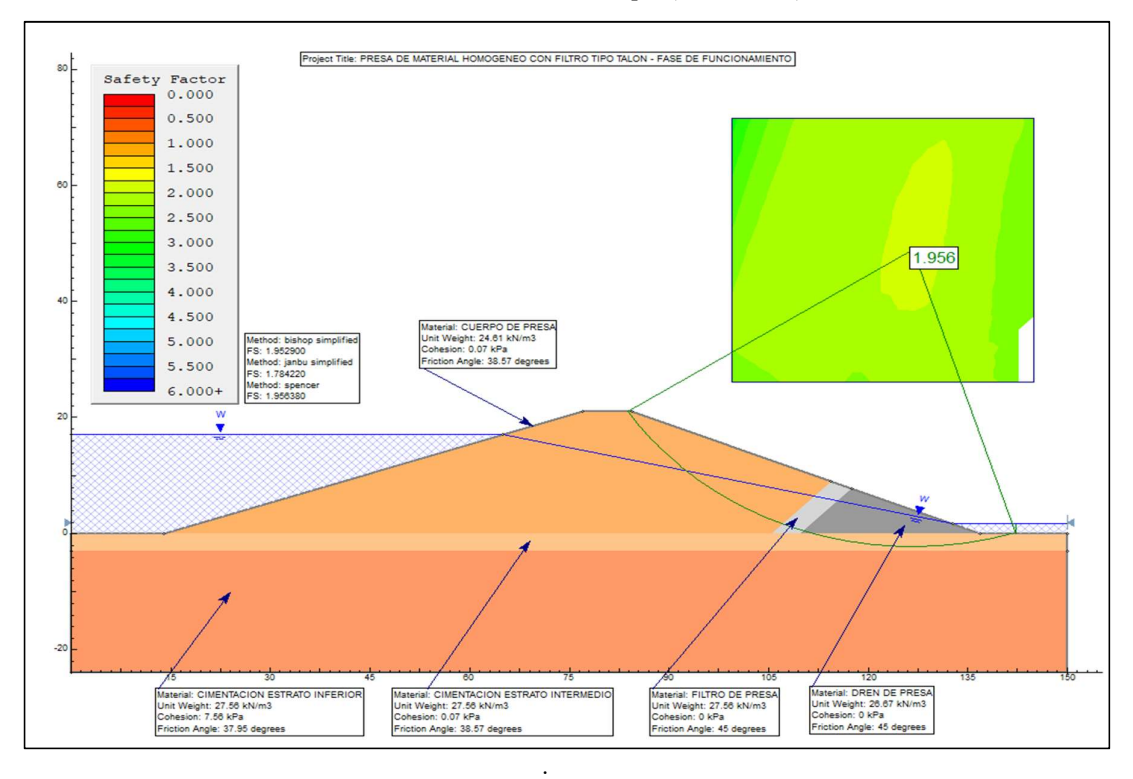

Figura 128. Presa sin drenaje en fase de construcción (Análisis aguas abajo). Fuente: Elaboración Propia (Slide V. 6.0).

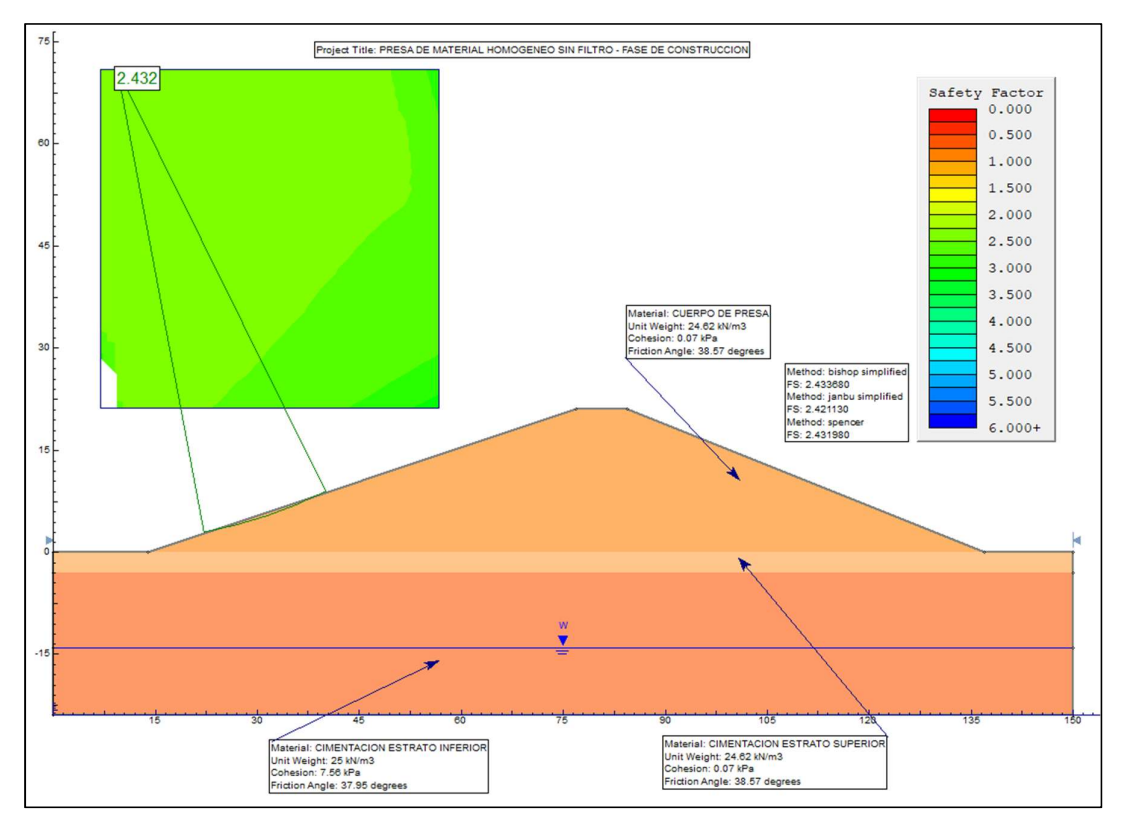

Figura 129. Presa sin drenaje en fase de construcción (Análisis aguas abajo). Fuente: Elaboración Propia (Slide V. 6.0).

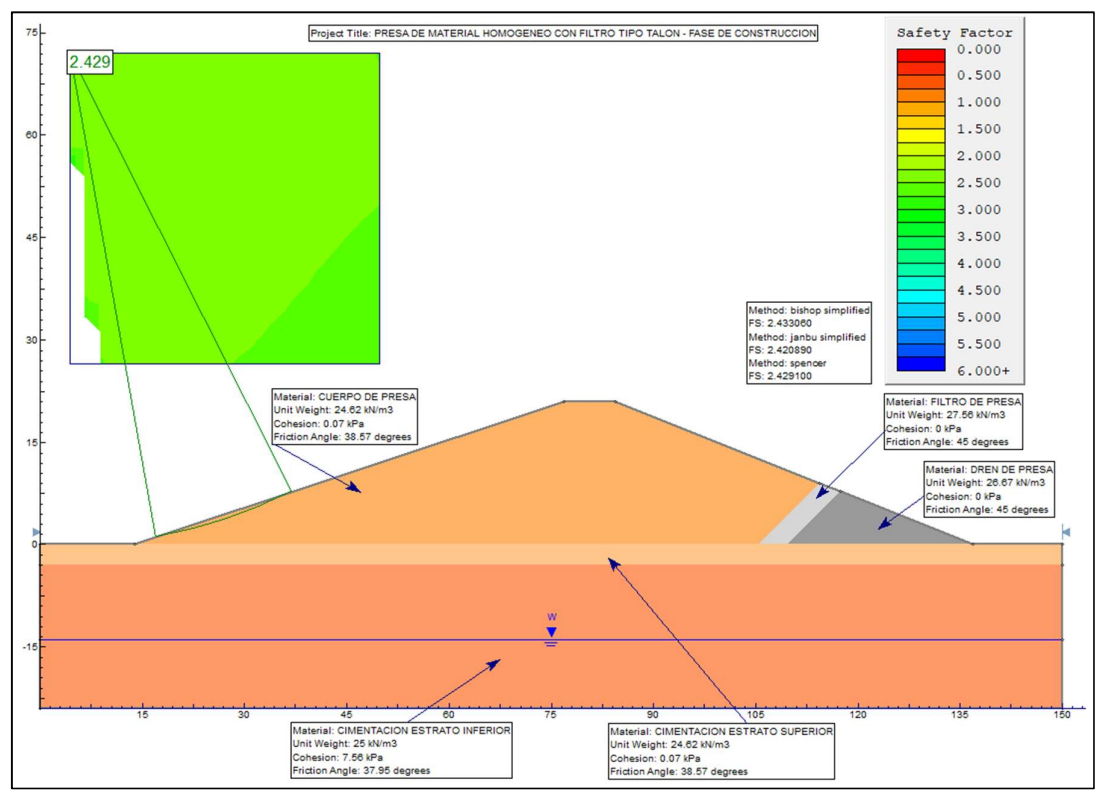

Figura 130. Presa sin drenaje en fase de construcción (Análisis aguas abajo). Fuente: Elaboración Propia (Slide V. 6.0). .

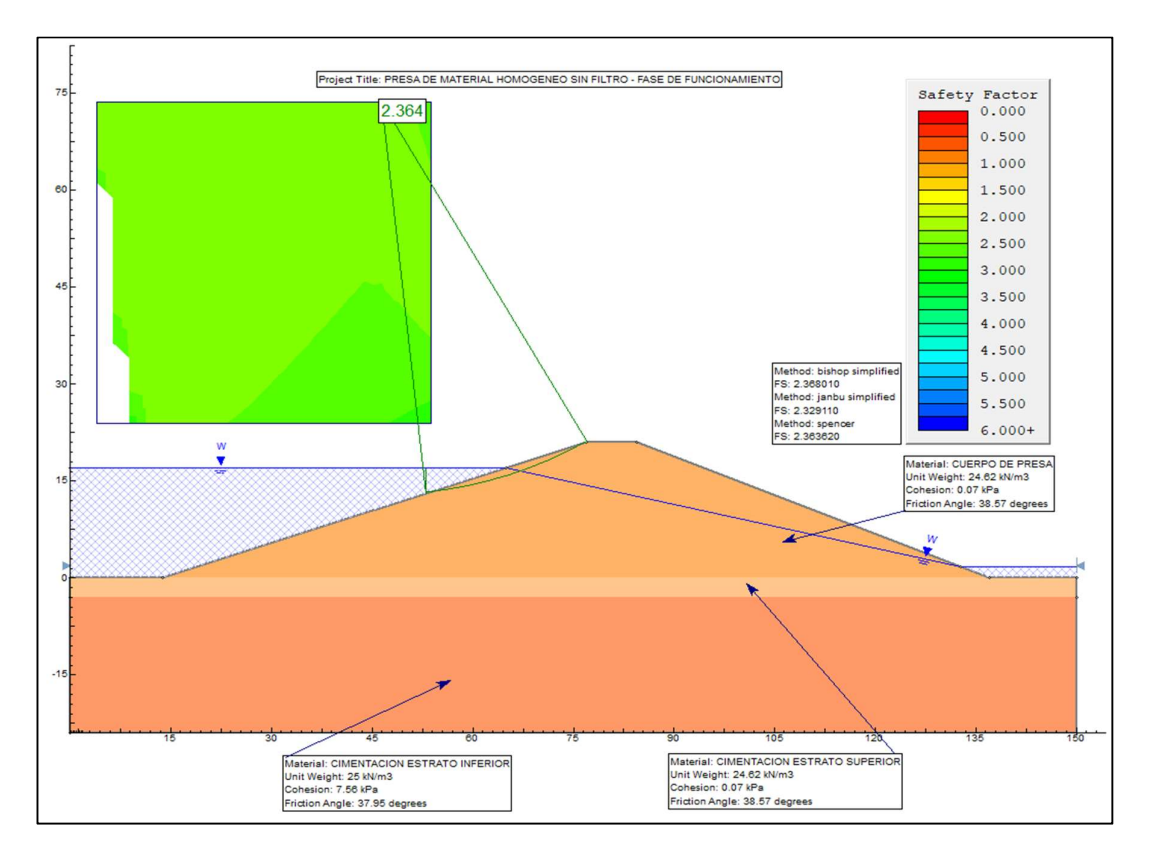

Figura 131. Presa sin drenaje en fase de construcción (Análisis aguas abajo). Fuente: Elaboración Propia (Slide V. 6.0).

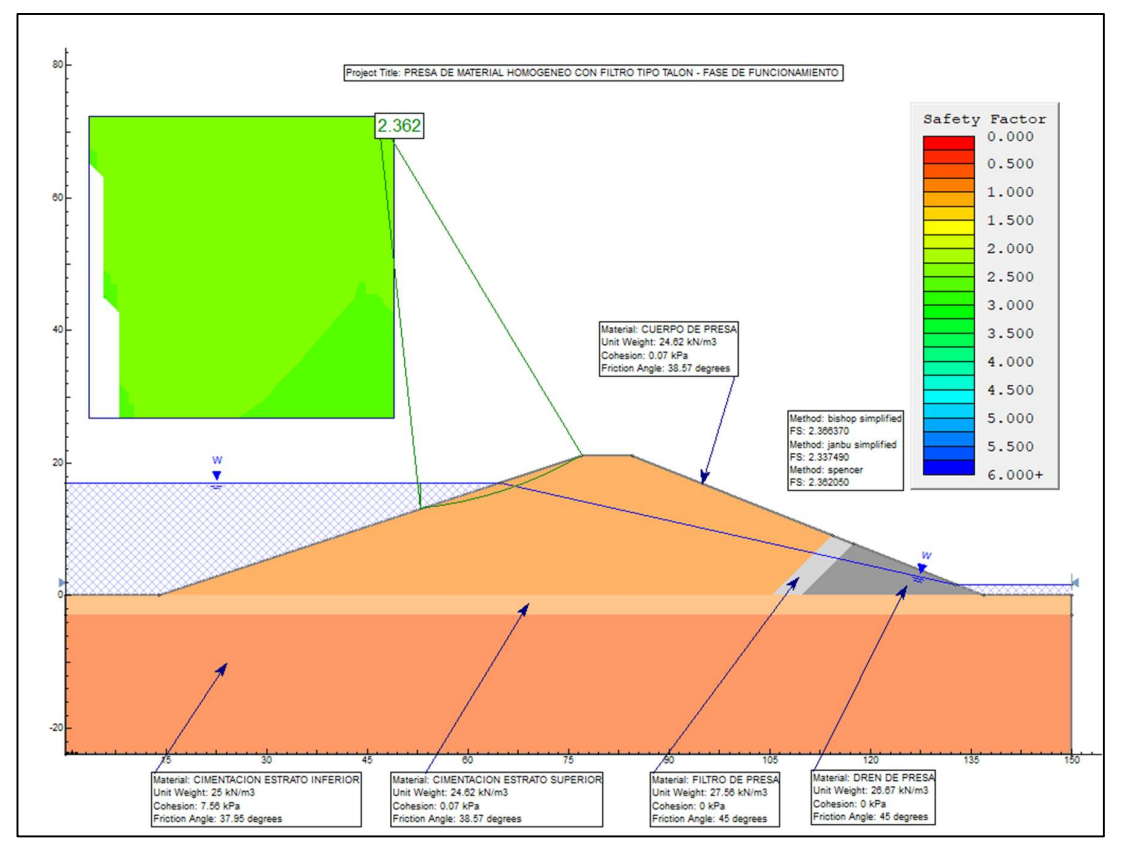

Figura 132. Presa sin drenaje en fase de construcción (Análisis aguas abajo). Fuente: Elaboración Propia (Slide V. 6.0).

# 3.1.4.2. Resultados de la estabilidad de taludes con softwares.

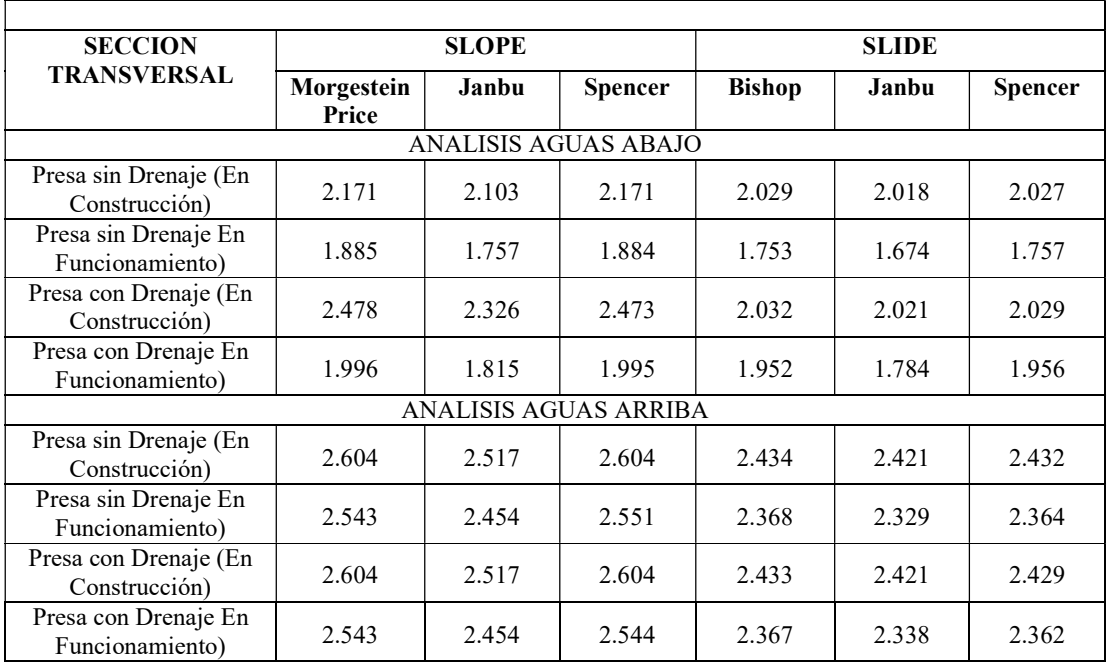

Tabla 28. Resumen de los métodos utilizados para la evaluación del factor de seguridad del talud.

Fuente: Elaborado por los investigadores.

En la Tabla 28: Mediante el uso de los programas SLOPE/W v. 2012 Y SLIDE 6.0 tenemos que concluir que el uso del filtro y dren en estudio, brinda a la presa un mayor factor de seguridad, como se aprecia en los resultados aguas arriba y aguas abajo, mientras que la estabilidad aguas abajo mantiene su factor de seguridad.

Además, en el equipo de infiltración y drenaje se observó que sin filtro la presa aguas abajo se mantenía húmeda, mientras que en el talud de la presa con filtro se mantenía seco, por una deseable conducción del fluido del embalse.

# 3.1.5. Estimación de los resultados obtenidos con respecto a la línea de infiltración, el caudal de infiltración y la estabilidad de taludes

Se realizo el análisis con el subprograma SEEP/W perteneciente a GeoStudio, de igual manera se obtuvieron estos datos con la ayuda del equipo de infiltración.

# 3.1.5.1. Línea de infiltración y caudal de infiltración, uso de programa GeoStudio (Seep/W)

## a) Descripción Del Programa

El aplicativo GEOSEEP/W, nos ayudará en el diseño de presas para el cálculo de infiltraciones y redes de flujo.

## b) Aplicación del programa:

Iniciando el Software GEOESTUDIO – SEEP/W:

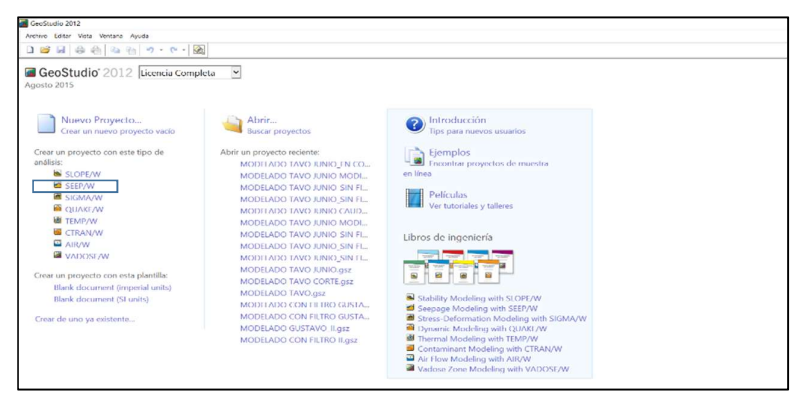

Figura 133. Acceso al programa Seep/W. Fuente: Elaboración Propia (Seep/W, 2012.).

Después de seleccionar SEEP/W se muestra la vista del software.

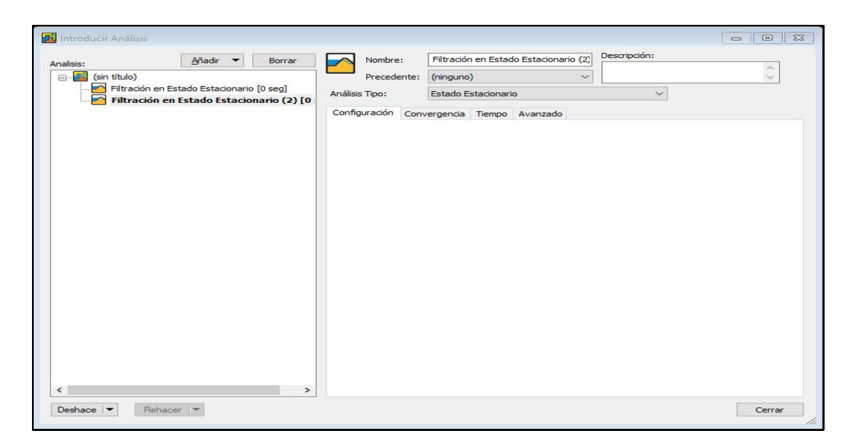

Figura 134. Inicio del componente GEOSEEP. Fuente: Elaboración Propia (Slide V. 5.0).

#### c) Diseño a analizar

Para analizar el bosquejo de un embalse de material homogéneo con un filtro tipo talon (con una altura de 9m y con un espesor de filtro de 3 m); esta poseera una altura de presa de 21 m, nivel aguas abajo de 1.7 m y nivel de aguas arriba de 17 m ,la base esta conformada por diferentes estratos (cimentación interior de 21 m y cimentación superior de 3 m).

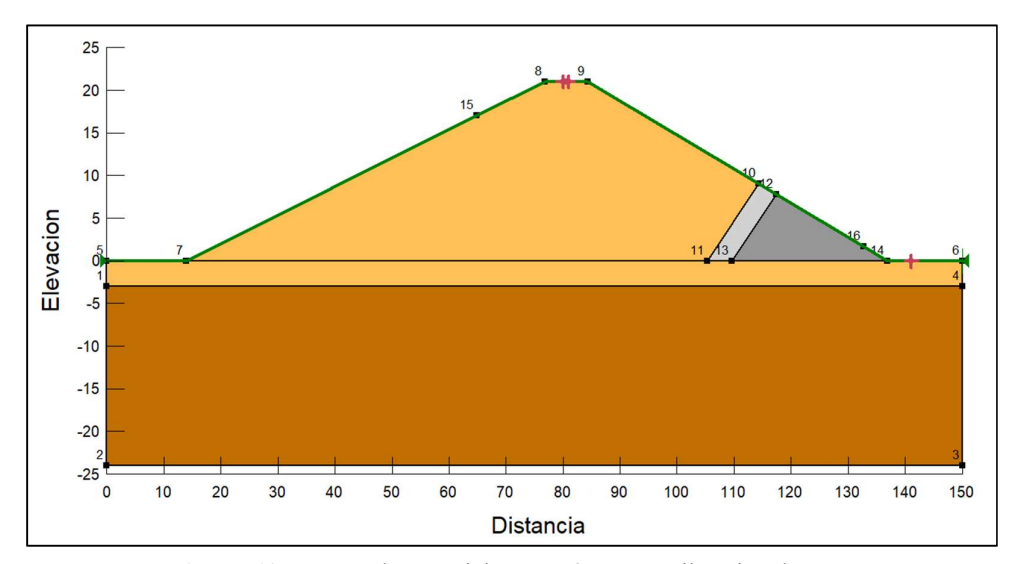

Figura 135. Presa de Material Homogéneo con Filtro tipo dren. Fuente: Elaboración Propia (Seep/W, 2012.).

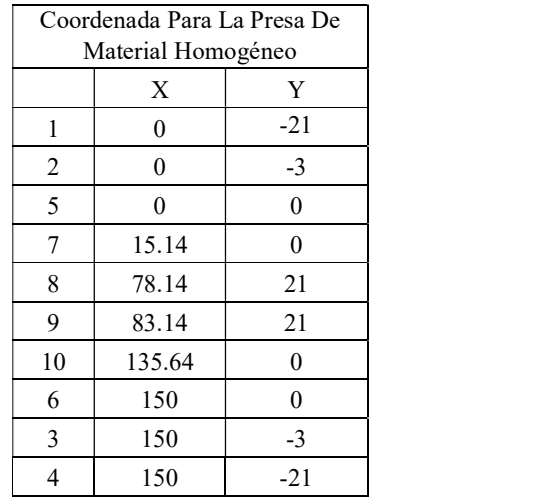

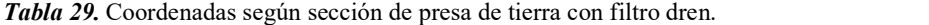

Fuente: Elaborado por el investigador.

Tabla 30. Coordenadas del filtro tipo talon

| Coordenadas del Filtro |        |      |  |  |  |
|------------------------|--------|------|--|--|--|
|                        | X      | Y    |  |  |  |
| 16                     | 104.14 |      |  |  |  |
| 15                     | 113.14 | Q    |  |  |  |
| 14                     | 116.17 | 7.79 |  |  |  |
| 13                     | 108.38 |      |  |  |  |
| 10                     | 135.64 |      |  |  |  |

Fuente: Elaborado por los investigadores.

### d) Escala de dibujo, diseño de página y unidades.

Hacemos clic en "formato" y seleccionamos "unidades y escala", nos aparecerá una venta en la podemos elegir el sistema de unidades con el que deseamos trabajar y así como cambiar las unidades de masa, tiempo, aceleración de la gravedad, etc. Podemos ingresar la escala o dejar la que tiene por defecto el programa.

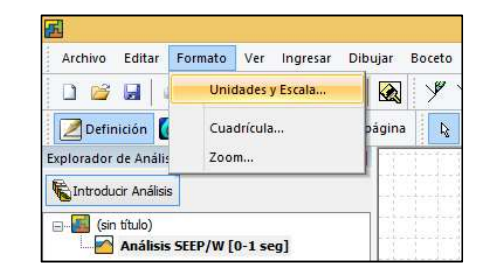

Figura 136. Ventana "Formato / Unidad y Escala". Fuente: Elaboración Propia (Seep/W, 2012.).

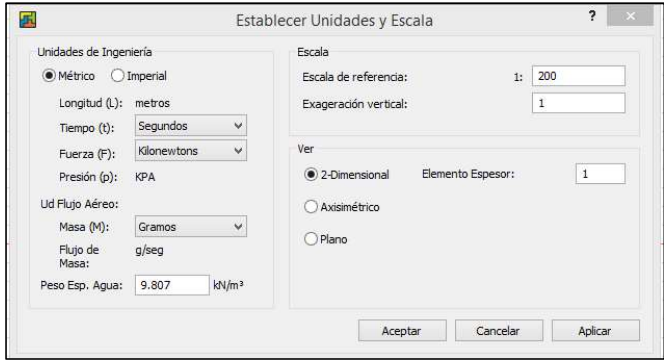

Figura 137. Ventana "Establecer Unidades y Escala" Fuente: Elaboración Propia (Seep/W, 2012.).

Ejes de coordenadas: En la barra de menú, hacemos clic en "Boceto".

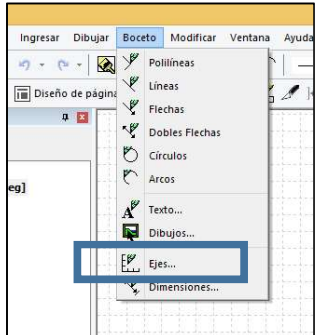

Figura 138. Ventana "Boceto". Fuente: Elaboración Propia (Seep/W, 2012

Seleccionamos "Ejes" y nos mostrará una ventana en la que colocar la descripción que queremos que aparezca en los ejes coordenados "x" e "y", así como la variación de las dimensiones de la estructura en cada eje.

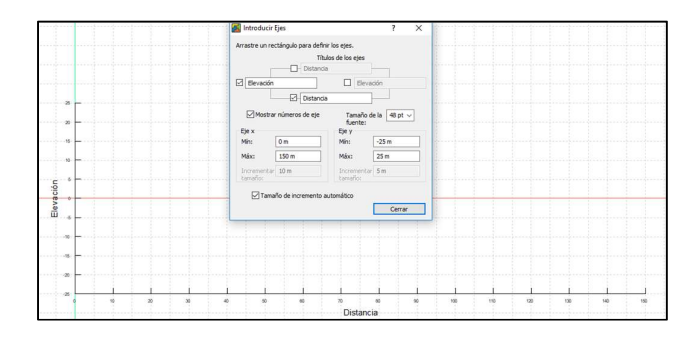

Figura 139. Ventana "Introducir Ejes" Fuente: Elaboración Propia (Seep/W, 2012

### e) Definir propiedades de los materiales

Se detalla los resultados en el siguiente cuadro obtenido de la aplicación de ensayos de mecánica de suelo.

Tabla 31. Propiedades del suelo para diseño.

|                          | Cimentación           | Cuerpo de la<br>Dren<br>Presa |                       | Filtro                |
|--------------------------|-----------------------|-------------------------------|-----------------------|-----------------------|
| D10                      | 0.208                 | 0.253                         | 4.774                 | 2.186                 |
| D <sub>60</sub>          | 0.73                  | 0.76                          | 6.15                  | 3.43                  |
| W saturado $(m3/m3)$     | 0.0103                | 0.0034                        | 0.00545               | 0.00498               |
| K Permeabilidad<br>(m/s) | $3.25 \times 10^{-6}$ | $6.05 \times 10^{-6}$         | $1.98 \times 10^{-4}$ | $1.78 \times 10^{-4}$ |

Fuente: Elaborado por los investigadores.

Con los resultados de la tabla 31 nos dirigimos a la barra de menú donde nos dirigimos a la ventana "Ingresar / Materiales".

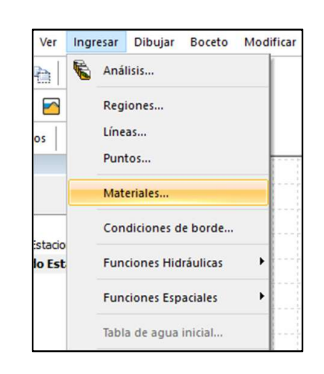

Figura 140. Ventana "Introducir Ejes" Fuente: Elaboración Propia (Seep/W, 2012

. Para agregar un material damos clic en "Añadir", en esta ventana podemos agregar las propiedades mecanicas e hidraulicas de los materiales.

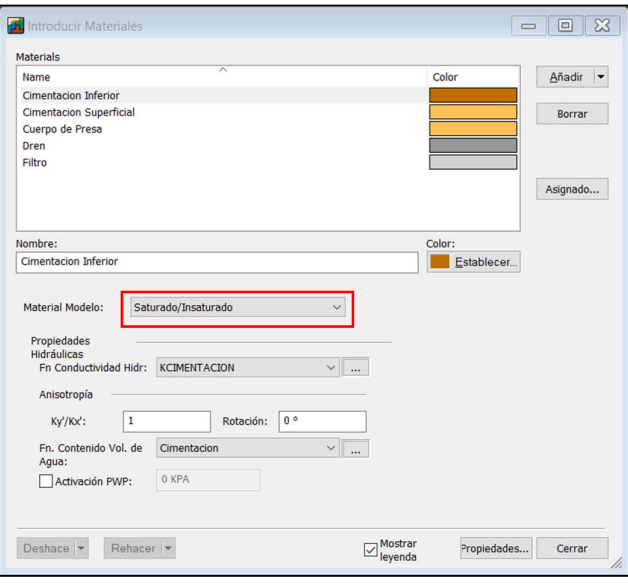

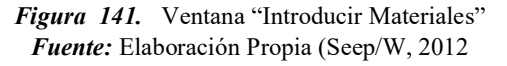

En la opción "Propiedades hidráulicas", vamos a definir las características hidráulicas, de esta forma elegimos la opcion contenido de agua volumétrica.

Luego damos clic en el recuadro "Estimar"; se abre la ventana "Función de estimación del contenido de humedad volumétrica" donde ingresamos los datos según la tabla 31.

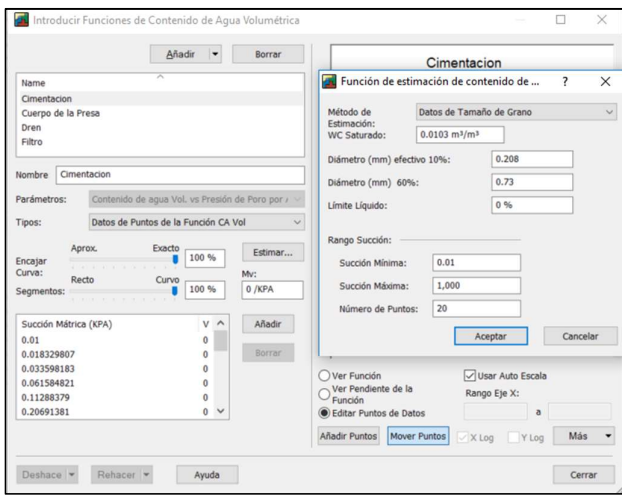

Figura 142. Ventana de asignación de propiedades hidráulicas de los suelos. Fuente: Elaboración Propia (Seep/W, 2012

Hacemos clic en los tres puntos que nos indica "Fn conductibilidad hidráulica" nos Introducimos "Funciones de Conductividad Hidráulica", damos clic en agregar y se le coloca una denominacion a esta función hidráulica, luego en tipos seleccionamos "Datos de Puntos de la Función Hidráulica K".

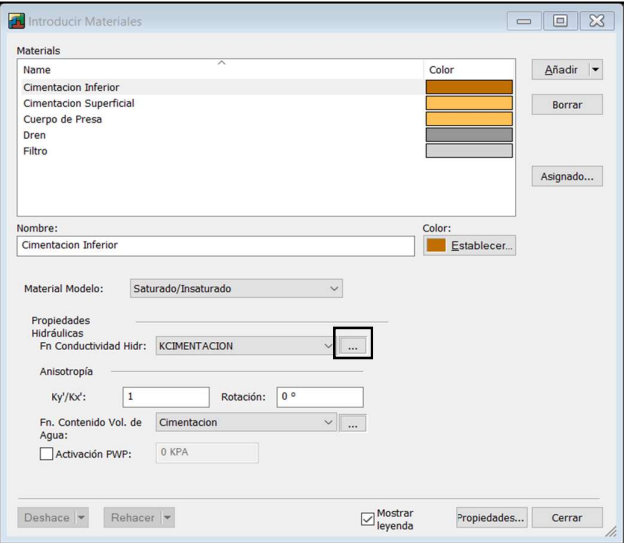

Figura 143. Ventana "Introducir Materiales" Fuente: Elaboración Propia (Seep/W, 2012

Luego nos dirigimos a "estimar", se abre la ventana "Estimación de Función de Conductividad Hidráulica K".

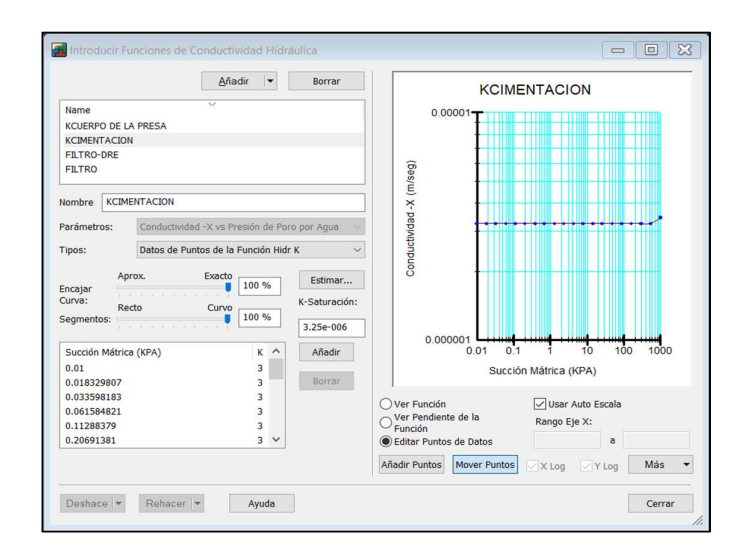

Figura 144. Ventana "Introducir Funciones de Conductividad Hidráulica" Fuente: Elaboración Propia (Seep/W, 2012

Nos otorgara dos métodos de estimación para el cálculo de la función de conductividad hidráulica" nos otorga dos métodos (el método "Van Genuchten" y el método "Fredlund & Xing").

El primer método de "Van Genuchten", el cual para su cálculo emplea el valor Kx-Saturación y el contenido residual de agua; siendo este último también llamado agua de absorción, la cual se encuentra en el interior y la superficie de los granos, donde esta no puede ser extraída por medios físicos (calor o succión).

El segundo es el método de "Fredlund & Xing", el cual para su cálculo emplea el valor Kx-Saturación, para nuestro caso escogeremos a la segunda opción.

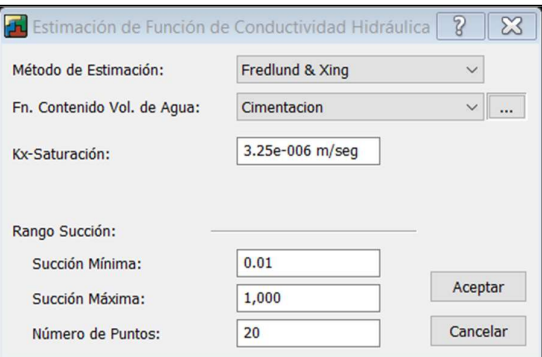

Figura 145. Ventana "Estimación de Función de Conductividad Hidráulica" Fuente: Elaboración Propia (Seep/W, 2012

Una vez introducidas todos los datos necesarios de cada material lo seleccionamos.

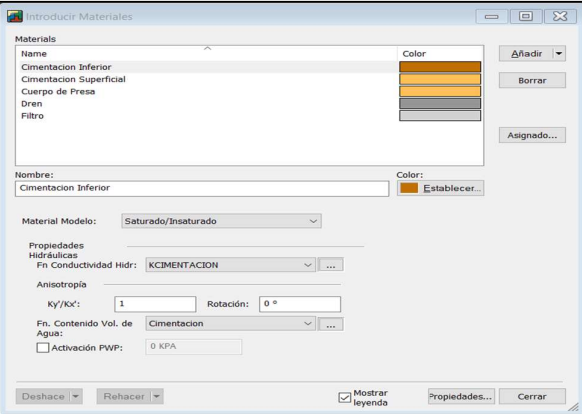

Figura 146. Ventana "Introducir Materiales" (ver perales) Fuente: Elaboración Propia (Seep/W, 2012

La relación Kx/Ky=1 es decir no hay variación del coeficiente de permeabilidad vertical con respecto a la horizontal y la "Rotación" 0°, nos indica que la permeabilidad es isótropa.

#### f) Dibujo de regiones:

Cuerpo y base de la presa: una vez definidas las coordenadas, ingresamos las coordenadas de la presa como si se tratara de un polígono. A continuación, se designa el material del area correspondiente, utilizando el ícono dibujar materiales.

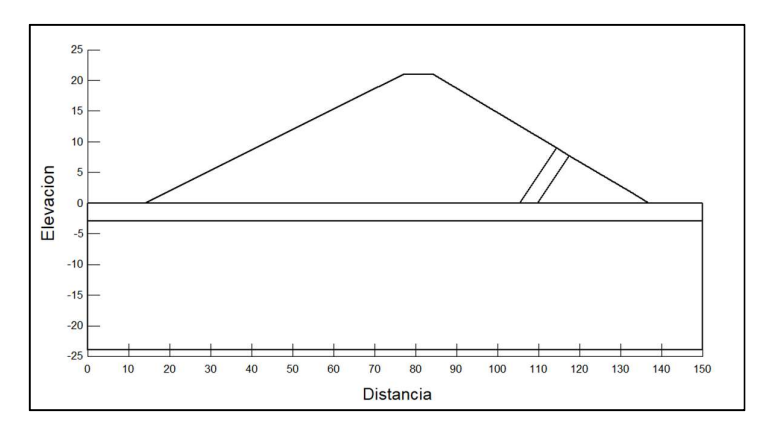

Figura 147. Regiones Ingresadas en el Programa Fuente: Elaboración Propia (Seep/W, 2012)

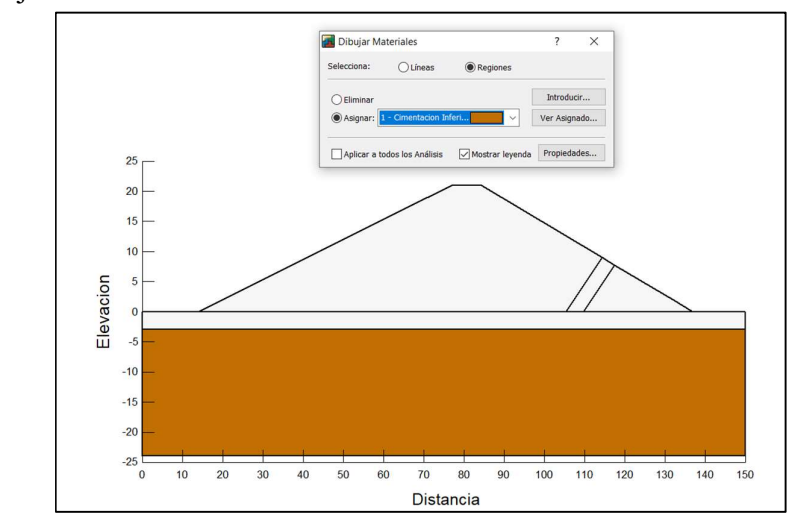

A continuación, se designa el material en la región correspondiente, utilizando el ícono dibujar materiales.

Figura 148. Seleccionando Material cada Región Fuente: Elaboración Propia (Seep/W, 2012)

Ya Seleccionado el material nos dirigimos al area que compete.

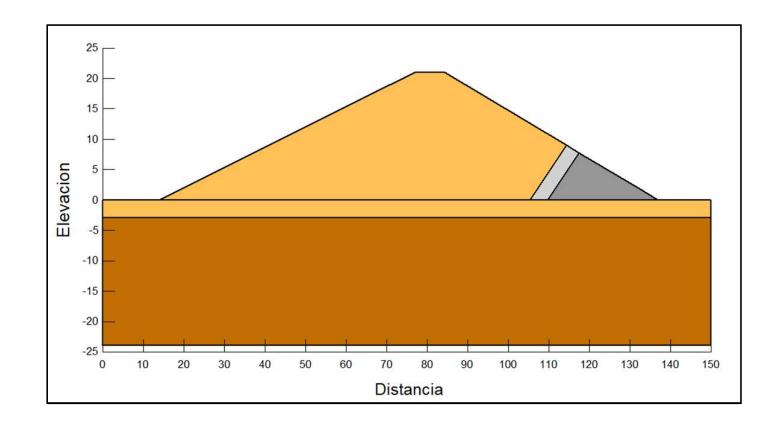

Figura 149. Materiales asignados a cada región. Fuente: Elaboración Propia (Seep/W, 2012)

#### g) Condiciones de borde: aguas arriba, aguas abajo e impermeabilidad

Ingresamos las coordenadas que definen los parámetros de borde (guas arriba y aguas abajo), en este caso condiremos solo los contornos de la presa que están sometidos a la presión del agua:

Los límites hasta donde llega el agua, son colocados con un punto donde intersecta el nivel de agua con el talud de la presa, para ello usamos la opción "Dibujar Puntos".

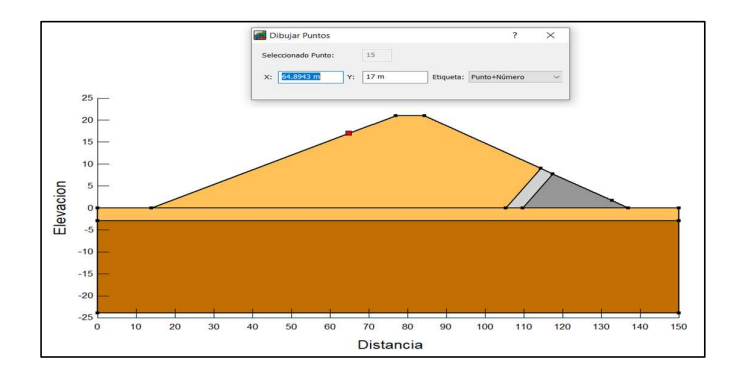

Figura 150. Puntos asignados según el talud vs el tirante de agua. Fuente: Elaboración Propia (Seep/W, 2012)

Para ingresar las condiciones de borde nos dirigimos a la barra de menú y seleccionamos la opción Dibujar las condiciones de límite.

 Esto apertura la ventana "Introducir Condiciones de límite", añadimos nuestra condición a la cual le ponemos un nombre, asimismo se le designa un color y luego se escoge el tipo de condición. El caso "aguas arriba" soporta una carga de agua con una altura de 17 m. y "aguas abajo" soporta otra carga de agua con una altura de 1.7 m. Como el contorno en análisis es supuesto impermeable, en tipo se selecciona caudal total, donde "Q" será 0 m3/seg, indicando que se impide el paso de agua por dicho borde.

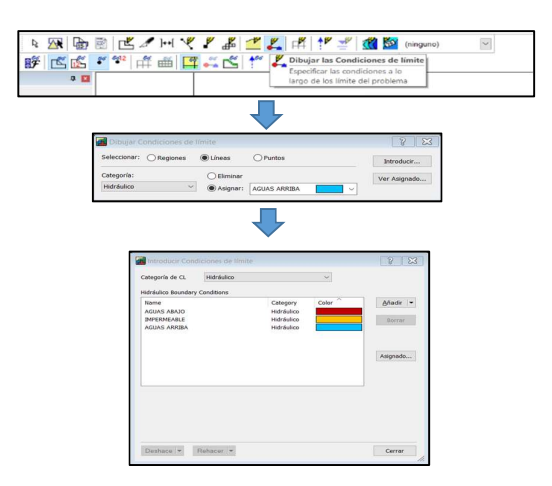

Figura 151. Proceso para llegar "Introducir Condiciones Limites" Fuente: Elaboración Propia (Seep/W, 2012)

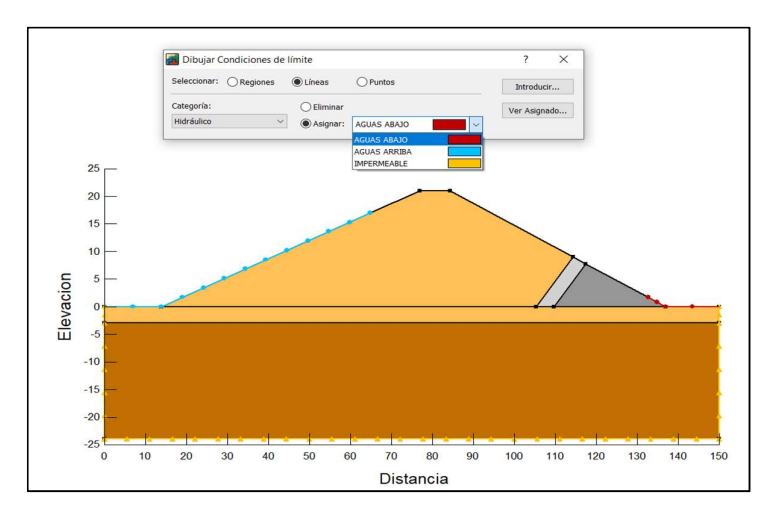

Figura 152. Ventana "Dibujar las Condiciones de límite". Fuente: Elaboración Propia (Seep/W, 2012)

## h) Procesar datos del modelo: líneas equipotenciales y líneas de flujo.

Si deseamos obtener las soluciones de los análisis usamos la opcion "Gestor de solución", luego vamos en "Inicio" para iniciar el cálculo.

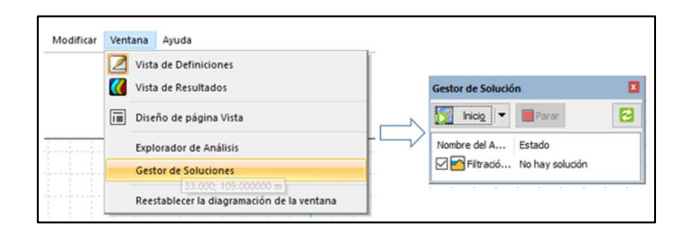

Figura 153. Ventana "Gestor de Solución". Fuente: Elaboración Propia (Seep/W, 2012)

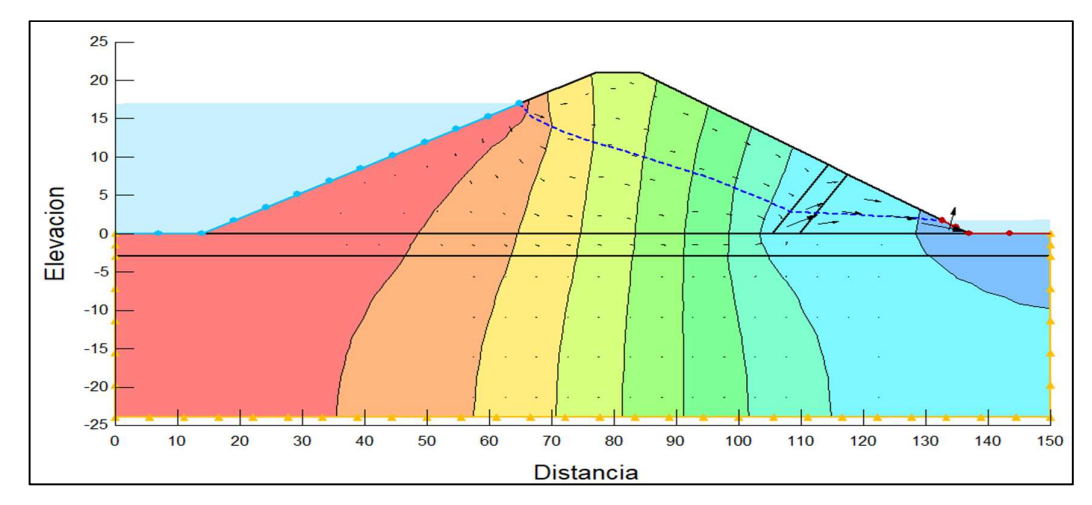

Figura 154. Franjas equipotenciales de la sección en análisis. Fuente: Elaboración Propia (Seep/W, 2012)

A continuación, para tener el valor de cada línea equipotencial, iremos a la barra de herramientas y hacemos clic en "Dibujar las etiquetas de los contornos", luego llevamos el cursor a la línea deseada y aparecerá el valor correspondiente.

#### i) Rutas de flujo

Las líneas de flujo serán ubicadas a criterio del dibujante para ello nos dirigimos a la barra de comando de "herramientas" y damos clic en "Dibujar las rutas de flujo"; a continuación, con el cursor nos dirigimos al área de trabajo y con solo dar clic en un punto de la zona bajo la línea de saturación se creará la línea de flujo deseada.

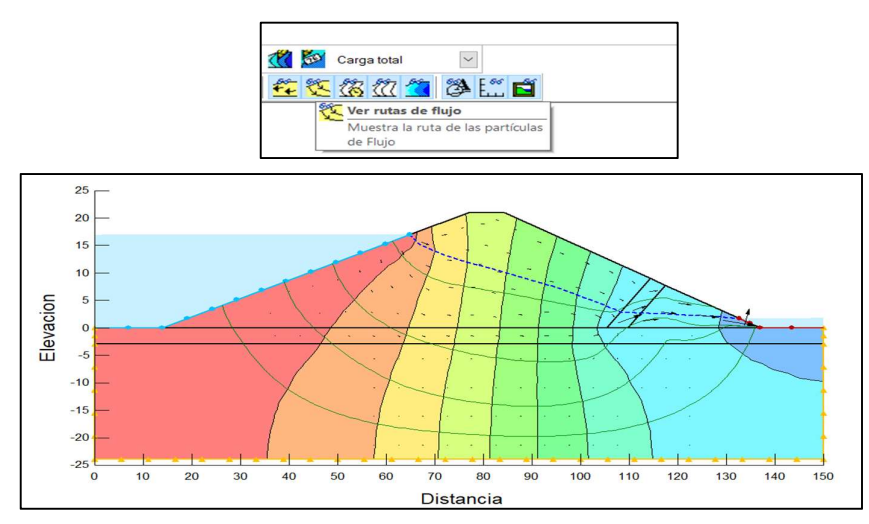

Figura 155. Ventana "Dibujar Líneas de Flujo". Fuente: Elaboración Propia (Seep/W, 2012)

#### j) Determinación del caudal unitario

Con motivos de conocer el valor del caudal unitario filtrante de nuestro diseño, volvemos a la ventana "Definición"; nos dirigimos a la barra de herramientas y seleccionamos "Dibujar Secciones de flujo".

Aparece un cuadro en donde se define las secciones de flujo; luego nos dirigimos al area de diseño y se dibuja una linea recta en donde se desea saber el valor del caudal de infiltración.

El análisis permite colocar varios puntos de control a fin de saber el comportamiento del caudal de infiltración a lo largo de su recorrido a través del cuerpo de presa.

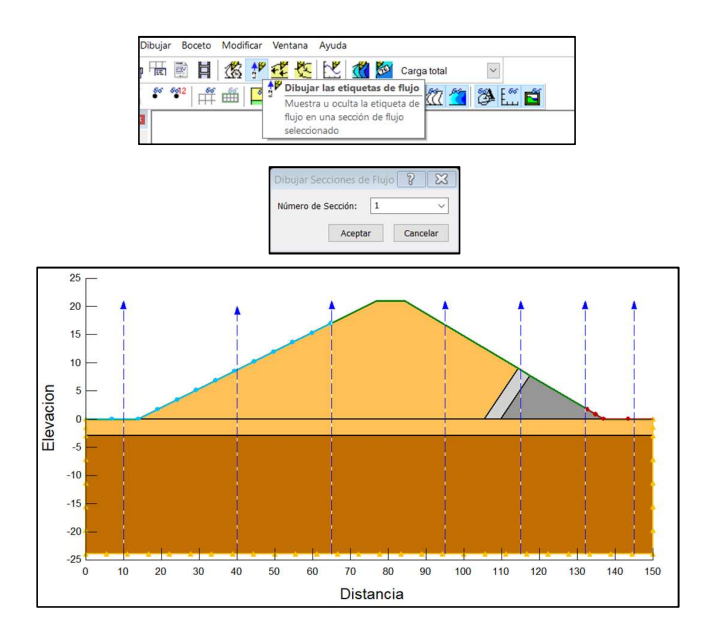

Figura 156. Proceso para elaborar "Dibujar Secciones de flujo". Fuente: Elaboración Propia (Seep/W, 2012)

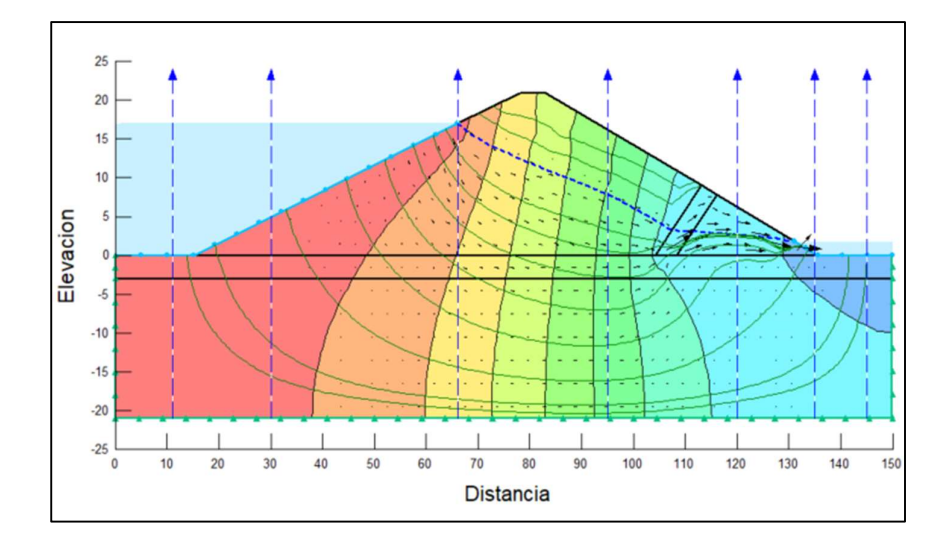

Figura 157. "Dibujo Secciones de flujo". Fuente: Elaboración Propia (Seep/W, 2012)

Nos dirigimos a la ventana "Resultados" y luego a la barra de herramientas damos clic en "Dibujar las etiquetas de flujo".

Para obtener el caudal unitario, dirigimos el cursor hacia la sección de flujo creada y damos clic en ella y automáticamente se origina la etiqueta de flujo, el valor que nos otorga es el caudal unitario en dicho punto, si se desea conocer el caudal total en esa franja de control, solo se tiene que multiplicar por la longitud de coronación.

# 3.1.6. PRESENTACIÓN DE RESULTADOS OBTENIDOS CON EL PROGRAMA SEEP/W, V. 2012 DEL CAUDAL DE INFILTACION Y LA LINEA DE INFILTRACION

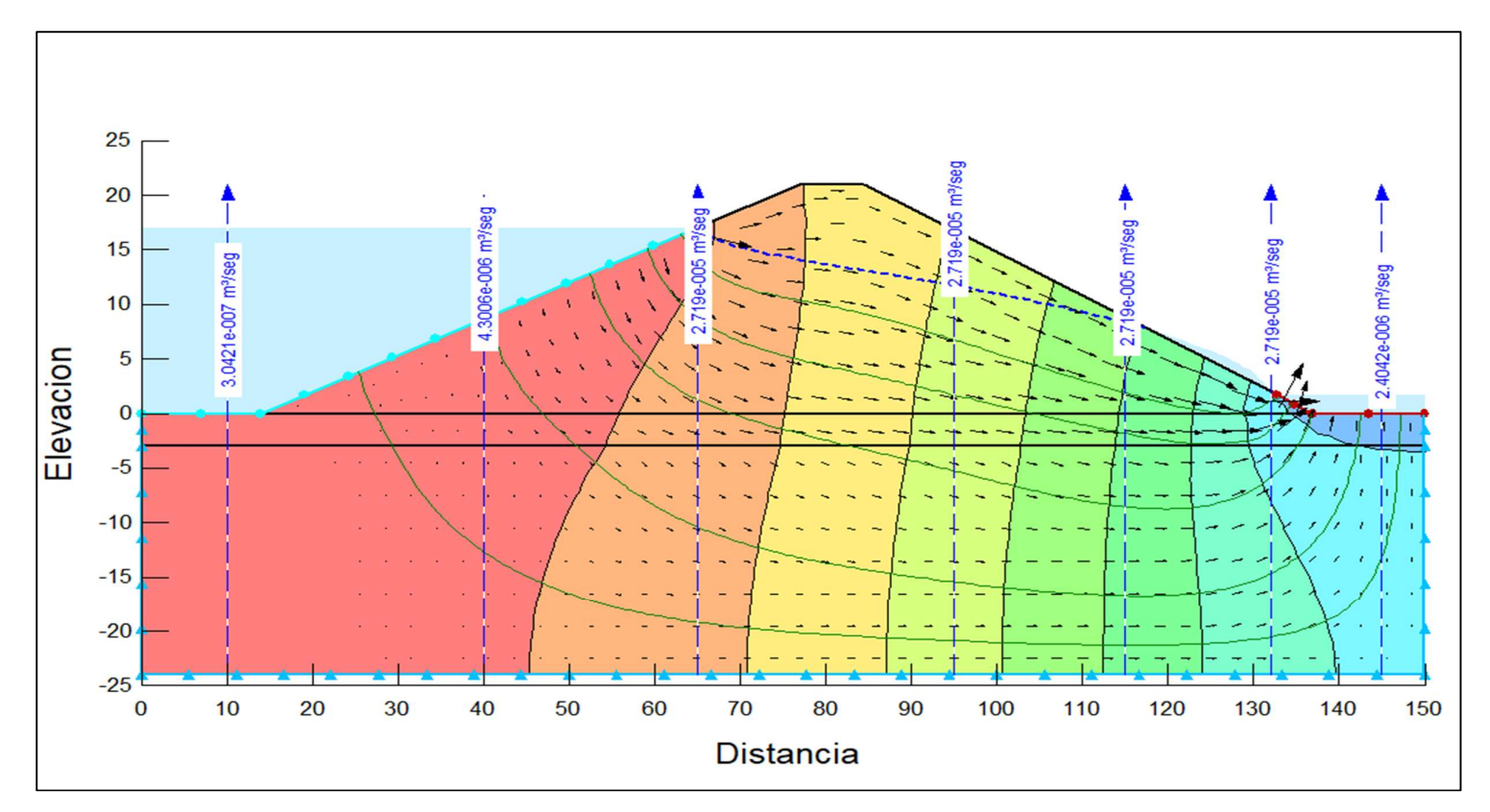

Figura 158. Análisis del flujo en el interior de la presa sin filtro. Fuente: Elaboración Propia (Seep/W, 2012)

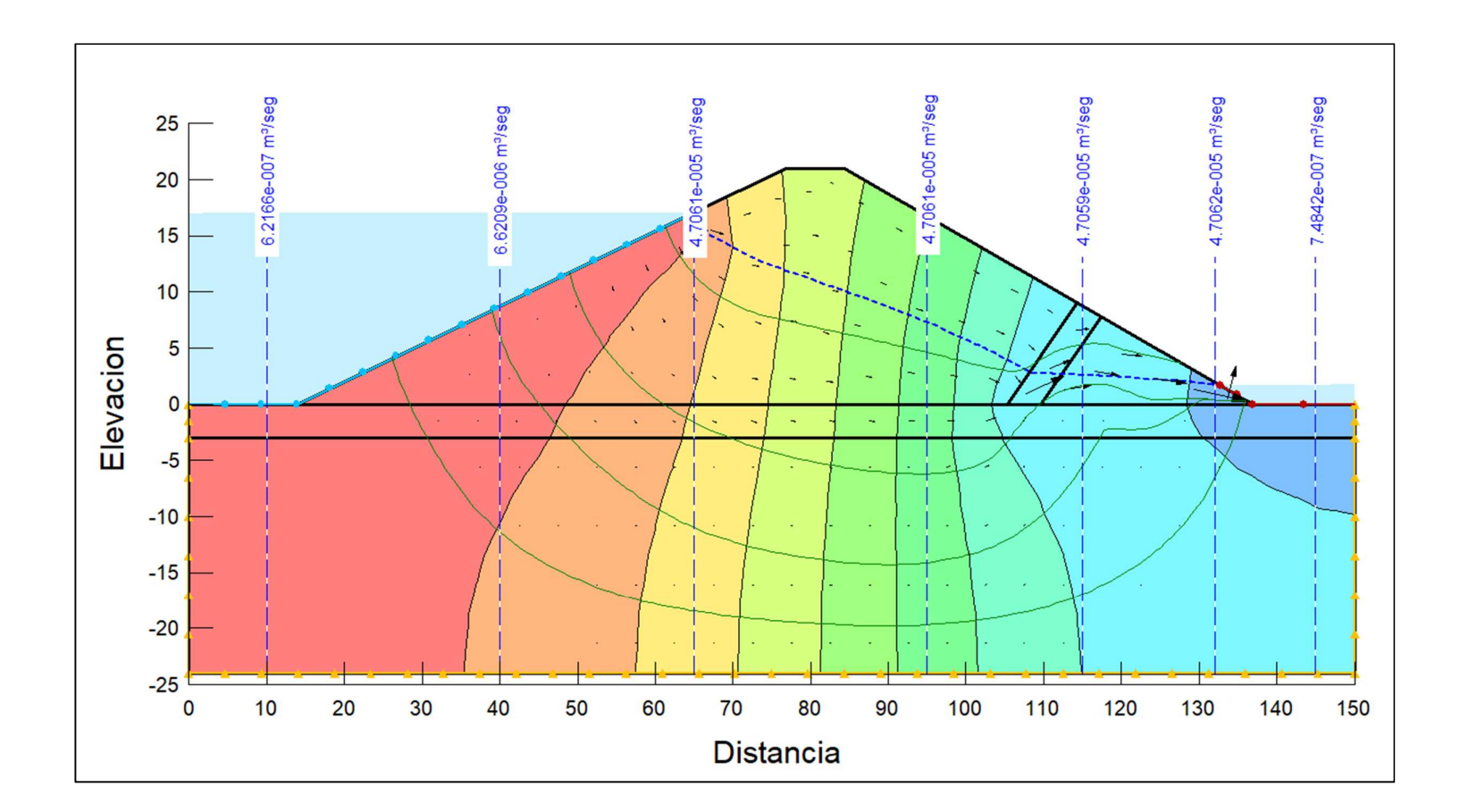

Figura 159. Análisis del flujo en el interior de la presa sin filtro. Fuente: Elaboración Propia (Seep/W, 2012)

# 3.1.6.1.Línea de infiltración y caudal de infiltración, con la ayuda de principios teóricos

3.1.6.1.1. Presa sin Filtro

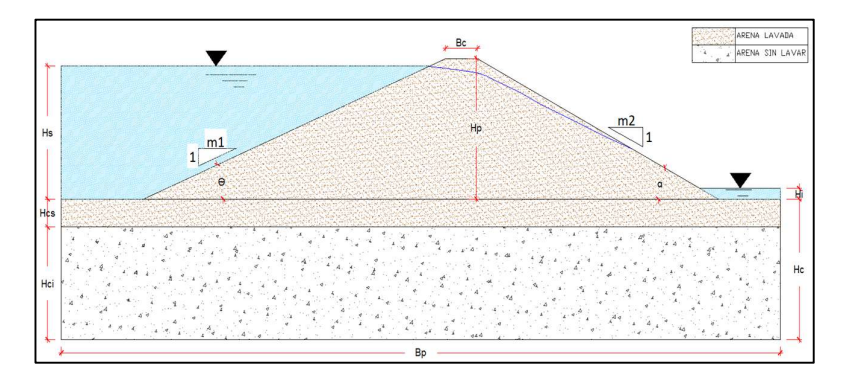

Figura 160. Análisis del flujo en el interior de la presa sin filtro. Fuente: Elaboración Propia.

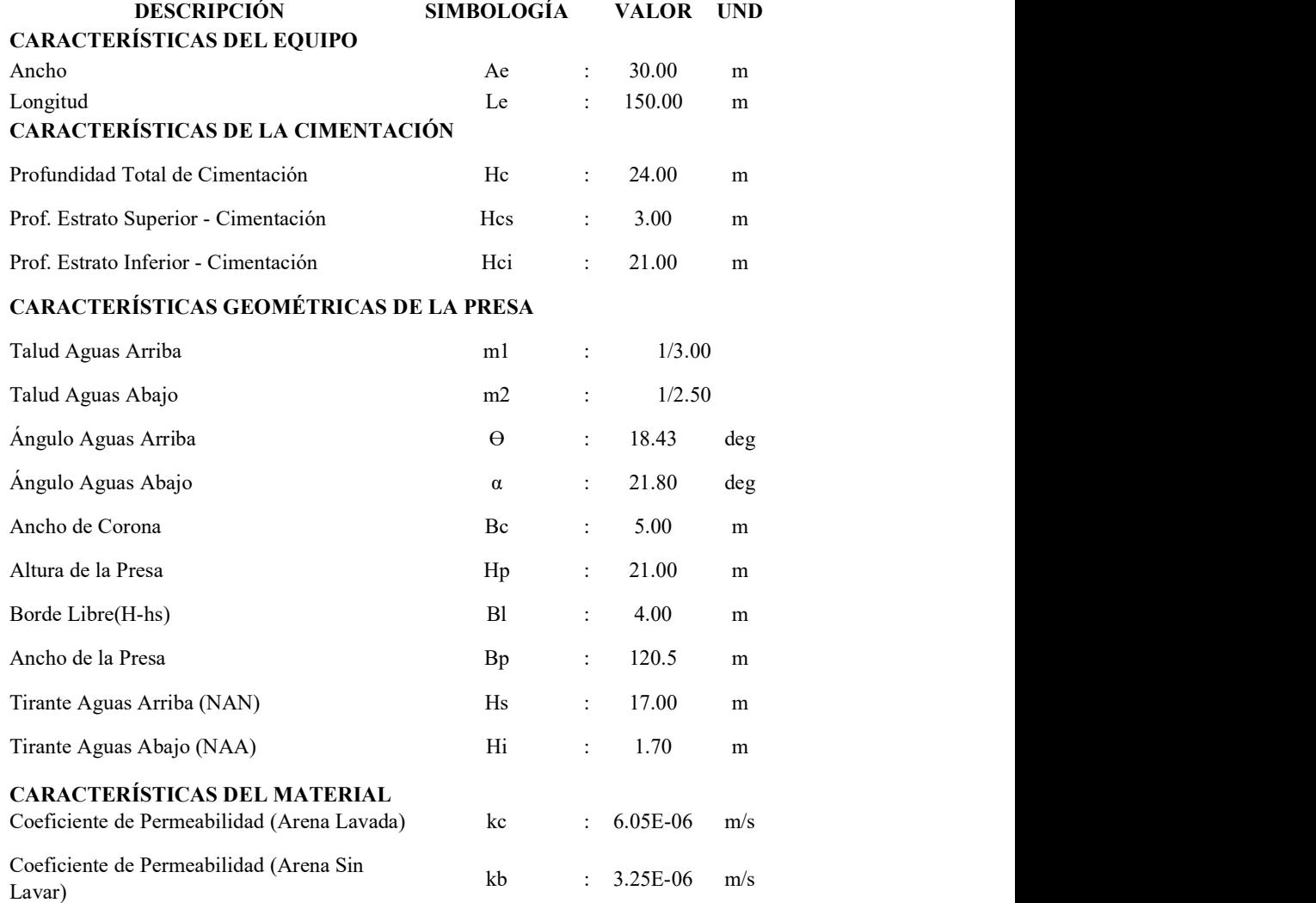

#### 3.1.6.1.1.1. Caudal unitario en el cuerpo de la presa

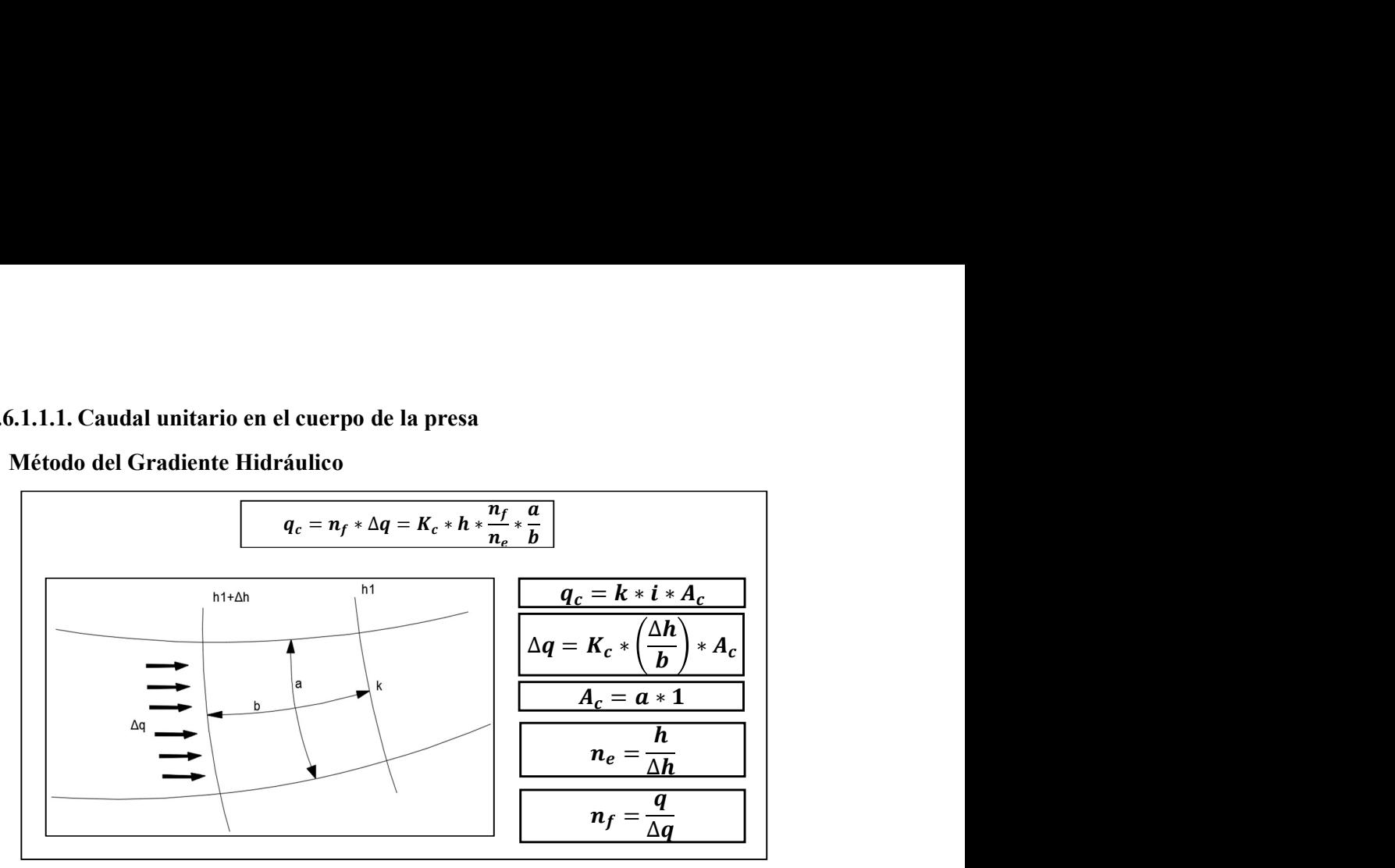

a) Método del Gradiente Hidráulico

Figura 161. Análisis del flujo en el interior de la presa sin filtro. Fuente: Elaboración Propia.

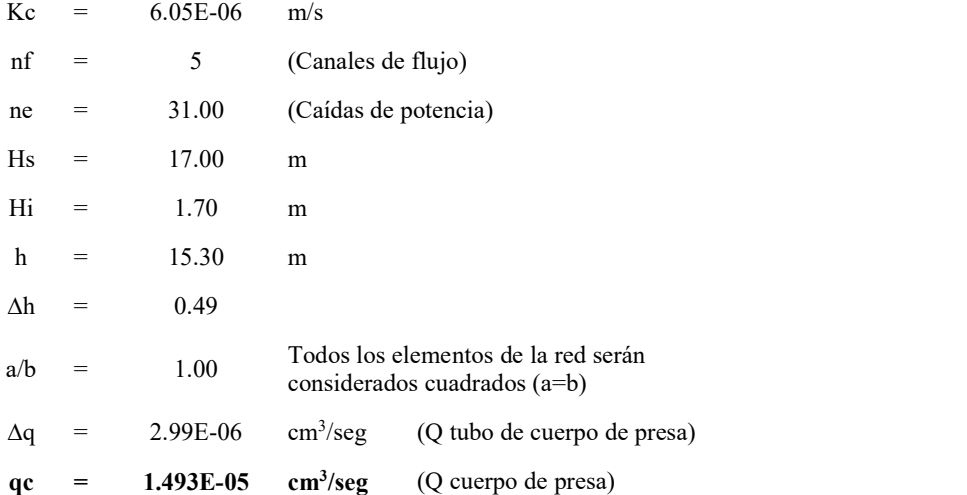

Verificación del gasto que pasa a través del cuerpo de la presa.

$$
q_c = K_c * h * \frac{n_f}{n_e} * \frac{a}{b}
$$

Ecuación 7. Cálculo del gasto según Gradiente hidraulica

 $qc = 1.4930E-05 cm<sup>3</sup>/seg$  (Q cuerpo de presa)

#### b) Método de Dupuit

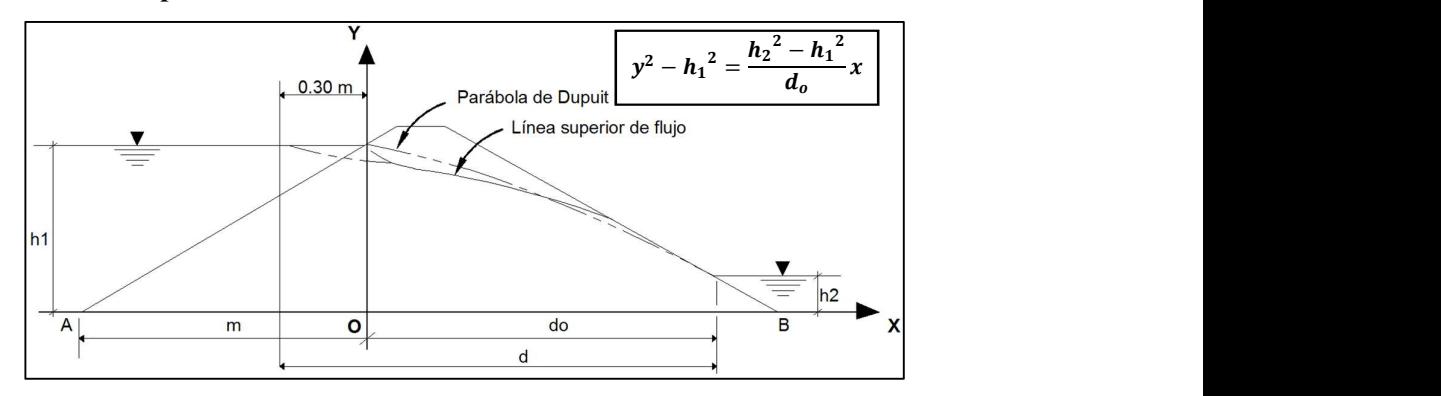

Figura 162. Análisis del flujo en el interior de la presa sin filtro. Fuente: Elaboración Propia.

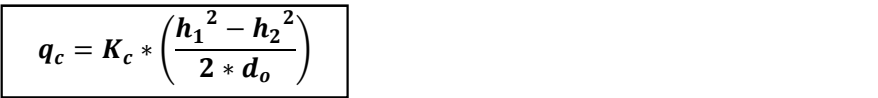

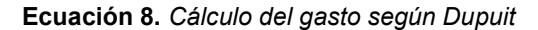

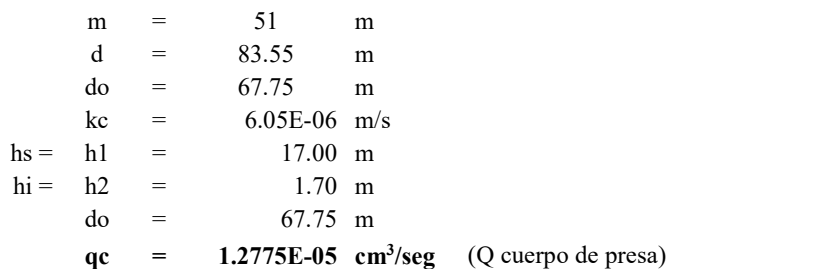

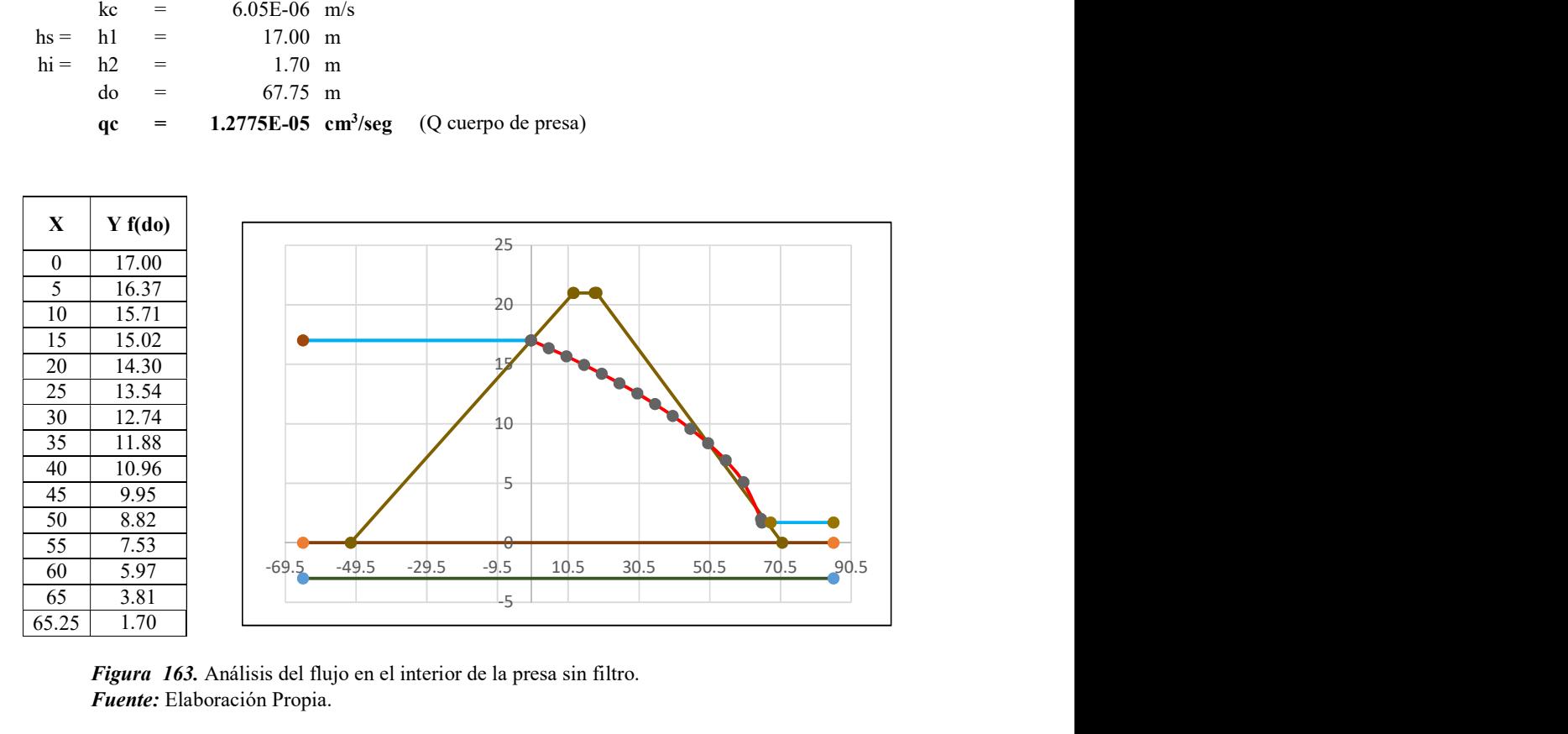

Figura 163. Análisis del flujo en el interior de la presa sin filtro. Fuente: Elaboración Propia.

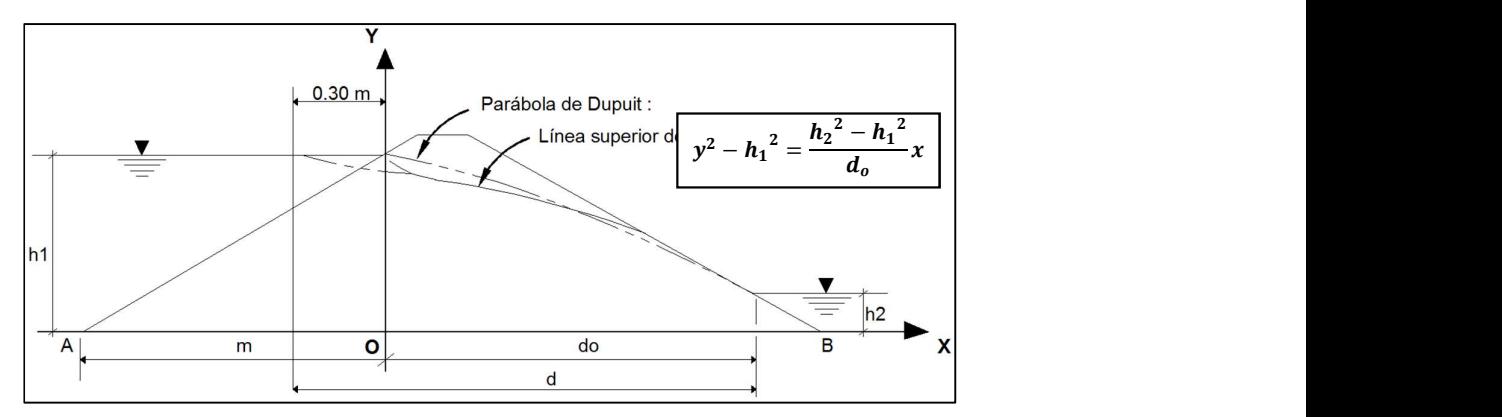

Figura 164. Análisis del flujo en el interior de la presa sin filtro.

Fuente: Elaboración Propia.

#### c) Método de A. Casagrande

$$
q_c = K_c * \left(\frac{{h_1}^2 - {h_2}^2}{2*d}\right)
$$

Ecuación 9. Cálculo del gasto según A. Casagrande

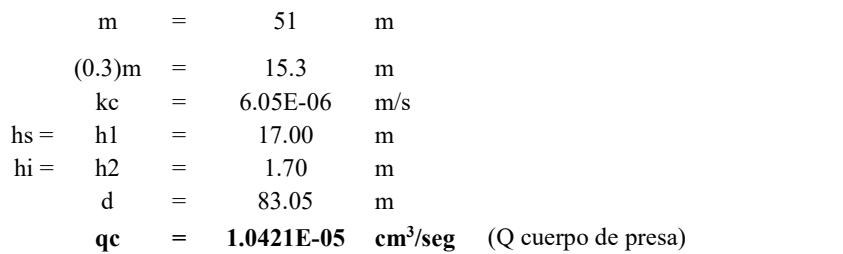

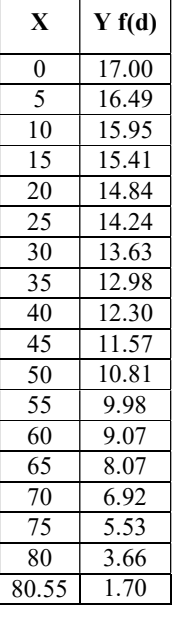

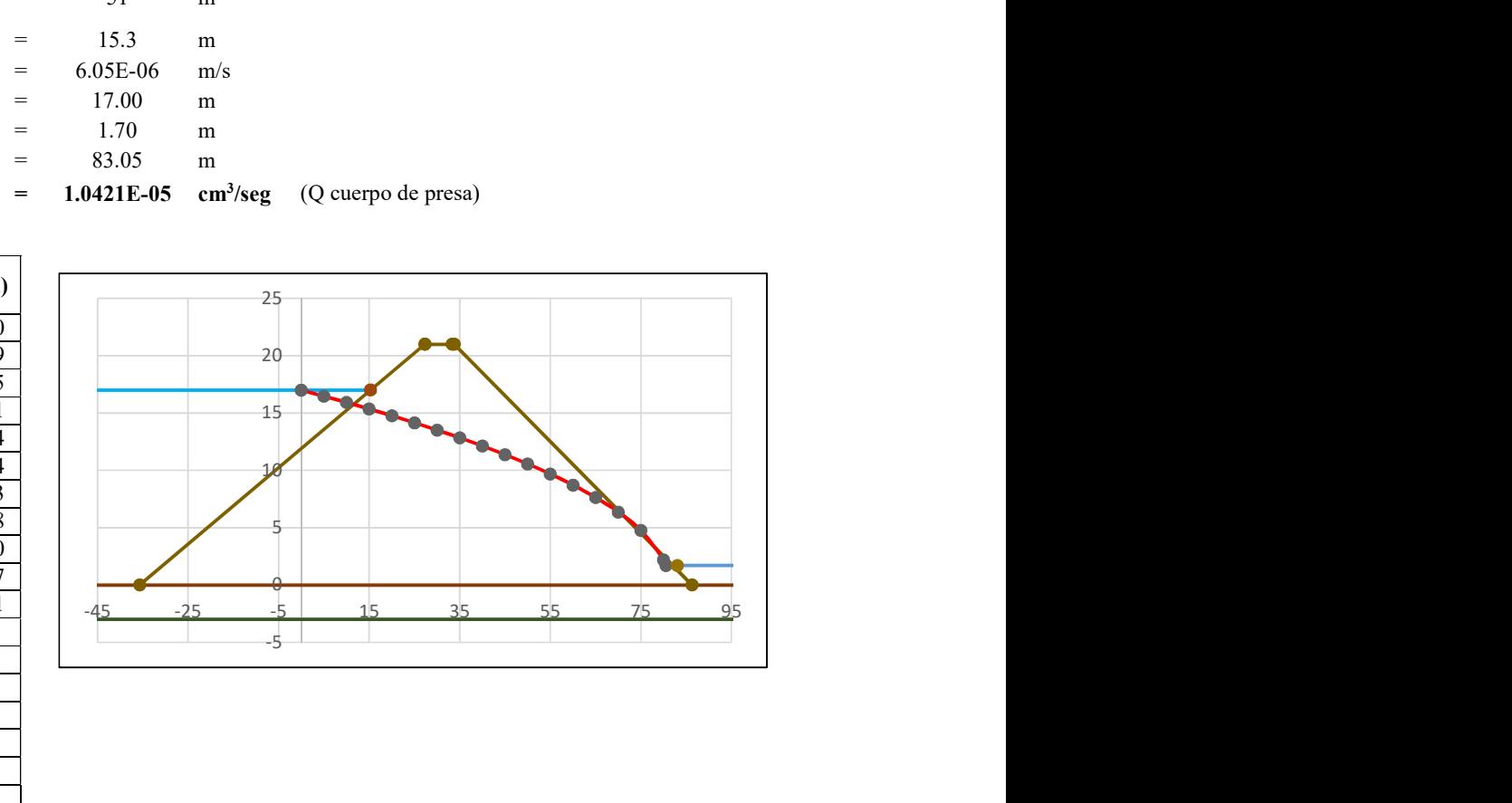

Figura 165. Análisis del flujo en el interior de la presa sin filtro. Fuente: Elaboración Propia.

## 3.1.6.1.1.2. CAUDAL UNITARIO EN LA BASE DE LA PRESA

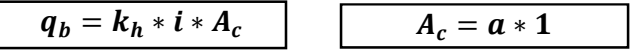

Ecuación 10. Cálculo del Caudal Unitario en la base.

Tabla 32. Calculo Unitario en la Base de la Presa.

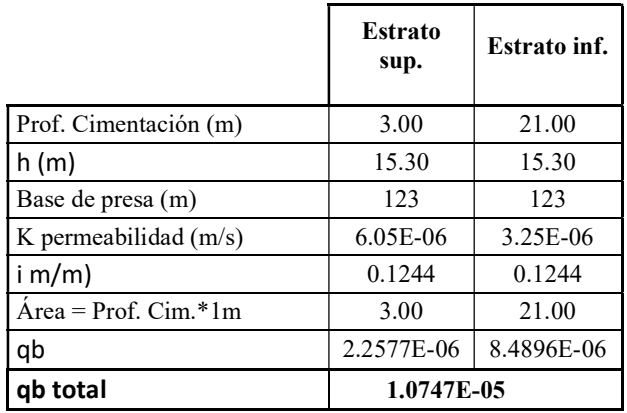

Fuente: Elaboración Propia.

# 3.1.6.1.1.3. Uso del valor de la conductividad hidráulica horizontal equivalente (kh)

$$
k_h = \frac{(\sum k_i \times b_i)}{B}
$$

Ecuación 11. Cálculo del Caudal Unitario en la base.

Tabla 33. Conductividad Hidráulica.

| $K$ equivalente $(m/s)$         | 3.6000E-06 |
|---------------------------------|------------|
| $i$ (m/m)                       | 0.1244     |
| $\acute{a}$ rea = Prof. Cim.*1m | 24.00      |
| qb total                        | 1.0747E-05 |

Fuente: Elaboración Propia.

# 3.1.6.1.1.4. CAUDAL TOTAL DE INFILTRACIÓN

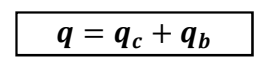

Ecuación 12. Cálculo del Caudal Unitario en la base.

Tabla 34. Caudal Total de Infiltración.

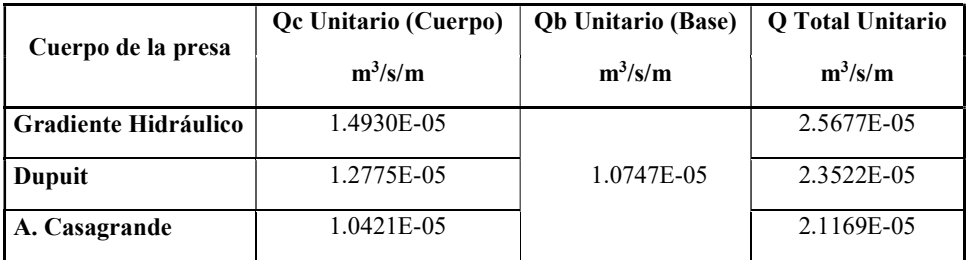

Fuente: Elaboración Propia.

# 3.1.6.2. Realizar el modelamiento hidráulico físico – bidimensional de la presa de material homogéneo en el Equipo de Drenaje.

#### 3.1.6.2.1. Equipo de infiltración y drenaje

Se realizaron los ensayos en el equipo de drenaje en el ambiente de estudios de la U.Señor de Sipan; es por esto, que se usó el Equipo de infiltración y drenaje.

### a) Componentes del Equipo de infiltración y drenaje (Especificaciones)

#### - Tanque

Longitud: 1.50 m

Ancho: 0.30 m

Altura: 0.70 m Base y paredes (laterales y posterior) de acero lac e=8/32".

Pantalla frontal de vidrio templado e=10 mm.

La unión del vidrio con la estructura de acero, consisten en pernos hexagonales de  $\frac{1}{4}$ " x 2" con anillo plano encauchado y tuerca. Asimismo, la superficie en contacto de ambos materiales, posee una capa de sellante a base de poliuretano (Sika-Flex) para evitar filtraciones y una empaquetadura de caucho en toda la superficie de contacto entre el vidrio y el tanque.

#### - Sistema de suministro y rebose

Se realizaron 2 orificios en inferior del tanque, en donde se acoplarán las tuberías de rebose, cada una cuenta con un codo 90°. Los accesorios mencionados son de 1" (PVC) y se conectan a simple presión. La finalidad de esta instalación, es evitar que el caudal erosione la superficie de la muestra de suelo a ensayar.

En el exterior, se dispone del sistema de suministro y regulación. El primero, cuenta con una bomba sumergible capaz de proveer un caudal máximo de 2000 litros por hora y cuya altura máxima de bombeo es de 2 metros.

### - Sistema de lectura piezométricas

Está conformado por 12 puntos de control distribuidos en 3 filas (espaciamiento entre ejes: 0.10 m) con 4 columnas (espaciamiento entre ejes: 0.40 m) y un tablero de medición piezométrica.

Los puntos de control, consisten en tuberías de acero inoxidable de ½" con 3" de longitud, cuyos extremos a simple presión se encuentran unidos a la pared posterior del tanque mediante soldadura por arco. Asimismo, sus extremos roscados, se acoplan a un tapón hembra, seguido de una llave de paso.

El tapón macho de ½" (PVC), en su parte central posee una abertura en la cual se fija la llave de paso que se conecta a una manguera de 6mm.

En el interior del tanque, exactamente en la ubicación de los puntos de control, se dispone de una pequeña malla metálica cuadrada (2cm x 2cm) para reducir el ingreso de las partículas de suelo ensayadas al interior de las llaves de paso.

El tablero de medición piezométrica consta de 4 piezómetros y 2 válvulas de purga de aire, dispuestos sobre una base de melamine. Asimismo, el tablero se incorpora al tanque a través de dos agarraderas.

El tablero de medición piezométrica recoge la información de los puntos de control, a través de las mangueras transparentes de 6mm (Diámetro) conectadas en sus respectivos extremos.

#### - Sistema de suministro de tinta

La tinta se colocó sobre una plataforma de madera, el sistema de tinta está compuesto por 1 depósito plástico, 1 tubo transportador flexible y 1 aguja de bomba para inflar.

#### b) Ensayos realizados

Se procedió a realizar los ensayos en el periodo de Enero – Agosto del año 2019. El procedimiento realizado, se describe a continuación:

#### - Contenido de humedad

Antes de proceder con el ensayo propiamente dicho, se determinaba el contenido de humedad de la muestra de suelo, ingresando 2 taras de la muestra lavada al horno y dejándola secar por un intervalo de 1 hora (por tratarse de suelos granulares). Los contenidos de humedad de la muestra, se encontraron por debajo del óptimo;

esto facilitaba su trabajabilidad.

#### - Estimación de la cantidad de material a utilizar

Sabiendo las dimensiones del equipo, se puede saber la cantidad de material a usar, para facilitar el trabajo el embalse se dividió en 7 partes El cuerpo de presa está dividido en 7 capas, sabiendo el área de estas y el ancho del Equipo de Infiltración y Drenaje, se puede determinar sus respectivos volúmenes.

Para calcular la cantidad de material y el agua a agregar, tenemos que conocer la máxima densidad seca y volúmenes calculados, adicionando a este la cantidad de agua en función al optimo contenido de humedad.

Se realizó el primer ensayo en el equipo de Infiltración y Drenaje el año 2019, se inició con la compactación de la cimentación de la presa.

Los de verificación de la compactación de la presa tanto para su cimentación como para el cuerpo se detallan en la siguiente ilustración, en estos puntos de verificación se tomó la altura del material compactado, para posteriormente poder verificar su grado de compactación, en función de su volumen.

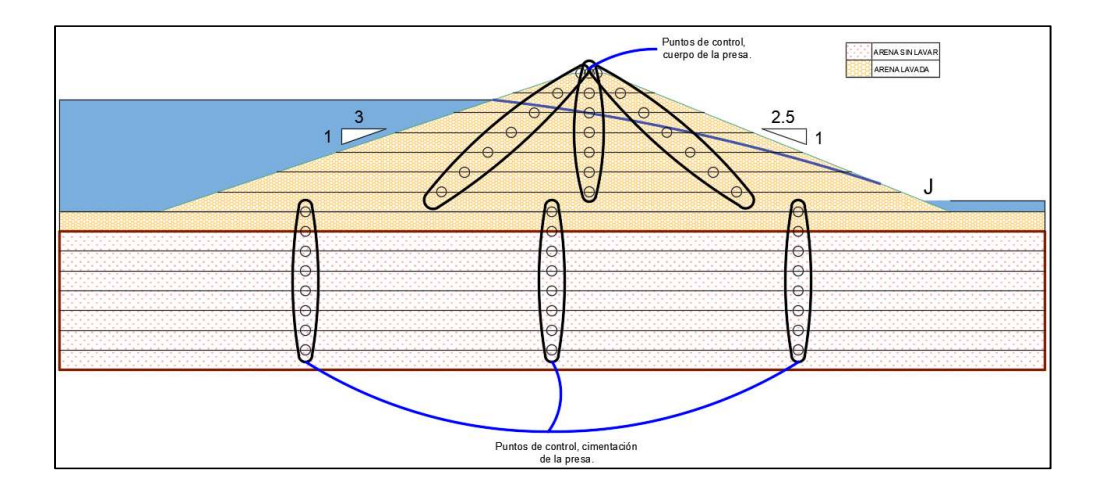

Figura 166. Puntos de control, compactación de la cimentación y del cuerpo de la presa. Fuente: Elaboración Propia.

# 3.1.6.2.2. Compactación cercana al 100% de la cimentación del cuerpo de la presa sin filtro.

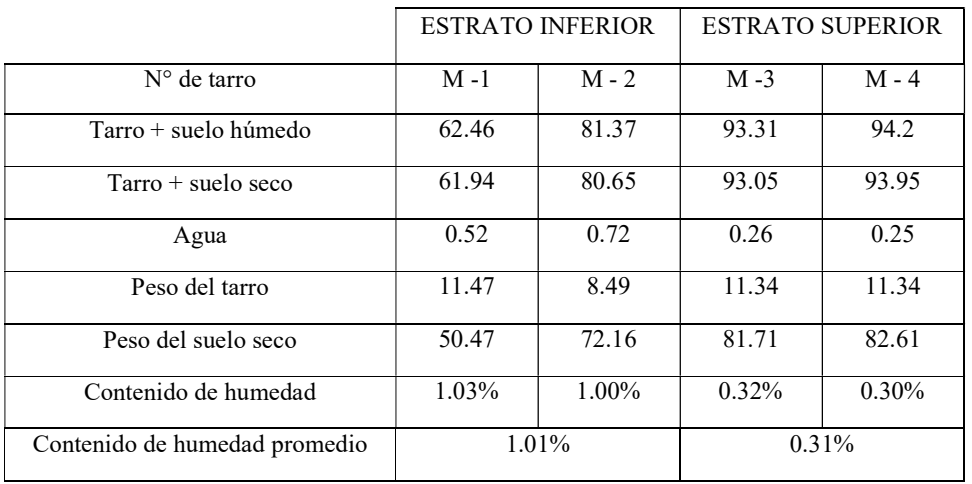

Tabla 35. Contenido de humedad del material en la cimentación de presa.

Fuente: Elaborado por el investigador.

Tabla 36. Estimación de materiales de la cimentación de la presa sin filtro estrato inferior.

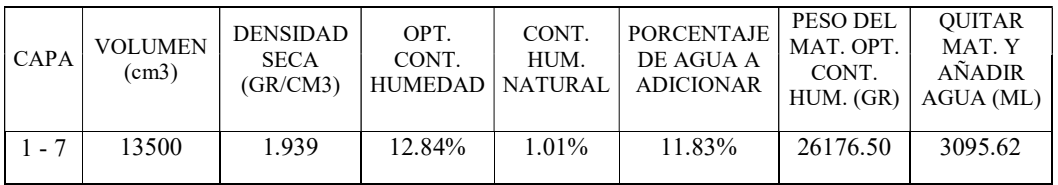

Fuente: Elaborado por el investigador.

Tabla 37. Estimación de materiales de la cimentación de la presa sin filtro estrato superior.

| CAPA | <b>VOLUMEN</b><br>(cm3) | DENSIDAD<br><b>SECA</b><br>(GR/CM3) | OPT.<br>CONT.<br>HUMEDAD   NATURAL | CONT.<br>HUM. | PORCENTAJE <sup>1</sup><br>DE AGUA A<br><b>ADICIONAR</b> | PESO DEL<br>MAT. OPT.<br>CONT.<br>$HUM.$ $(GR)$ | <b>OUITAR</b><br>MAT. Y<br><b>AÑADIR</b><br>AGUA (ML) |
|------|-------------------------|-------------------------------------|------------------------------------|---------------|----------------------------------------------------------|-------------------------------------------------|-------------------------------------------------------|
|      | 13500                   | 1.8                                 | 10.07%                             | 0.31%         | 9.76%                                                    | 24300.00                                        | 2371.58                                               |

Fuente: Elaborado por el investigador.

| <b>CAPA</b> | ALTURA DE CAPA<br><b>COMPACTADA</b><br>(CM) | ALTURA DE PUNTOS<br>DE CONTROL (CM) |      |      | <b>ALTURA</b><br>PROM. EN<br><b>CADA CAPA</b> | $%$ DE<br>COMPACT. |
|-------------|---------------------------------------------|-------------------------------------|------|------|-----------------------------------------------|--------------------|
|             |                                             | A                                   | B    | C    | (CM)                                          | POR CAPA           |
| 1           | 3.00                                        | 3.01                                | 3.02 | 3.01 | 3.01                                          | 99.56              |
| 2           |                                             | 3.02                                | 3.02 | 3.02 | 3.02                                          | 99.34              |
| 3           |                                             | 3.02                                | 3.01 | 3.02 | 3.02                                          | 99.45              |
| 4           |                                             | 3.01                                | 3.02 | 3.01 | 3.01                                          | 99.56              |
| 5           |                                             | 3.00                                | 3.01 | 3.00 | 3.00                                          | 99.89              |
| 6           |                                             | 3.02                                | 3.01 | 3.02 | 3.02                                          | 99.45              |
| 7           |                                             | 3.01                                | 3.01 | 3.01 | 3.01                                          | 99.67              |
| 8           |                                             | 3.00                                | 3.01 | 3.00 | 3.00                                          | 99.89              |

Tabla 38. Control de compactación en la cimentación de la presa.

Fuente: Elaborado por el investigador.

Se obtuvo una compactación promedio de 99.60% en la cimentación de la presa.

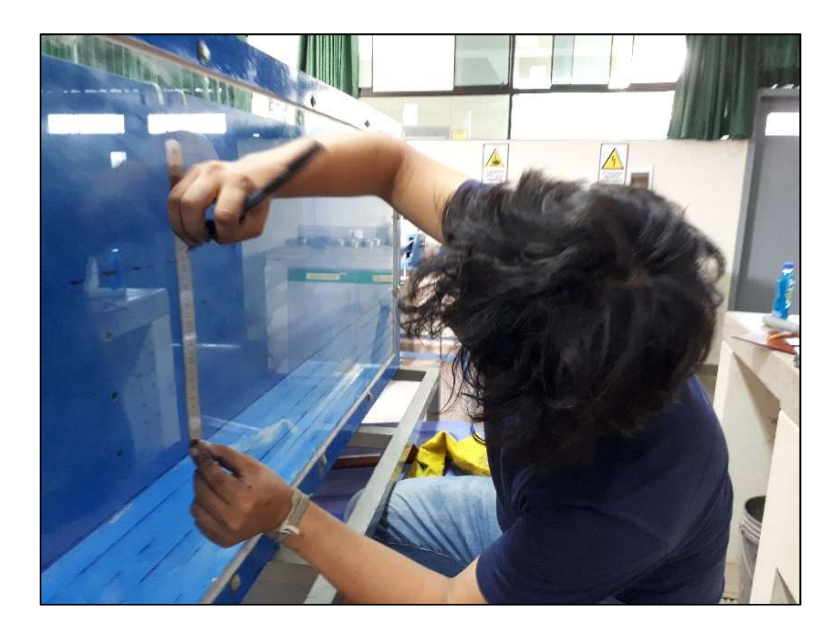

Figura 167. Dibujo previo de las secciones. Fuente: Elaboración Propia.

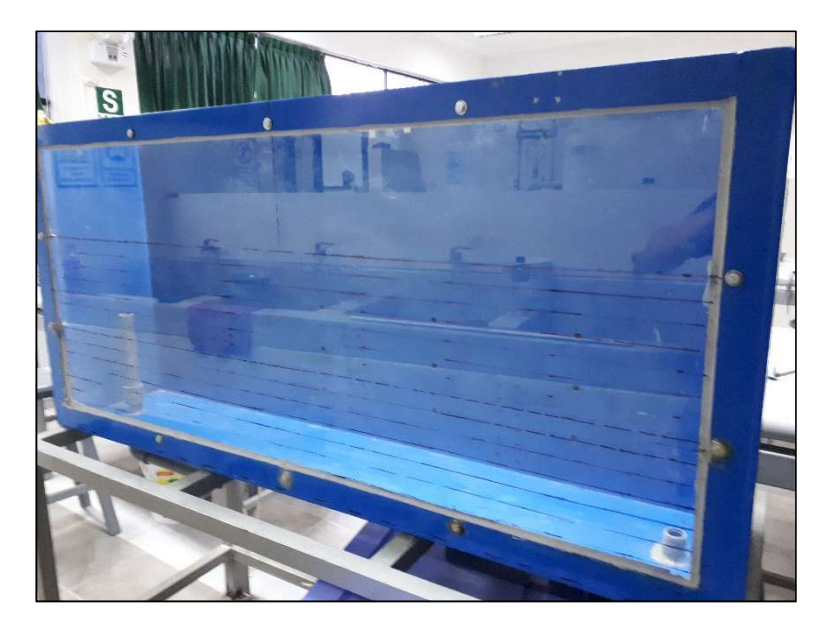

Figura 168. Dibujo previo de las secciones. Fuente: Elaboración Propia.

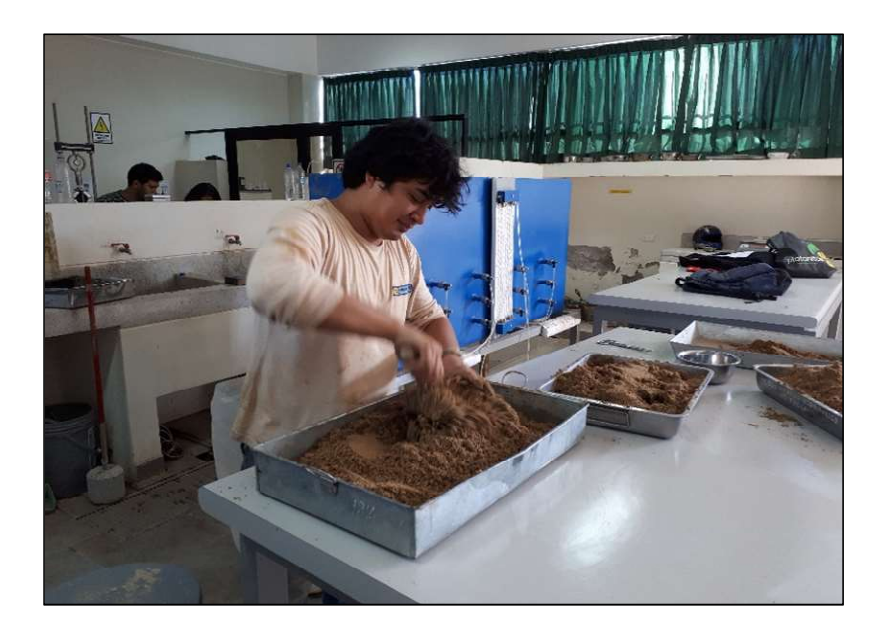

Figura 169. Aplicación de Agua con fines de obtener el óptimo Contenido de Humedad. Fuente: Elaboración Propia.
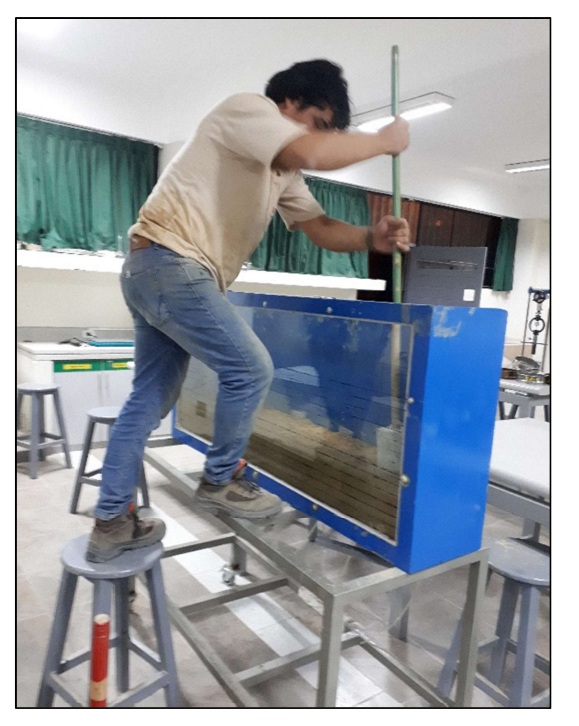

Figura 170. Compactación de la Cimentación. Fuente: Elaboración Propia.

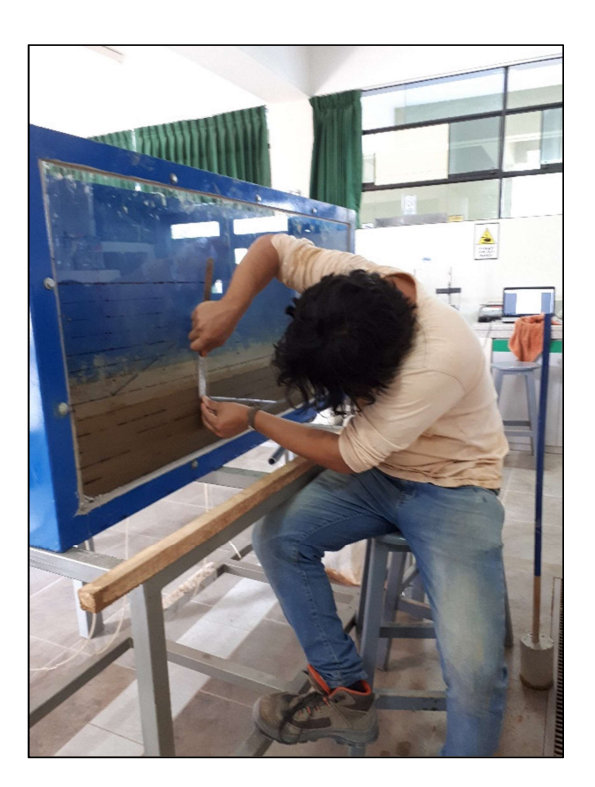

Figura 171. Evaluación de capas. Fuente: Elaboración Propia.

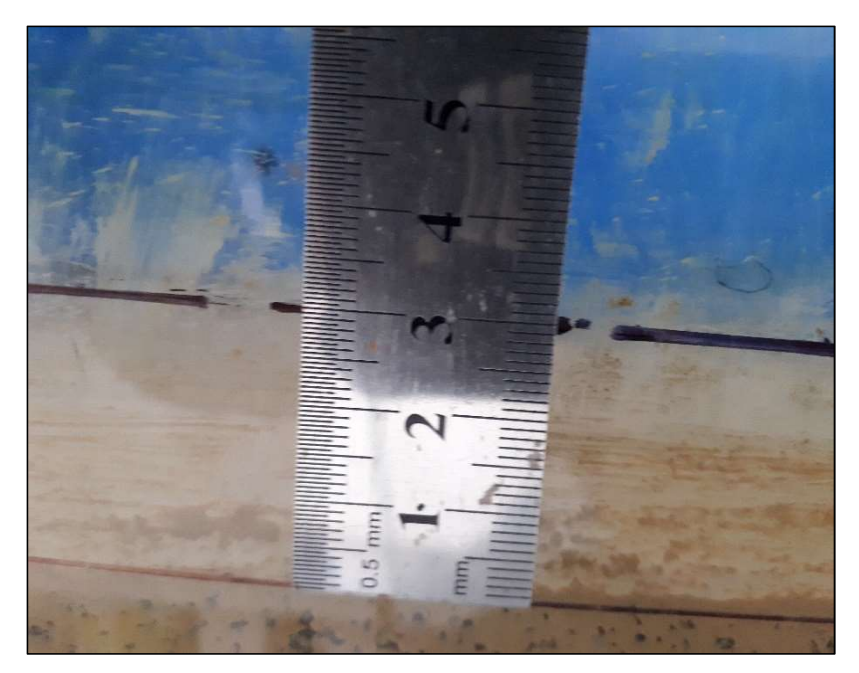

Figura 172. Evaluación de capas. Fuente: Elaboración Propia.

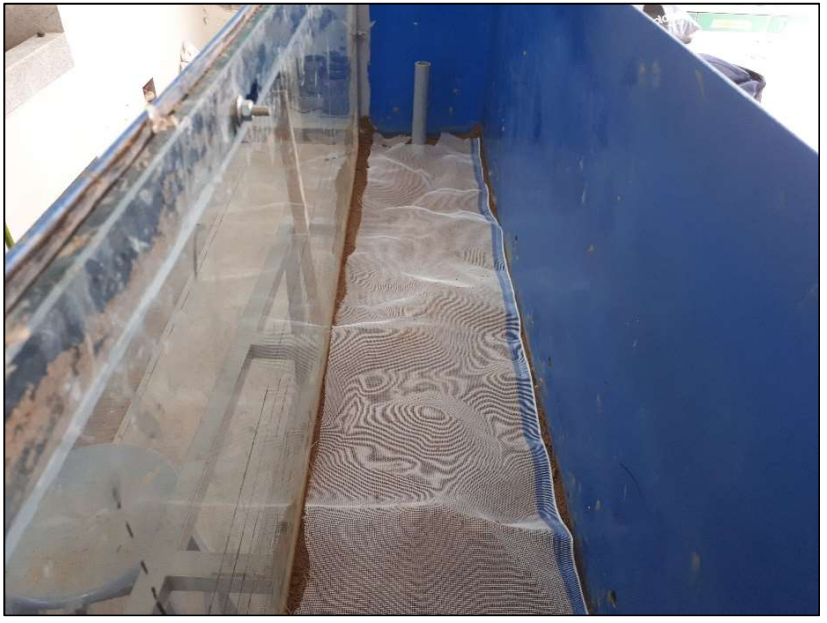

Figura 173. Colocación de malla separadora de material. Fuente: Elaboración Propia.

### 3.1.6.2.3. Compactación del cuerpo de la presa sin filtro.

## 3.1.6.2.3.1. Compactación cercana al 100% del cuerpo de la presa sin filtro.

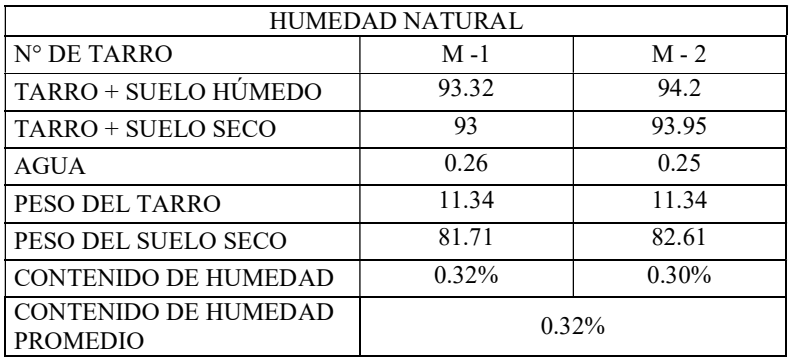

Tabla 39. Humedad obtenida previa compactación.

Fuente: Elaborado por el investigador

Tabla 40. Estimación de materiales en el cuerpo de la presa sin filtro.

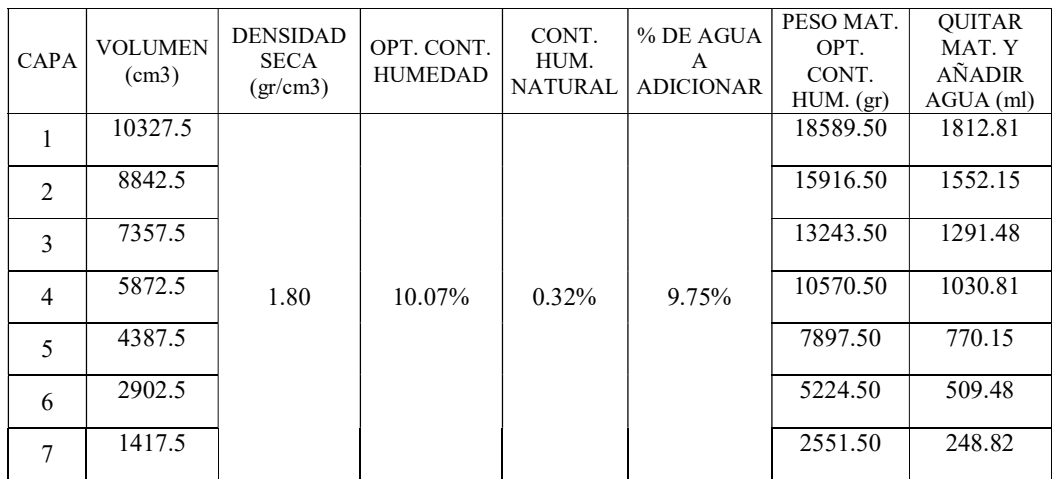

Fuente: Elaborado por el investigador

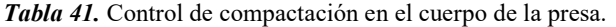

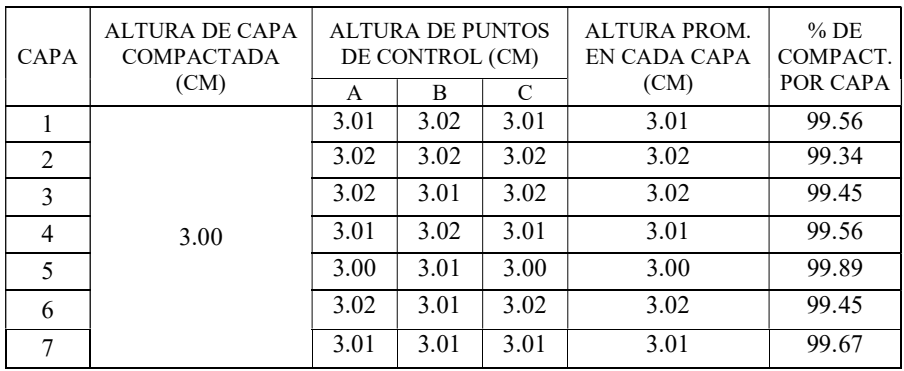

Se obtuvo un grado de compactación promedio de 99.56 %, correspondiente al cuerpo de la presa.

A continuación, se presenta los resultados obtenidos con respecto al caudal de infiltración de la presa sin filtro, así mismo las lecturas de los piezómetros.

| <b>MEDICIÓN</b>                        | <b>VOLUMEN</b><br>(ml) | TIEMPO (seg) | <b>CAUDAL</b><br>$\text{(cm3/seg)}$ |
|----------------------------------------|------------------------|--------------|-------------------------------------|
|                                        | 556.0                  | 9.50         | 58.53                               |
|                                        | 506.0                  | 8.50         | 59.53                               |
|                                        | 520.0                  | 8.95         | 58.10                               |
|                                        | 542.0                  | 9.25         | 58.59                               |
|                                        | 515.0                  | 8.80         | 58.52                               |
| CAUDAL PROMEDIO REBOSE N° 01 (cm3/seg) | 58.65                  |              |                                     |

Tabla 42. Caudal de salida en rebose N° 01.

Fuente: Elaborado por el investigador

Tabla 43. Caudal de salida en rebose N° 02.

| <b>MEDICIÓN</b>                        | <b>VOLUMEN</b><br>(ml) | TIEMPO (seg) | <b>CAUDAL</b><br>(cm3/seg) |
|----------------------------------------|------------------------|--------------|----------------------------|
|                                        | 72.00                  | 12.50        | 5.76                       |
|                                        | 67.00                  | 12.00        | 5.58                       |
|                                        | 67.00                  | 12.25        | 5.47                       |
|                                        | 75.00                  | 13.65        | 5.49                       |
|                                        | 60.00                  | 11.15        | 5.38                       |
| CAUDAL PROMEDIO REBOSE Nº 02 (cm3/seg) | 5.54                   |              |                            |

Fuente: Elaborado por el investigador

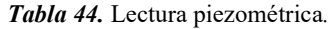

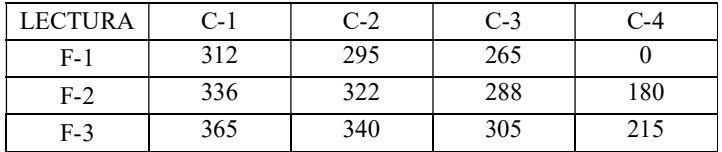

Tabla 45. Estimación de la densidad real.

| CAPA | <b>VOLUMEN</b><br>(cm3) | <b>PESO</b><br><b>SUELO</b><br>SECO(GR) | <b>DENSIDAD</b><br><b>SECA</b><br>(GR/CM3) |
|------|-------------------------|-----------------------------------------|--------------------------------------------|
|      | 35.13                   | 59.96                                   | 1.71                                       |

Fuente: Elaborado por el investigador

## 3.1.6.2.3.2. Compactación cercana al 98% del cuerpo de la presa sin filtro.

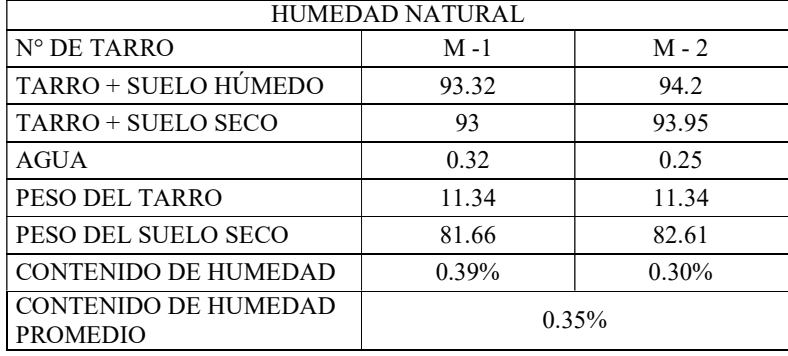

Tabla 46. Humedad obtenida previa compactación.

Fuente: Elaborado por el investigador

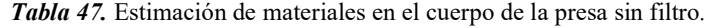

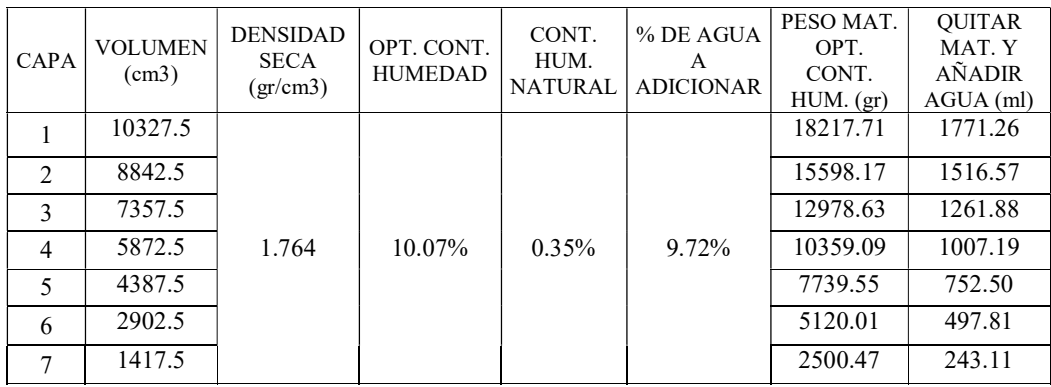

Fuente: Elaborado por el investigador

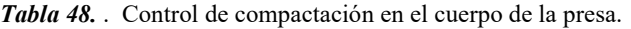

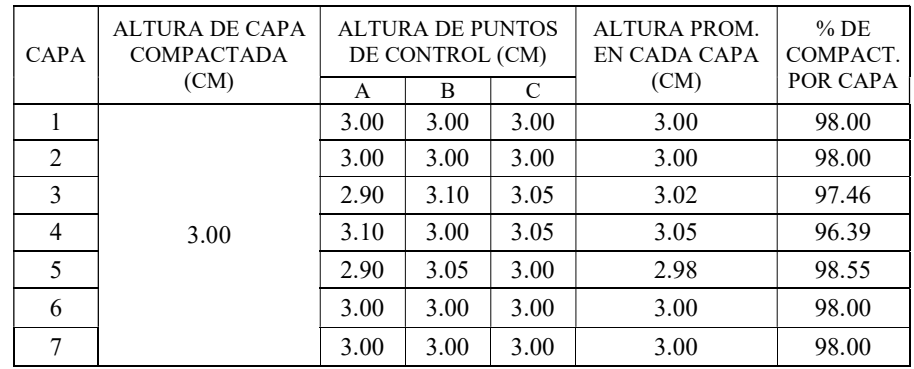

Fuente: Elaborado por el investigador

Se obtuvo un grado de compactación promedio de 97.77 %, correspondiente al cuerpo de la presa.

A continuación, se presenta los resultados obtenidos con respecto al caudal de infiltración de la presa sin filtro, así mismo las lecturas de los piezómetros.

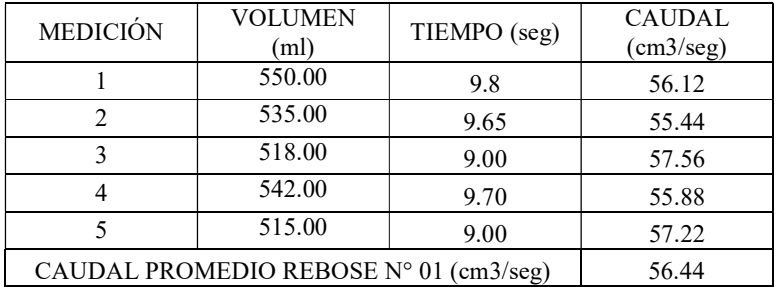

Tabla 49. Caudal de salida en rebose N° 01.

Fuente: Elaborado por el investigador

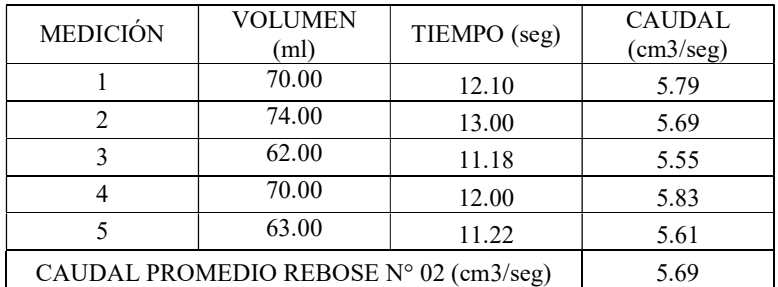

Tabla 50. Caudal de salida en rebose N° 02.

Fuente: Elaborado por el investigador

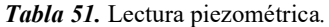

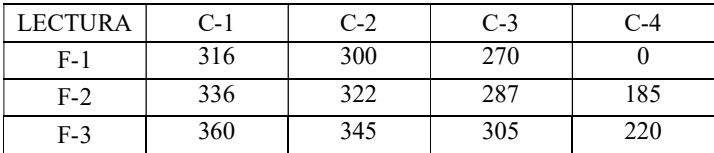

## 3.1.6.2.3.3. Compactación cercana al 96% del cuerpo de la presa sin filtro.

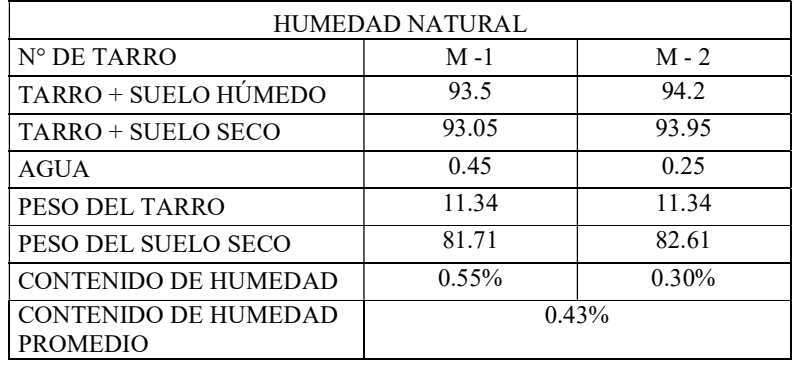

Tabla 52. Humedad obtenida previa compactación.

Fuente: Elaborado por el investigador

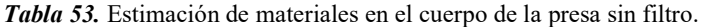

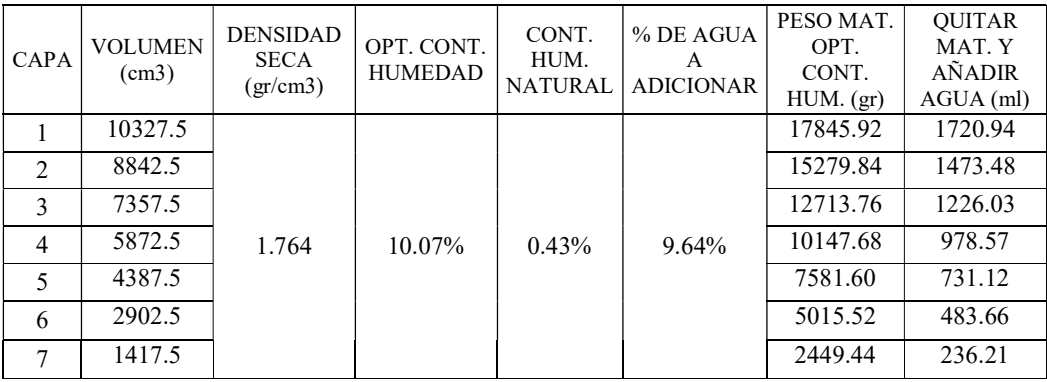

Fuente: Elaborado por el investigador

Tabla 54. Control de compactación en el cuerpo de la presa.

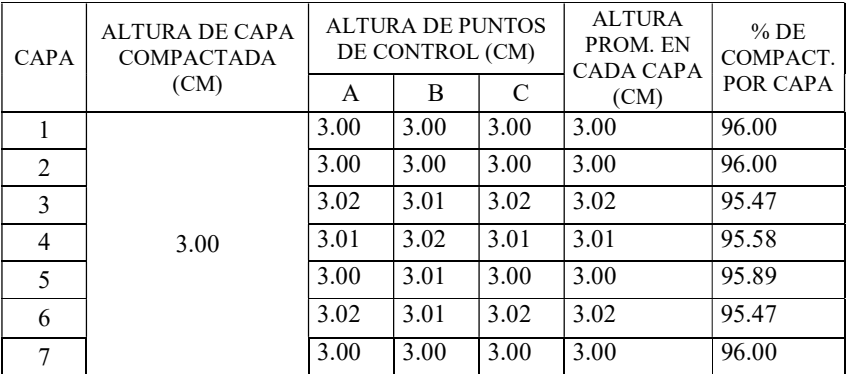

Se obtuvo un grado de compactación promedio de 95.77 %, correspondiente al cuerpo de la presa.

A continuación, se presenta los resultados obtenidos con respecto al caudal de infiltración de la presa sin filtro, así mismo las lecturas de los piezómetros.

| <b>MEDICIÓN</b>                        | <b>VOLUMEN</b><br>(ml) | TIEMPO (seg) | <b>CAUDAL</b><br>(cm3/seg) |
|----------------------------------------|------------------------|--------------|----------------------------|
|                                        | 538.00                 | 9.88         | 54.45                      |
|                                        | 525.00                 | 9.50         | 55.26                      |
|                                        | 512.00                 | 9.22         | 55.53                      |
|                                        | 535.00                 | 9.80         | 54.59                      |
|                                        | 507.00                 | 9.15         | 55.41                      |
| CAUDAL PROMEDIO REBOSE N° 01 (cm3/seg) | 55.05                  |              |                            |

Tabla 55. Caudal de salida en rebose N° 01.

Fuente: Elaborado por el investigador

### Tabla 56. Caudal de salida en rebose N° 02.

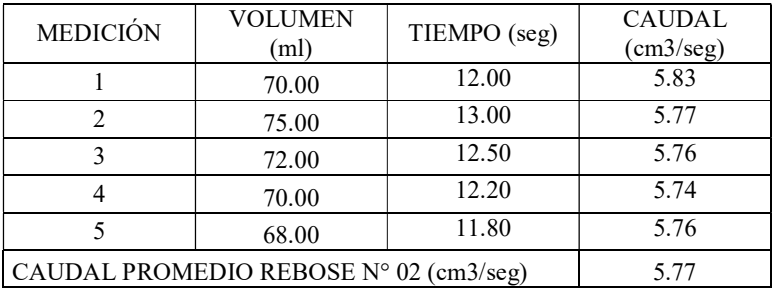

Fuente: Elaborado por el investigador

Tabla 57. Lectura piezométrica.

| <b>LECTURA</b> | C-1 | $C-2$ | $C-3$ | $C-4$ |
|----------------|-----|-------|-------|-------|
| F-1            | 318 | 302   | 272   |       |
| $F-2$          | 337 | 325   | 288   | 188   |
| $F-3$          | 361 | 347   | 309   | 225   |

Con los datos obtenidos anteriormente podemos encontrar las siguientes relaciones:

## 3.1.6.2.4. Interpretación de los resultados obtenidos: Caudal de infiltración vs. Grado de compactación.

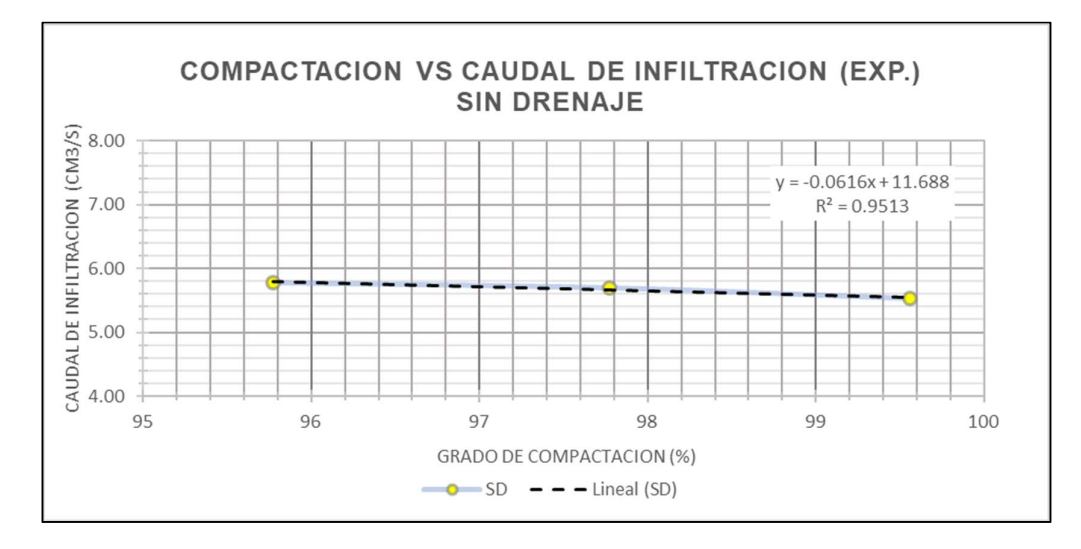

Grafica 1. Caudal de infiltración vs. Grado de compactación. Fuente: Elaboración Propia

La grafica 1 se obtuvo de la siguiente tabla, que es un resumen de los resultados de compactación real vs el caudal de infiltración obtenidos del modelo físico.

| <b>GRADO DE</b> | CAUDAL DE<br>COMPACTACIÓN   INFILTRACIÓN |
|-----------------|------------------------------------------|
| 99.56           | 5.54                                     |
| 97.77           | 5.69                                     |
| 95.77           | 5.77                                     |

Tabla 58. Resumen grado de compactación real y caudal de infiltración.

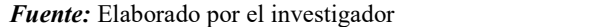

Se puede apreciar que el grado de compactación es inversamente proporcional al caudal de infiltración. Asimismo, estos dos parámetros describen una ecuación de tipo lineal (línea de tendencia), la cual abarca en más de un 95% .

# 3.1.6.2.5. Interpretación de los resultados obtenidos: Lectura piezométrica vs grado de compactación.

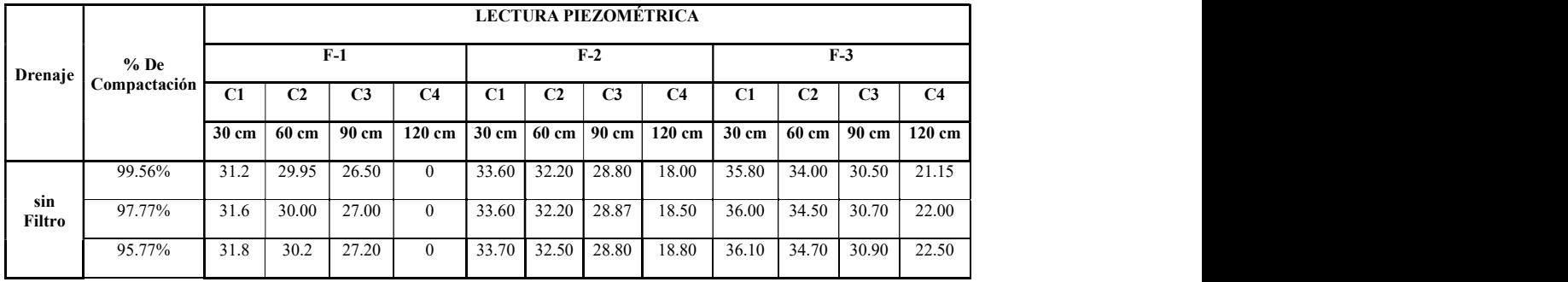

Tabla 59. Lectura piezométrica vs grado de compactación.

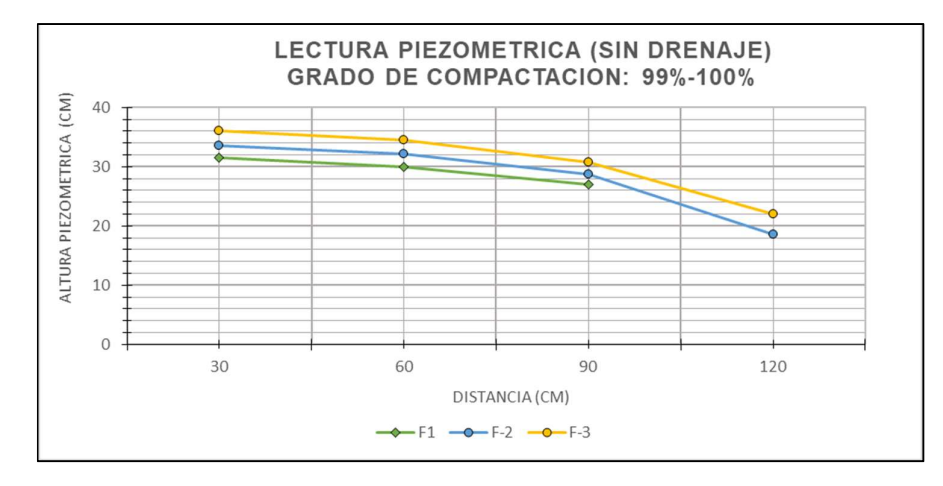

Grafica 2. Lectura piezométrica vs grado de compactación (G.C: 99% - 100%). Fuente: Elaboración Propia

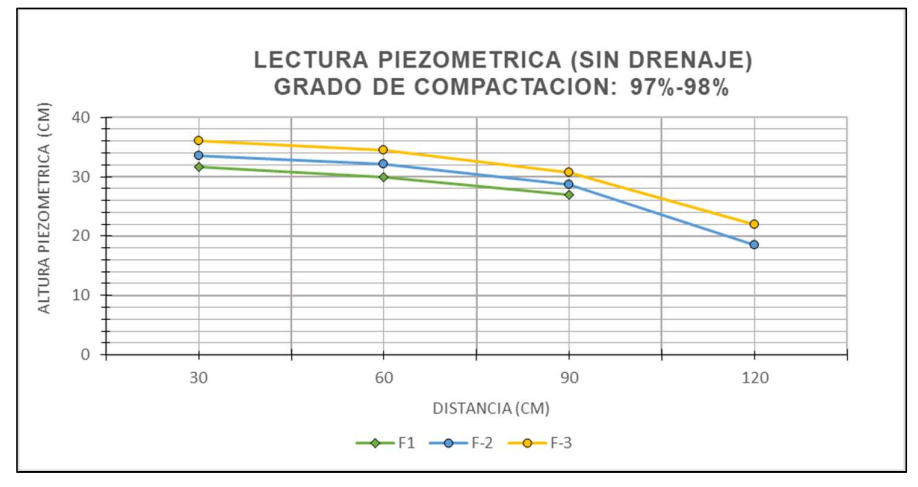

Grafica 3. Lectura piezométrica vs grado de compactación (G.C: 97% - 98%). Fuente: Elaboración Propia

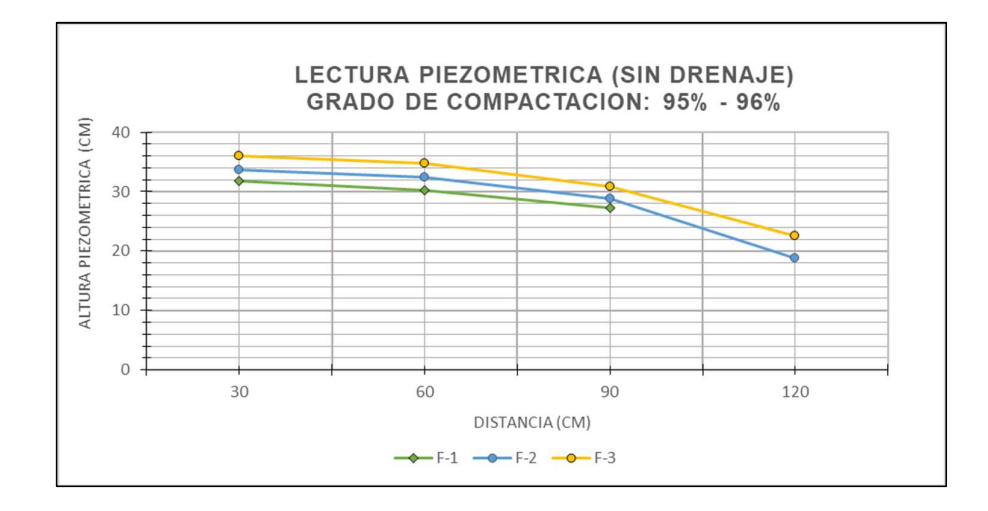

Grafica 4. Lectura piezométrica vs grado de compactación (G.C: 95% - 96%). Fuente: Elaboración Propia

Para cada intervalo del grado de compactación y analizando por filas los puntos de control (F-1, F-2 y F-3), se evidencia que las lecturas piezométricas son inversamente proporcionales con el grado de compactación.

Es decir, mientras más compactado el material que conforma el cuerpo de la presa menor es la lectura piezométrica, esto debido a que el flujo de agua es más bajo con respecto a un material menos compactado.

Cabe resaltar que la fila F-1, cuenta con solo 3 puntos de medición, ya que la columna C4 no registra medida alguna.

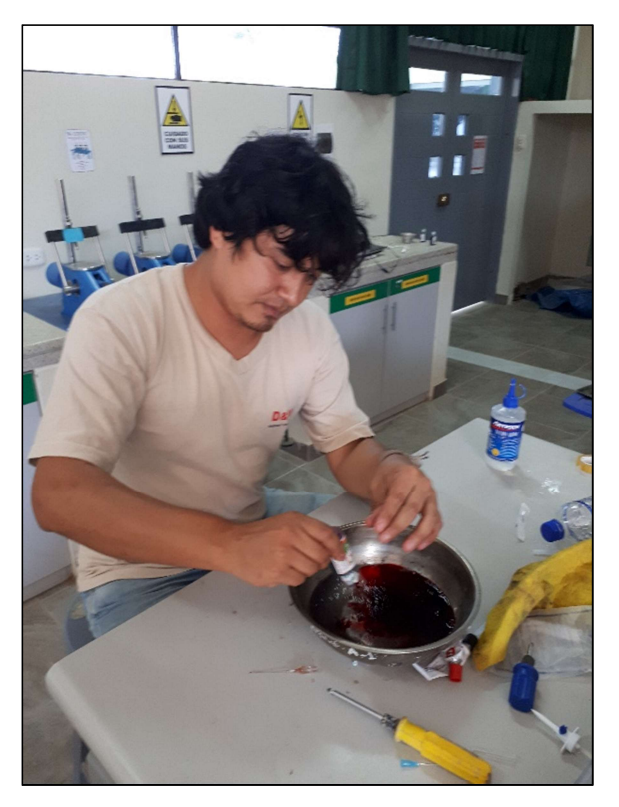

Figura 174. Preparación de tinte de la Línea de infiltración. Fuente: Elaboración Propia

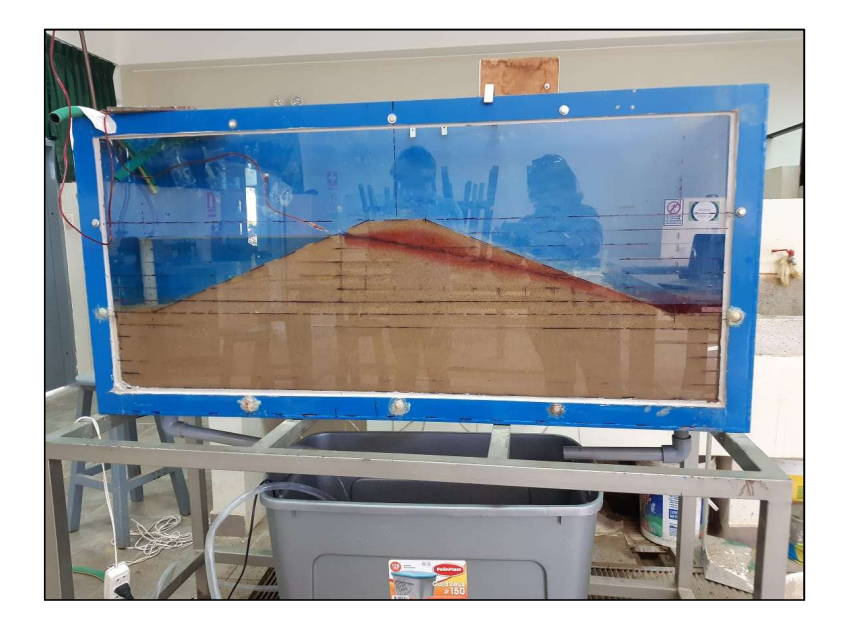

Figura 175. Presa sin filtro en funcionamiento. Fuente: Elaboración Propia

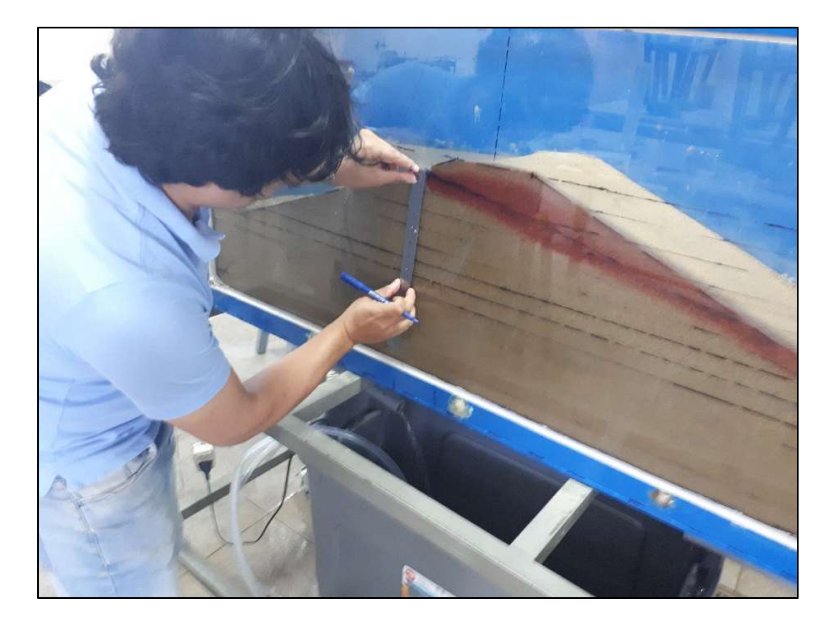

Figura 176. Determinación de medidas en la línea de infiltración. Fuente: Elaboración Propia

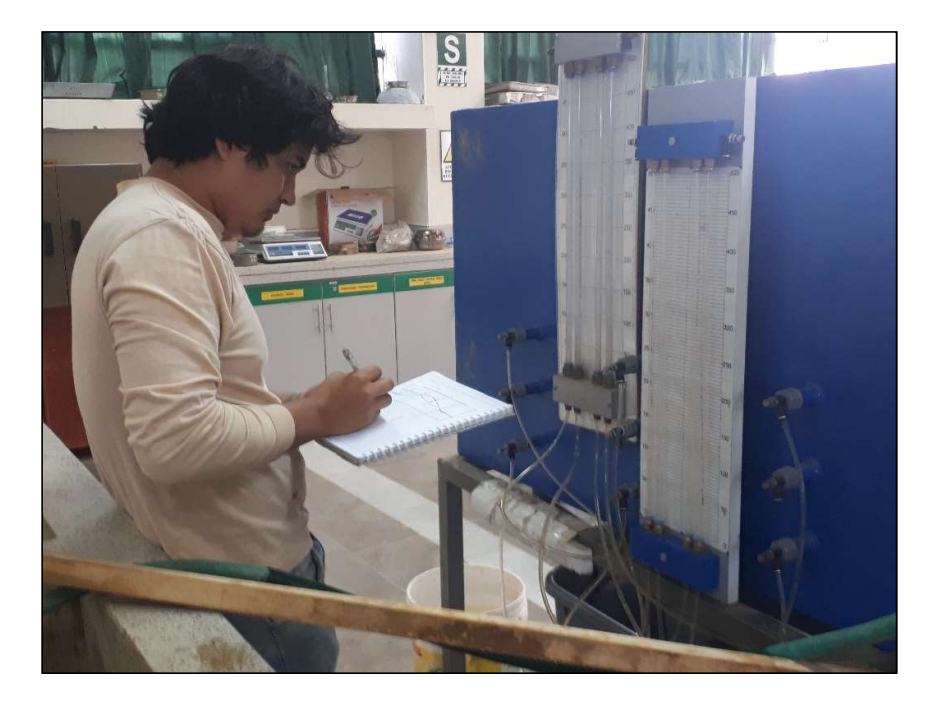

Figura 177. Lecturas piezometricas. Fuente: Elaboración Propia

## 3.1.6.2.6. Compactación del cuerpo de la presa con filtro.

## 3.1.6.2.6.1. Compactación cercana al 100% del cuerpo de la presa con filtro.

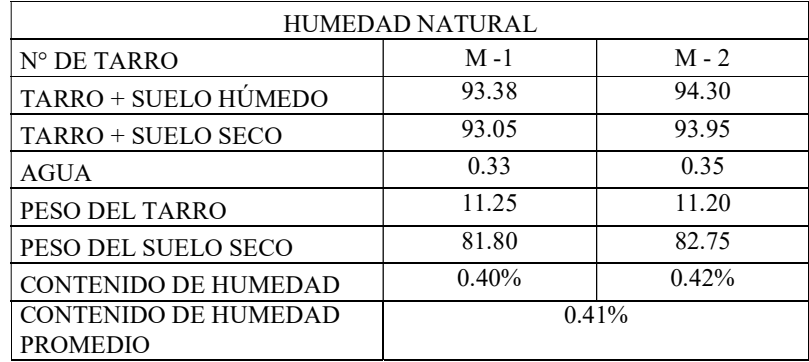

Tabla 60. Humedad obtenida previa compactación.

Fuente: Elaboración Propia

Tabla 61. Estimación de materiales en el cuerpo de la presa con filtro (LADO DERECHO).

| CAPA           | <b>VOLUMEN</b><br>(cm3) | <b>DENSIDAD</b><br><b>SECA</b><br>gr/cm3 | OPT. CONT.<br>HUMEDAD | CONT.<br>HUM.<br><b>NATURAL</b> | % DE AGUA<br>A<br><b>ADICIONAR</b> | PESO MAT.<br>OPT.<br>CONT.<br>HUM. (gr) | <b>OUITAR</b><br>MAT. Y<br>AÑADIR<br>$AGUA$ (ml) |
|----------------|-------------------------|------------------------------------------|-----------------------|---------------------------------|------------------------------------|-----------------------------------------|--------------------------------------------------|
|                | 5602.50                 |                                          |                       |                                 |                                    | 10084.50                                | 973.84                                           |
| $\mathfrak{D}$ | 4792.50                 |                                          |                       |                                 |                                    | 8626.50                                 | 833.04                                           |
| 3              | 3982.50                 |                                          | $10.07\%$             | $0.41\%$                        | $9.66\%$                           | 7168.50                                 | 692.25                                           |
| $\overline{4}$ | 3164.40                 | 1.8                                      |                       |                                 |                                    | 5695.92                                 | 550.04                                           |
| 5              | 2354.40                 |                                          |                       |                                 |                                    | 4237.92                                 | 409.25                                           |
| 6              | 1552.50                 |                                          |                       |                                 |                                    | 2794.50                                 | 269.86                                           |
| 7              | 742.50                  |                                          |                       |                                 |                                    | 1336.50                                 | 129.06                                           |

Fuente: Elaboración Propia

Tabla 62. Estimación de materiales en el cuerpo de la presa con filtro (LADO IZQUIERDO).

| CAPA           | <b>VOLUMEN</b><br>(cm3) | <b>DENSIDAD</b><br><b>SECA</b><br>gr/cm3 | OPT. CONT.<br>HUMEDAD | CONT.<br>HUM.<br><b>NATURAL</b> | % DE AGUA<br>A<br><b>ADICIONAR</b> | PESO MAT.<br>OPT.<br>CONT.<br>HUM. (gr) | <b>OUITAR</b><br>MAT. Y<br><b>AÑADIR</b><br>$AGUA$ (ml) |
|----------------|-------------------------|------------------------------------------|-----------------------|---------------------------------|------------------------------------|-----------------------------------------|---------------------------------------------------------|
|                | 2362.50                 |                                          |                       |                                 |                                    | 4252.50                                 | 410.66                                                  |
| 2              | 2632.50                 |                                          |                       |                                 |                                    | 4738.50                                 | 457.59                                                  |
| 3              | 2910.6                  |                                          | $10.07\%$             | $0.41\%$                        | $9.66\%$                           | 5239.08                                 | 505.93                                                  |
| $\overline{4}$ | 2708.1                  | 1.8                                      |                       |                                 |                                    | 4874.58                                 | 470.73                                                  |
|                | 2025                    |                                          |                       |                                 |                                    | 3645.00                                 | 351.99                                                  |
| 6              | 1350                    |                                          |                       |                                 |                                    | 2430.00                                 | 234.66                                                  |
| 7              | 675                     |                                          |                       |                                 |                                    | 1215.00                                 | 117.33                                                  |

| CAPA | ALTURA DE CAPA<br><b>COMPACTADA</b> |      | ALTURA DE PUNTOS<br>DE CONTROL (CM) |      | <b>ALTURA</b><br>PROM. EN<br>CADA CAPA | $%$ DE<br>COMPACT. |
|------|-------------------------------------|------|-------------------------------------|------|----------------------------------------|--------------------|
|      | (CM)                                | A    | B                                   | C    | (CM)                                   | POR CAPA           |
|      |                                     | 3.00 | 3.00                                | 3.00 | 3.00                                   | 100.00             |
| 2    |                                     | 3.00 | 3.00                                | 3.00 | 3.00                                   | 100.00             |
| 3    |                                     | 3.02 | 3.02                                | 3.02 | 3.02                                   | 99.34              |
| 4    | 3.00                                | 3.01 | 3.02                                | 3.01 | 3.01                                   | 99.56              |
| 5    |                                     | 3.03 | 3.02                                | 3.02 | 3.02                                   | 99.23              |
| 6    |                                     | 3.03 | 3.03                                | 3.03 | 3.03                                   | 99.01              |
| 7    |                                     | 3.00 | 3.00                                | 3.00 | 3.00                                   | 100.00             |

Tabla 63. Control de compactación en el cuerpo de la presa con filtro (LADO DERECHO).

.

Tabla 64. Control de compactación en el cuerpo de la presa con filtro (LADO IZQUIERDO).

| ALTURA DE CAPA<br><b>COMPACTADA</b><br>CAPA |      |      | ALTURA DE PUNTOS<br>DE CONTROL (CM) |      | <b>ALTURA</b><br>PROM. EN<br>CADA CAPA | $%$ DE<br>COMPACT. |
|---------------------------------------------|------|------|-------------------------------------|------|----------------------------------------|--------------------|
|                                             | (CM) | А    | B                                   | C    | (CM)                                   | POR CAPA           |
|                                             |      | 3.00 | 3.00                                | 3.00 | 3.00                                   | 100.00             |
| 2                                           |      | 3.00 | 3.00                                | 3.00 | 3.00                                   | 100.00             |
| 3                                           |      | 3.02 | 3.02                                | 3.02 | 3.02                                   | 99.34              |
| 4                                           | 3.00 | 3.01 | 3.02                                | 3.01 | 3.01                                   | 99.56              |
| 5                                           |      | 3.03 | 3.03                                | 3.03 | 3.03                                   | 99.01              |
| 6                                           |      | 3.03 | 3.03                                | 3.03 | 3.03                                   | 99.01              |
|                                             |      | 3.00 | 3.00                                | 3.00 | 3.00                                   | 100.00             |

Fuente: Elaboración Propia

Finalmente se obtuvo un grado de compactación promedio de 99.57 %, correspondiente al cuerpo de la presa.

A continuación, se presenta los resultados obtenidos con respecto al caudal de infiltración de la presa con filtro, así mismo las lecturas de los piezómetros.

| <b>MEDICIÓN</b>                        | <b>VOLUMEN</b><br>(ml) | TIEMPO (seg) | <b>CAUDAL</b><br>(cm3/seg) |
|----------------------------------------|------------------------|--------------|----------------------------|
|                                        | 550.00                 | 10.4         | 52.88                      |
|                                        | 528.00                 | 10.00        | 52.80                      |
|                                        | 568.00                 | 10.66        | 53.28                      |
|                                        | 575.00                 | 10.72        | 53.64                      |
|                                        | 522.00                 | 10.00        | 52.20                      |
| CAUDAL PROMEDIO REBOSE N° 01 (cm3/seg) | 52.96                  |              |                            |

Tabla 65. Caudal de salida en rebose N° 01.

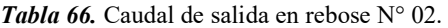

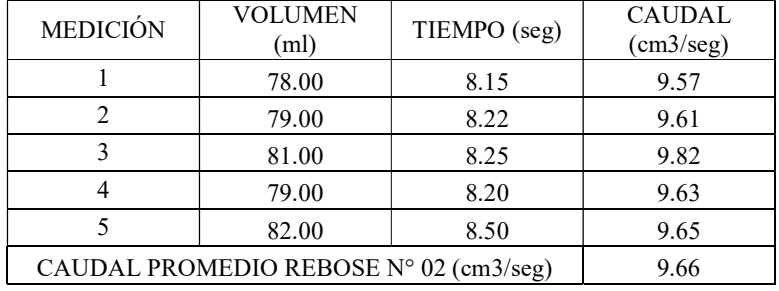

Fuente: Elaboración Propia.

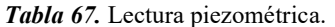

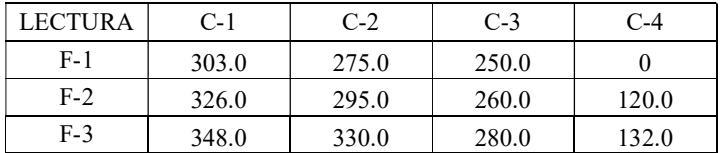

## 3.1.6.2.6.2. Compactación cercana al 98% del cuerpo de la presa con filtro.

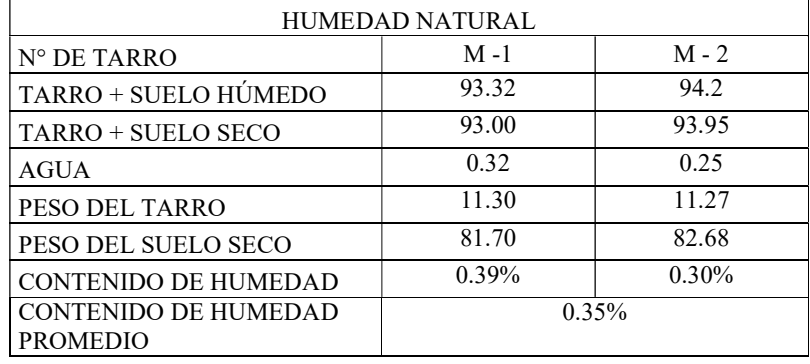

Tabla 68. Humedad obtenida previa compactación.

Fuente: Elaboración Propia.

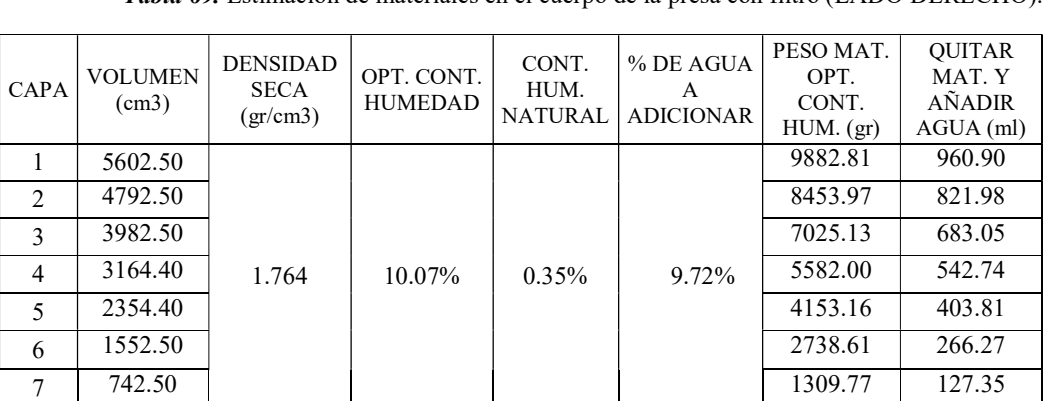

Tabla 69. Estimación de materiales en el cuerpo de la presa con filtro (LADO DERECHO).

Fuente: Elaboración Propia.

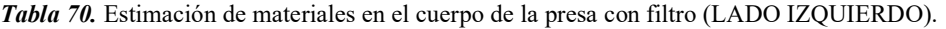

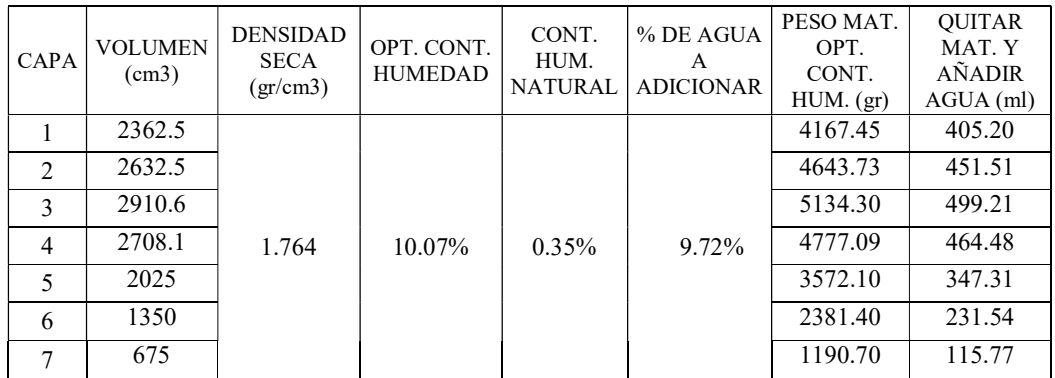

| CAPA                          | ALTURA DE CAPA<br><b>COMPACTADA</b> |      | ALTURA DE PUNTOS<br>DE CONTROL (CM) |               | <b>ALTURA</b><br>PROM. EN<br>CADA CAPA | $%$ DE<br>COMPACT. |
|-------------------------------|-------------------------------------|------|-------------------------------------|---------------|----------------------------------------|--------------------|
|                               | (CM)                                | A    | B                                   | $\mathcal{C}$ | (CM)                                   | POR CAPA           |
|                               |                                     | 3.00 | 3.00                                | 3.00          | 3.01                                   | 98.00              |
| $\mathfrak{D}_{\mathfrak{p}}$ |                                     | 3.02 | 3.02                                | 3.02          | 3.02                                   | 97.35              |
| 3                             |                                     | 3.02 | 3.01                                | 3.02          | 3.02                                   | 97.46              |
| 4                             | 3.00                                | 3.01 | 3.02                                | 3.01          | 3.01                                   | 97.57              |
| 5                             |                                     | 3.00 | 3.01                                | 3.00          | 3.00                                   | 97.89              |
| 6                             |                                     | 3.02 | 3.01                                | 3.02          | 3.02                                   | 97.46              |
| 7                             |                                     | 3.00 | 3.00                                | 3.00          | 3.00                                   | 98.00              |

Tabla 71. Control de compactación en el cuerpo de la presa con filtro (LADO DERECHO).

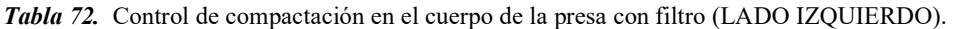

| CAPA           | ALTURA DE CAPA<br><b>COMPACTADA</b> |      | ALTURA DE PUNTOS<br>DE CONTROL (CM) |      | <b>ALTURA</b><br>PROM. EN<br>CADA CAPA | $%$ DE<br>COMPACT. |
|----------------|-------------------------------------|------|-------------------------------------|------|----------------------------------------|--------------------|
|                | (CM)                                | A    | B                                   | C    | (CM)                                   | POR CAPA           |
|                |                                     | 3.00 | 3.00                                | 3.00 | 3.00                                   | 98.00              |
| 2              |                                     | 3.02 | 3.02                                | 3.02 | 3.02                                   | 97.35              |
| 3              |                                     | 3.02 | 3.01                                | 3.02 | 3.02                                   | 97.46              |
| $\overline{4}$ | 3.00                                | 3.01 | 3.02                                | 3.01 | 3.01                                   | 97.57              |
| 5              |                                     | 3.00 | 3.01                                | 3.00 | 3.00                                   | 97.89              |
| 6              |                                     | 3.02 | 3.01                                | 3.02 | 3.02                                   | 97.46              |
|                |                                     | 3.00 | 3.00                                | 3.00 | 3.00                                   | 98.00              |

Fuente: Elaboración Propia.

Finalmente se obtuvo un grado de compactación promedio de 97.68 %, correspondiente al cuerpo de la presa.

A continuación, se presenta los resultados obtenidos con respecto al caudal de infiltración de la presa con filtro, así mismo las lecturas de los piezómetros.

Tabla 73. Caudal de salida en rebose  $N^{\circ}$  01.

| <b>MEDICIÓN</b> | <b>VOLUMEN</b><br>(ml)                 | TIEMPO (seg) | <b>CAUDAL</b><br>(cm3/seg) |  |  |  |  |  |  |
|-----------------|----------------------------------------|--------------|----------------------------|--|--|--|--|--|--|
|                 | 515.00                                 | 10.00        | 51.50                      |  |  |  |  |  |  |
|                 | 542.00                                 | 10.43        | 51.97                      |  |  |  |  |  |  |
|                 | 551.00                                 | 10.66        | 51.69                      |  |  |  |  |  |  |
|                 | 528.00                                 | 10.23        | 51.61                      |  |  |  |  |  |  |
|                 | 537.00                                 | 10.37        | 51.78                      |  |  |  |  |  |  |
|                 | CAUDAL PROMEDIO REBOSE Nº 01 (cm3/seg) |              |                            |  |  |  |  |  |  |

Fuente: Elaboración Propia.

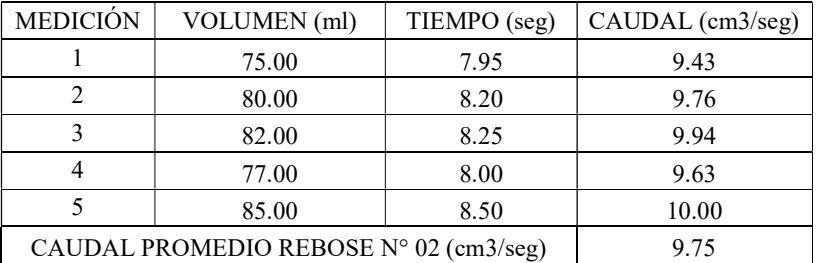

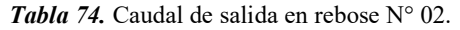

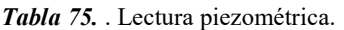

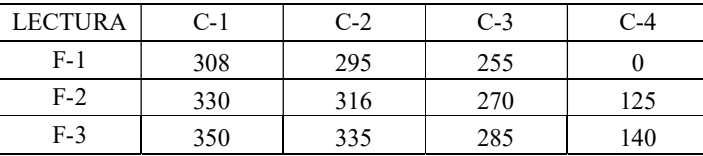

Fuente: Elaboración Propia.

### 3.1.6.2.6.3. Compactación cercana al 96% del cuerpo de la presa con filtro.

Tabla 76. Humedad obtenida previa compactación.

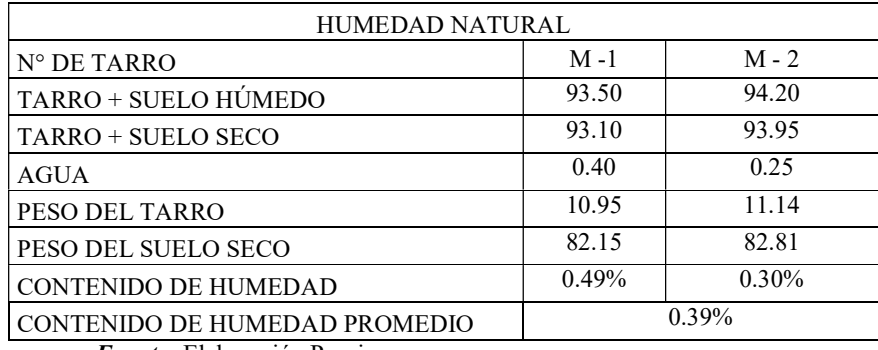

Fuente: Elaboración Propia.

Tabla 77. Estimación de materiales en el cuerpo de la presa con filtro (LADO DERECHO).

| CAPA                          | <b>VOLUMEN</b><br>(cm3) | <b>DENSIDAD</b><br><b>SECA</b><br>gr/cm3 | OPT. CONT.<br><b>HUMEDAD</b> | CONT.<br>HUM.<br><b>NATURAL</b> | % DE AGUA<br>A<br><b>ADICIONAR</b> | PESO MAT.<br>OPT. CONT.<br>HUM. (gr) | <b>OUITAR MAT.</b><br>Y AÑADIR<br>$AGUA$ (ml) |
|-------------------------------|-------------------------|------------------------------------------|------------------------------|---------------------------------|------------------------------------|--------------------------------------|-----------------------------------------------|
|                               | 5602.50                 |                                          |                              |                                 |                                    | 9681.12                              | 936.71                                        |
| $\mathfrak{D}_{\mathfrak{p}}$ | 4792.50                 |                                          | 10.07%                       | $0.39\%$                        | 9.68%                              | 8281.44                              | 801.28                                        |
| 3                             | 3982.50                 |                                          |                              |                                 |                                    | 6881.76                              | 665.85                                        |
| 4                             | 3164.40                 | 1.728                                    |                              |                                 |                                    | 5468.08                              | 529.07                                        |
| 5                             | 2354.40                 |                                          |                              |                                 |                                    | 4068.40                              | 393.64                                        |
| 6                             | 1552.50                 |                                          |                              |                                 |                                    | 2682.72                              | 259.57                                        |
| 7                             | 742.50                  |                                          |                              |                                 |                                    | 1283.04                              | 124.14                                        |

| <b>CAPA</b>    | <b>VOLUMEN</b><br>(cm3) | <b>DENSIDAD</b><br><b>SECA</b><br>gr/cm3 | OPT. CONT.<br><b>HUMEDAD</b> | CONT.<br>HUM.<br><b>NATURAL</b> | % DE AGUA<br>A<br><b>ADICIONAR</b> | PESO MAT.<br>OPT.<br>CONT.<br>HUM. (gr) | <b>OUITAR</b><br>MAT. Y<br>AÑADIR<br>$AGUA$ (ml) |
|----------------|-------------------------|------------------------------------------|------------------------------|---------------------------------|------------------------------------|-----------------------------------------|--------------------------------------------------|
|                | 2362.50                 |                                          |                              |                                 |                                    | 4082.40                                 | 395.00                                           |
| $\mathfrak{D}$ | 2632.50                 |                                          | 10.07%                       | $0.39\%$                        |                                    | 4548.96                                 | 440.14                                           |
| 3              | 2910.60                 | 1.728                                    |                              |                                 |                                    | 5029.52                                 | 486.64                                           |
| $\overline{4}$ | 2708.10                 |                                          |                              |                                 | 9.68%                              | 4679.60                                 | 452.78                                           |
|                | 20250                   |                                          |                              |                                 |                                    | 3499.20                                 | 338.57                                           |
| 6              | 1350.00                 |                                          |                              |                                 |                                    | 2332.80                                 | 225.71                                           |
|                | 675.00                  |                                          |                              |                                 |                                    | 1166.40                                 | 112.86                                           |

Tabla 78. Estimación de materiales en el cuerpo de la presa con filtro (LADO IZQUIERDO).

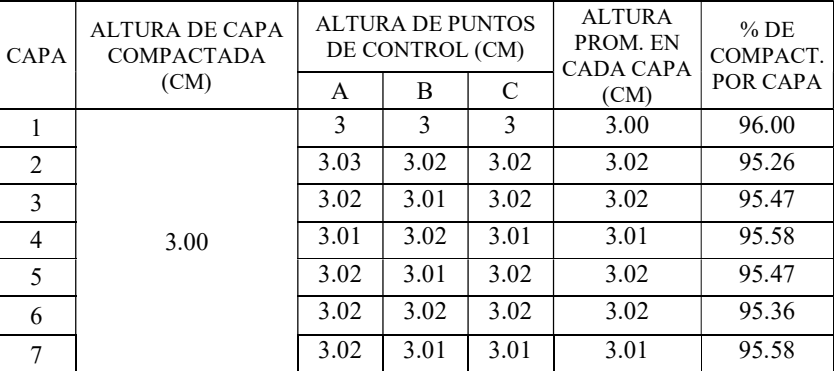

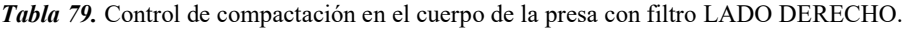

Fuente: Elaboración Propia.

Tabla 80. Control de compactación en el cuerpo de la presa con filtro LADO IZQUIERDO.

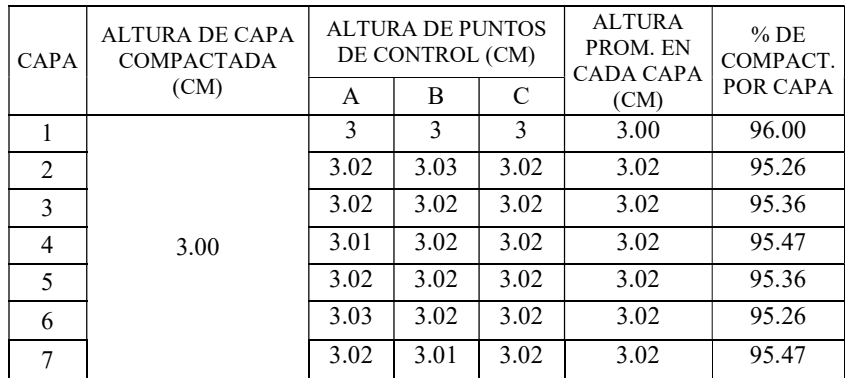

Finalmente se obtuvo un grado de compactación promedio de 95.49 %, correspondiente al cuerpo de la presa.

A continuación, se presenta los resultados obtenidos con respecto al caudal de infiltración de la presa con filtro, así mismo las lecturas de los piezómetros.

| <b>MEDICIÓN</b> | <b>VOLUMEN</b><br>(ml)                 | TIEMPO (seg) | <b>CAUDAL</b><br>(cm3/seg) |  |  |  |  |  |  |
|-----------------|----------------------------------------|--------------|----------------------------|--|--|--|--|--|--|
|                 | 505.0                                  | 10.05        | 50.25                      |  |  |  |  |  |  |
| 2               | 525.0                                  | 10.4         | 50.48                      |  |  |  |  |  |  |
|                 | 538.0                                  | 10.56        | 50.95                      |  |  |  |  |  |  |
|                 | 515.0                                  | 10.2         | 50.49                      |  |  |  |  |  |  |
|                 | 520.0                                  | 10.37        | 50.14                      |  |  |  |  |  |  |
|                 | CAUDAL PROMEDIO REBOSE Nº 01 (cm3/seg) |              |                            |  |  |  |  |  |  |

Tabla 81. Caudal de salida en rebose N° 01.

Fuente: Elaboración Propia.

| <b>MEDICIÓN</b> | VOLUMEN<br>(ml)                        | TIEMPO (seg) | <b>CAUDAL</b><br>$\text{(cm3/seg)}$ |
|-----------------|----------------------------------------|--------------|-------------------------------------|
|                 | 79.0                                   | 8.05         | 9.81                                |
|                 | 88.0                                   | 8.78         | 10.02                               |
|                 | 81.0                                   | 8.13         | 9.96                                |
|                 | 76.0                                   | 8.00         | 9.50                                |
|                 | 83.0                                   | 8.50         | 9.76                                |
|                 | CAUDAL PROMEDIO REBOSE N° 02 (cm3/seg) |              | 9.81                                |

**Tabla 82.** Caudal de salida en rebose  $N^{\circ}$  02.

Fuente: Elaboración Propia.

Tabla 83. Lectura piezométrica.

| <b>LECTURA</b> | $C-1$ | $C-2$ | $C-3$ | $C-4$ |  |  |
|----------------|-------|-------|-------|-------|--|--|
| $F-1$          | 308.0 | 297.0 | 257.0 |       |  |  |
| $F-2$          | 331.0 | 317.0 | 272.0 | 145.0 |  |  |
| $F-3$          | 352.0 | 337.0 | 288.0 | 127.0 |  |  |

Con los datos obtenidos anteriormente podemos encontrar las siguientes relaciones:

# 3.1.6.2.7. Interpretación de los resultados obtenidos: Grado de compactación vs Caudal de infiltración (EXP) con drenje.

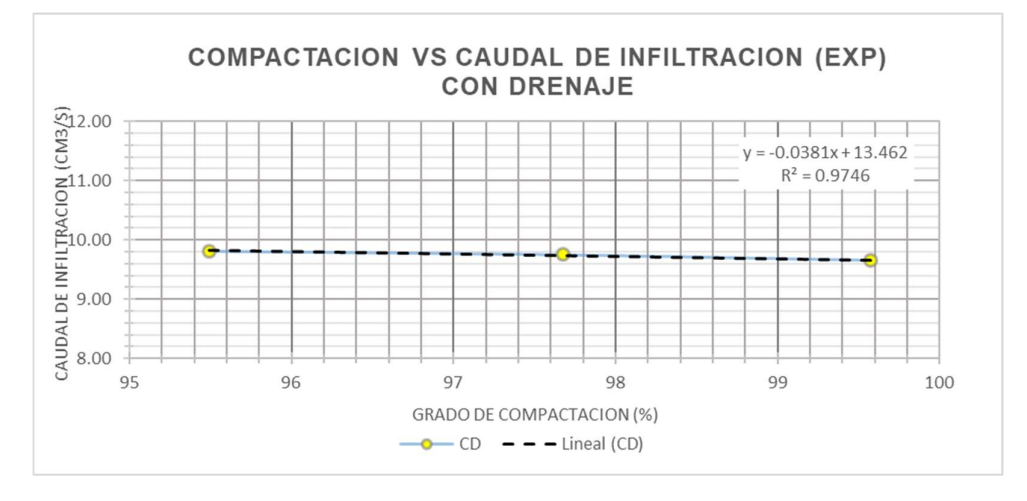

Grafica 5. Compactación vs Caudal de infiltración (Exp) con drenaje. Fuente: Elaboración Propia

La grafica 5 se obtuvo de la siguiente tabla, que es un resumen de los resultados de compactación real vs el caudal de infiltración obtenidos del modelo físico.

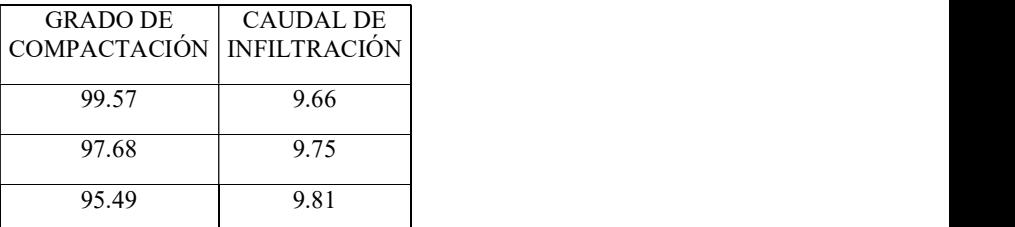

Tabla 84. Resumen grado de compactación real y caudal de infiltración.

Fuente: Elaborado por los investigadores

En la gráfica podemos apreciar que el grado de compactación es inversamente proporcional al caudal de infiltración. Asimismo, estos dos parámetros describen una ecuación de tipo lineal (línea de tendencia), la cual abarca en más de un 97% los datos experimentales obtenidos.

# 3.1.6.2.8. Interpretación de los resultados obtenidos: Lectura piezométrica vs grado de compactación.

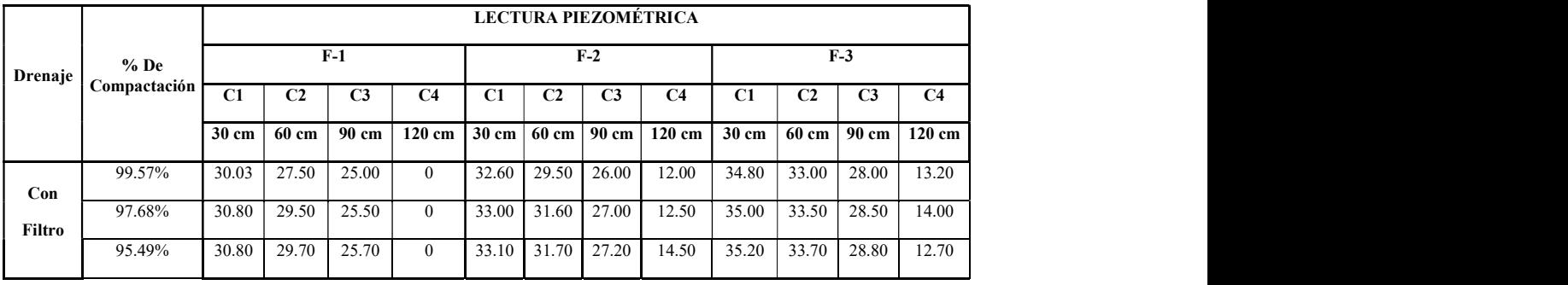

Tabla 85. Lectura piezométrica vs grado de compactación.

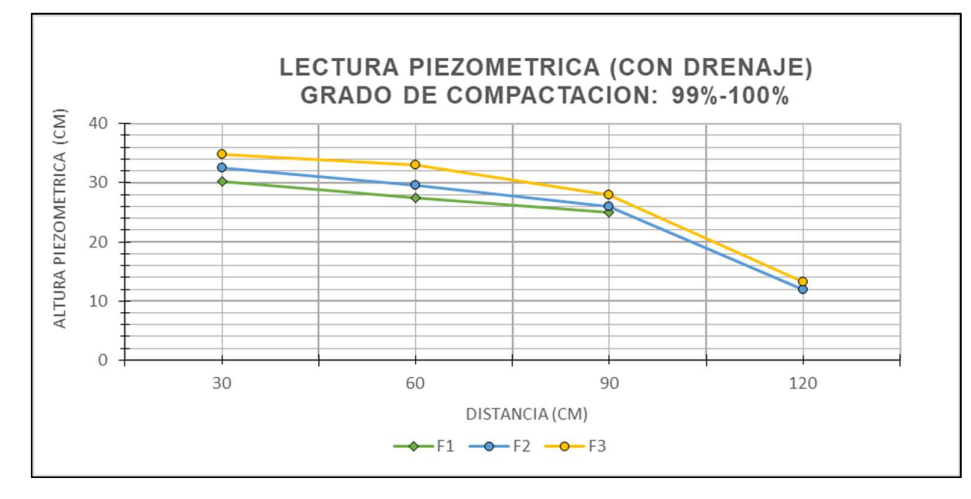

Grafica 6. Lectura piezométrica vs grado de compactación (G.C: 99% - 100%)- Con drenaje. Fuente: Elaboración Propia

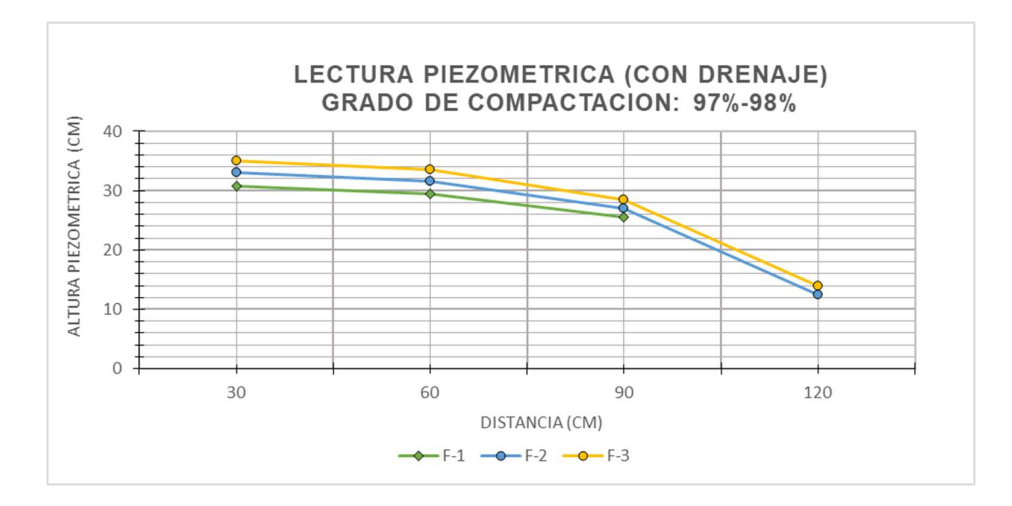

Grafica 7. Lectura piezométrica vs grado de compactación (G.C: 97% - 98%)- Con drenaje. Fuente: Elaboración Propia

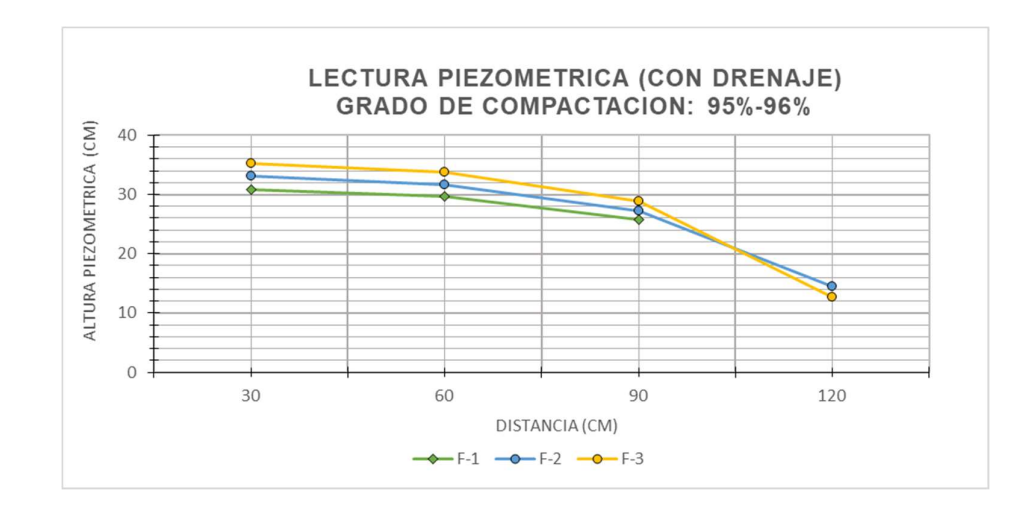

Grafica 8. Lectura piezométrica vs grado de compactación (G.C: 95% - 96%)- Con drenaje. Fuente: Elaboración Propia

Para cada intervalo del grado de compactación y analizando por filas los puntos de control (F-1, F-2 y F-3), se evidencia que las lecturas piezométricas son inversamente proporcionales con el grado de compactación.

Es decir, mientras más compactado el material que conforma el cuerpo de la presa menor es la lectura piezométrica, esto debido a que el flujo de agua es más bajo con respecto a un material menos compactado.

Cabe resaltar que la fila F-1, cuenta con solo 3 puntos de medición, ya que la columna C4 no registra medida alguna.

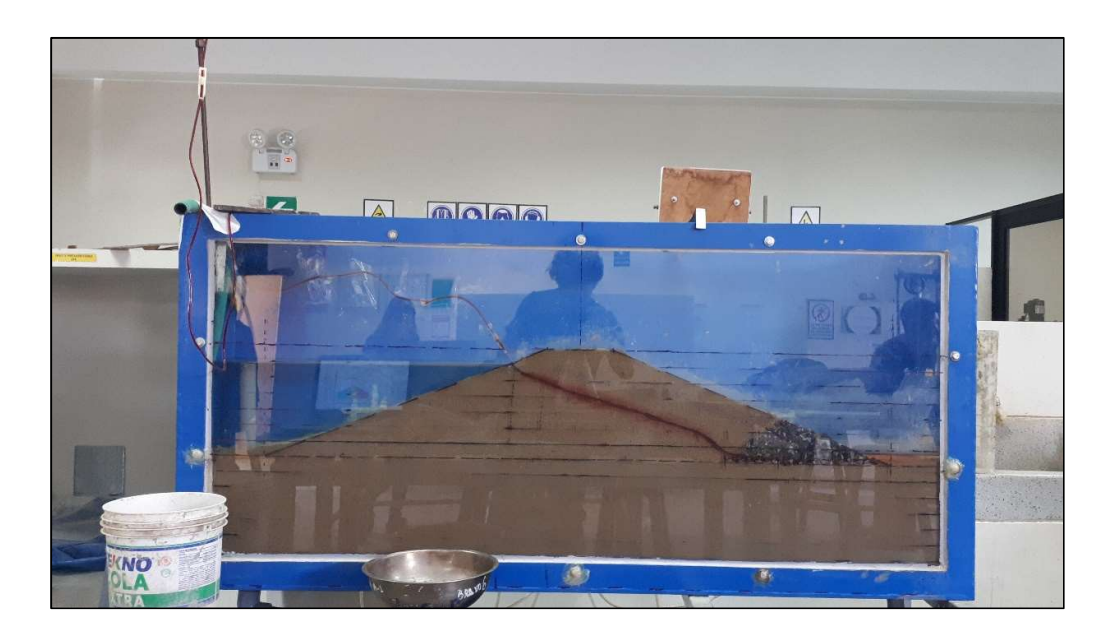

Figura 178. Presa con filtro en funcionamiento. Fuente: Elaboración Propia

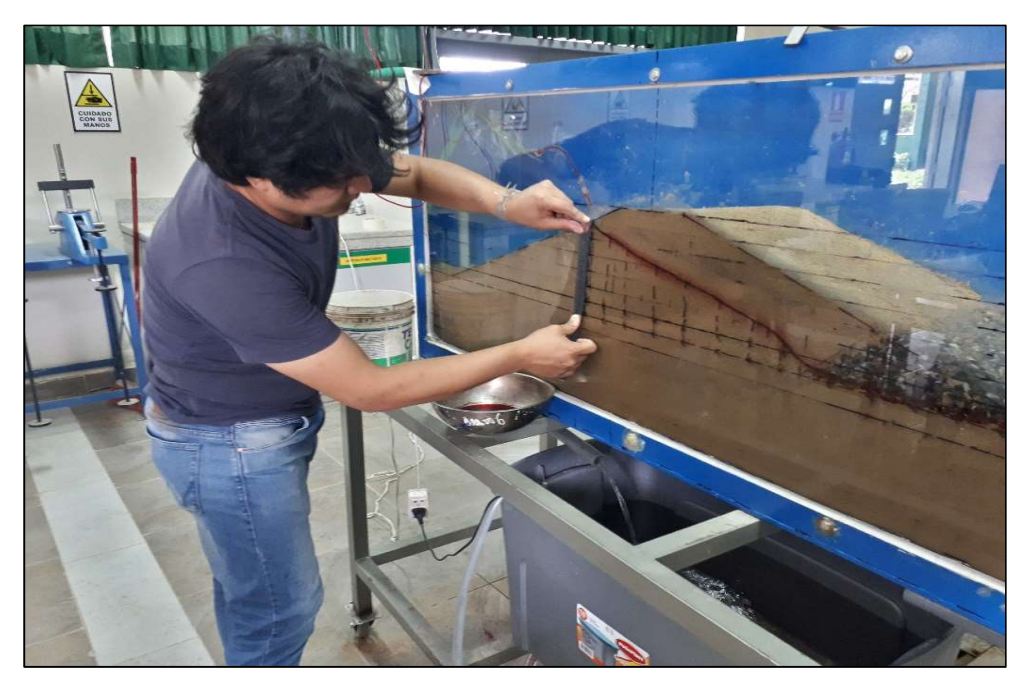

Figura 179. Medidas a la línea de infiltración. Fuente: Elaboración Propia

# 3.1.7. Comparar los resultados teóricos (fórmulas, software) con los obtenidos en laboratorio.

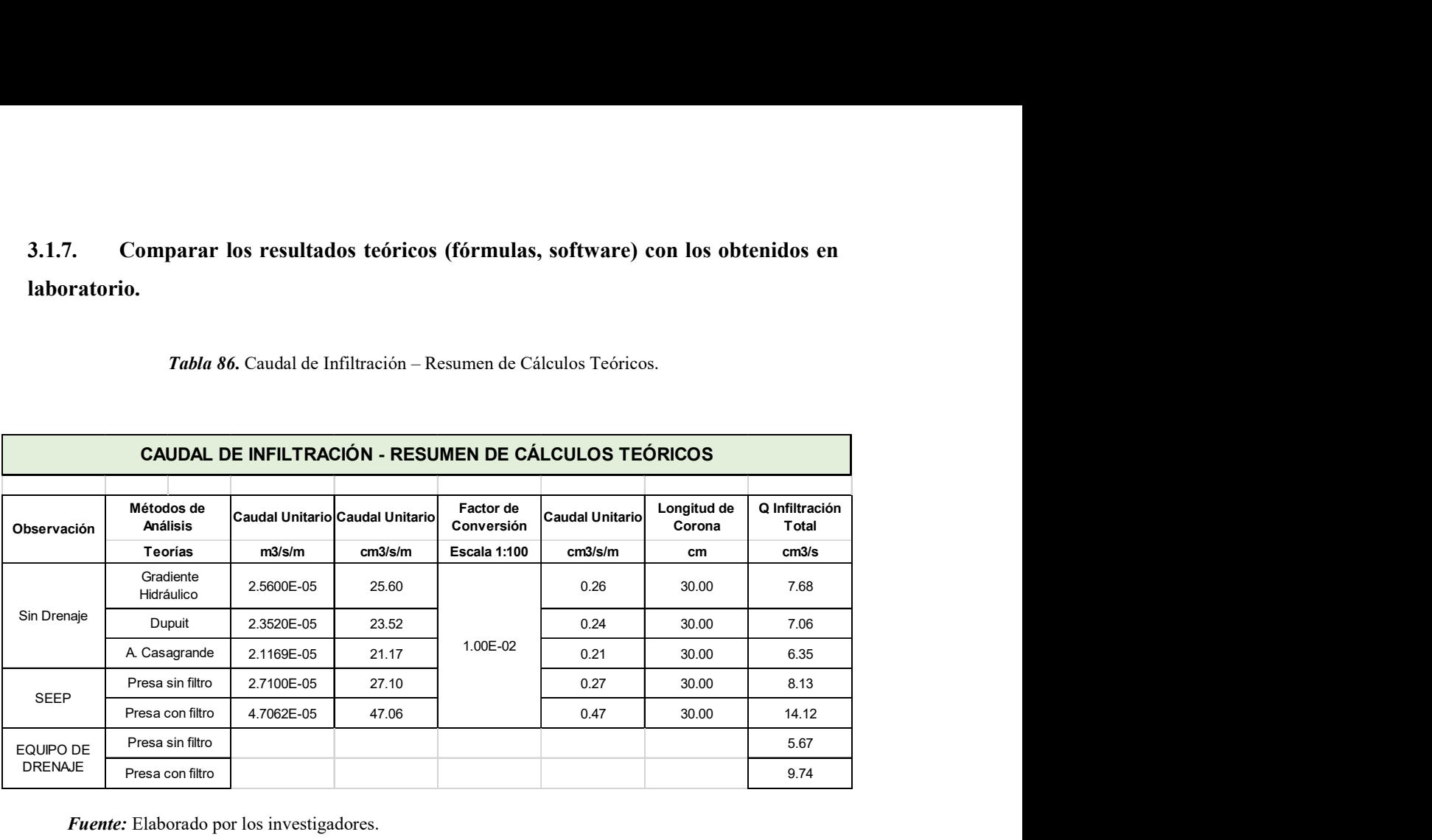

Tabla 86. Caudal de Infiltración – Resumen de Cálculos Teóricos.

Fuente: Elaborado por los investigadores.

 Los caudales de infiltración teóricos (fórmulas) poseen una mayor aproximación con los datos experimentales del modelamiento hidráulico, mientras que los mayores son aquellos proporcionados por el software (Seep/W).

 Se puede que no existe cierta exactitud en la lectura de los caudales de infiltración esto debido a la elaboración del modelado físico, ya que la compactación se realizó de manera manual y no se pudo llegar a la específica, como referencia se tiene que la compactación influye en la línea de infiltración

### 3.1.8. Verificación De Los Desplazamientos (Plaxis)

#### a) Creación Del Proyecto

Ingresar a la aplicación plaxis input, activamos la alternativa "New Project". En la ventana general settings, seleccionamos la pestaña "Project", denominamos al archivo, asignamos un prototipo y seleccionamos la cantidad componentes. Usamos el prototipo (Plane Strain), el número de elementos seleccionada es de 6 nodos (6-Node).

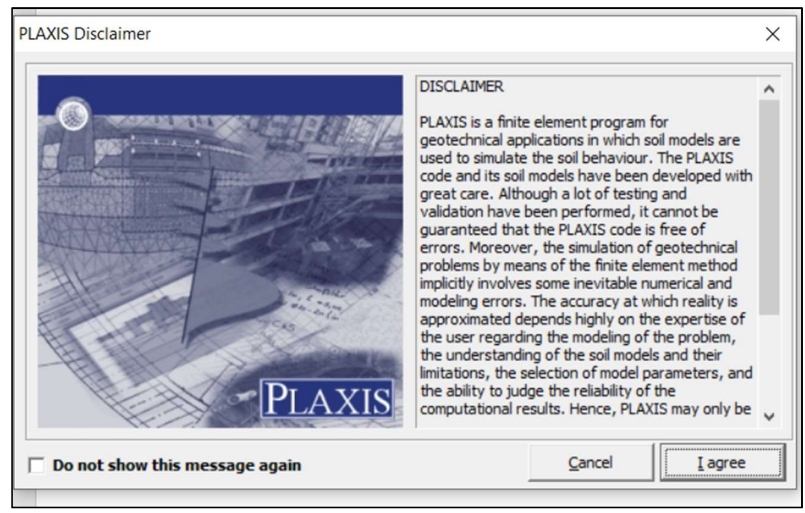

Figura 180. Plaxis v. 8.6 – Ventana New Project. Fuente: Elaboración Propia

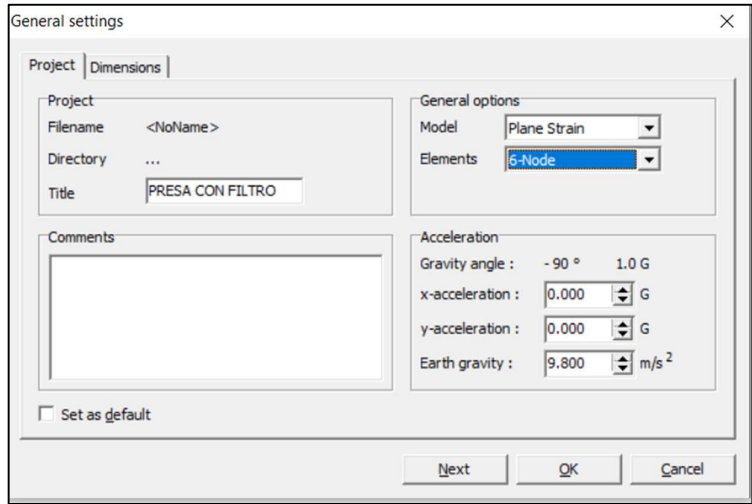

Figura 181. Plaxis 8.6 – Configuración general del proyecto (Pestaña Project). Fuente: Elaboración Propia

En la pestaña "Dimensions", establecer las unidades de trabajo y la configuración de la página.

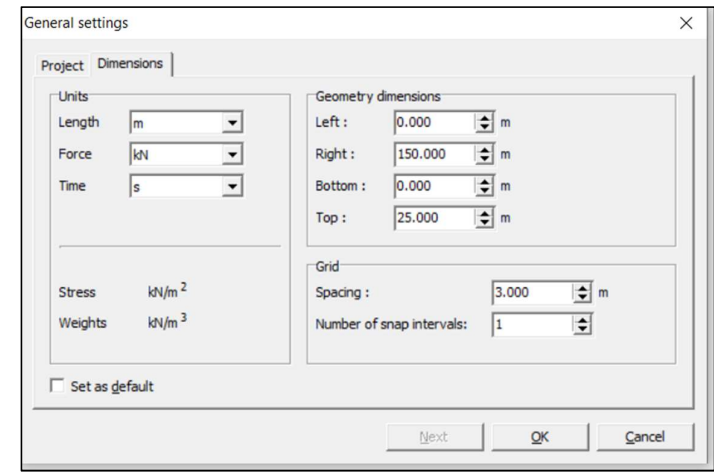

Figura 182. Plaxis 8.6 – Configuración general del proyecto (Pestaña Dimensions) Fuente: Elaboración Propia

### b) Creación de regiones

Accedemos a la opción "Geometry line"

|      |           | Plaxis 8.6 Input - <noname></noname> |   |                   |       |                  |          |            |         |       |      |
|------|-----------|--------------------------------------|---|-------------------|-------|------------------|----------|------------|---------|-------|------|
| File | Edit      | View                                 |   | Geometry          | Loads | <b>Materials</b> |          | Mesh       | Initial |       | Help |
|      |           | Q                                    | D | $\circ$ . $\circ$ |       | $\Theta$         | $\alpha$ |            |         |       |      |
|      |           |                                      |   |                   |       |                  |          | 第…→○ □⊩Ⅲ∰哦 |         |       |      |
|      |           | $-20.00$                             |   | $-10.00$          |       | 0.00             |          | 10.00      |         | 20,00 | 30   |
|      | $50.00 -$ |                                      |   |                   |       |                  |          |            |         |       |      |

 Figura 183. Plaxis 8.6.- Herramienta "Geometry line". Fuente: Elaboración Propia

Luego en la barra inferior de la ventana del software, ingresar las coordenadas separándolas por un espaciado.

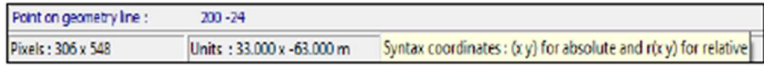

Figura 184. Plaxis 8.6.- Ingreso de coordenadas. Fuente: Elaboración Propia

Para un embalse con drenaje tipo talón, usamos las coordenadas mencionadas.

| <b>ELEMENTO</b>         |           | <b>COORDENADAS</b> |  |  |
|-------------------------|-----------|--------------------|--|--|
| <b>ESTRATO INFERIOR</b> | 0.00      | $-24.00$           |  |  |
|                         | 0.00      | $-3.00$            |  |  |
|                         | 150.00    | $-3.00$            |  |  |
|                         | 150.00    | $-24.00$           |  |  |
| <b>ESTRATO</b>          | 0.00      | 0.00               |  |  |
| <b>SUPERIOR</b>         | 150.00    | 0.00               |  |  |
|                         | 150.00    | $-3.00$            |  |  |
|                         | 0.00      | $-3.00$            |  |  |
|                         | 13.8943   | 0.00               |  |  |
|                         | 76.89427  | 21.00              |  |  |
| <b>CUERPO DE PRESA</b>  | 84.39427  | 21.00              |  |  |
|                         | 114.39427 | 9.00               |  |  |
|                         | 105.39427 | 0.00               |  |  |
|                         | 114.39427 | 9.00               |  |  |
| <b>FILTRO</b>           | 105.39427 | 0.00               |  |  |
|                         | 109.63691 | 0.00               |  |  |
|                         | 117.42473 | 7.787817           |  |  |
|                         | 117.42473 | 7.787817           |  |  |
| <b>DREN</b>             | 109.63691 | 0.00               |  |  |
|                         | 136.8943  | 0.00               |  |  |
| <b>TIRANTES DE</b>      | 64.8943   | 17.00              |  |  |
| <b>AGUA</b>             | 132.6443  | 1.70               |  |  |
|                         |           |                    |  |  |

Tabla 87. Configuración general del proyecto (Pestaña Dimensions).

Fuente: Elaboración Propia

#### c) Condiciones de contorno

Clic en la herramienta "Standard fixities", para establecer las condiciones de contorno.

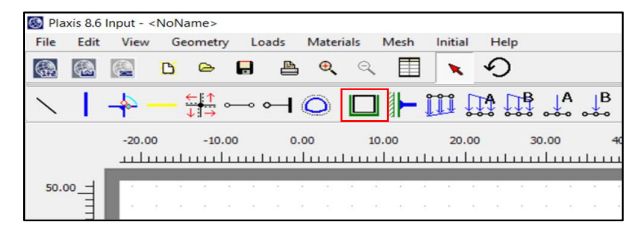

Figura 185. Plaxis 8.6. – Herramienta "Standard fixities". Fuente: Elaboración Propia

Se dibujan unas líneas en los costados y parte inferior de la cimentación. Las líneas laterales indican que solo existirá desplazamiento vertical, mientras que el pequeño cuadrado en la parte inferior, simboliza que no existen desplazamientos en ese contorno.

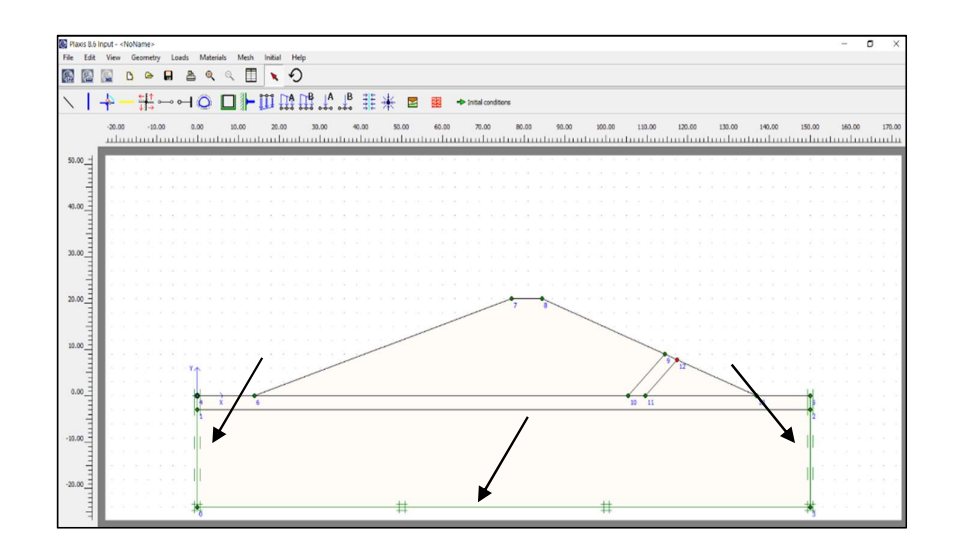

Figura 186. Plaxis 8.6. – Condiciones de contorno para la presa analizada. Fuente: Elaboración Propia

### d) Creación De Materiales

Clic en la herramienta "Material Sets".

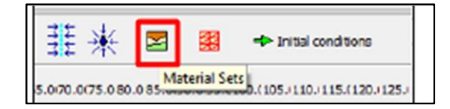

Figura 187. Plaxis 8.6 –Herramienta "Standard fixities. Fuente: Elaboración Propia

Aparece un cuadro de diálogo, en la pestaña "General" se especifica el nombre, el modelo (Mohr – Coulomb) y tipo de material. Acerca del material, se colocará "Drained" si el material es granulares, "Undrained" si es arcilla y "Non-porous" si se trata de concreto. El peso específico drenado (Y unsat) corresponde a la máxima densidad seca y el peso específico saturado (Y sat) es el parámetro anterior incorporando el contenido de humedad saturado. Se ingresa el coeficiente de permeabilidad, el cual es igual en ambos ejes.

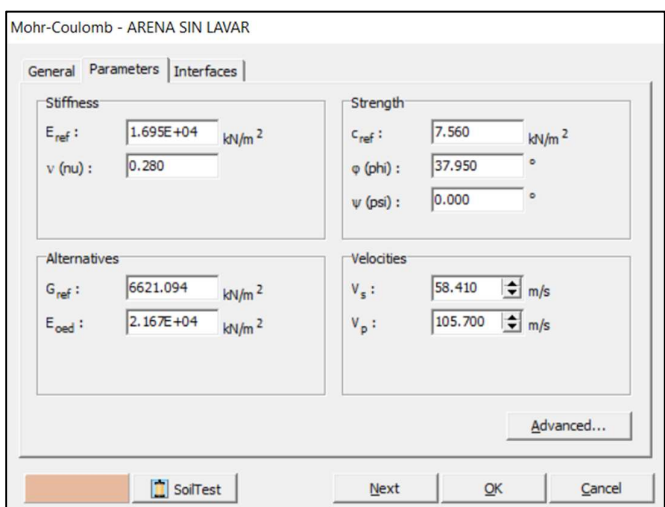

Figura 188. Plaxis 8.6 – Creación de materiales (Pestaña General). Fuente: Elaboración Propia

En la pestaña "Parameters" se ingresa el módulo de elasticidad y coeficiente de Poisson; la cohesión y ángulo de fricción resultantes del ensayo de corte directo. Se debe colocar una cantidad despreciable si el material no presenta cohesion.

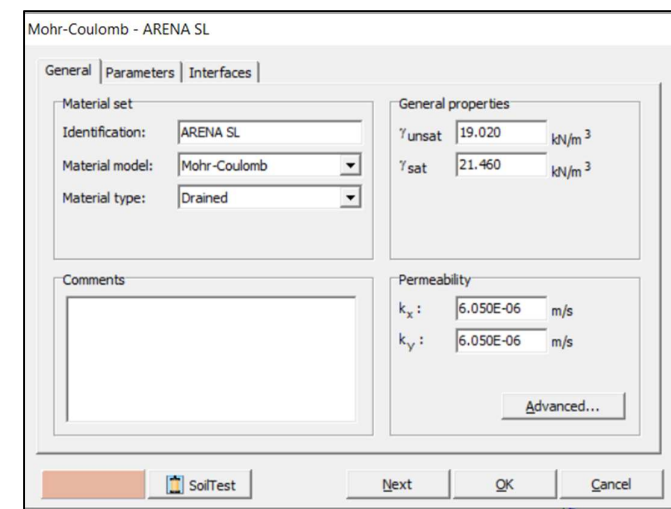

Figura 189. Plaxis 8.6 – Creación de materiales (Pestaña Parametros). Fuente: Elaboración Propia

Concluido la creación de materiales, se asigna el material arrastrando este hacia la región deseada. Finalmente, clic en "Cluster".

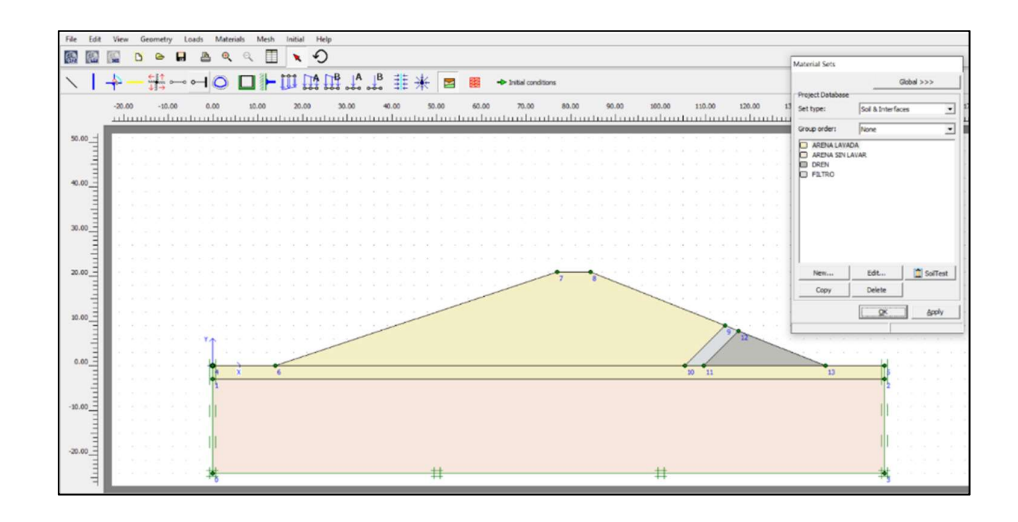

Figura 190. Plaxis v. 8.6 –Asignación de materiales en la sección de presa. Fuente: Elaboración Propia

Para establecer la triangulación de la presa, usamos "Mesh" y hacemos clic en "Global coarseness". Seleccionamos "Very fine". Luego, clic en el botón "Ok".

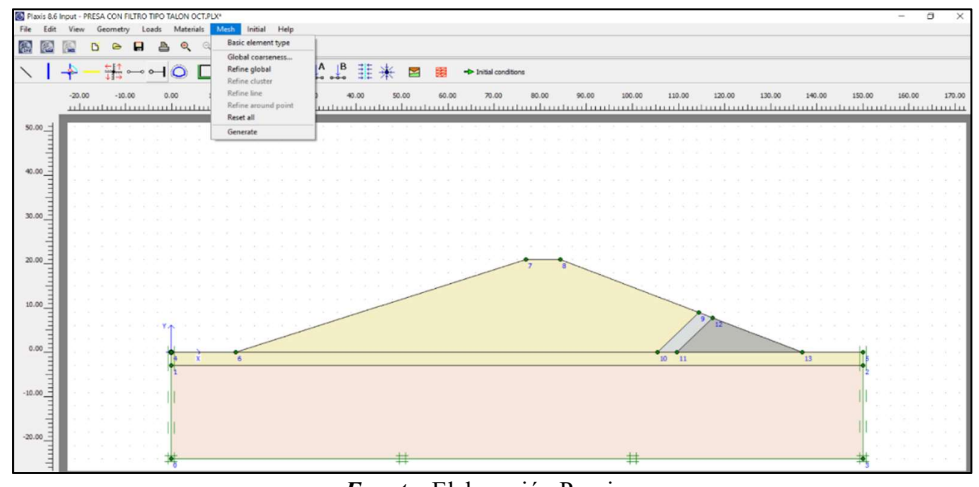

Figura 191. Plaxis v. 8.6 – Fineza de la triangulación.

Fuente: Elaboración Propia

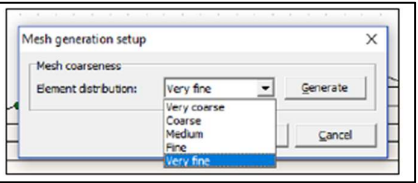

Figura 192. Plaxis v. 8.6 – Selección de regiones para aplicar mayor fineza a la triangulación. Fuente: Elaboración Propia

Seleccionamos las regiones pertenecientes de la presa en estudio, para aplicarle una mayor fineza a la triangulación. Usamos la opción "Mesh" y usamos "Refine cluster". Se mostrará una ventana de la triangulación de la sección, después usamos "Update".

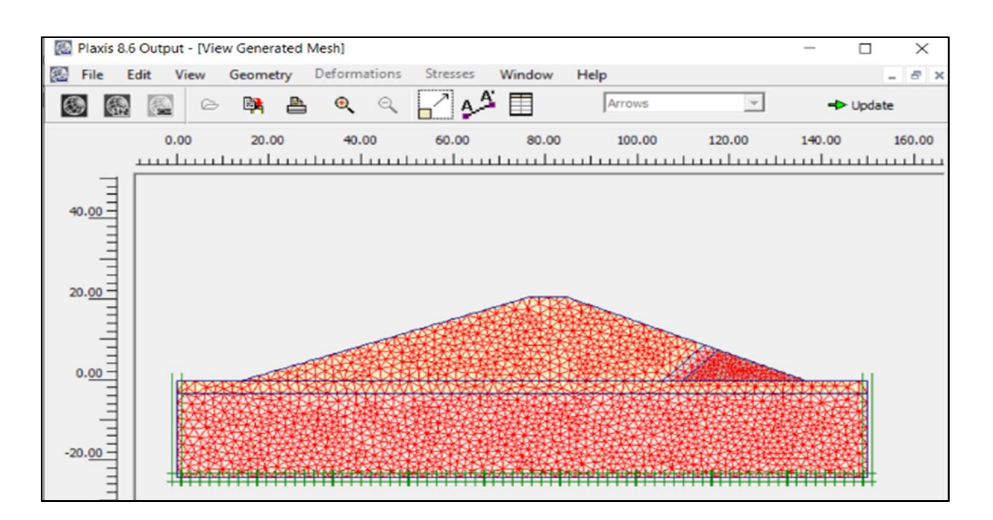

Figura 193. Plaxis v. 8.6 – Triangulación de la sección de presa. Fuente: Elaboración Propia

### e) Colocación De Los Tirantes De Agua (Nivel Freático)

Usamos "Condicions initials". Se define "Phreatic level" y colocamos la altura de agua.

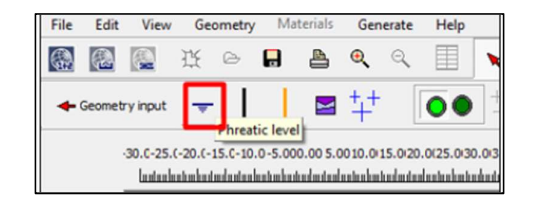

Figura 194. Plaxis v. 8.6 – Herramienta "Phreatic level". Fuente: Elaboración Propia

Se han analizado en 2 fases: construcción y funcionamiento. En el primer caso, el tirante de agua se presenta desde un nivel de -14.00 m; en el segundo caso, se muestra un tirante aguas arriba de 17.00 m y aguas abajo de 1.70 m.

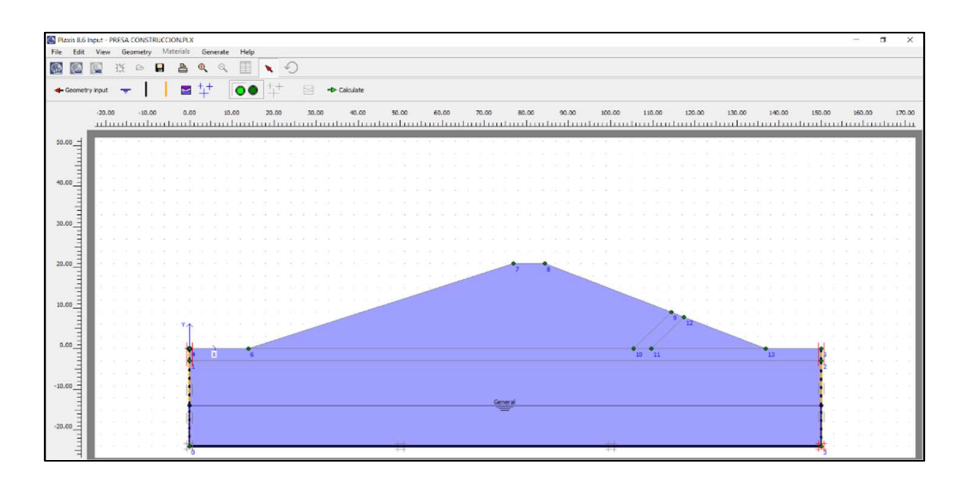

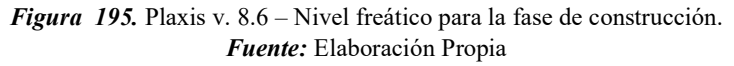

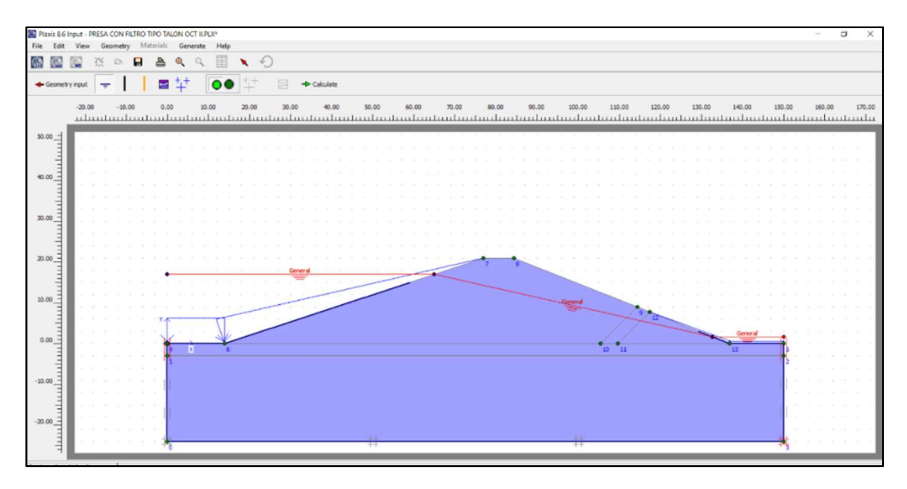

Figura 196. Plaxis v. 8.6 – Nivel freático para la fase de funcionamiento. Fuente: Elaboración Propia

### f) Condiciones de borde

Usamos "Closed flow boundary". Para generar un perímetro impermeable, alrededor de los extremos laterales e inferior de la cimentación.

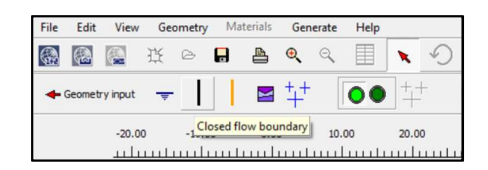

Figura 197. Plaxis v. 8.6 – Herramienta "Closed flow boundary". Fuente: Elaboración Propia

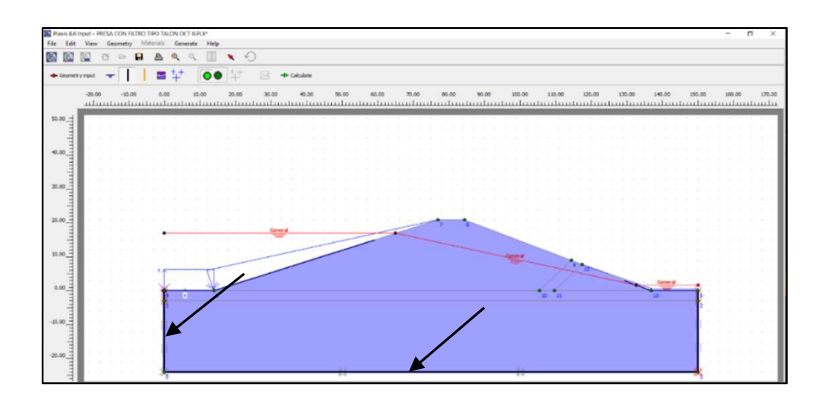

Figura 198. Plaxis v. 8.6 – Borde impermeable de la presa en la fase de funcionamiento. Fuente: Elaboración Propia

La herramienta "Closed consolidation boundary", se utiliza cuando la sección transversal es simétrica. En estos casos, solo se introduce al programa uno de los lados simétricos y en la mitad de la sección se dibuja una línea después de activar dicha herramienta.

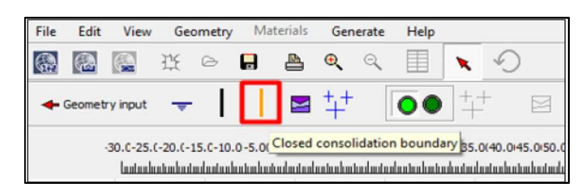

Figura 199. Plaxis v. 8.6 – Herramienta "Closed flow boundary". Fuente: Elaboración Propia

#### g) Generación de presión de poro

Las áreas que se encuentran bajo la altura freática, son afectadas por el empuje de los poros. Usamos la opción "Generate water pressures".

| File | Edit | View           | Geometry | Materials |              | Generate | Help                     |  |       |           |
|------|------|----------------|----------|-----------|--------------|----------|--------------------------|--|-------|-----------|
| 6    | 22   |                |          | A         | $\mathbf{a}$ | $\alpha$ | 里                        |  |       |           |
|      |      | Geometry input |          | ⊌         |              |          | $\mathbf{O} \mathbf{O}$  |  | R     | Calculate |
|      |      | $-20.00$       | $-10,00$ | 0.00      |              |          | Generate water pressures |  | 30,00 | 40.00     |

Figura 200. Plaxis v. 8.6 – Herramienta "Generate wáter pressures". Fuente: Elaboración Propia

Si se desea realizar un análisis en la fase de construcción (napa freática a partir del Nivel -14.00 m), se activa la opción "Phreatic level". Para la presa en su fase de funcionamiento (con tirantes aguas arriba y abajo), se activa la opción "Groundwater calculation (steady state)" y "Standard settings". Finalmente "OK".

En la ventana que aparece se muestra el desplazamiento del agua a través de la estructura mediante flechas azules (líneas de flujo). Finalmente, clic en "Update".

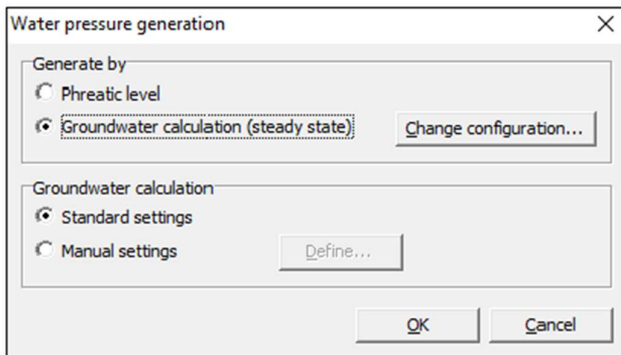

Figura 201. Plaxis v. 8.6 – Selección del tipo de análisis para la presión de poro. Fuente: Elaboración Propia

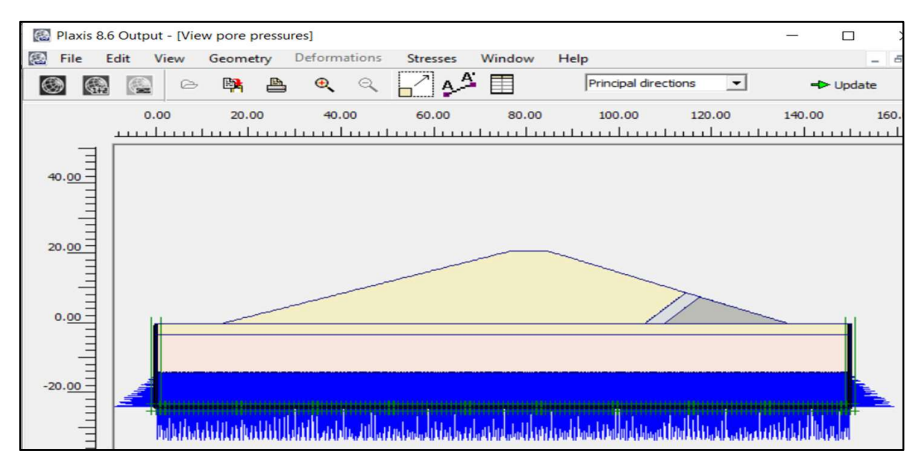

Figura 202. Plaxis v. 8.6 – Presión de poro en la presa (fase de construcción). Fuente: Elaboración Propia

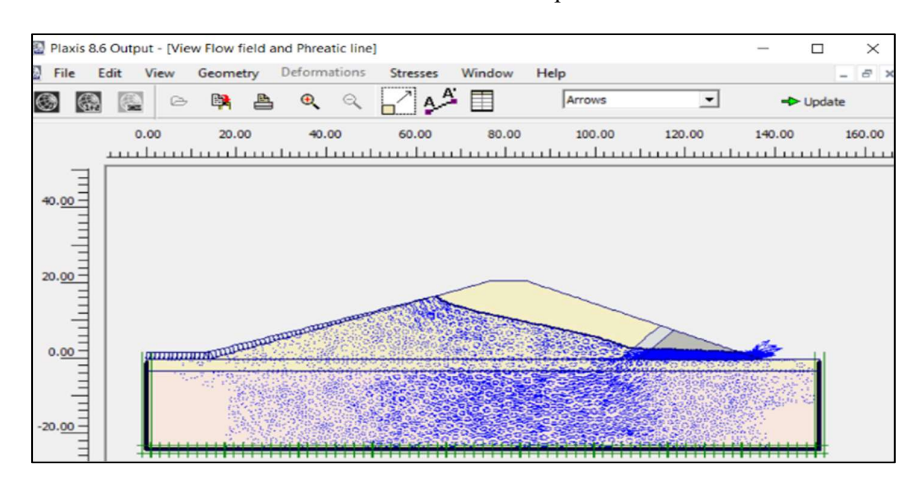

Figura 203. Plaxis v. 8.6 – Presión de poro en la presa (fase de funcionamiento). Fuente: Elaboración Propia
#### h) Generación De Esfuerzos Iniciales

Activar el botón denominado conmutador

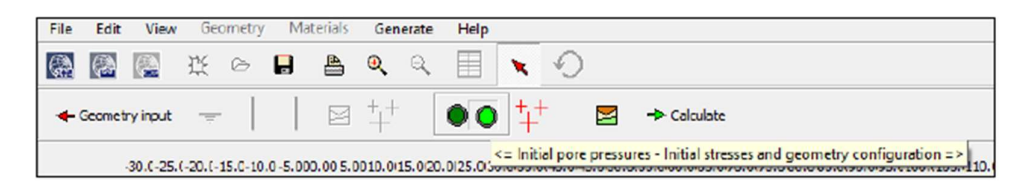

Figura 204. Plaxis v. 8.6 – Activación del conmutador. Fuente: Elaboración Propia

"Generate initial stresses" para generar presión de poros en el embalse.

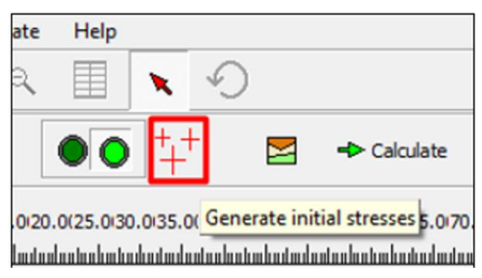

Figura 205. Plaxis v. 8.6 – Presión de poro en la presa (fase de funcionamiento). Fuente: Elaboración Propia

el factor 1 indica que solo está afectado por el peso propio.

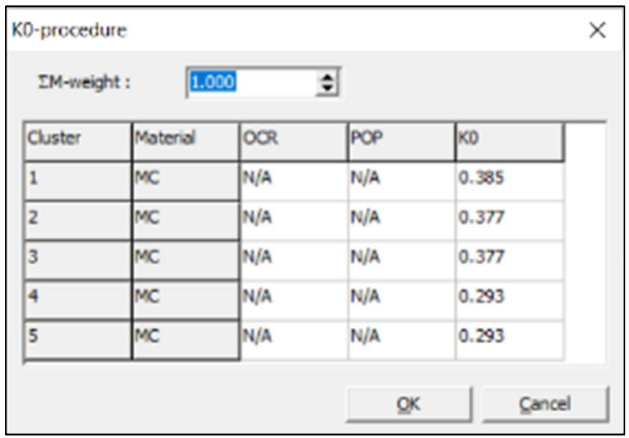

Figura 206. Plaxis v. 8.6 – "Generate initial stresses". Fuente: Elaboración Propia.

#### i) Establecimiento De Fases Constructivas

Usando "Calculate". Se mostara un cuadro de diálogo y en la pestaña "General" colocar el nombre de la fase y el tipo de análisis, este puede ser "Plastic analysis" (Análisis plástico) o "Consolidation analysis" (Análisis por consolidación). El análisis seleccionado fue análisis plástico por ser suelos granulares.

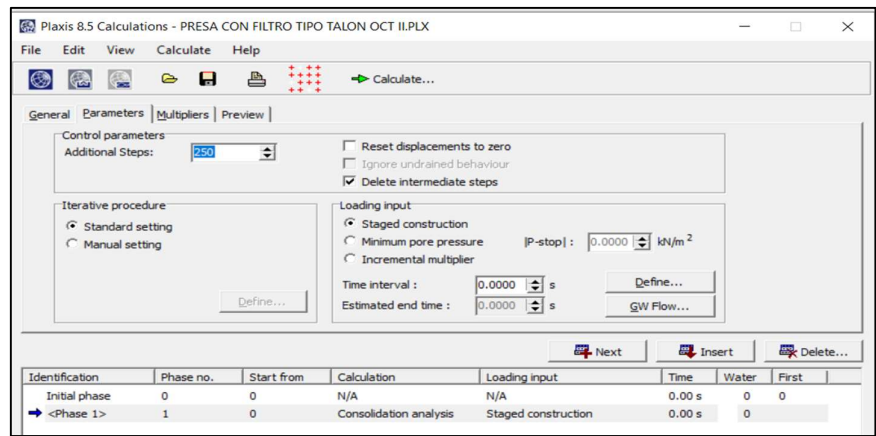

Figura 207. Plaxis v. 8.6 – Establecimiento de las fases a analizar (Pestaña General). Fuente: Elaboración Propia.

En la pestaña "Parameters", desactivar "Delect intermediate steps" y activar "Staged construction".

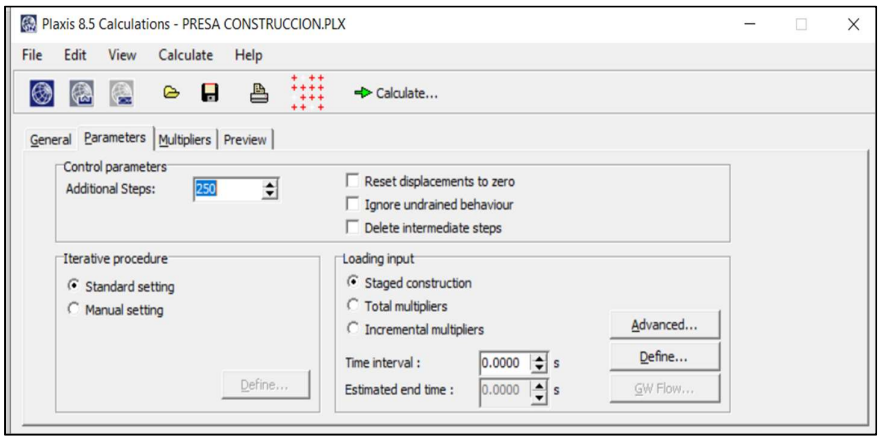

Figura 208. Plaxis v. 8.6 – Establecimiento de las fases a analizar (Pestaña Parameters) Fuente: Elaboración Propia.

Si se desea crear nuevas fases a analizar, presionar "Next" y seguir el procedimiento antes visto.

Seleccionamos "Select points for curves" para establecer puntos de análisis o control.

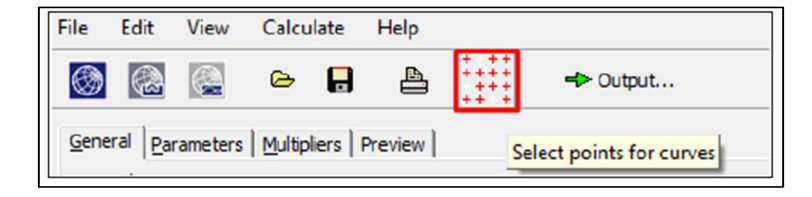

Figura 209. Plaxis v. 8.6 – Herramienta "Select points for curves". Fuente: Elaboración Propia.

Establecer los puntos a estudiar usando la opción "Update

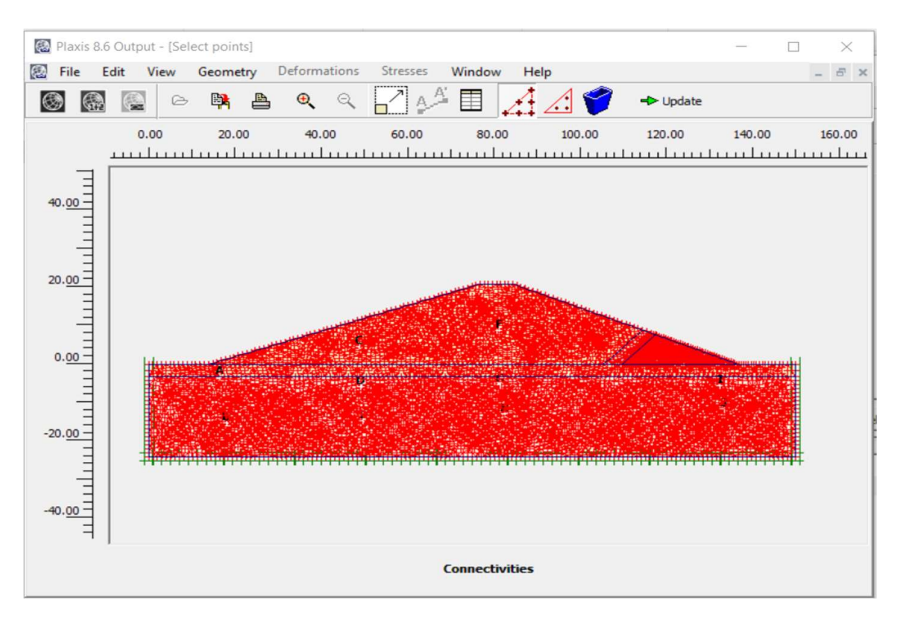

Figura 210. Plaxis v. 8.6 – Establecimiento de puntos de análisis. Fuente: Elaboración Propia.

Terminado el procedimiento de creación de fases, hacemos clic en el botón "Calculate". En ella se podrá visualizar la deformación de la triangulación y los desplazamientos.

Usando el menú "Deformations", después: "Deformed mesh" (Deformación de la triangulación), "Total displacements" Desplazamientos totales), "Horizontal displacements (x)" (Desplazamientos horizontales) o "Vertical displacements" (Desplazamientos verticales).

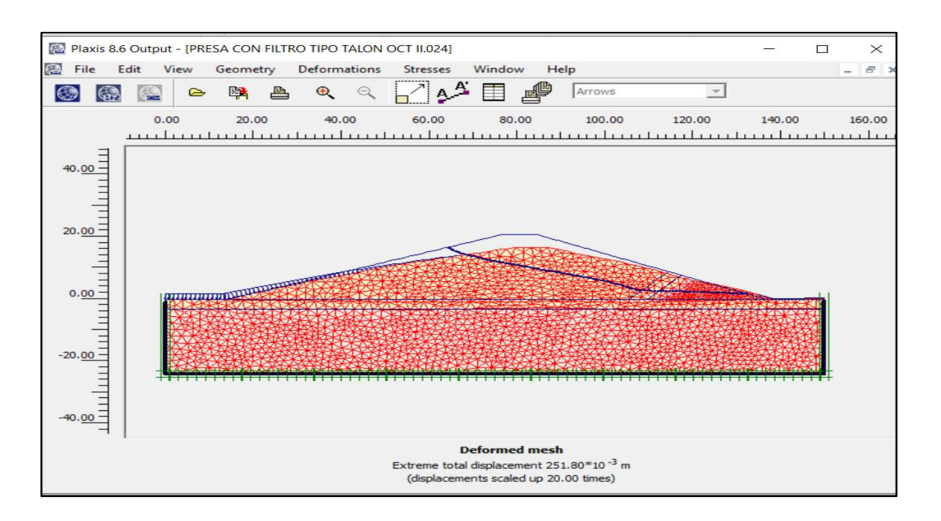

Figura 211. Plaxis v. 8.6 – Deformación de la triangulación. Fuente: Elaboración Propia.

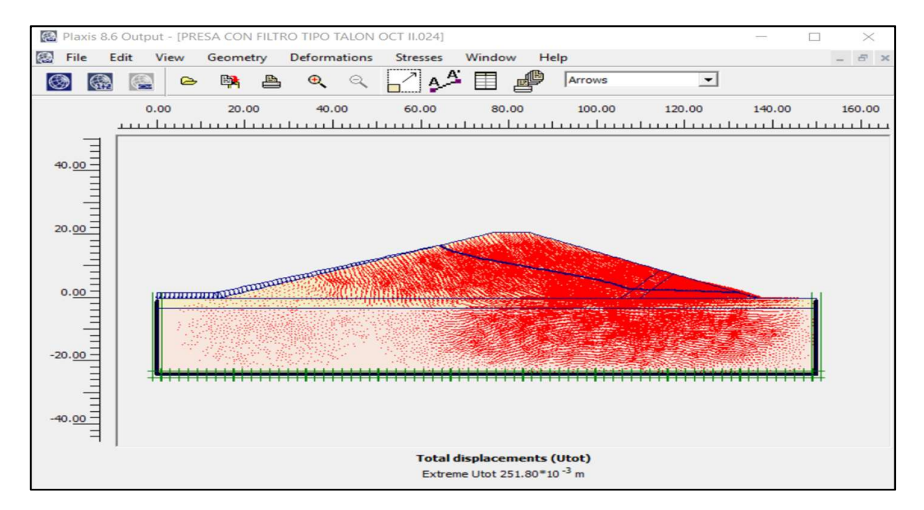

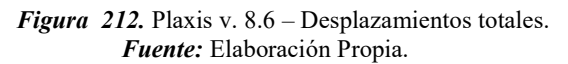

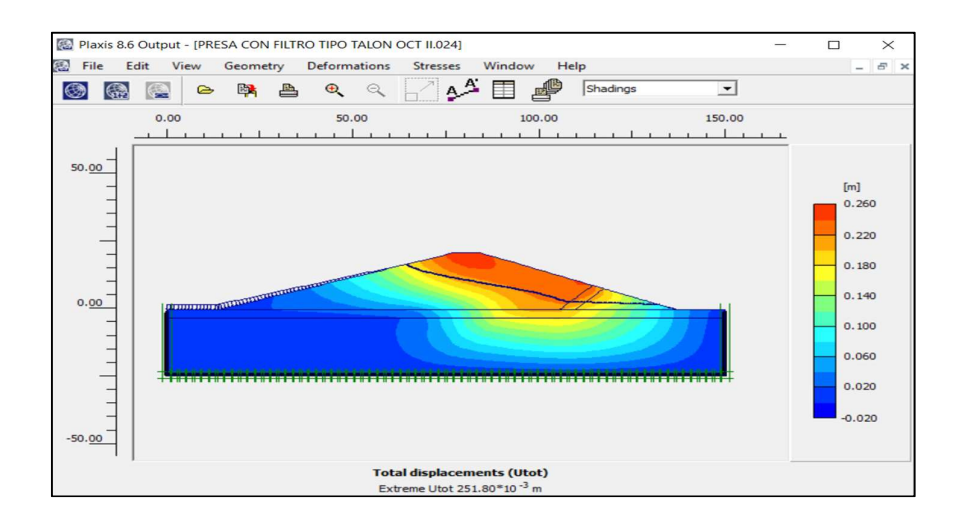

Figura 213. Plaxis v. 8.6 – Desplazamientos totales (Elementos finitos).. Fuente: Elaboración Propia

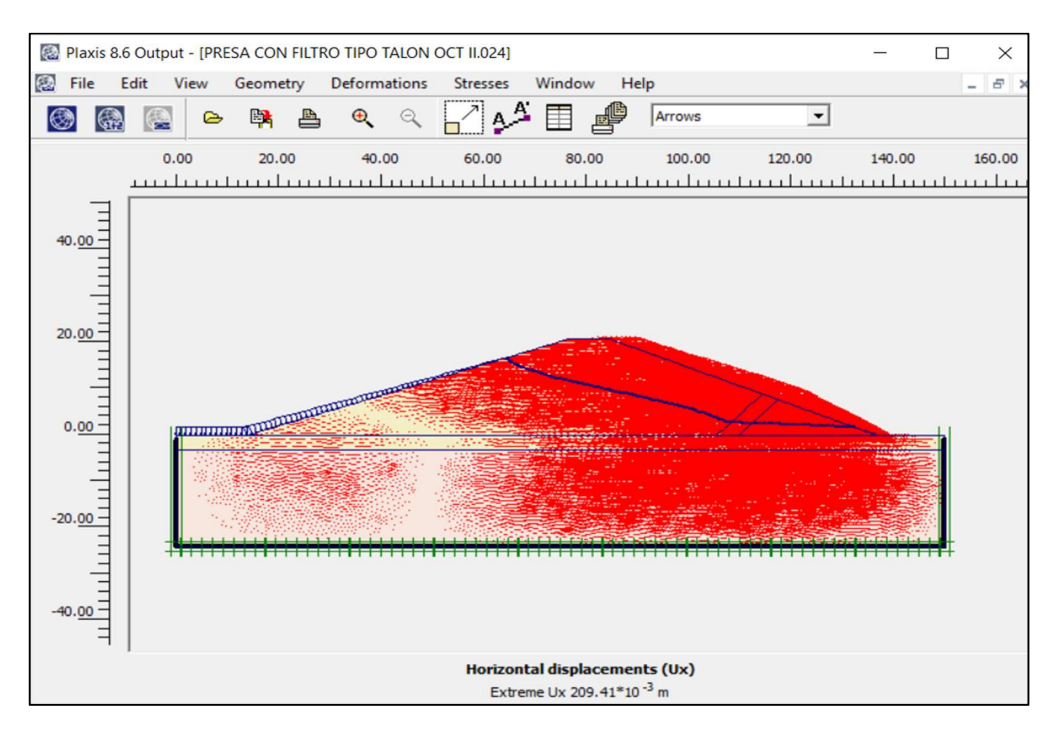

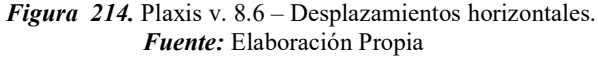

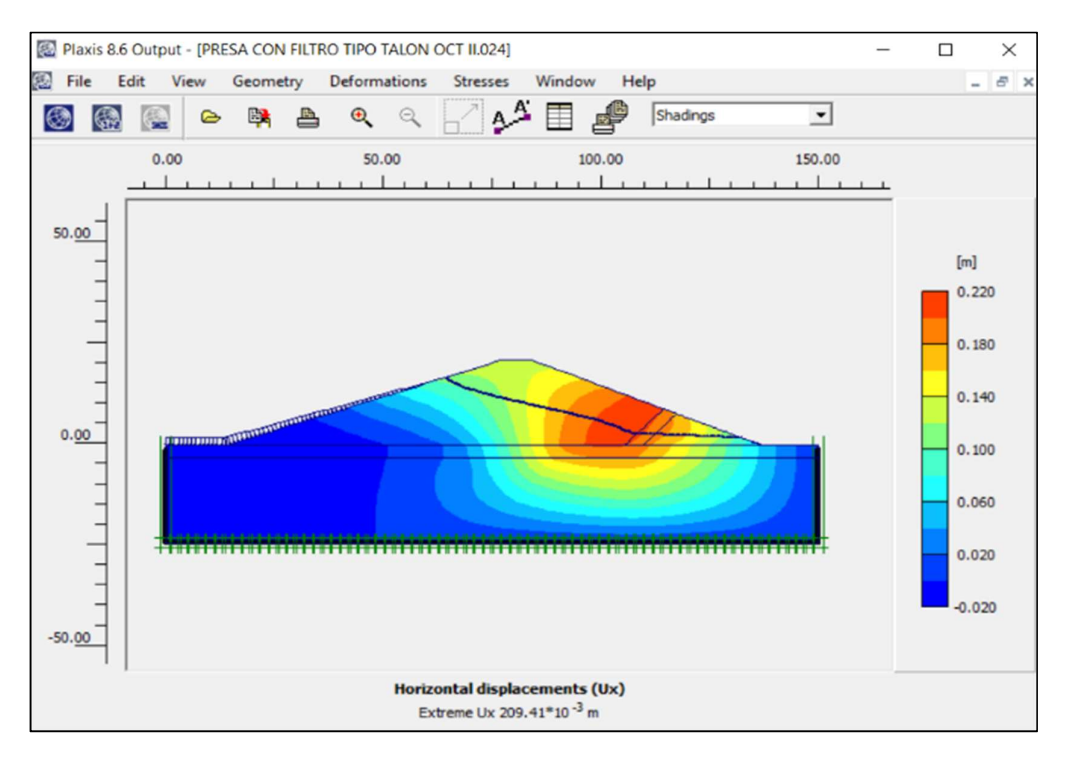

Figura 215. Plaxis v. 8.6 – Desplazamientos horizontales (Elementos finitos) Fuente: Elaboración Propia

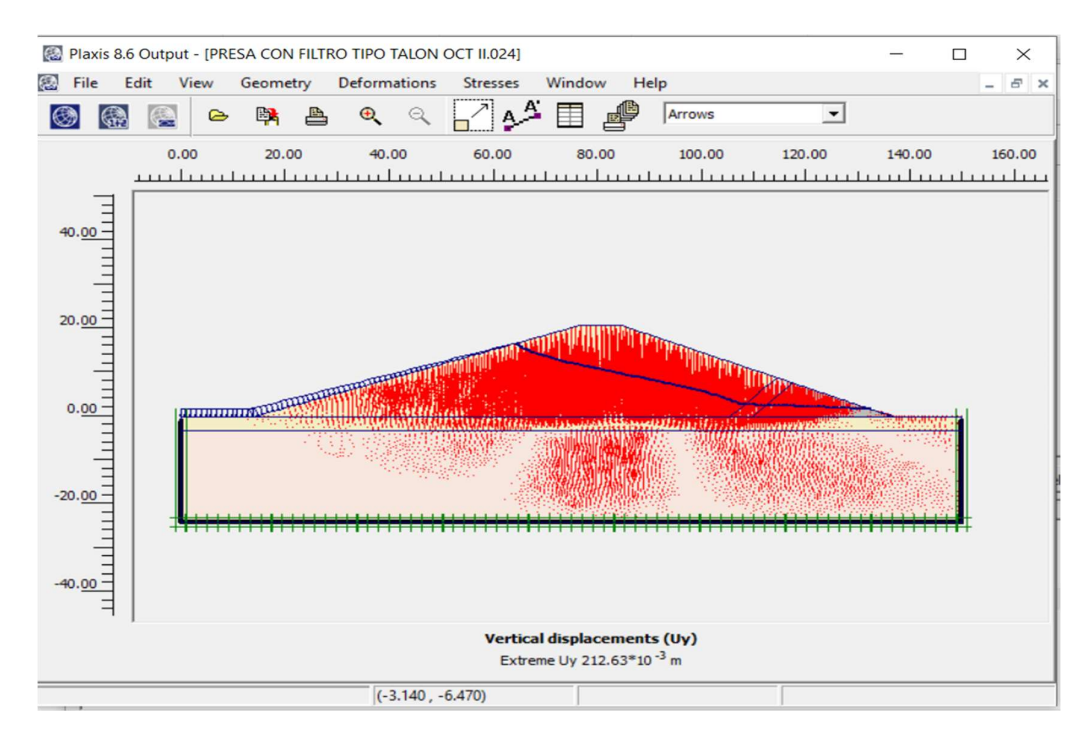

Figura 216. Plaxis v. 8.6 – Desplazamientos verticales. Fuente: Elaboración Propia

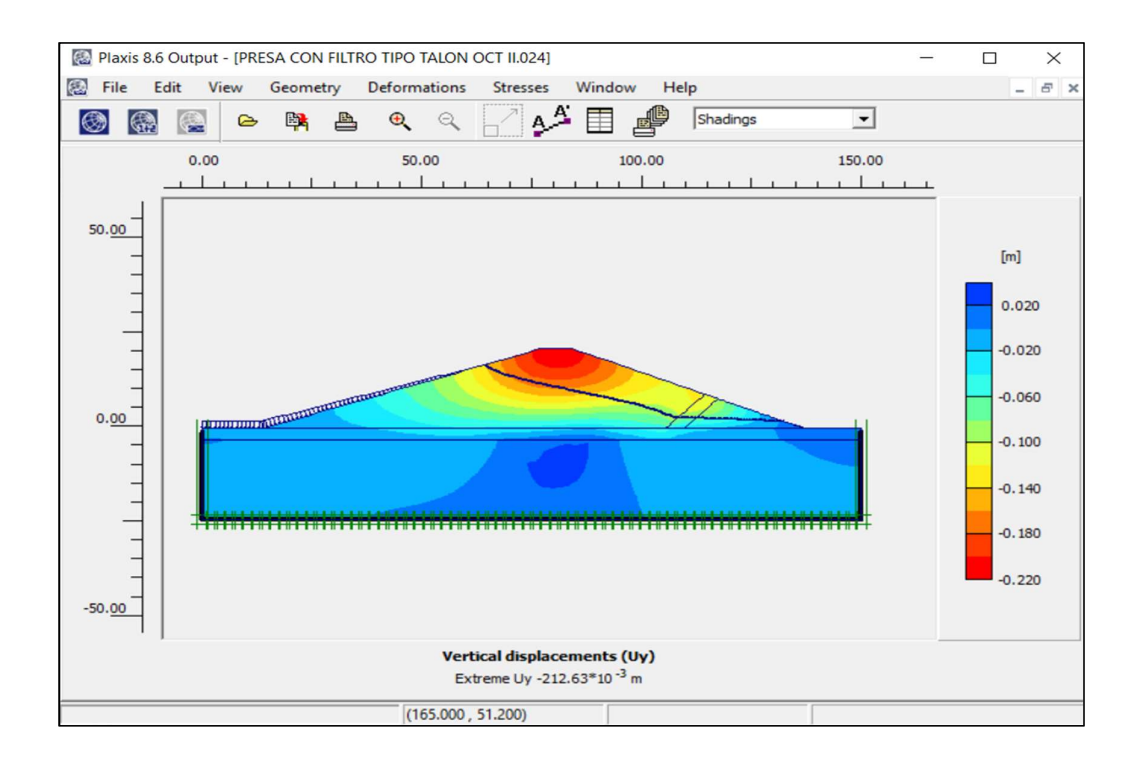

Figura 217. Plaxis v. 8.6 – Desplazamientos verticales (Elementos finitos). Fuente: Elaboración Propia

#### j) Verificación de los desplazamientos

Los desplazamientos (total, horizontal y vertical) para el embalse, fueron analizados con el software Plaxis; se analizó la fase construcción y los resultados se presentan en las Tablas 88.

Tabla 88. Desplazamientos de la presa de material homogéneo en su fase de construcción.

| LONG. DE DRENAJE                        | DESPLAZAMIENTOS (m) |                   |                 |  |  |
|-----------------------------------------|---------------------|-------------------|-----------------|--|--|
|                                         | <b>TOTAL</b>        | <b>HORIZONTAL</b> | <b>VERTICAL</b> |  |  |
| <b>CON DRENAJE TIPO</b><br><b>TALON</b> | 0.25                | 0.21              | 0.21            |  |  |

Fuente: Elaborado por los investigadores.

#### 3.1.9. Línea de saturación

#### 3.1.9.1. Principios teóricos

#### 3.1.9.1.1. Presa sin drenaje

Cuando la línea de saturación se encuentra al talud aguas abajo produce la principal falla por reblandecimiento .

#### (a) Dupuit

Esta no considera la entrada y salida y se toma como punto de partida el cruce del talud y el nivel de aguas arriba .

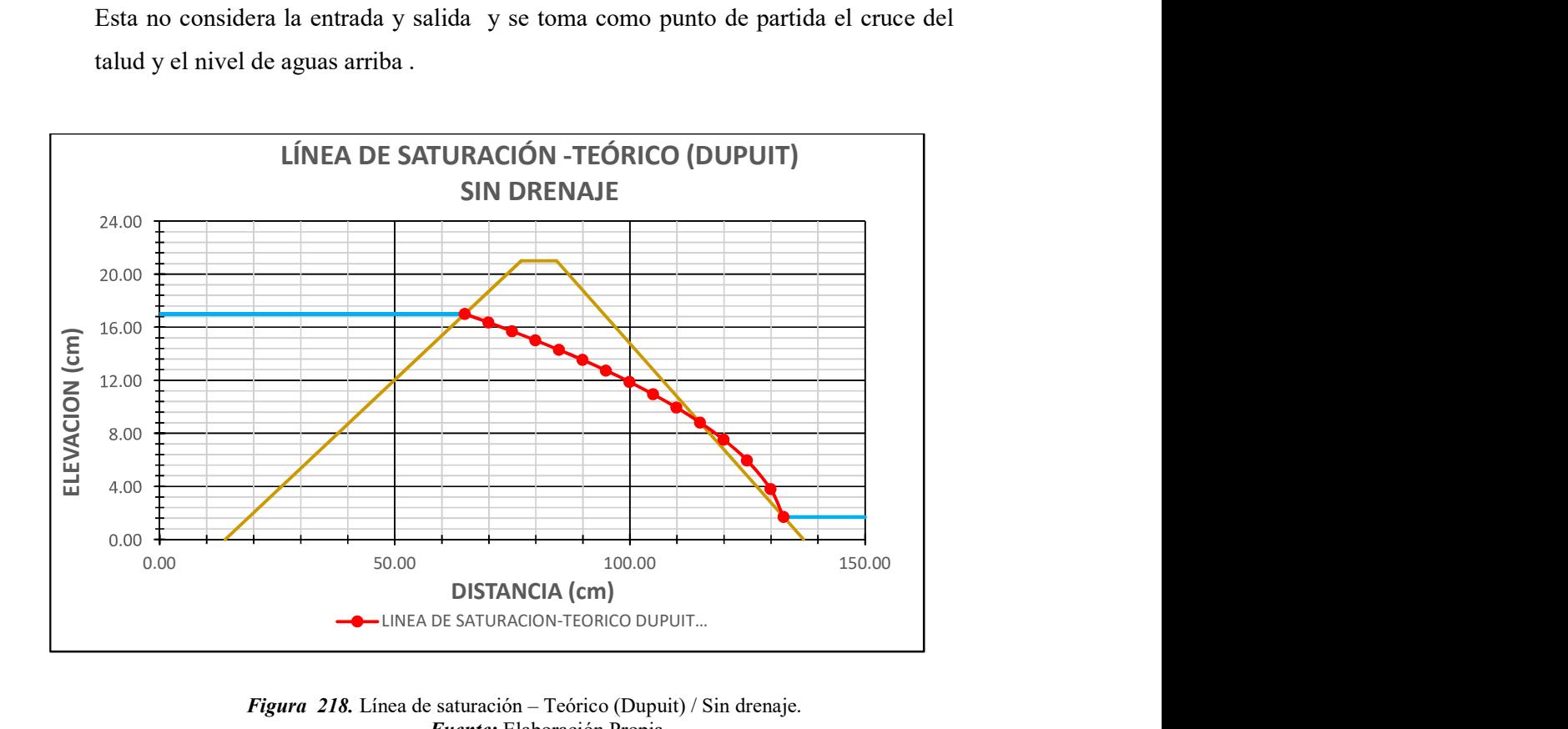

Figura 218. Línea de saturación – Teórico (Dupuit) / Sin drenaje. Fuente: Elaboración Propia

Como se aprecia en la Figura 218, el punto de salida del agua se encuentra en la coordenada (119.89, 8.82).

#### (b) Casagrande

Modificó la solución propuesta por Dupuit, proponiendo una posición de ingreso de "0.30m".

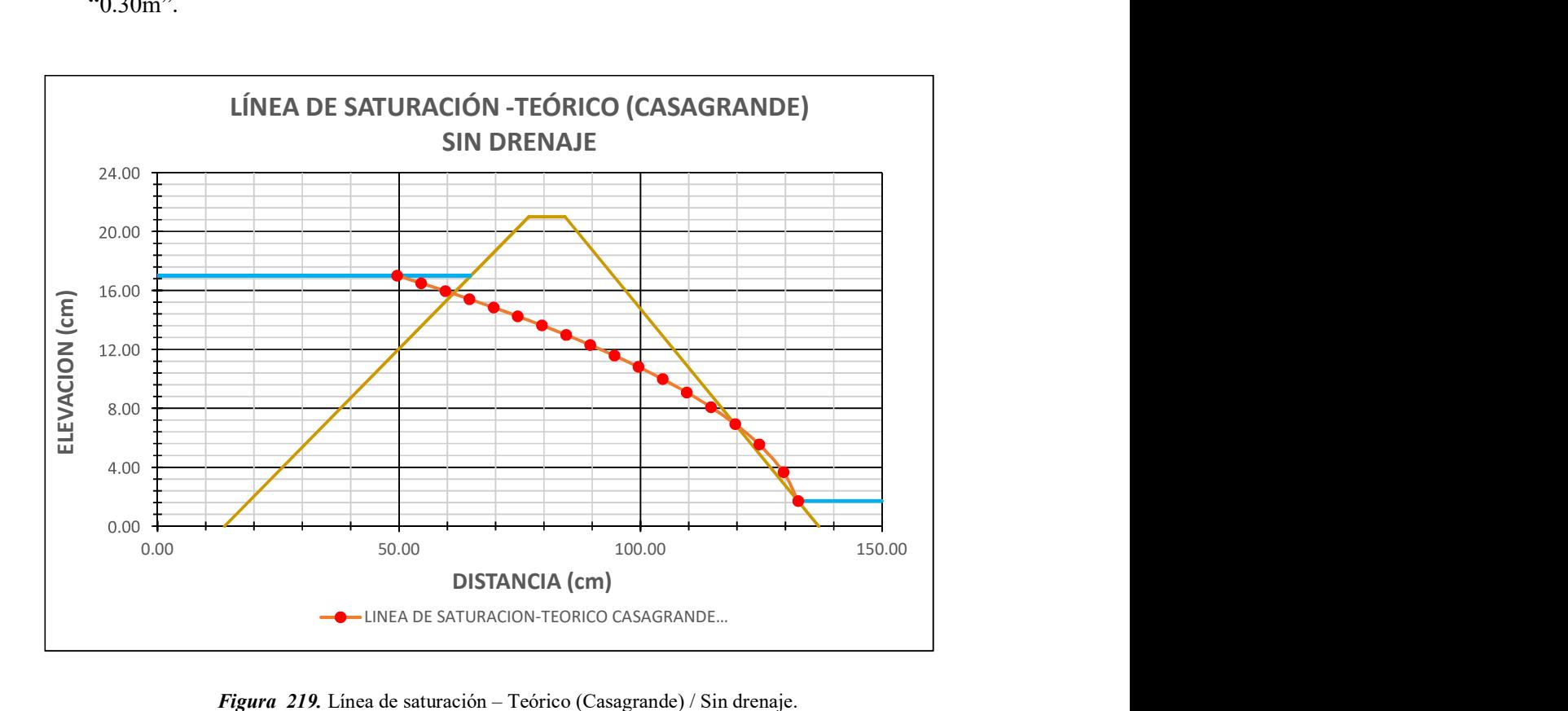

Figura 219. Línea de saturación – Teórico (Casagrande) / Sin drenaje. Fuente: Elaboración Propia

Como se aprecia en la Figura 219, el punto de salida del agua se encuentra en la coordenada (132.64, 1.70).

#### 3.1.9.1.2. Presa con drenaje horizontal

En estos casos, la línea de saturación intersecta el drenaje tipo talon, evitando el efecto erosivo del agua en el talud aguas abajo.

#### (a) Kozeny

Se mantiene la posición de ingreso de (0.30m) y se incorpora una zona salida por consecuencia del filtro.

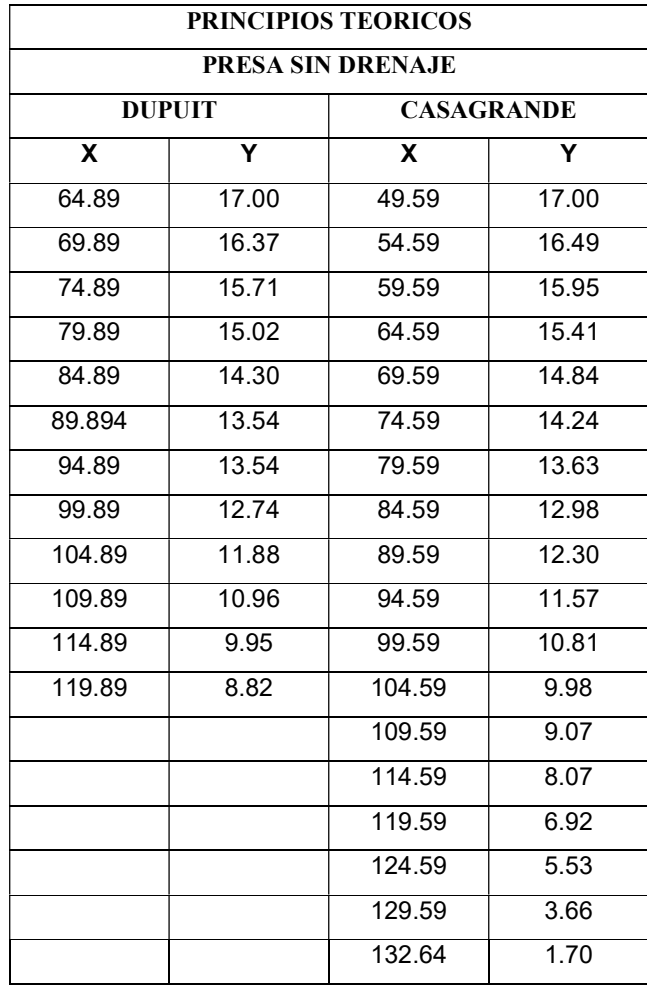

Fuente: Elaborado por los investigadores.

#### 3.1.9.1.3. GeoStudio (Seep/W)

Se generaron capturas de pantalla del análisis realizado en el software, y se trazó líneas de saturación mediante polilíneas para luego ser representadas en graficas en excel.

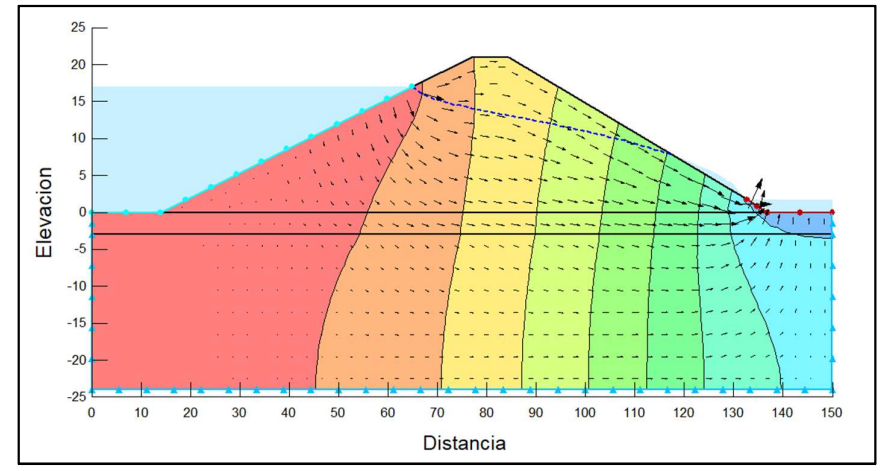

Figura 220. Línea de saturación proporcionada por GeoStudio (Seep/W). Fuente: Elaboración Propia

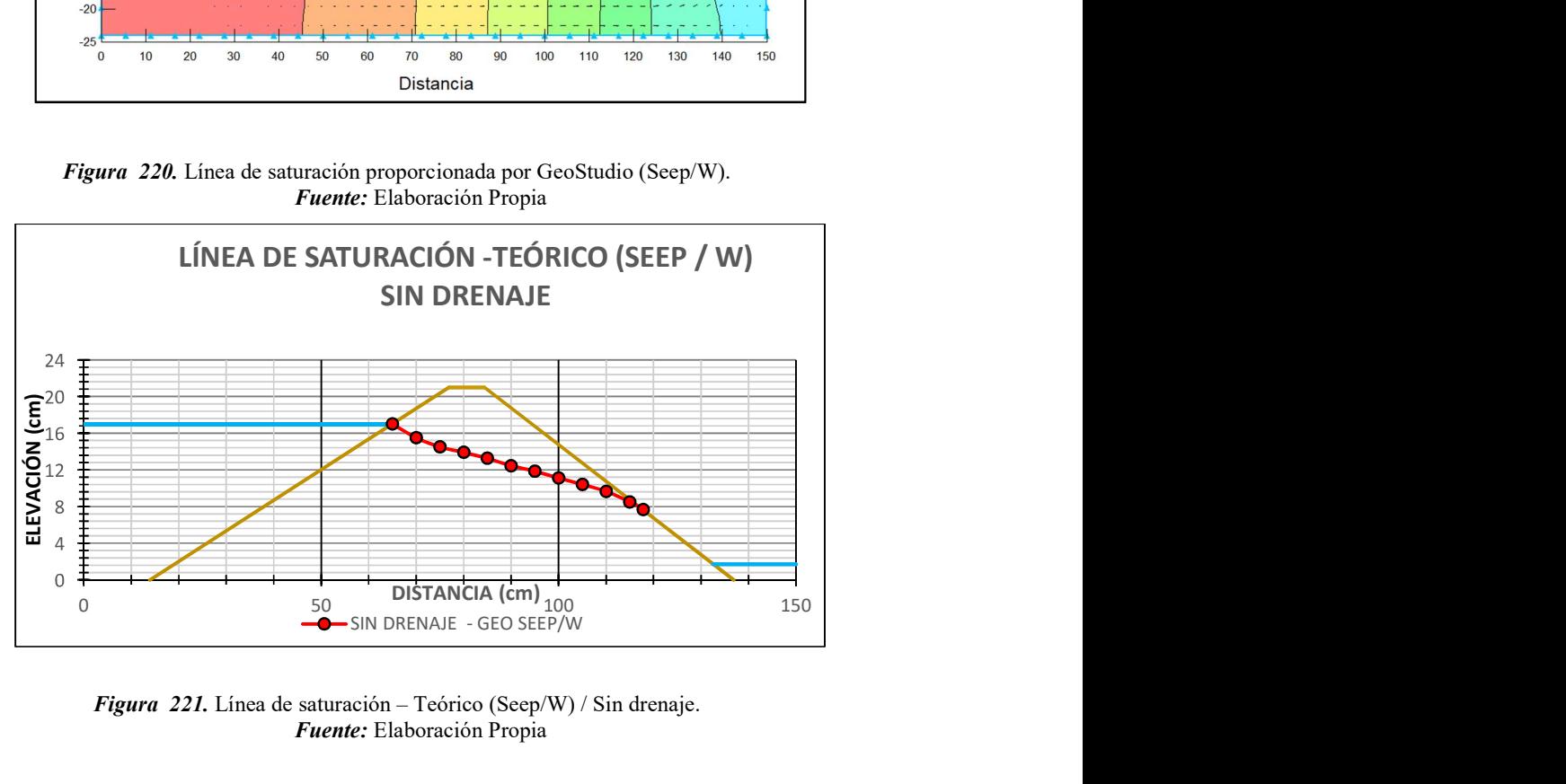

Figura 221. Línea de saturación – Teórico (Seep/W) / Sin drenaje. Fuente: Elaboración Propia

La zona por la cual sale el fluido se ubica en el eje (117.82, 7.62), como se aprecia en la Figura 221

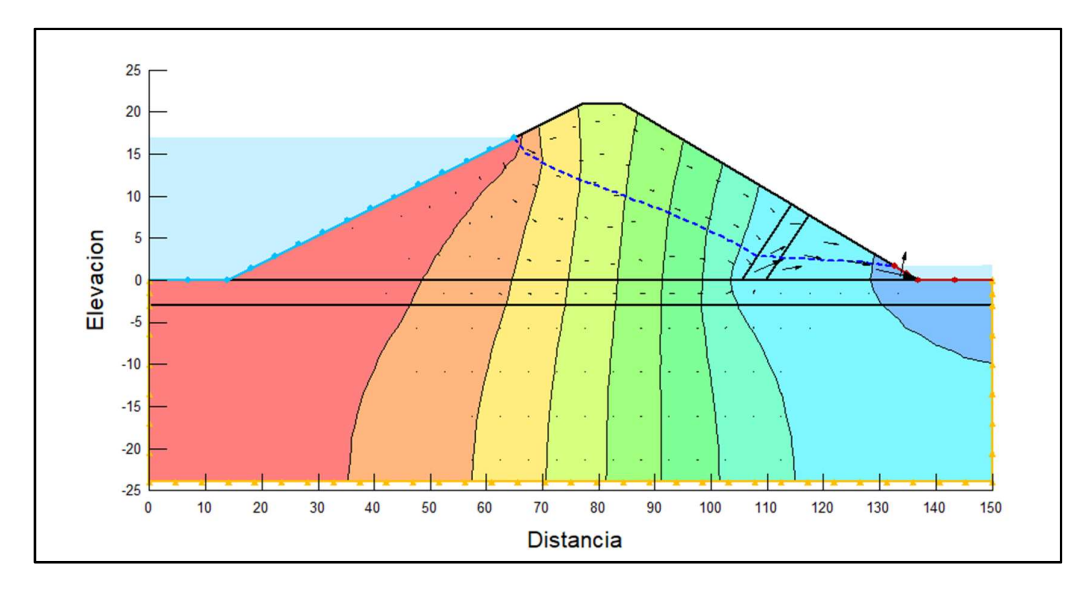

Figura 222. Línea de saturación – Teórico (Seep/W) / Con drenaje. Fuente: Elaboración Propia

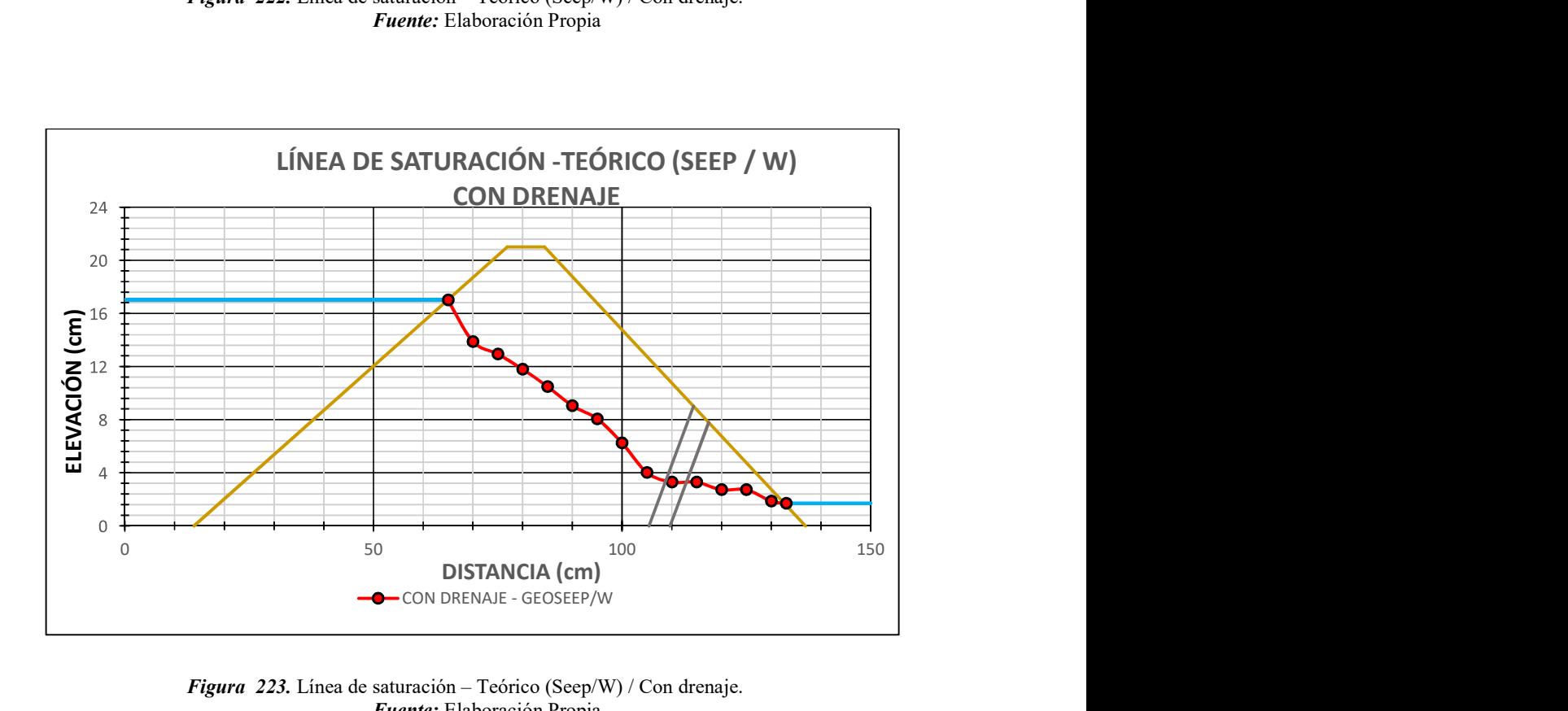

Figura 223. Línea de saturación – Teórico (Seep/W) / Con drenaje. Fuente: Elaboración Propia

Se aprecia en la Figura 223, el punto de salida del agua se encuentra en la coordenada (132.64, 1.70).

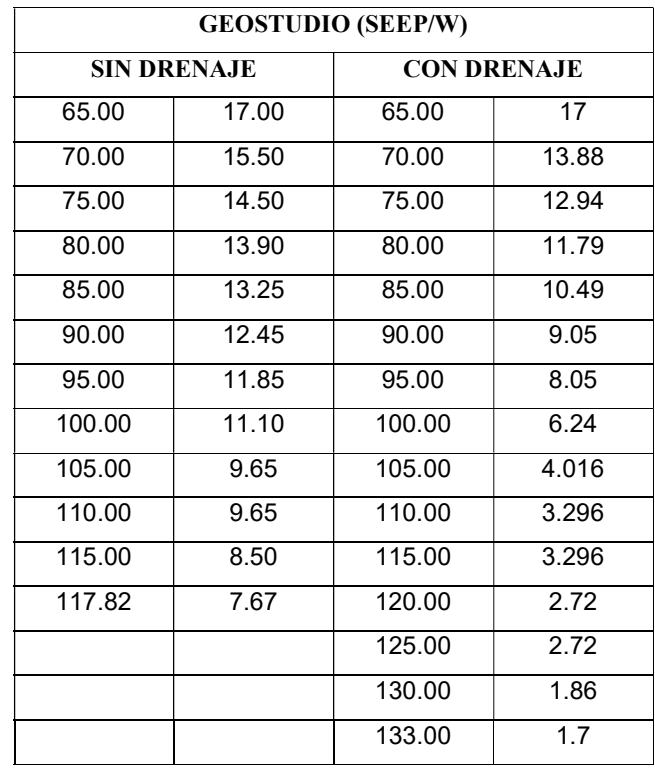

Tabla 90. Coordenadas representativas de la línea de saturación (Seep/W).

Fuente: Elaborado por los investigadores.

#### 3.1.10. Línea de saturación (Experimental).

Cuando se realizaron los ensayos, el bosquejo de la línea de saturación empezó en el cruce del talud y el nivel de aguas arriba, seguidamente se determinó el nivel de la línea cada 5 cm, hasta que esta logre cruzarse con el talud aguas abajo o el filtro tipo talón. Esta se pudo observar con la ayuda de tinta adaptada al equipo de drenaje.

#### a) Línea de saturación (Experimental) sin drenaje.

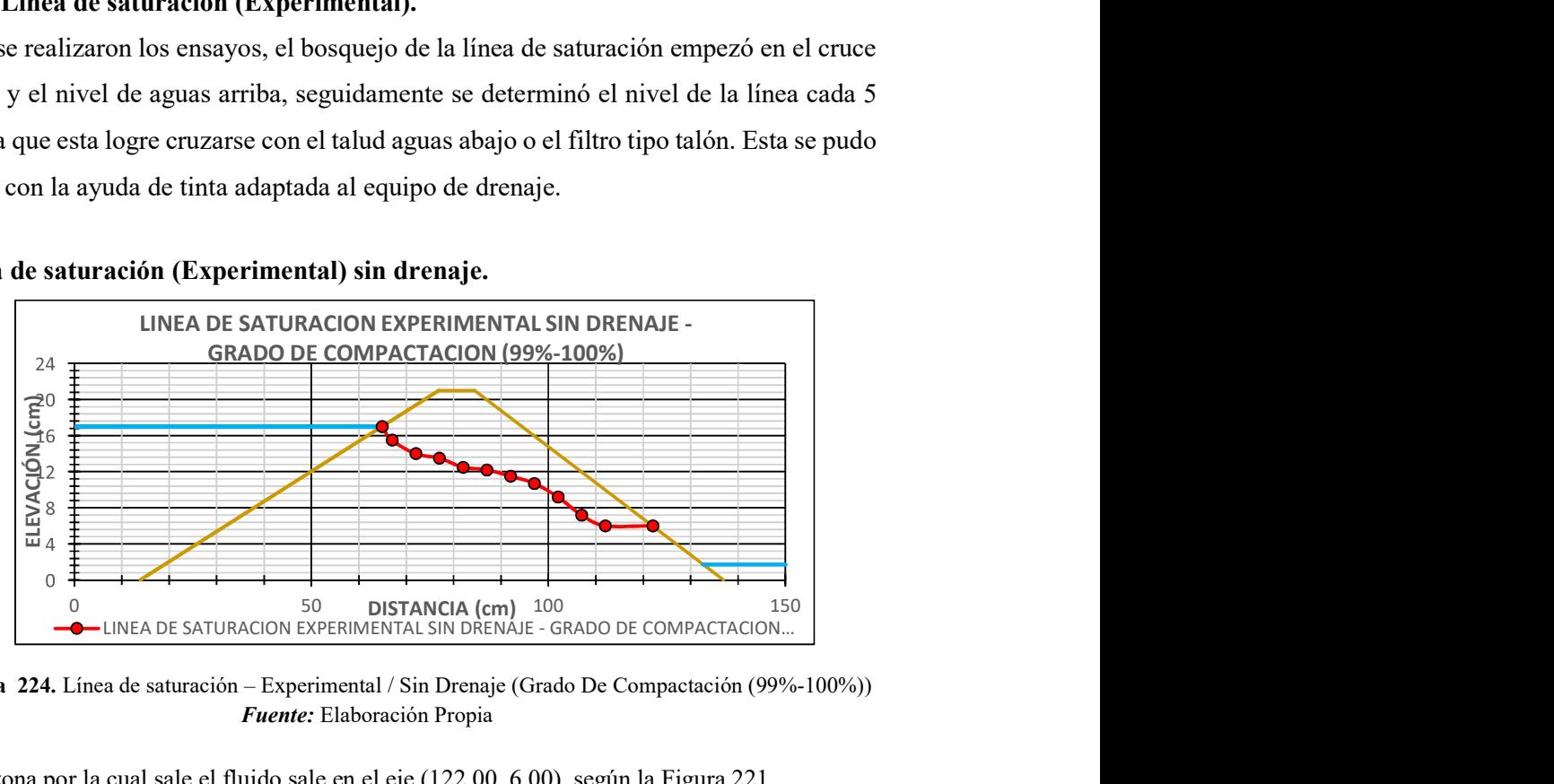

Figura 224. Línea de saturación – Experimental / Sin Drenaje (Grado De Compactación (99%-100%)) Fuente: Elaboración Propia

La zona por la cual sale el fluido sale en el eje (122.00, 6.00), según la Figura 221.

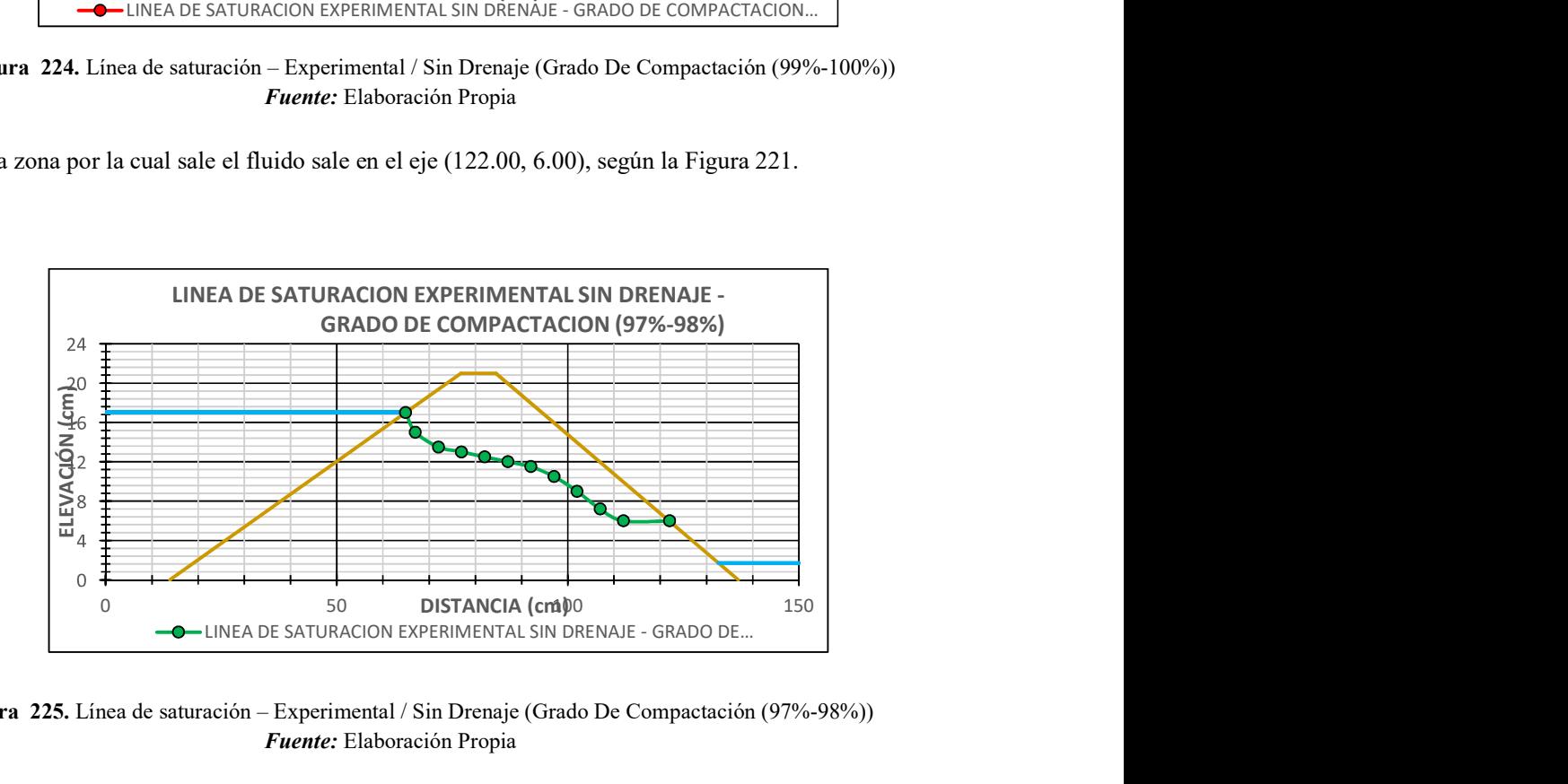

Figura 225. Línea de saturación – Experimental / Sin Drenaje (Grado De Compactación (97%-98%)) Fuente: Elaboración Propia

La zona por la cual sale el fluido sale se ubica en el eje (122.00, 5.80), según se observa en la Figura 225.

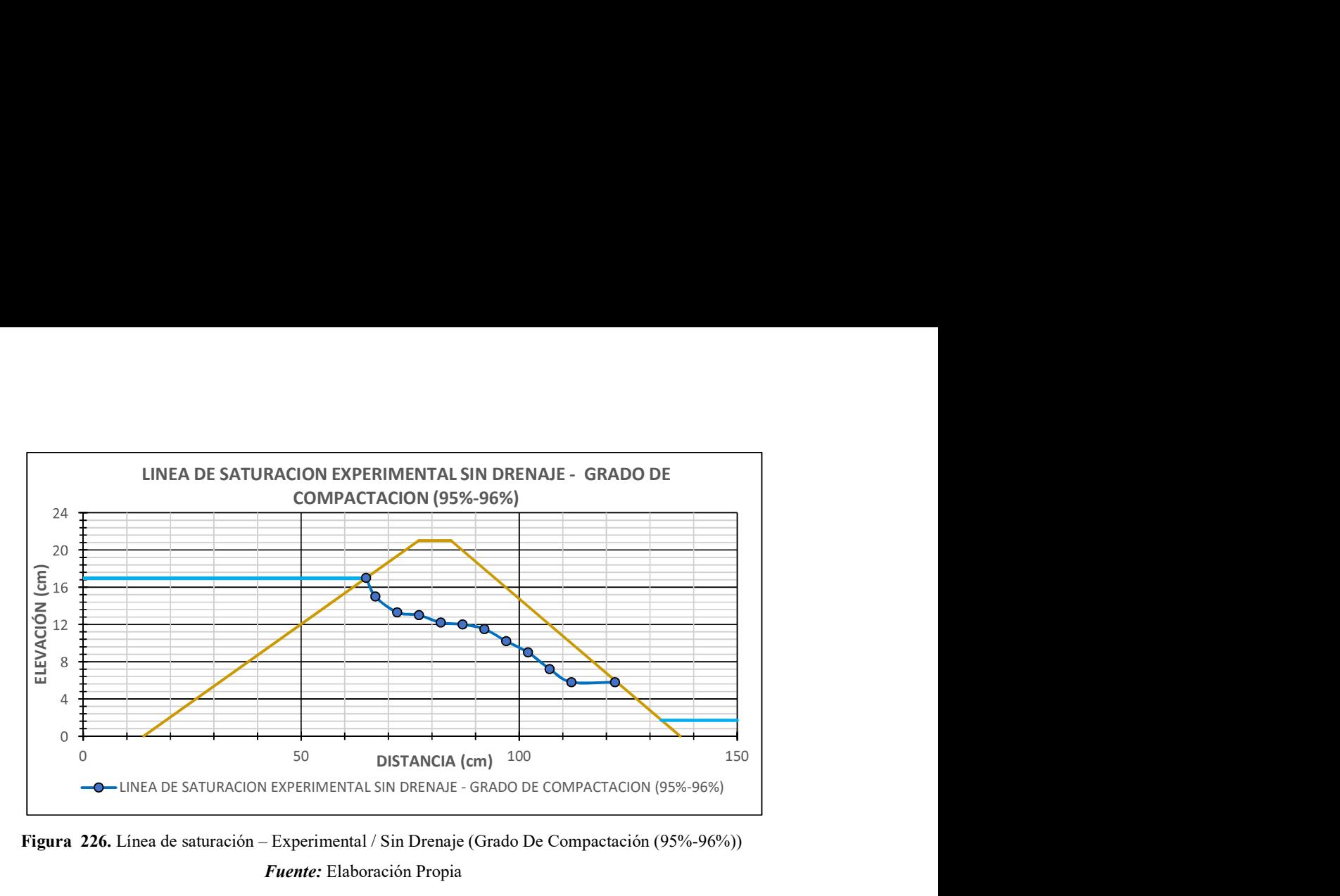

Figura 226. Línea de saturación – Experimental / Sin Drenaje (Grado De Compactación (95%-96%)) Fuente: Elaboración Propia

La zona por la cual sale el fluido sale, se ubica en el eje (122, 5.80).Se puede observar en la Figura 226.

| <b>DISTANCIA DE CONTROL</b>                                 |       |                                                             |       |                                                             |       |  |  |
|-------------------------------------------------------------|-------|-------------------------------------------------------------|-------|-------------------------------------------------------------|-------|--|--|
| <b>DRENAJE</b><br><b>EXPERIMENTAL</b><br><b>SIN DRENAJE</b> |       | <b>DRENAJE</b><br><b>EXPERIMENTAL</b><br><b>SIN DRENAJE</b> |       | <b>DRENAJE</b><br><b>EXPERIMENTAL</b><br><b>SIN DRENAJE</b> |       |  |  |
| COMP.<br><b>REAL 99.56 %</b>                                |       | COMP.<br><b>REAL 97.77 %</b>                                |       | COMP.<br><b>REAL 95.77 %</b>                                |       |  |  |
| X                                                           | Υ     | X                                                           | Υ     | X                                                           | Y     |  |  |
| 64.8943                                                     | 17.00 | 64.8943                                                     | 17.00 | 64.8943                                                     | 17.00 |  |  |
| 67.00                                                       | 15.50 | 67.00                                                       | 15.00 | 67.00                                                       | 15.00 |  |  |
| 72.00                                                       | 14.00 | 72.00                                                       | 13.50 | 72.00                                                       | 13.30 |  |  |
| 77.00                                                       | 13.50 | 77.00                                                       | 13.00 | 77.00                                                       | 13.00 |  |  |
| 82.00                                                       | 12.50 | 82.00                                                       | 12.50 | 82.00                                                       | 12.20 |  |  |
| 87.00                                                       | 12.20 | 87.00                                                       | 12.00 | 87.00                                                       | 12.00 |  |  |
| 92.00                                                       | 11.50 | 92.00                                                       | 11.50 | 92.00                                                       | 11.50 |  |  |
| 97.00                                                       | 10.70 | 97.00                                                       | 10.50 | 97.00                                                       | 10.20 |  |  |
| 102.00                                                      | 9.20  | 102.00                                                      | 9.00  | 102.00                                                      | 9.00  |  |  |
| 107.00                                                      | 7.20  | 107.00                                                      | 7.20  | 107.00                                                      | 7.20  |  |  |
| 112.00                                                      | 6.00  | 112.00                                                      | 5.80  | 112.00                                                      | 5.70  |  |  |
| 122.00                                                      | 6.00  | 119.50                                                      | 5.80  | 119.50                                                      | 5.70  |  |  |

Tabla 91. Coordenadas representativas de la línea de saturación –Experimental sin drenaje.

Fuente: Elaborado por los investigadores.

#### b) Línea de saturación (Experimental) sin drenaje.

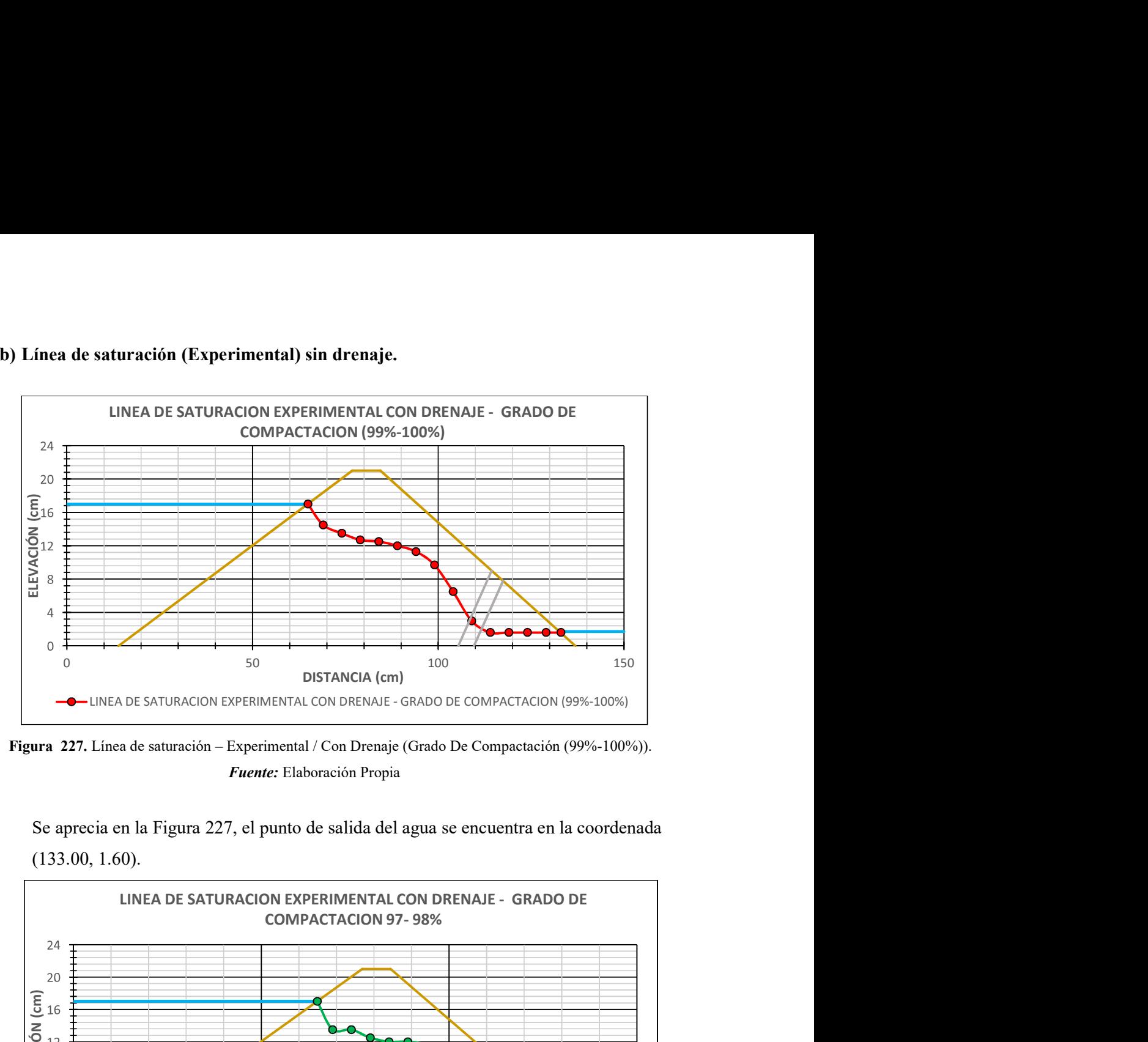

Figura 227. Línea de saturación – Experimental / Con Drenaje (Grado De Compactación (99%-100%)). Fuente: Elaboración Propia

Se aprecia en la Figura 227, el punto de salida del agua se encuentra en la coordenada (133.00, 1.60).

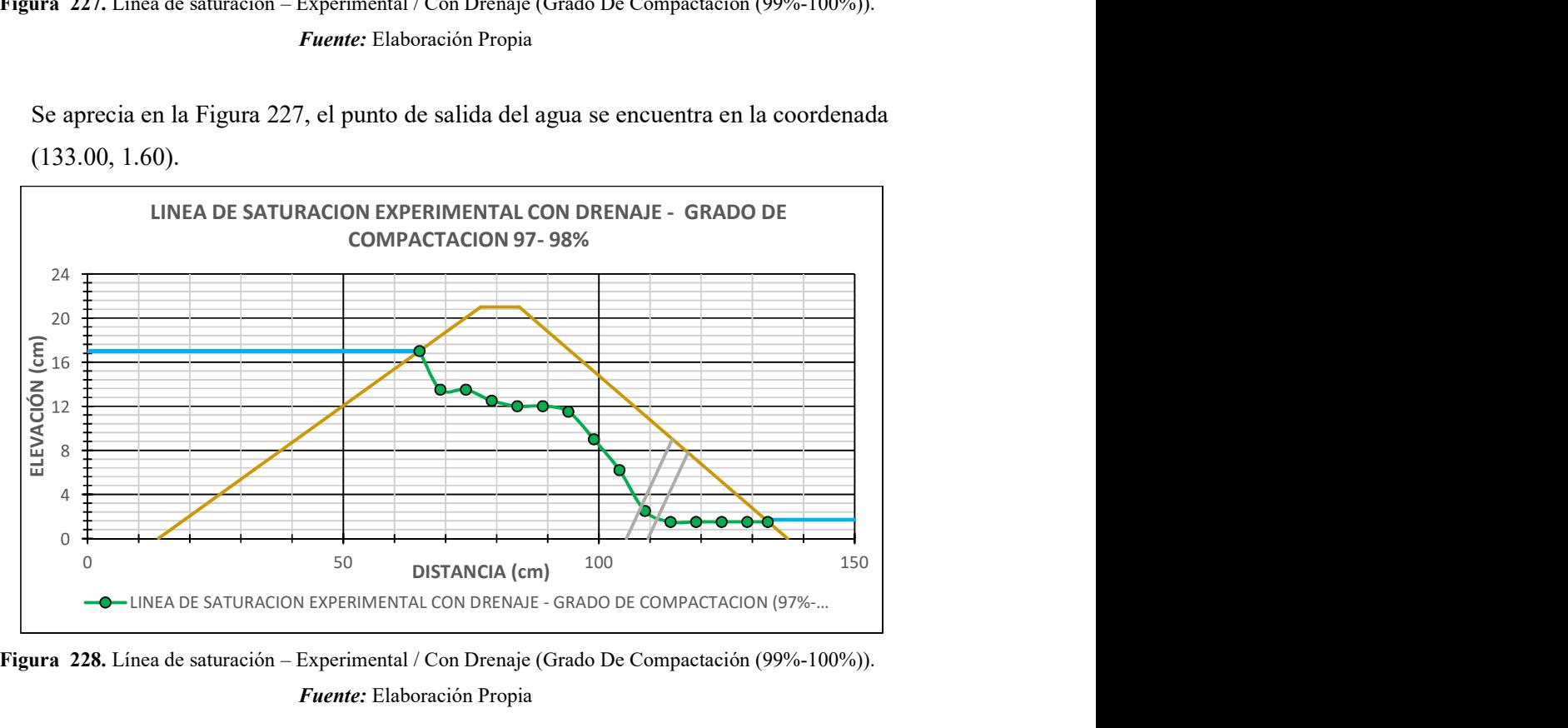

Figura 228. Línea de saturación – Experimental / Con Drenaje (Grado De Compactación (99%-100%)). Fuente: Elaboración Propia

Se aprecia en la Figura 228, el punto de salida del agua se encuentra en la coordenada (133.00, 1.50).

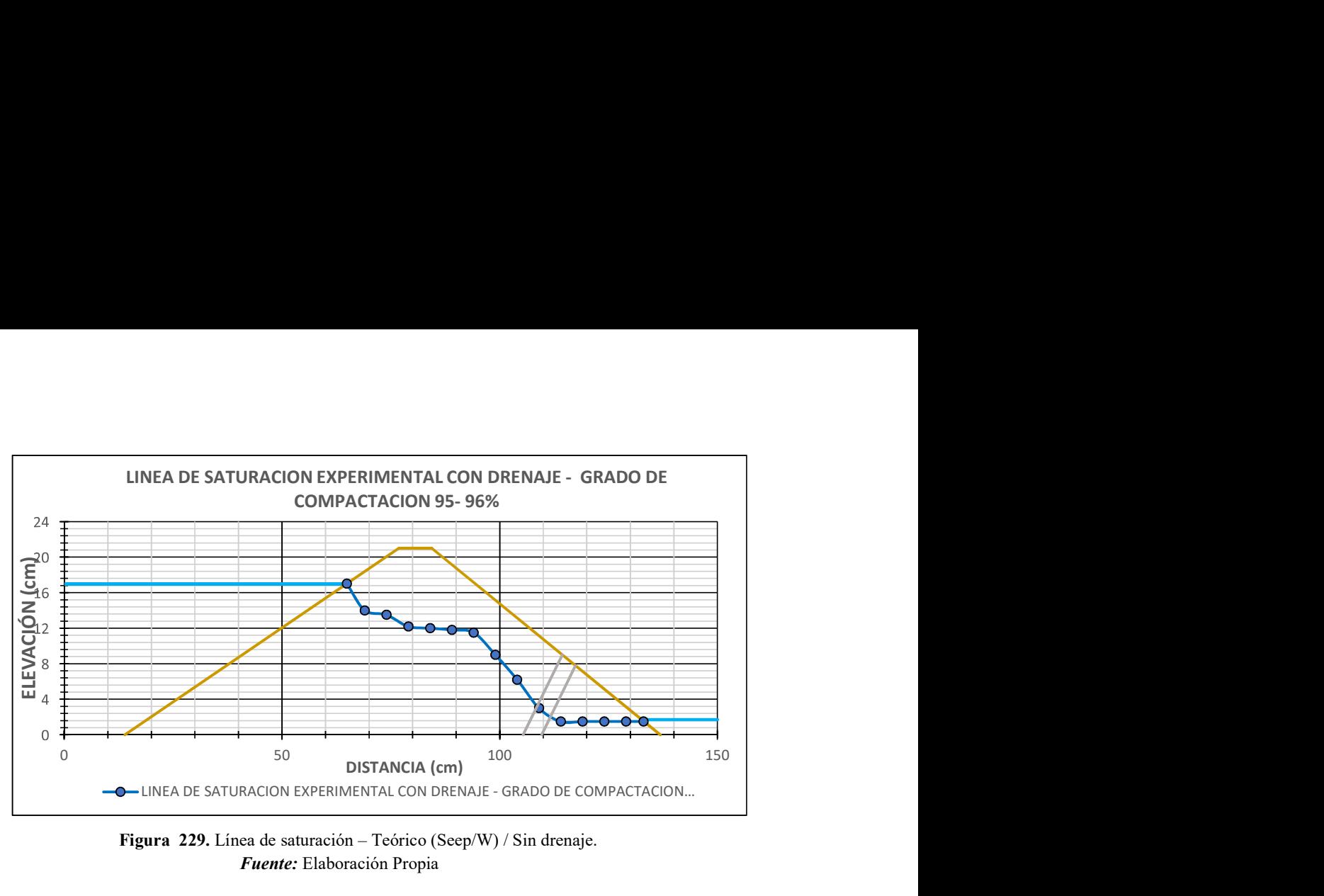

Figura 229. Línea de saturación – Teórico (Seep/W) / Sin drenaje. Fuente: Elaboración Propia

Se aprecia en la Figura 229, el punto de salida del agua se encuentra en la coordenada (133.00, 1.50).

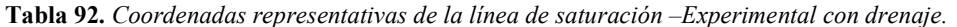

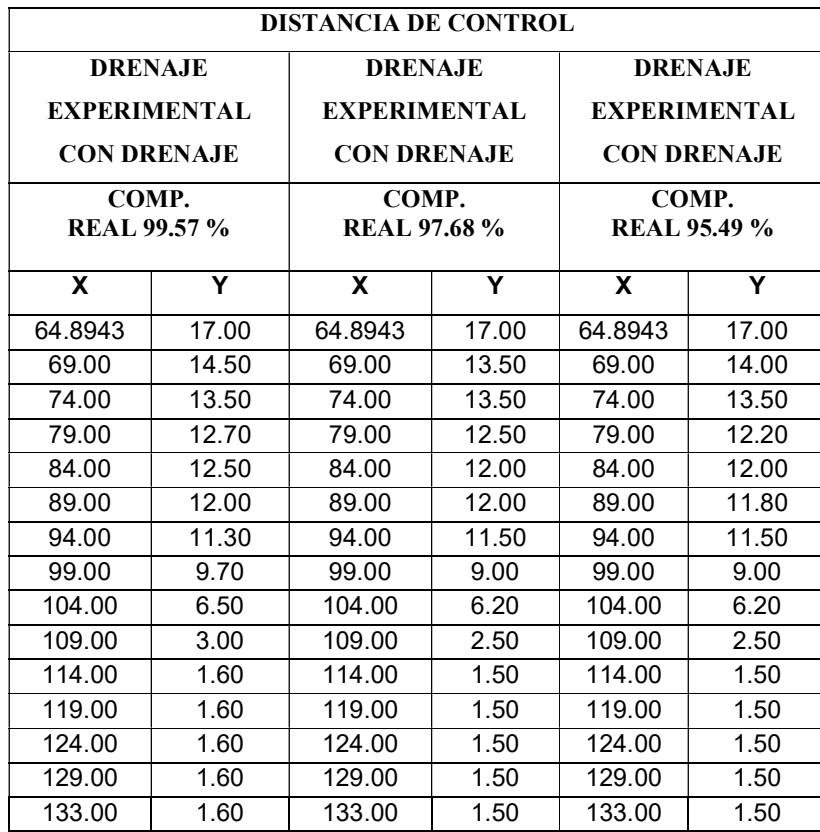

Fuente: Elaboración Propia

#### 3.2. Discusión De Resultados

3.2.1. El objetivo ensayos de mecánica de suelos de las muestras obtenidas, presenta este resultado en la tabla 15, donde muestra las características de la arena (cuerpo y cimentación del embalse) y el confitillo (Filtro y dren), Si revisamos (Gonzales y Peláez, 2017) y (Perales y Saboya, 2018), ), Los ensayos de mecánica de suelos son necesarios para obtener las propiedades físicas del cuerpo, cimentación y drenaje, en donde a mayor porcentaje de finos aumenta el contenido de humedad, Peso unitario ( suelto y compactado ) , la cohesión interna, el peso específico, la máxima densidad seca, a su vez produce la disminución de las características como permeabilidad y ángulo de fricción.

En este aspecto se concuerda que los ensayos son necesarios para determinar las características físicas y mecánicas, además a mayor cantidad de finos incrementan y disminuyen dichas propiedades.

3.2.2. El objetivo evaluar los diferentes criterios granulométricos para el diseño de un filtro, presenta este resultado en el capítulo 3.1.2, en donde se evalúa los criterios granulométricos USACE y USBR en el cual las muestras cumplen con las condiciones de retención, estabilidad y permeabilidad establecidas en estos métodos, Si revisamos, Los investigadores (López, Guillen y Auvinet, 2010), Los criterios más actuales como USACE (2004) y USBR (2011), han ganado aceptación en el aspecto práctico debido a la adición de especificaciones y procedimientos más metodicos para la función de un filtro. Los filtros de materiales graduados se utilizan con regularidad en las presas. En este aspecto se concuerda que las aplicaciones de los métodos actuales son más rigurosas con respecto a los métodos tradicionales.

3.2.3. El objetivo predimensionar la sección transversal de la presa de material homogéneo, presenta este resultado en la tabla 21, donde muestra las dimensiones de la de la presa, (Córdova Moisés, 2006), (Gonzales y Peláez, 2017), y (Perales y Saboya, 2018), tomaron información bibliográfica del (Bureau of Reclamation), en el cual explica las dimensiones que debe poseer el embalse de tierra material homogéneo.

En este aspecto se concuerda que se ha recogido información bibliográfica del (Bureau of Reclamation) la cual fue usada para el dimensionamiento de nuestro embalse.

3.2.4. El objetivo verificar la estabilidad de taludes, el flujo de agua; usando fórmulas teóricas o software presenta este resultado en la tabla 28, donde muestra los factores de seguridad de la presa con y sin drenaje en condiciones de Construcción, y Funcionamiento, Si revisamos, (Gonzales y Peláez, 2017), los modelos de embalse sin un drenaje eficaz demuestra lo inestable que son, esto a razón de que el embalse sin drenaje tiene valores inferiores a los de embalse con drenaje en la fase de funcionamiento. Se obtuvieron valores más altos en la fase de construcción que en la de funcionamiento Las investigaciones en funcionamiento y construcción el factor de seguridad del embalse aguas es mayor que el del agua abajo.

Este aspecto se concuerda que la presa en funcionamiento sin drenaje posee valores inferiores a la presa con drenaje, en ambos casos se supera el mínimo valor que es (1.50) establecido, de igual manera los factores de seguridad aguas arriba supera los valores de aguas abajo, de la misma forma el método Bishop ofrece valores más elevados.

Así mismo los datos del programa Slope es mayor que el programa Slide.

De esta forma se concluye que el uso del filtro y dren en estudio, brinda a la presa un mayor factor de seguridad, como se aprecia en los resultados de niveles, mientras que la estabilidad aguas abajo mantiene su factor de seguridad.

3.2.5. El objetivo realizar el modelamiento hidráulico físico – bidimensional de la presa de material homogéneo en el equipo de Drenaje, concluyen con respecto al grado de compactación y caudal de infiltración en la tabla 84, lectura piezometrica vs grado de compactación en la tabla 85, Si revisamos, (Gonzales y Peláez, 2017), Para la presa sin y con sistema de drenaje con diferentes el grado de compactación es inversamente proporcional al caudal de infiltración.

Así mismo para cada intervalo de compactación, el caudal de infiltración es directamente proporcional a la longitud de drenaje horizontal.

Este aspecto se concuerda que el grado de compactación es inversamente proporcional al caudal de infiltración.

Las lecturas piezometricas son inversamente proporcional con el grado de compactación, es decir mientas más compactado el material que conforma el cuerpo de la presa menor es la lectura piezometrica.

3.2.6. El objetivo comparar los resultados teóricos (formulas, software) con los obtenidos en laboratorio; presenta este resultado en la tabla 86, en donde se compara los resultados teóricos y los caudales de infiltración obtenidos en el equipo de drenaje, Si revisamos, (Gonzales y Peláez, 2017), y (Perales y Saboya, 2018), Los resultados teóricos (fórmulas) tienen más aproximación con los datos experimentales del modelamiento hidráulico. El software Seep/W proporciona los mayores caudales de infiltración.

Las líneas de saturación graficadas para la comparativa, corresponden al mayor grado de compactación experimental (99%-100%), formulas teóricas y software.

Se obtuvieron resultado del software Plaxis los desplazamientos (totales, horizontales y verticales), tiene valores que están en un rango de 1.00 a 2.00 m en el prototipo (real), y este se observaría como 1.00 a 2.00 cm en el modelamiento físico bidimensional.

Este aspecto se concuerda que los caudales obtenidos por el software Geo Seep, son los más altos y con mayor cercanía a los datos experimentales.

Con respecto a los desplazamientos se obtuvieron valores en un rango de 0.21 m – 0.25 m en el software Plaxis, aun así, se obtuvo un valor de 1.00 cm en el modelamiento físico bidimensional.

### IV CONCLUSIONES Y RECOMENDACIONES

#### IV.CONCLUSIONES Y RECOMENDACIONES

#### 4.1. CONCLUSIONES

4.1.1. Los suelos granulares procedentes de las canteras La Victoria y Tres tomas fueron obtenidas previo tamizado y lavado (eliminando la materia orgánica e impurezas) antes de determinar sus propiedades. Finalizados los ensayos, se logró apreciar que, a mayor presencia de finos, las muestras aumentan su contenido de humedad tanto natural como saturada, máxima densidad seca, cohesión interna; porcentaje de absorción, coeficiente de permeabilidad y ángulo de fricción

4.1.2. La selección del material para el filtro, verificable con condiciones dadas por Bureau of Reclamation & USACE permitieron tener un mayor control de las condiciones de retención o estabilidad y permeabilidad, esto influenciado por la categoría que se tiene de acuerdo al tipo de suelo

4.1.3. El dimensionamiento de la presa bajo los parámetros otorgados por el Manual de la Bureau of Reclamation, tiene los siguientes parametros: altura de 21.00 m, ancho de corona de 7.50 m, en la sección aguas arriba el talud es de 1/3.0 y tirante de 17.00 m, mientras que aguas abajo el talud es de 1/2.5 y tirante de 1.70 m. Por otra parte, el drenaje tipo talón posee una altura de 9.00 m, el cual fue determinado con respecto al comportamiento de la línea de infiltración en la presa de material homogéneo, la presa con drenaje está compuesta por un dren a la altura de 6m y un filtro de 3 m de espesor.

4.1.4. Mediante el uso de softwares se verifico la estabilidad de taludes, flujo de agua y desplazamientos, este nos proporcionó información para el dimensionamiento de la presa en escala. Para la determinación de la estabilidad se usó, los softwares (Slide y Slope/W) proporcionando resultados superiores al mínimo factor de seguridad establecido (1.50) para presas con y sin drenaje en condiciones de funcionamiento y (1.3) en condiciones de construcción. En el flujo de agua, los caudales de infiltración obtenidos por fórmulas y software resulto más elevado con la presencia de drenaje. Finalmente, los desplazamientos evaluados por el software Plaxis se encuentran entre 0.25 a 0.3 m.

4.1.5. La sección de presa modelada en el Equipo de Drenaje, otorgó: caudal de infiltración, lectura piezométrica y trazo de línea de saturación; todas ellas considerando el grado de compactación alcanzado en cada ensayo. El caudal de infiltración es inversamente proporcional al grado de compactación y directamente al drenaje.

4.1.6. Los caudales de infiltración teóricos (fórmulas) poseen una mayor aproximación con los datos experimentales del modelamiento hidráulico, mientras que los mayores son aquellos proporcionados por el software (Seep/W). Con respecto a las líneas de saturación experimentales, se aprecian ligeros cambios para una misma longitud de drenaje (a diferentes grados de compactación) y un mayor desplazamiento horizontal en el punto de intersección con el drenaje, a comparación de lo obtenido por las fórmulas teóricas y el software (Seep/W); siendo la probable causa de lo mencionado, el ingreso de ciertas partículas finas del cuerpo de la presa en el drenaje.

4.1.7. Se pudo determinar que la densidad obtenida después de realizar compactado manualmente es diferente a la calcula por métodos teóricos, por lo tanto, se puede decir que manualmente es poco probable que se llegue a obtener el grado de compactación requerido

#### 4.2. RECOMENDACIONES

4.2.1 Realizar ensayos de mecánica de suelos a las muestras procedentes de otras canteras naturales de la región Lambayeque.

4.2.2 Realizar evaluación de los criterios granulométricos propuestos a presas con diferentes tipos de filtros y diferente tipo material para la conformación del cuerpo y cimentación de presa.

4.2.3 Predimensionar secciones de la presa, integrando componentes como: cortina de enrocado, núcleo impermeable.

4.2.4 Realizar el modelamiento físico bidimensional para presas con diferentes condiciones alturas, taludes, anchos de corona y sistemas de drenaje.

4.2.5 Realizar una Comparación de la alteración de la presión de poros y densificación en las presas de tierra, con las diversas condiciones de trabajo (construcción, embalse lleno, vaciado rápido).

#### BIBLIOGRAFÍA

- Indian Institute of Technology Madras. (2011). History of Dam Failures. Retrieved from http://nptel.ac.in/courses/105106114/pdfs/Unit41/41\_2.pdf.
- Barrios, H. D. (2018, febrero 8). La Republica. Retrieved from https://larepublica.pe/deportes/1181317-intentan-maquillar-realidad-del-elias-aguirre
- Briones. (2009). PRESA LIMON-OLMOS ANÁLISIS DE FILTRACIÓN- RIESGOS E INCERTIDUMBRE.
- Carpi A., Ph.D., Anne E. Egger, Ph.D. (2009). La ética científica. Visionlearning, 5. Retrieved from La ètica de la ciencia: https://www.visionlearning.com/es/library/Proceso-de-la-Ciencia/49/La- %C3%89tica-Cient%C3%ADfica/161
- Carrillo, A. (2016). Accidentes y Fallas en Presas de Relave.
- Castilllo & Vasquez. (2003).
- Cordova, P. M. (2006). Elaboracion de una grafica adimensional de diseño para filtros en presas de tierras homogeneas. Piura -PERU: Universidad Nacional de Piura.
- Corral, Y. (2009, 2 9). Validez y confiabilidad de lso instrumentos de investigacion para la recoleccion de datos. Revista ciencia de la educación, 19(33), 228-247. Retrieved from http://servicio.bc.uc.edu.ve/educacion/revista/n33/art12.pdf
- Delgado, H. E. (2006). Revised criteria for evaluating granular filters in earth and rockfill dams.
- Delgado,Huber, Escuder & Membrillera. (2015, diciembre). REVISED CRITERIA FOR EVALUATING GRANULAR FILTERS IN EARTH. (B. T. Cuevas Sandoval Alfredo, Ed.) 1(1). Retrieved from http://www.ecorfan.org/bolivia/researchjournals/Desarrollo\_Urbano\_y\_Sustentable/vol1num 1/Revista\_del\_Desarrollo\_Urbano\_y\_Sustentable\_V1\_N1\_2.pdf
- Diario El Correo. (2017, Marzo 15). Desborde de los ríos La Leche y Motupe arrasa con caseríos tras fuertes lluvias. Retrieved from http://diariocorreo.pe/edicion/lambayeque/lambayequedesborde-de-los-rios-la-leche-y-motupe-arrasa-con-caserios-tras-fuertes-lluvias-737217/.
- Ferrufino &. Moreira . (2006). Material de Apoyo Didactivo Para La Enseñanza Y Aprendizaje De La Asignatura de Obras Hidraulicas.
- Flores & Gaytan. (2005). Avances recientes en el diseño de filtros para presas de tierra y enrocamiento. Retrieved from https://www.researchgate.net/publication/271852393 Classical and current methods in th e\_design\_of\_filters\_for\_dams\_of\_graded\_materials

Flores & Gaytán. (2005). Avances recientes en el diseño de filtros para presas de tierra y enrocamiento.

- Gonzales & Pelaez. (2017). "Influencia de la longitud de diseño del sistema de drenaje tipo horizontal para un modelamiento fisico bidimensional en presas de material homogeneo no cohesivo y compactado, en el departamento de Lambayeque - 2017". Chiclayo- Lambayeque, Perú: UNIVERSIDAD SEÑOR DE SIPAN.
- Gonzales & Pelaez. (2017). "Influencia de la longitud de diseño del sistema de drenaje tipo horizontal para un modelamiento fisico bidimensional en presas material homogeneo no cohesivo y compactado, en el departamento de Lambayeque - 2017". Chiclayo- Lambayeque, Perú:

UNIVERSIDAD SEÑOR DE SIPAN. Retrieved from http://repositorio.uss.edu.pe/xmlui/bitstream/handle/uss/1128/INGENIERIA%20CIVIL.pdf?seq uence=1&isAllowed=y

- Hernandez ,Fernandez & Baptista . (2010). Metodologia de la Investigacion (5ta ed.). Mexico: McGraw. Retrieved from https://www.esup.edu.pe/descargas/dep\_investigacion/Metodologia%20de%20la%20investig aci%C3%B3n%205ta%20Edici%C3%B3n.pdf
- Huerta, C. C. (2014, 6 6). (civilgeeks@gmail.com) Retrieved from https://civilgeeks.com/2014/06/06/rescatando-al-agregado-grueso-de-perfil-redondeadopara-ser-usado-en-las-mezclas-de-concreto/
- Huerta, C. C. (2014, Junio 6). CivilGeek. Retrieved from https://civilgeeks.com/2014/06/06/rescatandoal-agregado-grueso-de-perfil-redondeado-para-ser-usado-en-las-mezclas-de-concreto/
- Ibarra, R. G. (2005, agosto). Ètica y formacion profesional integral. Reencuentro. Retrieved from http://www.redalyc.org/pdf/340/34004303.pdf
- Jaramillo, J. J. (2004). Anàlisis clàsico de estructuras. Bogotà-Colombia: UNIVERSIDAD NACIONAL DE COLOMBIA.
- Juarez & Rico. (2011). Mecanica De Suelos Tomo III (Flujo de Agua en Suelos). 436.

Juárez, E. y Rico, A. . (n.d.). Mecánica de Suelos (Tomo II).

- Lopez, G. &. (2014). Criterios clásicos y actuales para el diseño de filtros en presas de materiales graduados. Retrieved from https://www.researchgate.net/publication/271852393 Classical and current methods in th e\_design\_of\_filters\_for\_dams\_of\_graded\_materials
- M. Das, B. (2012). Fundamentos de ingeniería de cimentaciones (7ª edición). Mexico: Cengage.
- Marsal & Resendiz . (1975). Presas de Tierra y Enrocamiento.
- McCormac. (2011). Diseño de Concreto Reforzado. New Jersey-Estados Unidos: Alfaomega.
- MTC E-207. (2016). Manual de ensayo de Materiales . Ministerio de Transporte y Comunicaciones.
- Murillo. (2012). Presas de tierra y sus fallas. Retrieved from https://www.smig.org.mx/admArticulos/eventos/1\_Reunion\_Cancun/2\_XXVI\_Reunion\_Nacio nal/11\_Presas/I10MUFR\_1.pdf
- Oré, G. y Parodi, M. (2008). Evaluaciones y modelamientos geotécnicos para la ampliación de depósitos de relaves. Tesis (Titulación). Retrieved from http://cybertesis.urp.edu.pe/bitstream/urp/126/1/ore\_ga-parodi\_ma.pdf.
- Ortega, A. (2008). Mejoramiento de suelos en base a los metodos de vibroflotación y vibrosustitución. . Retrieved from http://cybertesis.uach.cl/tesis/uach/2008/bmfciq.6m/doc/bmfciq.6m.pdf.
- Ottazzi, P. G. (2004). Disñeo en Concreto Armado. Lima-Perú.
- Perales & Saboya. (2018). Influencia Del Filtro Tipo Chimenea Mediante Modelamiento Bidimensional Para Una Presa De Material Homogéneo Extraido De La Cantera Tres Tomas. Chiclayo: Universidad Cesar Vallejo.
- Perero & Prado. (2012). Presas de tierra que han fallado en el mundo. Retrieved from https://es.scribd.com/presentation/273268216/Presas-de-Tierra.
- Rocha, A. (2003). Los modelos como herramienta valiosa para el diseño hidráulico. Investigación en modelos físicos y matemáticos de obras hidráulicas. Retrieved from http://biblioteca.uns.edu.pe/saladocentes/archivoz/curzoz/modelos\_hidraulicos\_de\_Rocha.p df.
- Rocscience. (2017). Retrieved from https://www.rocscience.com/rocscience/products/slide.
- Rojas, W. (2014). Modelamiento hidráulico para el estudio de socavación en pilares de puentes y análisis de los métodos para su cálculo.
- Toro. (2009). "Evaluacion de filtraciones en presas, modelacion numerica de flujo en medios porosos saturados y no saturados. Chile, Chile: Universidad De Chile. Retrieved from http://repositorio.uchile.cl/bitstream/handle/2250/103520/toro\_m.pdf?sequence=3&isAllow ed=y
- Vega, R. (2016). Estudio de predimensionamiento de una presa de tierra para el proyecto Callazas aplicando GEO5 v11.01. CISMID. Retrieved from https://es.scribd.com/document/45971237/Paper-Presa-de-Tierra-PDF.

## ANEXOS ESTUDIOS DE MECANICA DE SUELOS

## Estudio de Mecánica de Suelos Cimentación De La Presa

### | UNIVERSIDAD<br>| SEÑOR DE SIPÁN

#### **FACULTAD DE INGENIERÍA, ARQUITECTURA Y URBANISMO ESCUELA PROFESIONAL INGENIERÍA CIVIL LABORATORIO DE ENSAYO DE MATERIALES**

**TESISTA : GUSTAVO JESUS CORONEL VALLEJOS.**

**: TÍTULO DE TRABAJO MODELAMIENTO FÍSICO DE UNA PRESA DE TIERRA EMPLEANDO LOS CRITERIOS UBICACIÓN : FECHA DE ENSAYO :** ENSAYO : SUELO. Método de ensayo para el análisis granulométrico del agregado fino, grueso y global. : SUELO. Método de ensayo para determinar el límite líquido, límite plástico e índice de plasticidad del suelo : SUELOS. Métodos de ensayo para determinar el contenido de humedad de un suelo. 1a. ed. NORMA DE REFERENCIA : N.T.P. 399.131 : N.T.P. 339.127: 1998 **DE INVESTIGACION 25/03/2019 KM. 3.5 CARRETERA A PIMENTEL GRANULOMETRICOS DE DISEÑO DE FILTRO USACE – USBR.**

#### Cantera: "LA VICTORIA"

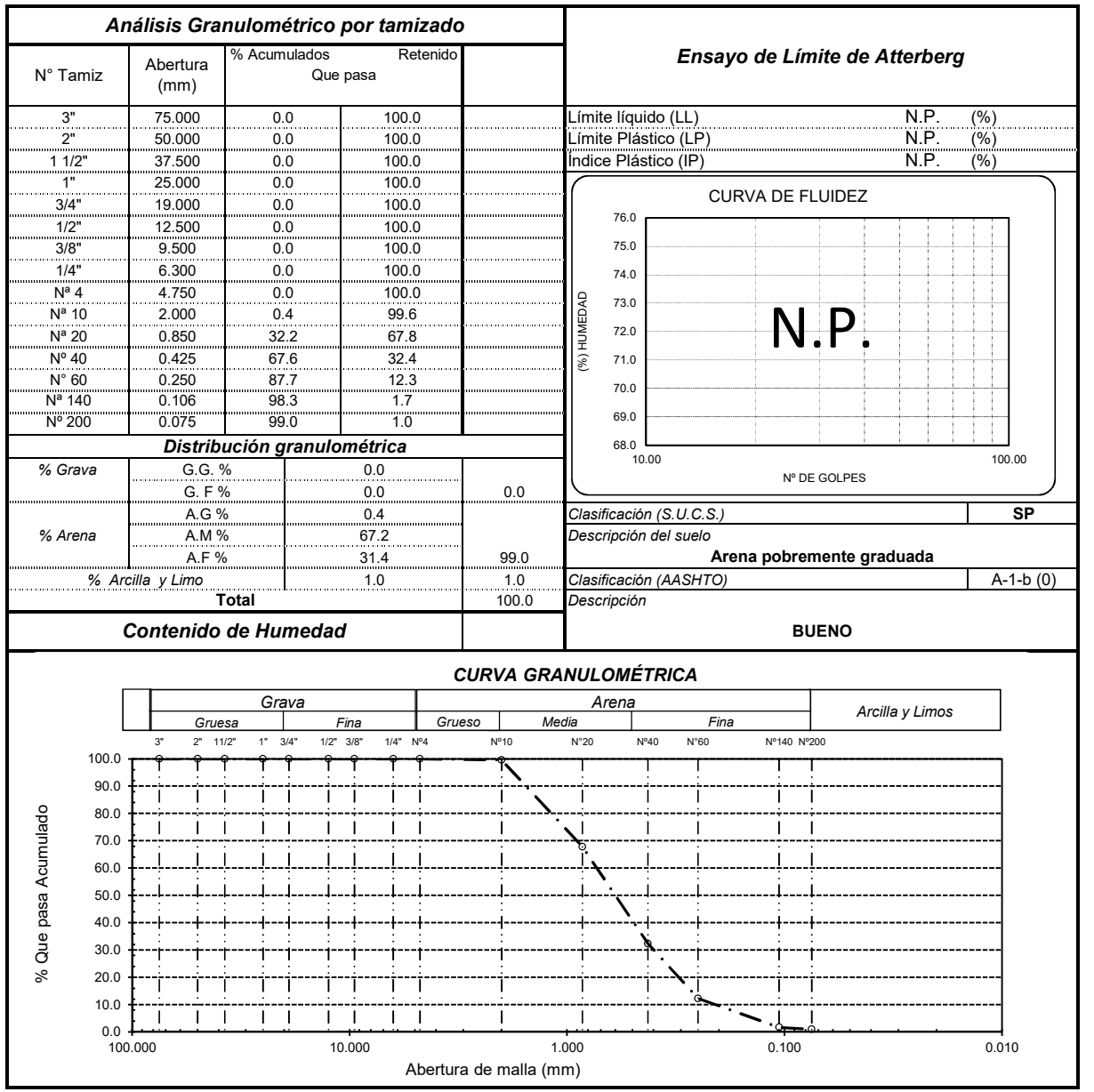

Observaciones:

- La arena ensayada, fue sometida a un tamizado previo a través de la malla 1/4" y N°10.

- La arena después del tamizado previo, no fue sometida a ninguna alteración externa (lavado).

- Muestreo y Ensayo realizado por el tesista.

## S | UNIVERSIDAD

#### **FACULTAD DE INGENIERÍA, ARQUITECTURA Y URBANISMO ESCUELA PROFESIONAL INGENIERÍA CIVIL LABORATORIO DE ENSAYO DE MATERIALES**

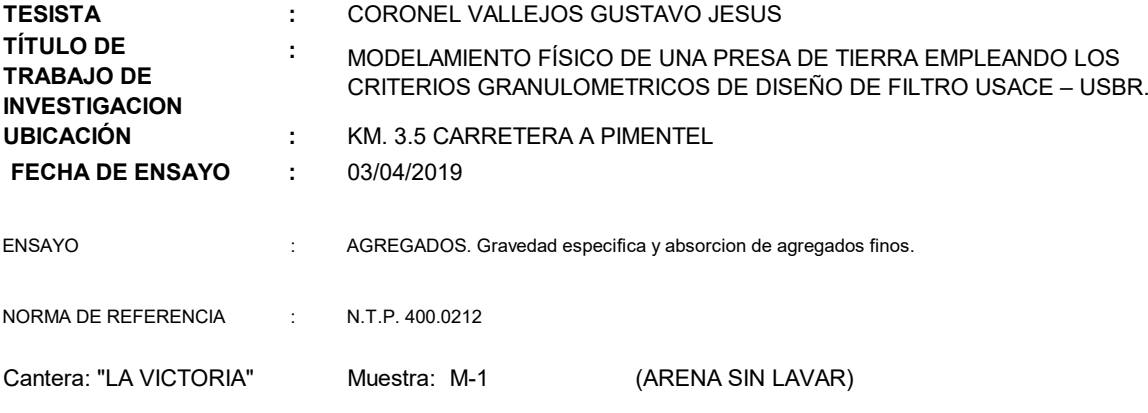

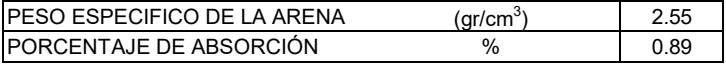

- La arena después del tamizado previo, no fue sometida a ninguna alteración externa (lavado).
- Muestreo y Ensayo realizado por el tesista.

<sup>-</sup> La arena ensayada, fue sometida a un tamizado previo a través de la malla 1/4" y N°10.

- La arena ensayada, fue sometida a un tamizado previo a través de la malla 1/4" y N°10.
- La arena después del tamizado previo, no fue sometida a ninguna alteración externa (lavado).
- Muestreo y Ensayo realizado por el tesista.

 $(gr/cm<sup>3</sup>)$ ) 2.57 PESO ESPECIFICO RELATIVO DE LA ARENA

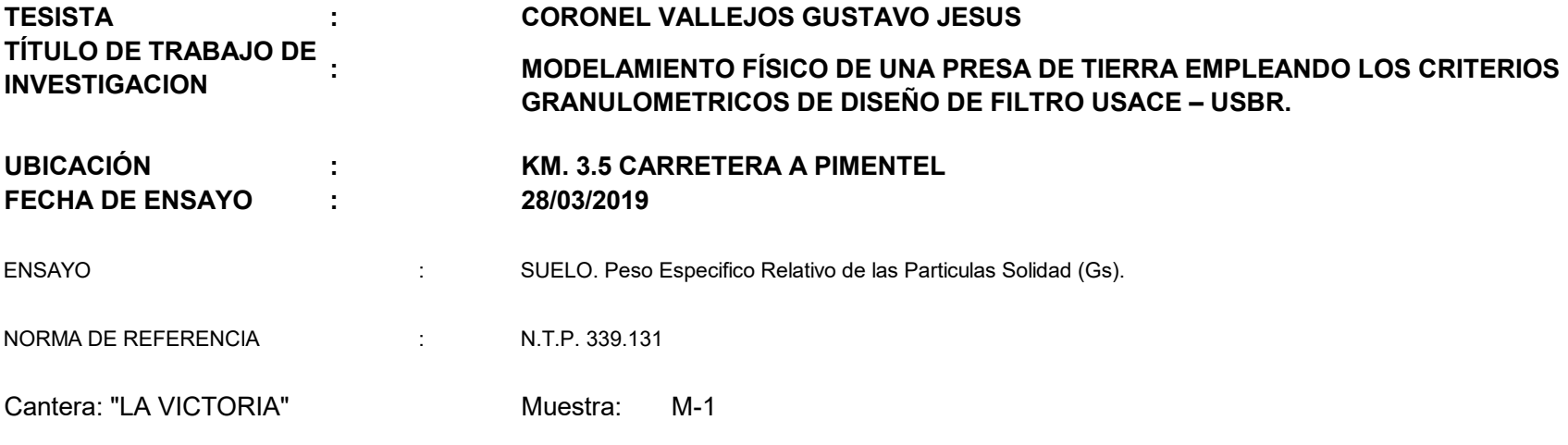

# US | UNIVERSIDAD

#### **ESCUELA PROFESIONAL INGENIERÍA CIVIL LABORATORIO DE ENSAYO DE MATERIALES FACULTAD DE INGENIERÍA, ARQUITECTURA Y URBANISMO**

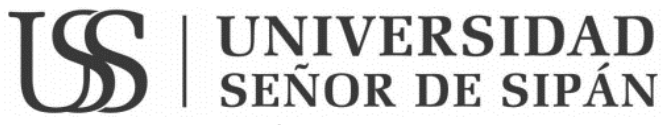

**FACULTAD DE INGENIERÍA, ARQUITECTURA Y URBANISMO ESCUELA PROFESIONAL INGENIERÍA CIVIL**

**LABORATORIO DE ENSAYO DE MATERIALES**

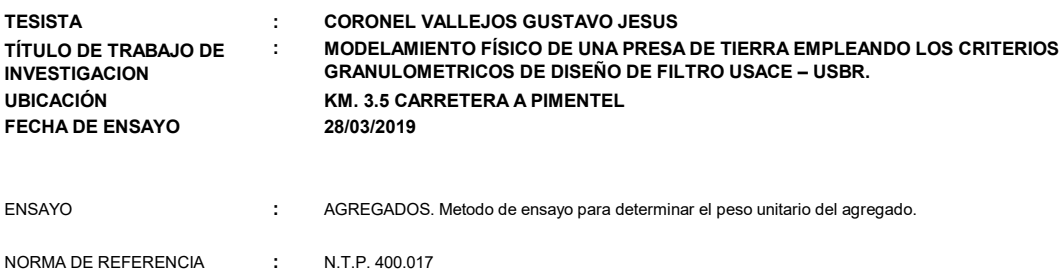

Muestra : Agregado Fino - La Victoria - Patapo.

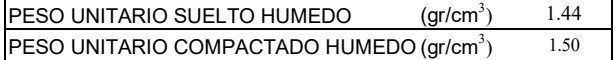

- La arena ensayada, fue sometida a un tamizado previo a través de la malla 1/4" y N°10.
- La arena después del tamizado previo, no fue sometida a ninguna alteración externa (lavado).
- Muestreo y Ensayo realizado por el tesista.

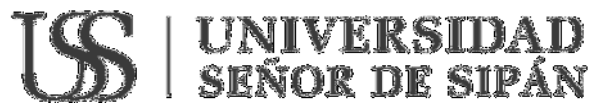

#### FACULTAD DE INGENIERÍA, ARQUITECTURA Y URBANISMO ESCUELA PROFESIONAL INGENIERIA CIVIL LABORATORIO DE ENSAYO DE MATERIALES

#### INFORME DE ENSAYO

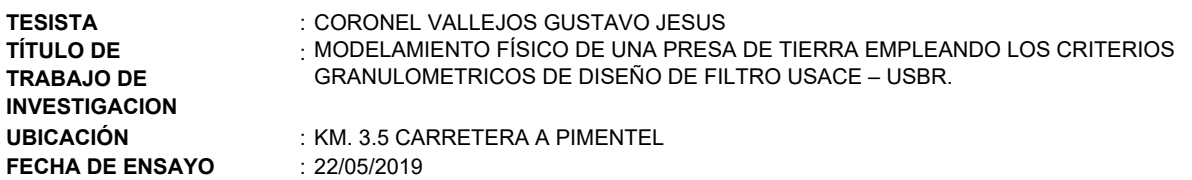

Norma empleada:

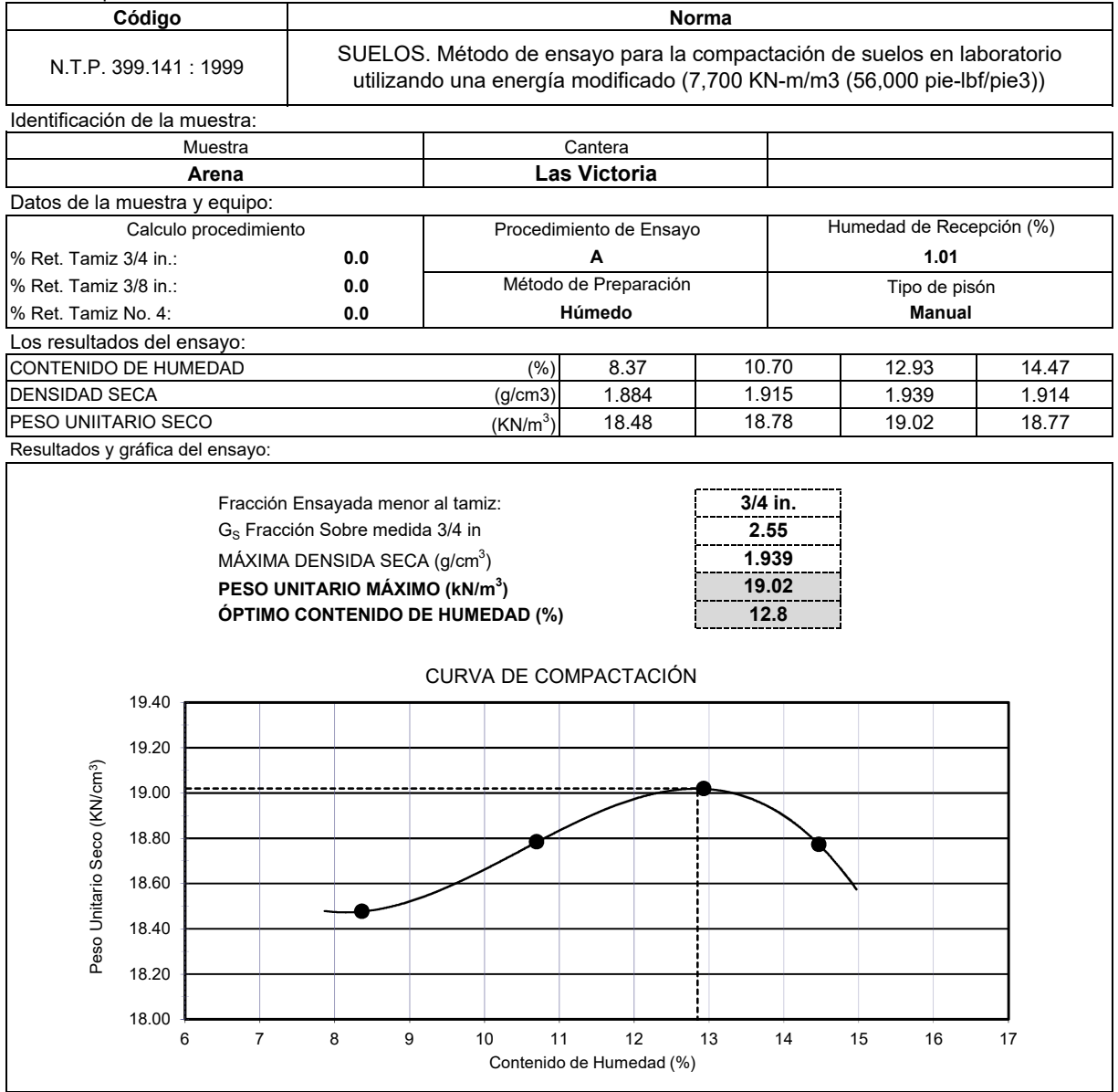

Observaciones:

- La arena ensayada, fue sometida a un tamizado previo a través de la malla 1/4" y N°10.

- La arena después del tamizado previo, no fue sometida a ninguna alteración externa (lavado).

- Muestreo y Ensayo realizado por el tesista.

### US | UNIVERSIDAD

#### **FACULTAD DE INGENIERIA, ARQUITECTURA Y URBANISMO ESCUELA PROFESIONAL DE INGENIERIA CIVIL LABORATORIO DE ENSAYO DE MECÁNICA DE SUELOS, ROCAS Y PAVIMENTOS**

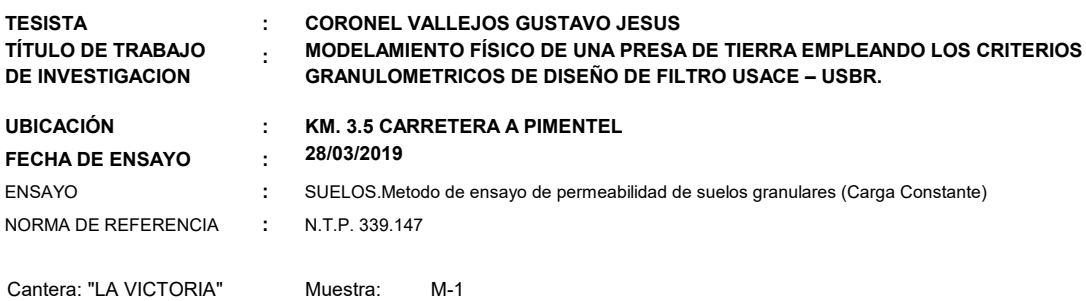

(cm/seg) 3.25E-04 COEFICIENTE DE PERMEABILIDAD

- La arena ensayada, fue sometida a un tamizado previo a través de la malla 1/4" y  $\mathrm{N}^\circ 10.$
- La arena después del tamizado previo, no fue sometida a ninguna alteración externa (lavado).
- Muestreo y Ensayo realizado por el tesista.

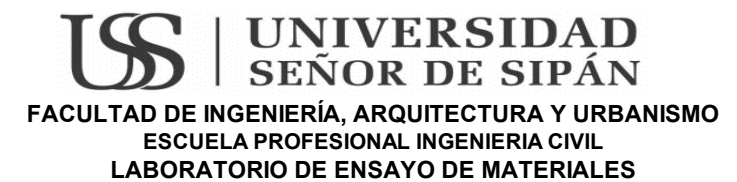

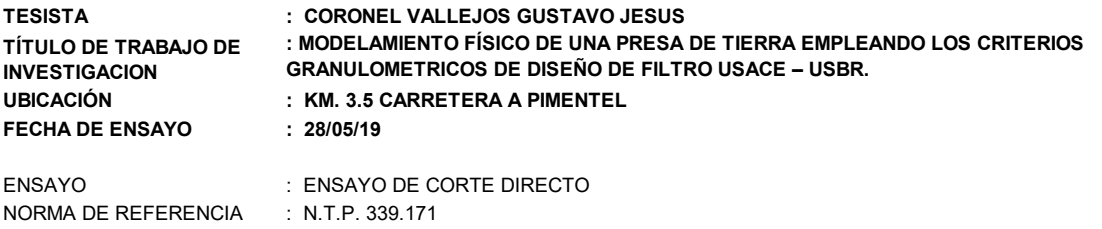

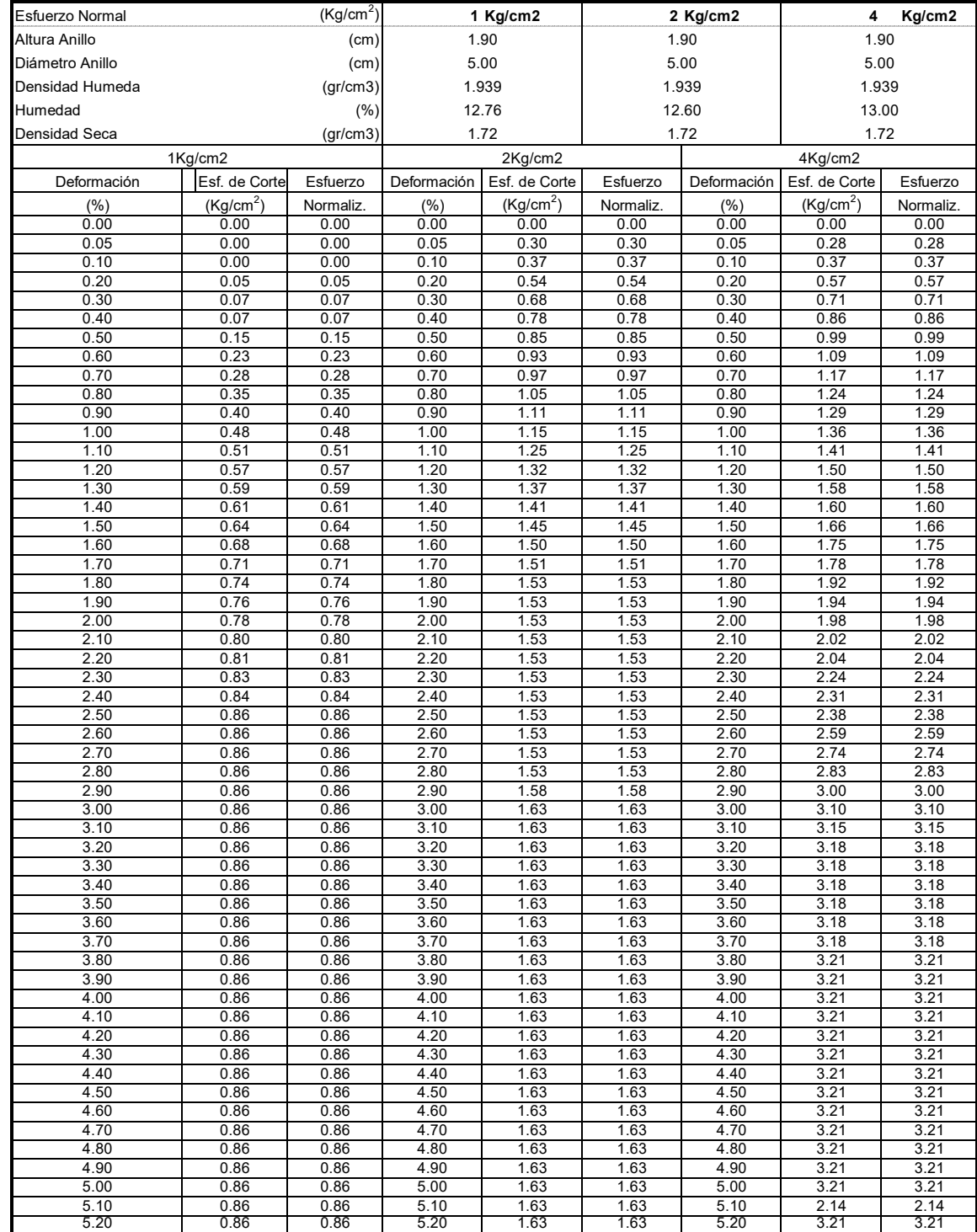

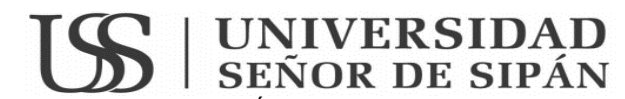

LABORATORIO DE ENSAYO DE MATERIALES FACULTAD DE INGENIERÍA, ARQUITECTURA Y URBANISMO ESCUELA PROFESIONAL INGENIERIA CIVIL

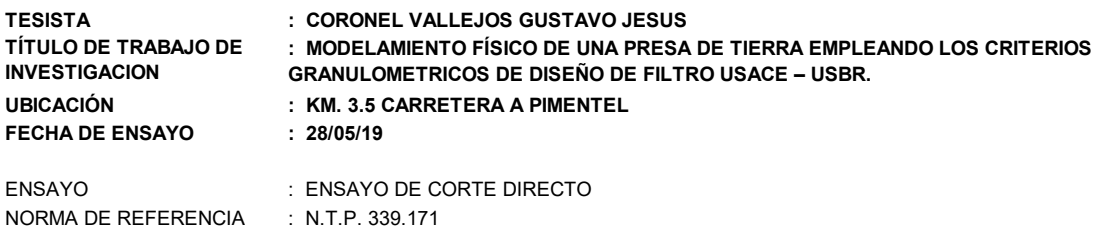

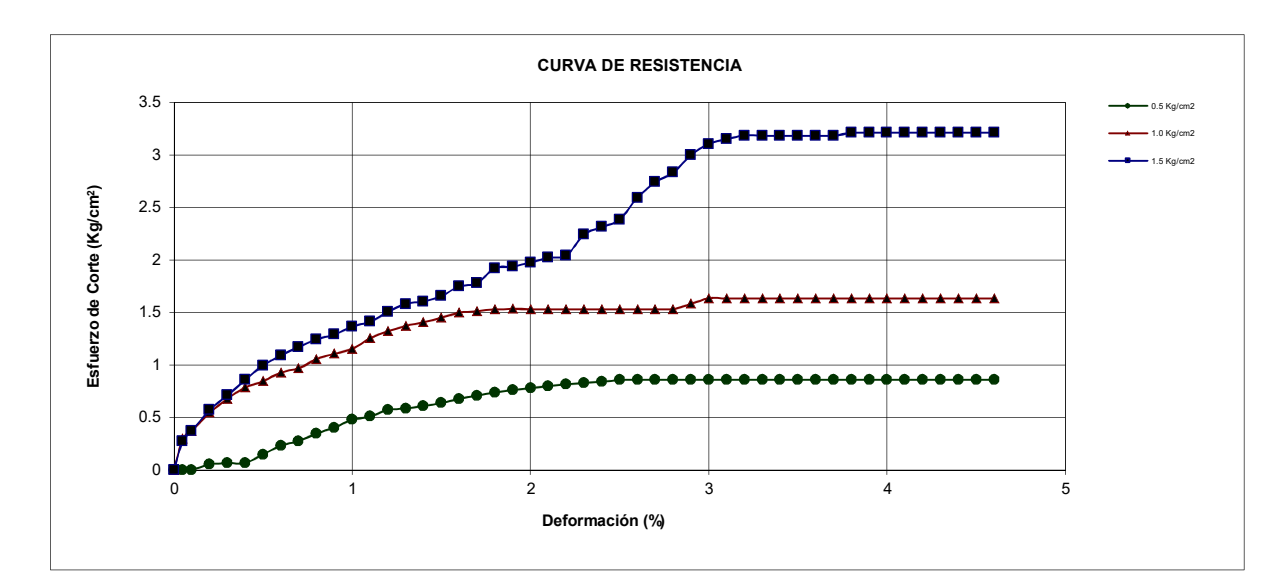

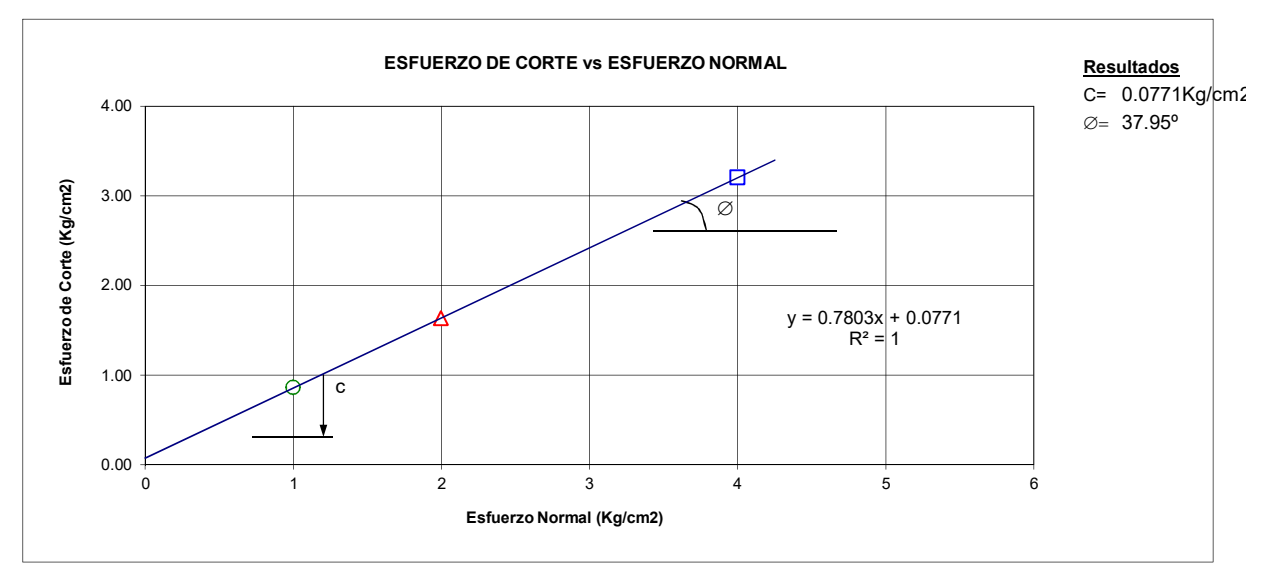

- La arena ensayada, fue sometida a un tamizado previo a través de la malla 1/4" y N°10.
- La arena después del tamizado previo, no fue sometida a ninguna alteración externa (lavado).
- Muestreo y Ensayo realizado por el tesista.
# Estudio de Mecánica de Suelos Cuerpo De La Presa

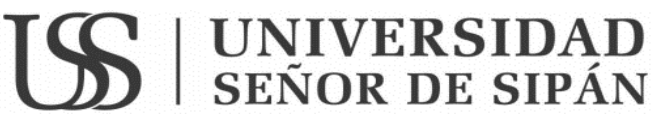

#### **FACULTAD DE INGENIERÍA, ARQUITECTURA Y URBANISMO ESCUELA PROFESIONAL INGENIERÍA CIVIL LABORATORIO DE ENSAYO DE MATERIALES**

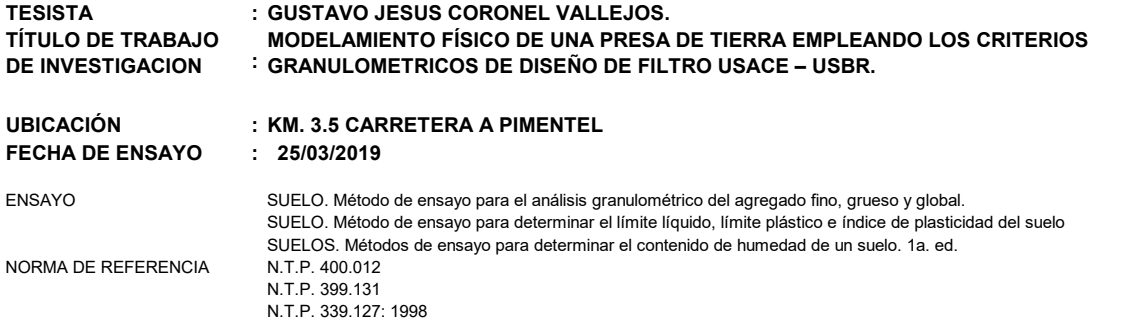

#### Cantera: "LA VICTORIA"

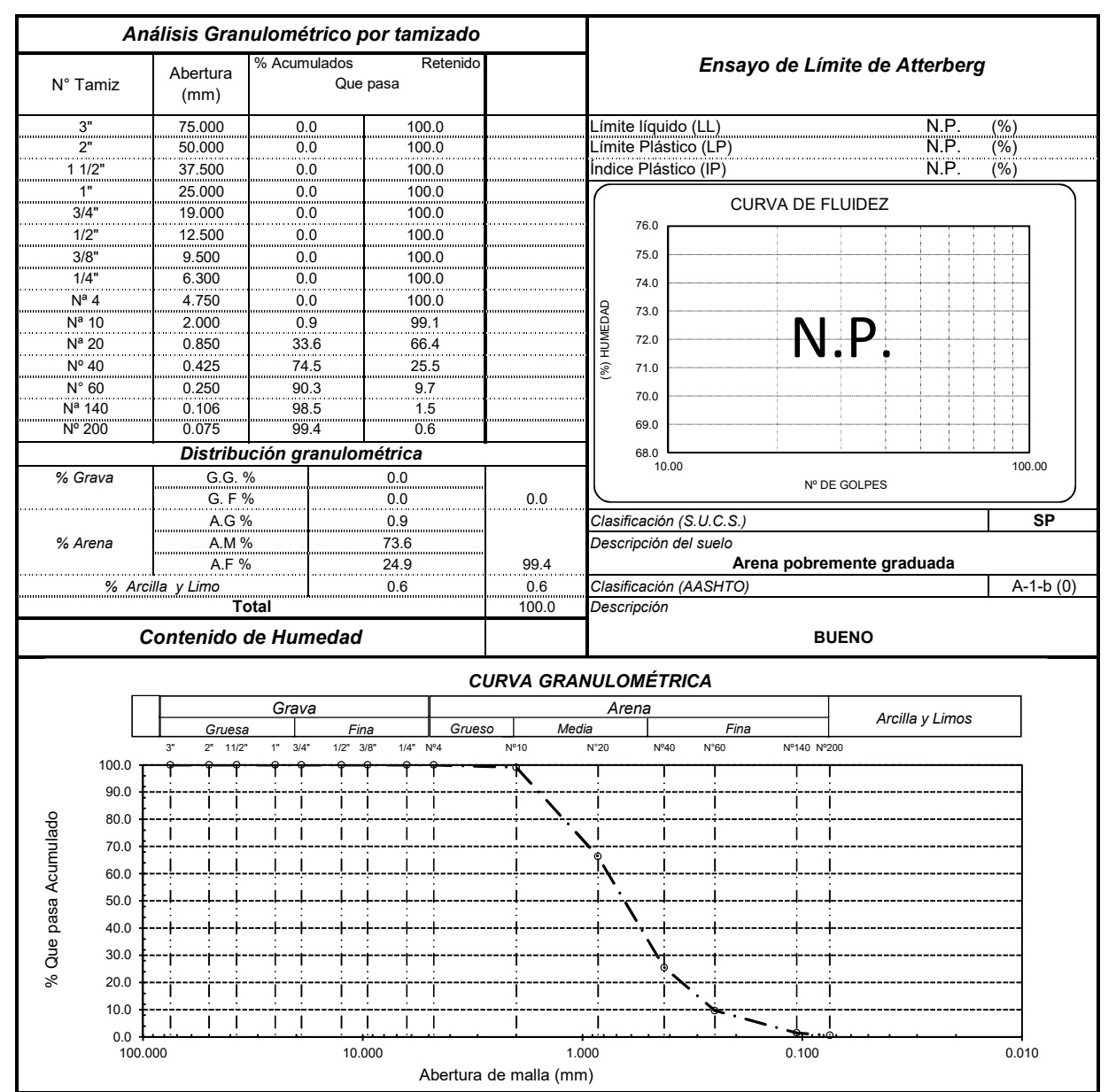

Observaciones:

- La arena ensayada, fue sometida a un tamizado previo a través de la malla 1/4" y N°10.

- La arena después del tamizado previo, fue sometida a lavados continuos y tamizado por la malla N°40.

# UNIVERSIDAD

#### **FACULTAD DE INGENIERÍA, ARQUITECTURA Y URBANISMO ESCUELA PROFESIONAL INGENIERÍA CIVIL LABORATORIO DE ENSAYO DE MATERIALES**

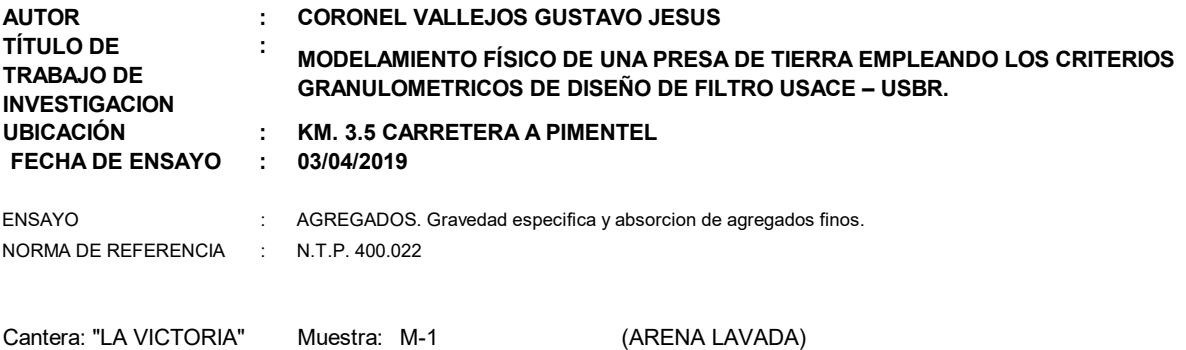

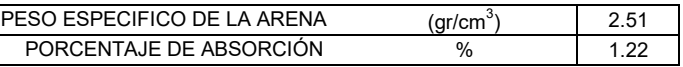

- La arena ensayada, fue sometida a un tamizado previo a través de la malla 1/4" y N°10.
- La arena después del tamizado previo, fue sometida a lavados continuos y tamizado por la malla N°40.
- Muestreo y Ensayo realizado por el tesista.

# UNIVERSIDAD

#### **FACULTAD DE INGENIERÍA, ARQUITECTURA Y URBANISMO ESCUELA PROFESIONAL INGENIERÍA CIVIL LABORATORIO DE ENSAYO DE MATERIALES**

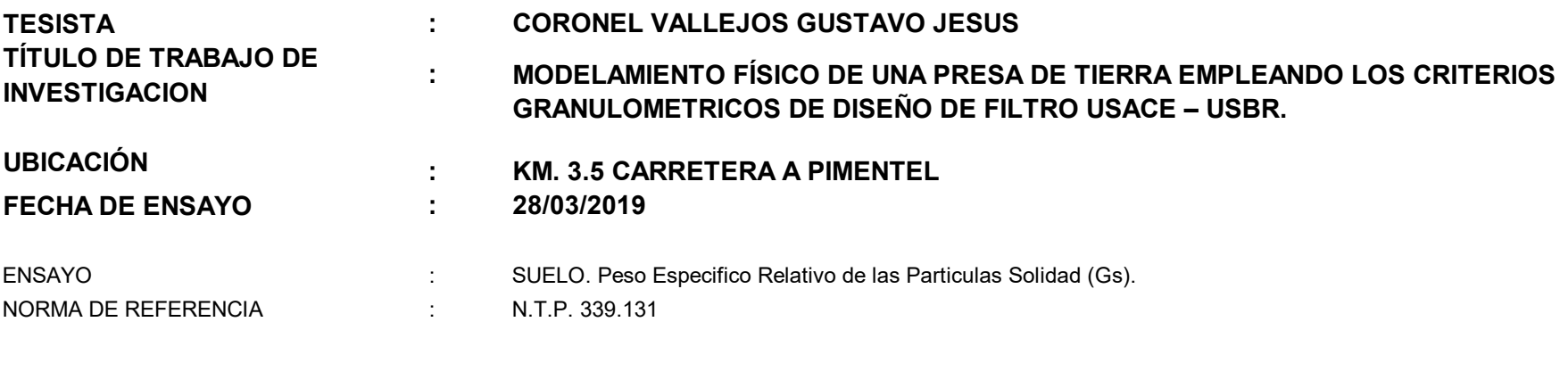

Cantera: "LA VICTORIA" Muestra: M-1

- La arena después del tamizado previo, fue sometida a lavados continuos y tamizado por la malla N°40.
- Muestreo y Ensayo realizado por el tesista.

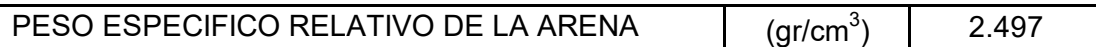

Observaciones:

- La arena ensayada, fue sometida a un tamizado previo a través de la malla 1/4" y N°10.

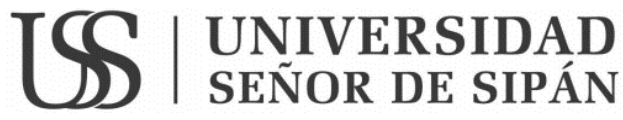

**FACULTAD DE INGENIERÍA, ARQUITECTURA Y URBANISMO ESCUELA PROFESIONAL INGENIERÍA CIVIL**

#### **LABORATORIO DE ENSAYO DE MATERIALES**

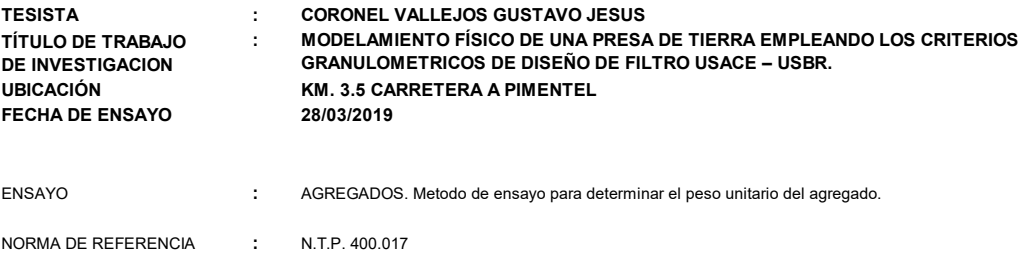

Muestra : Agregado Fino - La Victoria - Patapo.

 $(gr/cm<sup>3</sup>)$ ) 1.39 PESO UNITARIO COMPACTADO HUMEDO (gr/cm<sup>3</sup>) ) 1.47 PESO UNITARIO SUELTO HUMEDO

- La arena ensayada, fue sometida a un tamizado previo a través de la malla 1/4" y N°10.
- La arena después del tamizado previo, fue sometida a lavados continuos y tamizado por la malla N°40.
- Muestreo y Ensayo realizado por el tesista.

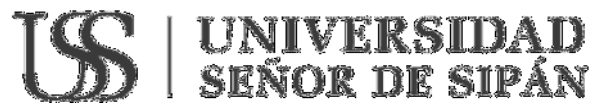

#### FACULTAD DE INGENIERÍA, ARQUITECTURA Y URBANISMO ESCUELA PROFESIONAL INGENIERIA CIVIL LABORATORIO DE ENSAYO DE MATERIALES

#### INFORME DE ENSAYO

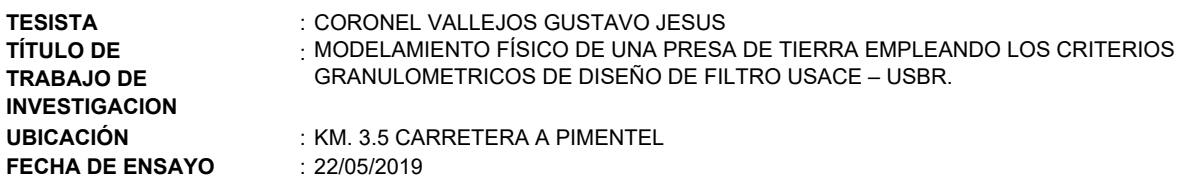

Norma empleada:

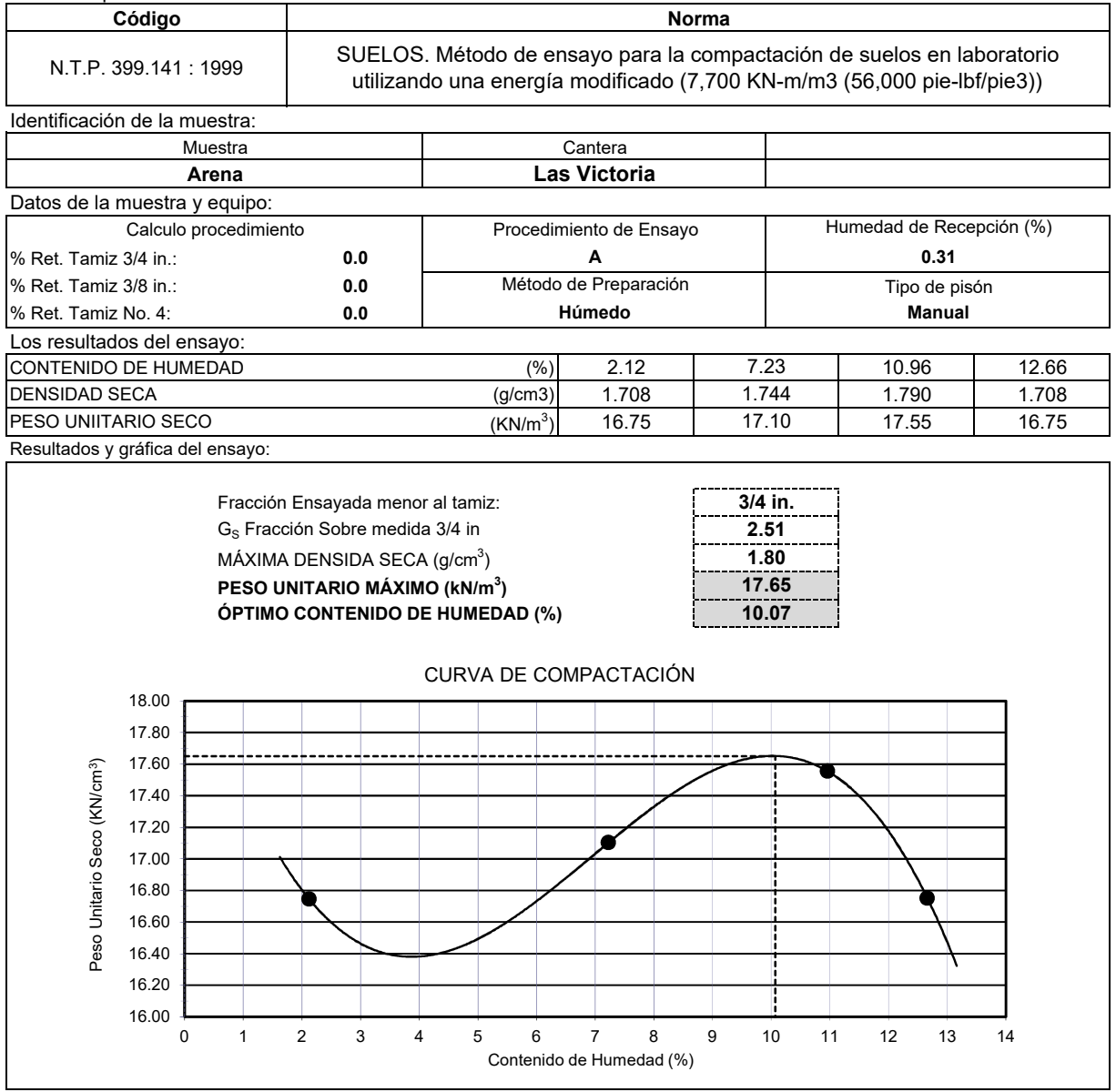

Observaciones:

- La arena ensayada, fue sometida a un tamizado previo a través de la malla 1/4" y N°10.

- La arena después del tamizado previo, fue sometida a lavados continuos y tamizado por la malla N°40.

### **IS INIVERSIDAD**<br>SEÑOR DE SIPÁN

#### **FACULTAD DE INGENIERIA, ARQUITECTURA Y URBANISMO ESCUELA PROFESIONAL DE INGENIERIA CIVIL LABORATORIO DE ENSAYO DE MECÁNICA DE SUELOS, ROCAS Y PAVIMENTOS**

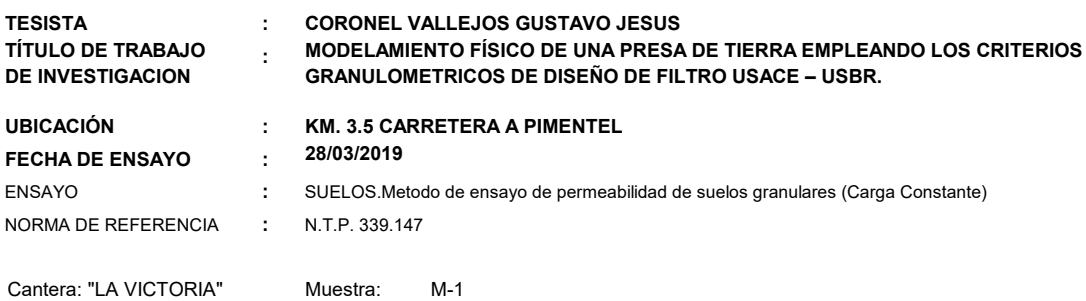

COEFICIENTE DE PERMEABILIDAD

(cm/seg) 6.05E-04

- La arena ensayada, fue sometida a un tamizado previo a través de la malla 1/4" y N°10.
- La arena después del tamizado previo, fue sometida a lavados continuos y tamizado por la malla N°40.
- Muestreo y Ensayo realizado por el tesista.

**UNIVERSIDAD SEÑOR DE SIPÁN FACULTAD DE INGENIERÍA, ARQUITECTURA Y URBANISMO ESCUELA PROFESIONAL INGENIERIA CIVIL LABORATORIO DE ENSAYO DE MATERIALES FORMATO DE TOMA DE LECTURAS**

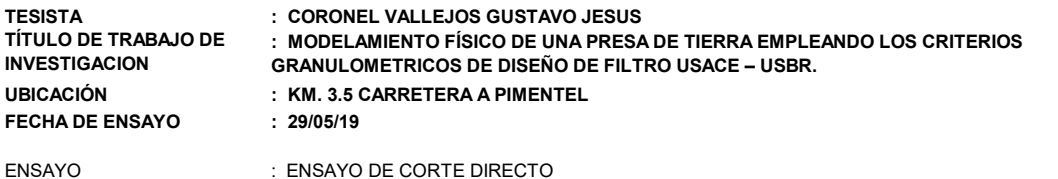

NORMA DE REFERENCIA : N.T.P. 339.171

Esfuerzo Normal (Kg/cm<sup>2</sup> ) **1 Kg/cm2 2 Kg/cm2 4** Altura Anillo (cm) Diámetro Anillo (cm) Densidad Humeda (gr/cm3) Humedad (%) Densidad Seca (gr/cm3) Deformación Esf. de Corte Esfuerzo Deformación Esf. de Corte Esfuerzo Deformación Esf. de Corte (%)  $(Kg/cm^2)$  Normaliz. (%)  $(Kg/cm^2)$ Normaliz. (%)  $(Kg/cm<sup>2</sup>)$ 0.00 | 0.03 | 0.03 | 0.00 | 0.03 | 0.03 | 0.00 | 0.03 0.50 0.52 0.50 0.30 0.30 0.50 1.22 0.60 0.61 0.60 0.31 0.31 0.60 1.48 0.70 0.65 0.70 0.38 0.38 0.70 1.67 0.80 0.73 0.80 0.39 0.39 0.80 1.86 0.90 0.79 0.90 0.52 0.52 0.90 2.01 1.00 | 0.83 | 0.83 | 1.00 | 0.65 | 0.65 | 1.00 | 2.16 1.10 | 0.85 | 0.85 | 1.10 | 0.75 | 0.75 | 1.10 | 2.29 1.20 | 0.88 | 0.88 | 1.20 | 0.87 | 0.87 | 1.20 | 2.44 1.30 | 0.91 | 0.91 | 1.30 | 0.98 | 0.98 | 1.30 | 2.58 1.40 | 0.93 | 0.93 | 1.40 | 1.05 | 1.05 | 1.40 | 2.72 1.50 | 0.94 | 0.94 | 1.50 | 1.11 | 1.11 | 1.50 | 2.83 1.60 0.96 1.60 1.18 1.18 1.60 2.93 1.70 | 0.97 | 0.97 | 1.70 | 1.21 | 1.21 | 1.70 | 3.04 1.80 | 0.97 | 0.97 | 1.80 | 1.25 | 1.25 | 1.80 | 3.15 1.90 0.97 1.90 1.28 1.28 1.90 3.23 2.00 0.97 2.00 1.32 1.32 2.00 3.30 2.10 | 0.97 | 0.97 | 2.10 | 1.33 | 1.33 | 2.10 | 3.50 2.20 0.97 2.20 1.34 1.34 2.20 3.50 2.30 | 0.97 | 0.97 | 2.30 | 1.36 | 1.36 | 2.30 | 3.50 2.40 0.97 2.40 1.37 1.37 2.40 3.50 2.50 | 0.97 | 0.97 | 2.50 | 1.37 | 1.37 | 2.50 | 3.50 2.60 0.97 2.60 1.39 1.39 2.60 3.50 2.70 0.97 2.70 1.42 1.42 2.70 3.50 2.80 0.97 2.80 1.42 1.42 2.80 3.50 2.90 0.97 2.90 1.42 1.42 2.90 3.50 3.00 0.97 3.00 1.43 1.43 3.00 3.50 3.10 0.97 3.10 1.43 1.43 3.10 3.50 3.20 0.97 3.20 1.43 1.43 3.20 3.50 3.30 | 0.97 | 0.97 | 3.30 | 1.43 | 1.43 | 3.30 | 3.50 3.40 0.97 3.40 1.43 1.43 3.40 3.50 3.50 | 0.97 | 0.97 | 3.50 | 1.43 | 1.43 | 3.50 | 3.50 3.60 | 0.97 | 0.97 | 3.60 | 1.43 | 1.43 | 3.60 | 3.50 3.70 | 0.97 | 0.97 | 3.70 | 1.43 | 1.43 | 3.70 | 3.50 3.80 | 0.97 | 0.97 | 3.80 | 1.43 | 1.43 | 3.80 | 3.50 3.90 0.97 3.90 1.43 1.43 3.90 3.50 4.00 | 0.97 | 0.97 | 4.00 | 1.43 | 1.43 | 4.00 | 3.50 4.10 | 0.97 | 0.97 | 4.10 | 1.43 | 1.43 | 4.10 | 3.50 4.20 | 0.97 | 0.97 | 4.20 | 1.43 | 1.43 | 4.20 | 3.50 4.30 | 0.97 | 0.97 | 4.30 | 1.43 | 1.43 | 4.30 | 3.50 4.40 | 0.97 | 0.97 | 4.40 | 1.43 | 1.43 | 4.40 | 3.50 4.50 0.97 4.50 1.43 1.43 4.50 3.50 4.60 0.97 4.60 1.43 1.43 4.60 3.50 4.70 | 0.97 | 0.97 | 4.70 | 1.43 | 1.43 | 4.70 | 3.50 4.80 | 0.97 | 0.97 | 4.80 | 1.43 | 1.43 | 4.80 | 3.50 4.90 | 0.97 | 0.97 | 4.90 | 1.43 | 1.43 | 4.90 | 3.50 5.00 0.97 5.00 1.43 1.43 5.00 3.50 5.10 0.97 5.10 1.43 1.43 5.10 3.50 5.20 0.97 5.20 1.43 1.43 5.20 3.50 9.00 1.65 1.90 5.00 1.800 9.94 1.64 1.90 0.97 0.97 0.97 3.50 0.97 3.50 0.97 3.50 1.90 1.800 9.59 1.64 3.50 0.97  $0.9$ 1Kg/cm2 2Kg/cm2  $(Kg/cm<sup>2</sup>)$ 0.88 0.91 0.65 0.93 0.97 0.96 3.50 3.50  $3.50$ 3.50 0.79 0.97 0.94 0.83 0.61 0.73 0.85 0.97 0.97 0.97 5.00 1.800 4Kg/cm2 **Esfuerzo** Normaliz. 5.00 2.16 2.83 2.29 2.44 2.58 2.72 0.03 0.52 **Kg/cm2** 2.01 0.03 1.22 1.48 1.67 1.86 2.93 3.04 3.15 3.23 3.50 3.50 3.50 3.30 3.50 3.50 0.97 0.97 0.97 0.97 0.97 0.97 3.50 3.50 0.97 0.97 0.97 0.97 0.97 0.97 0.97 0.97 3.50 3.50 0.97 0.97 3.50 0.97 0.97 3.50 3.50 3.50 0.97 3.50 3.50 3.50 3.50 3.50 0.97 3.50 0.97 | 0.97 | 5.20 | 1.43 | 1.43 | 5.20 | 3.50 | 3.50 3.50 3.50 3.50 0.97 | 0.97 | 3.90 | 1.43 | 1.43 | 3.90 | 3.50 | 3.50 0.97 0.97

**UNIVERSIDAD<br>SEÑOR DE SIPÁN** FACULTAD DE INGENIERÍA, ARQUITECTURA Y URBANISMO

LABORATORIO DE ENSAYO DE MATERIALES

**TÍTULO DE TRABAJO DE INVESTIGACION**

#### **TESISTA : CORONEL VALLEJOS GUSTAVO JESUS**

**: MODELAMIENTO FÍSICO DE UNA PRESA DE TIERRA EMPLEANDO LOS CRITERIOS GRANULOMETRICOS DE DISEÑO DE FILTRO USACE – USBR.**

**UBICACIÓN : KM. 3.5 CARRETERA A PIMENTEL** 

**FECHA DE ENSAYO : 29/05/19**

ENSAYO

: ENSAYO DE CORTE DIRECTO

NORMA DE REFERENCIA : N.T.P. 339.171

**CURVA DE RESISTENCIA** 4  $1.0$  Kg/cm **2.0 Kg/cm2** 3.5  $-4.0$  Kg/cm2 3 Esfuerzo de Corte (Kg/cm<sup>2</sup>) **Esfuerzo de Corte (Kg/cm2** 2.5 2 1.5 1 0.5 0 0 1 2 3 4 5 6 7 8 9 10 11 12 13 **Deformación (%) ESFUERZO DE CORTE vs ESFUERZO NORMALResultados** 4.00 C= 0.0007Kg/cm2 38.57º Esfuerzo de Corte (Kg/cm2) 3.00 **Esfuerzo de Corte (Kg/cm2)**  $\varnothing$ 2.00 y = 0.8217x + 0.0007 R² = 0.9771 Δ 1.00  $\epsilon$ 0.00 0 1 2 3 4 5 6 **Esfuerzo Normal (Kg/cm2)**

Observaciones:

- La arena ensayada, fue sometida a un tamizado previo a través de la malla 1/4" y N°10.

- La arena después del tamizado previo, fue sometida a lavados continuos y tamizado por la malla N°40.

# Estudio de Mecánica de Suelos Dren De La Presa

#### **FACULTAD DE INGENIERÍA, ARQUITECTURA Y URBANISMO ESCUELA PROFESIONAL INGENIERÍA CIVIL LABORATORIO DE ENSAYO DE MATERIALES**

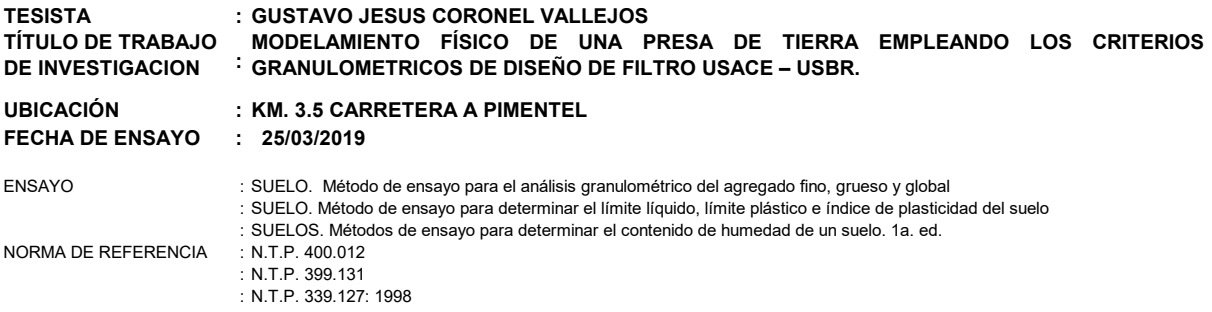

Cantera: "TRES TOMAS"

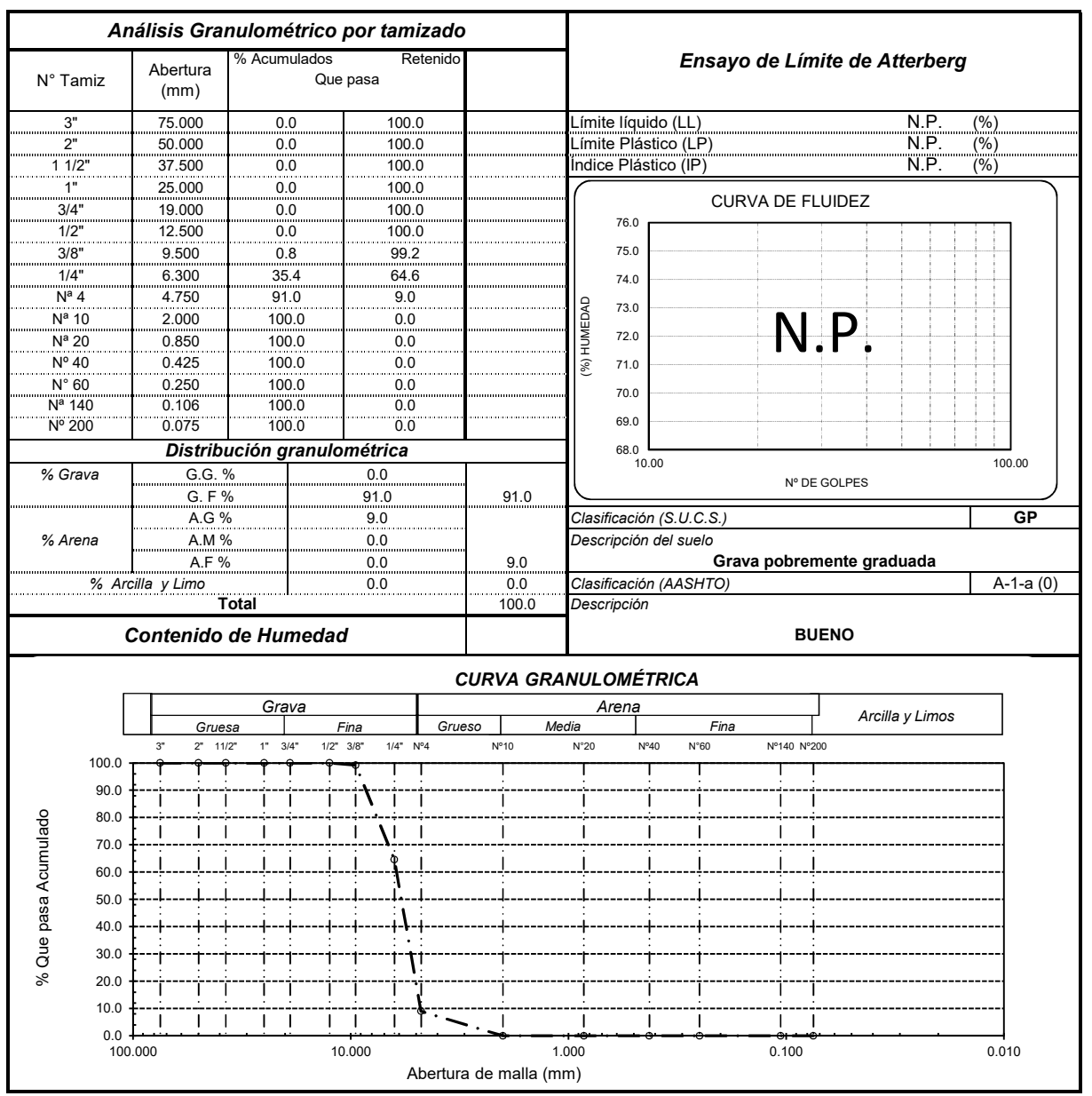

Observaciones:

- El confitillo ensayado, fue sometido a un tamizado previo a través de la malla 3/8" y N° 04.

- El confitillo después del tamizado previo, no fue sometida a ninguna alteracion externa (lavado).

# UNIVERSIDAD

#### **FACULTAD DE INGENIERÍA, ARQUITECTURA Y URBANISMO ESCUELA PROFESIONAL INGENIERÍA CIVIL LABORATORIO DE ENSAYO DE MATERIALES**

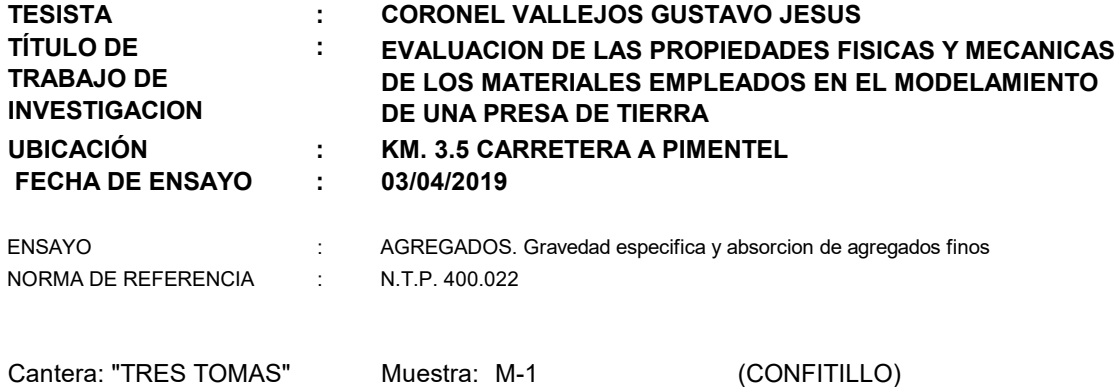

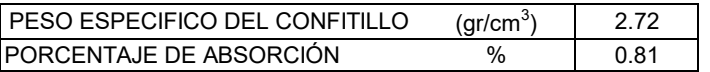

Observaciones:

- El confitillo ensayado, fue sometido a un tamizado previo a través de la malla 3/8" y N° 04.

- El confitillo después del tamizado previo, no fue sometida a ninguna alteracion externa (lavado).

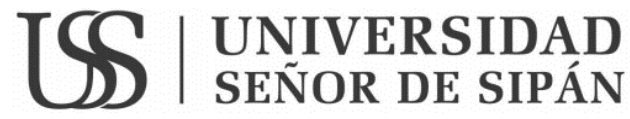

#### **FACULTAD DE INGENIERÍA, ARQUITECTURA Y URBANISMO ESCUELA PROFESIONAL INGENIERÍA CIVIL**

**LABORATORIO DE ENSAYO DE MATERIALES**

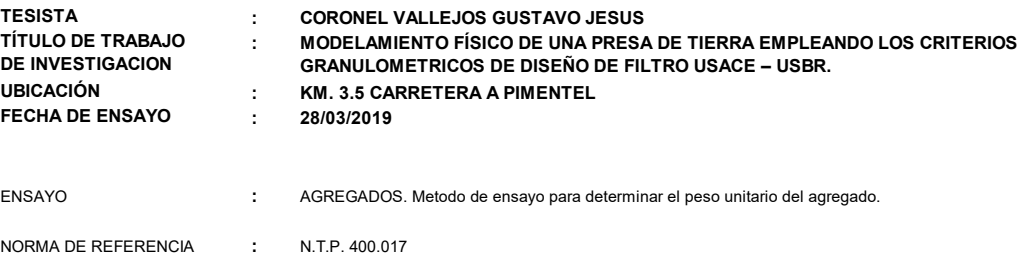

Muestra : Agregado grueso -Tres Tomas -Ferreñafe.

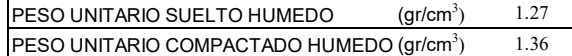

Observaciones:

- El confitillo ensayado, fue sometido a un tamizado previo a través de la malla 3/8" y N° 04.

- El confitillo después del tamizado previo, no fue sometida a ninguna alteracion externa (lavado).

#### **FACULTAD DE INGENIERIA, ARQUITECTURA Y URBANISMO ESCUELA PROFESIONAL DE INGENIERIA CIVIL LABORATORIO DE ENSAYO DE MECÁNICA DE SUELOS, ROCAS Y PAVIMENTOS**

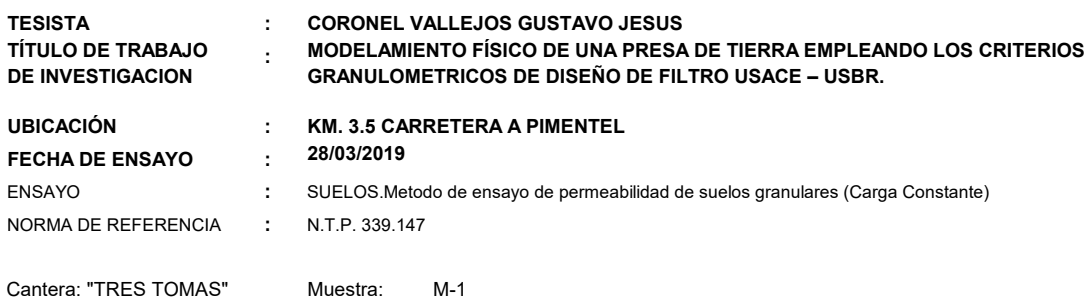

(cm/seg) 1.98E-02 COEFICIENTE DE PERMEABILIDAD

Observaciones:

- El confitillo ensayado, fue sometido a un tamizado previo a través de la malla 3/8" y retenido en la N° 04.

- El confitillo después del tamizado previo, no fue sometida a ninguna alteracion externa (lavado).

## Estudio de Mecánica de Suelos Filtro De La Presa

#### **FACULTAD DE INGENIERÍA, ARQUITECTURA Y URBANISMO ESCUELA PROFESIONAL INGENIERÍA CIVIL LABORATORIO DE ENSAYO DE MATERIALES**

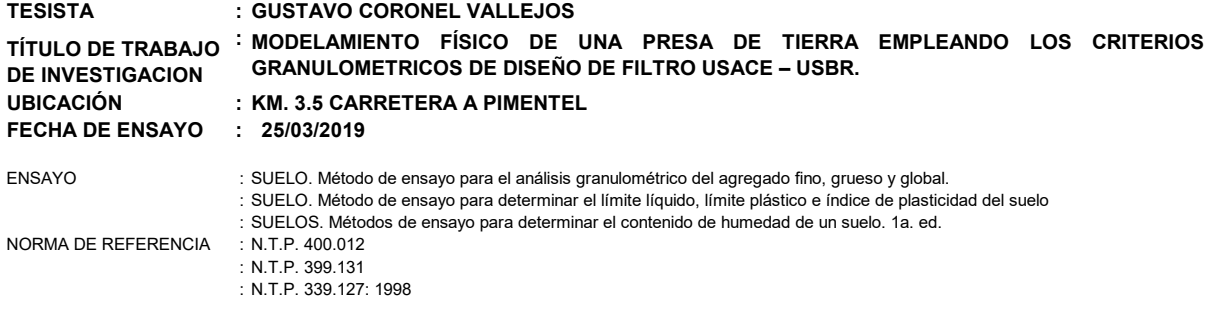

Cantera: "TRES TOMAS"

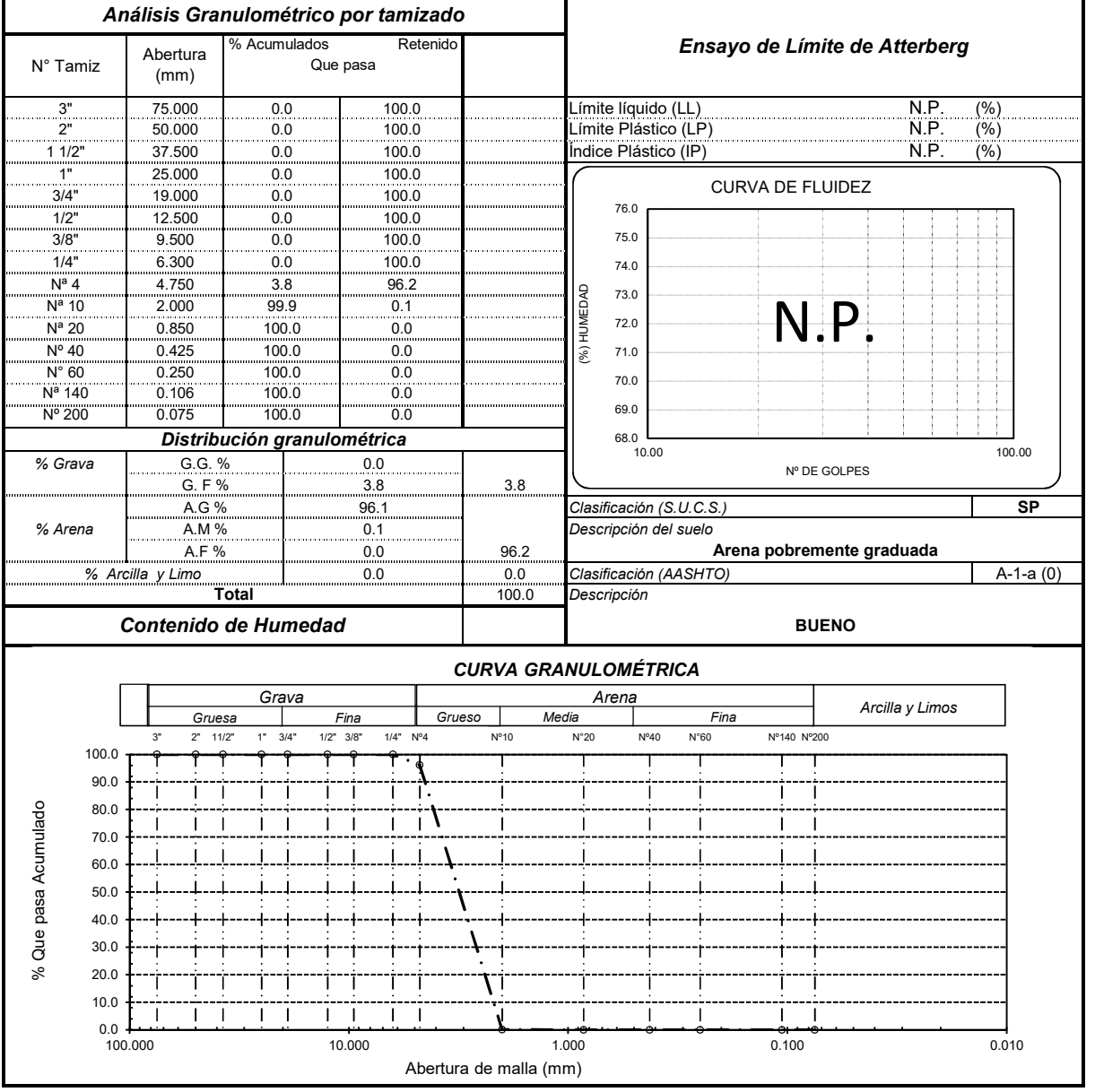

Observaciones:

- El confitillo después del tamizado previo, no fue sometida a ninguna alteracion externa (lavado).

<sup>-</sup> El confitillo ensayado, fue sometido a un tamizado previo a través de la malla 3/8" y N° 08.

#### **FACULTAD DE INGENIERÍA, ARQUITECTURA Y URBANISMO ESCUELA PROFESIONAL INGENIERÍA CIVIL LABORATORIO DE ENSAYO DE MATERIALES**

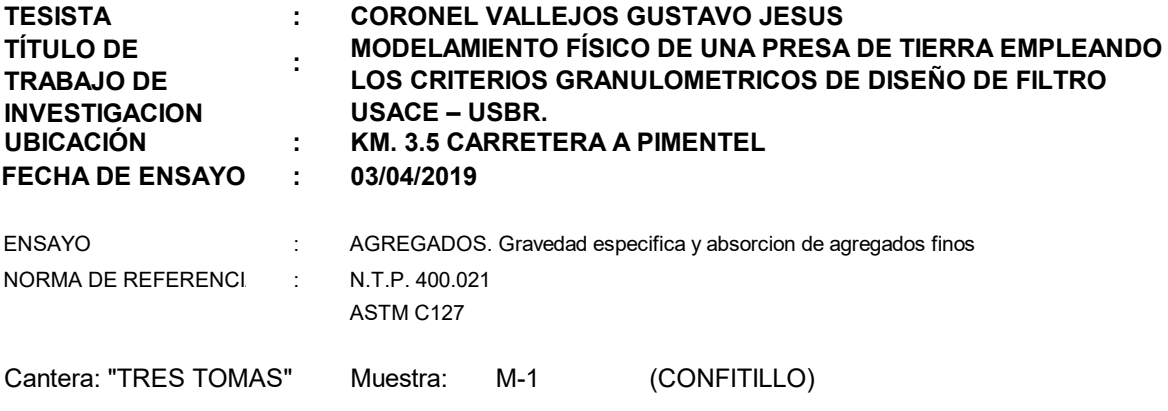

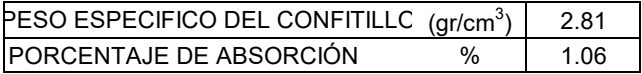

Observaciones:

- El confitillo ensayado, fue sometido a un tamizado previo a través de la malla 3/8" y N° 08.

- El confitillo después del tamizado previo, no fue sometida a ninguna alteracion externa (lavado).

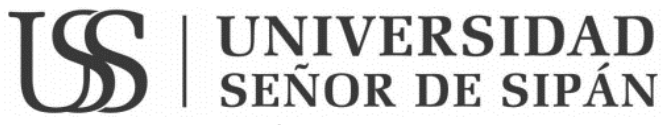

**FACULTAD DE INGENIERÍA, ARQUITECTURA Y URBANISMO ESCUELA PROFESIONAL INGENIERÍA CIVIL**

**LABORATORIO DE ENSAYO DE MATERIALES**

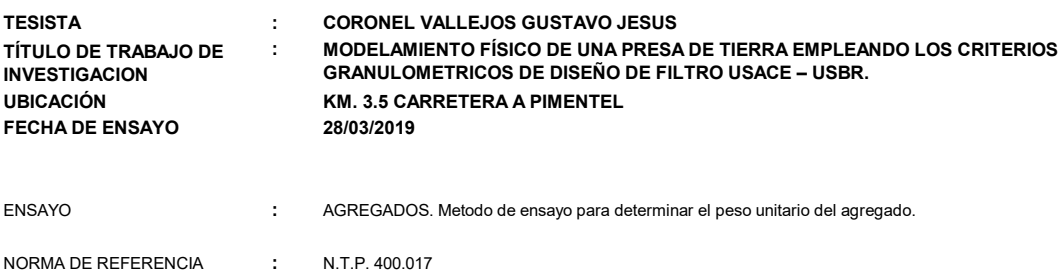

Muestra : Agregado Grueso - Tres Tomas - Ferreñafe.

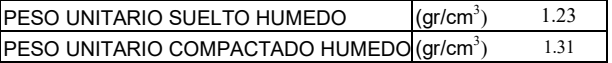

- El confitillo ensayado, fue sometido a un tamizado previo a través de la malla 3/8" y N° 08.
- El confitillo después del tamizado previo, no fue sometida a ninguna alteracion externa (lavado).
- '- Muestreo y Ensayo realizado por el tesista.

#### **FACULTAD DE INGENIERIA, ARQUITECTURA Y URBANISMO ESCUELA PROFESIONAL DE INGENIERIA CIVIL LABORATORIO DE ENSAYO DE MECÁNICA DE SUELOS, ROCAS Y PAVIMENTOS**

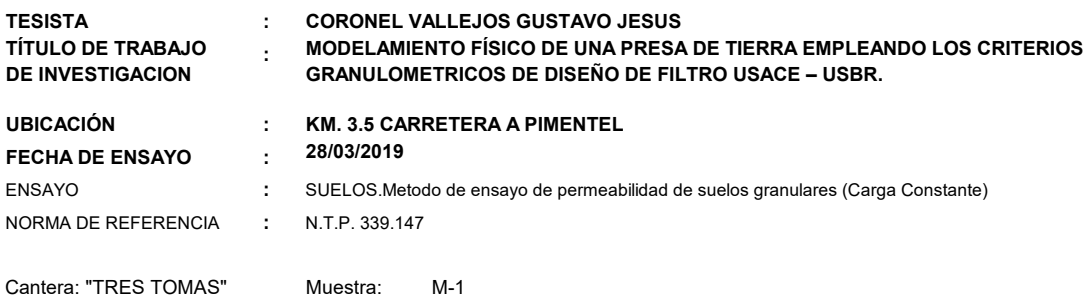

COEFICIENTE DE PERMEABILIDAD

(cm/seg) 1.77E-02

#### Observaciones:

- El confitillo ensayado, fue sometido a un tamizado previo a través de la malla 3/8" y retenido en la N° 08.

- El confitillo después del tamizado previo, no fue sometida a ninguna alteracion externa (lavado).